# SYLVANIA

# **LC427SSX**

Owner's Manual Guide d'utilisation Manual del Usuario

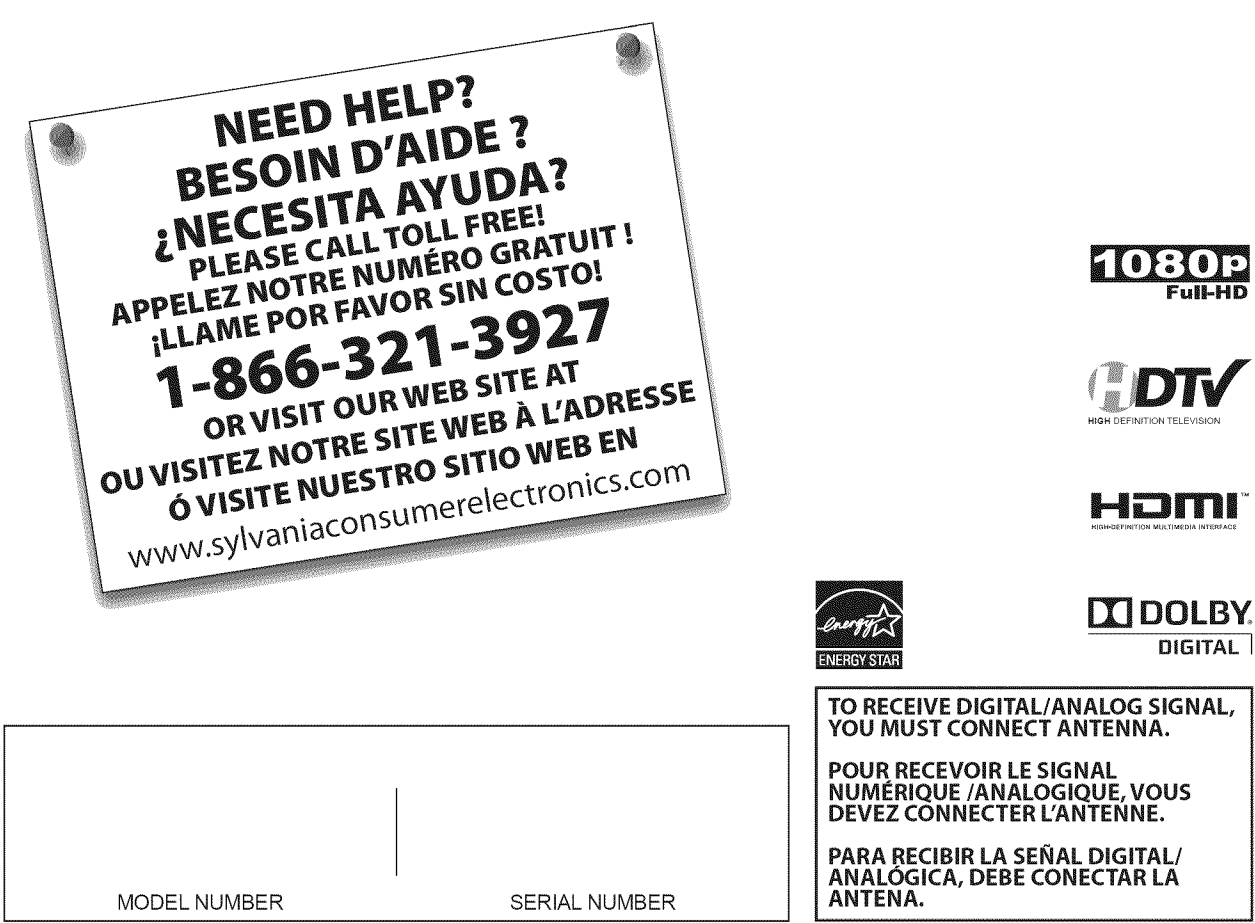

**FulI-HD**

Serial No.: \_

### [] **Precautions**

**WARNING:** TO REDUCE THE RISK OF FIRE OR ELECTRIC SHOCK, DO NOT EXPOSE THIS APPARATUS TO RAIN OR MOISTURE. APPARATUS SHALL NOT BEEXPOSEDTO DRIPPING OR SPLASHING AND NO OBJECTS

FILLED WITH LIQUIDS, SUCH AS VASES, SHALL BE PLACED ON THE APPARATUS.

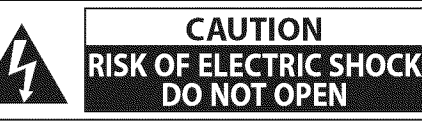

**CAUTION:** TO REDUCE THE RISK OF ELECTRIC SHOCK, DO NOT REMOVE COVER (OR BACK). NO USER SERVICEABLE PARTS INSIDE. REFER SERVICING TO QUALIFIED SERVICE PERSONNEL.

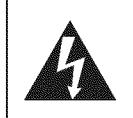

The lightning flash with arrowhead symbol, within an equilateral triangle, **is intended** to alert the user to the presence of uninsulated "dangerous voltage"within the apparatus's enclosure that may be of sufficient magnitude to constitute a risk of electric shock to persons.

The exclamation point within an equilateral triangle **is** intended to alert the user to the presence of important operating and maintenance (servicing) instructions in the literature accompanying the apparatus.

The caution marking is located on the rear or bottom of the cabinet.

# Important **Safety** Instructions

- 
- 2. Keep these instructions.
- 3. Heed all warnings.
- 4. Follow all instructions.
- **5.** Do not use this apparatus near water.
- 6. Clean only with dry cloth.
- 7. Do not block any ventilation openings. Install in accordance with the manufacture's instructions.
- 8. Do not install near any heat sources such as radiators, heat registers, stoves, or other apparatus (including amplifiers) that produce heat.
- 9. Do not defeat the safety purpose of the polarized or grounding-type plug. A polarized plug has two blades 14. with one wider than the other. A grounding type plug has two blades and a third grounding prong. The wide blade or the third prong are provided for your safety. If the provided plug does not fit into your outlet, consult an electrician for replacement of the obsolete outlet.
- 1. Read these instructions. The correct the power cord from being walked on or pinched particularly at plugs, convenience receptacles, and the point where they exit from the apparatus.
	- 11. Only use attachments/accessories specified by the manufacturer.
	- 12. Use only with the cart, stand, tripod, bracket, or table specified by the manufacturer, or sold with the apparatus. When a cart is used, use caution when moving the cart/apparatus combination to avoid injury from tip-over.

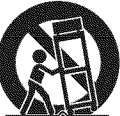

- 13. Unplug this apparatus during lightning storms or when unused for long periods of time.
- 14. Refer all servicing to qualified service personnel. Servicing is required when the apparatus has been damaged in any way, such as power-supply cord or plug is damaged, liquid has been spilled or objects have fallen into the apparatus, the apparatus has been exposed to rain or moisture, does not operate normally, or has been dropped.

Do not place the unit on the furniture that is capable of being tilted by a child and an adult leaning, pulling, standing or climbing on it. A falling unit can cause serious injury or even death.

### **FCC WARNING**

This apparatus may generate or use radio frequency energy. Changes or modifications to this apparatus may cause harmful interference unless the modifications are expressly approved in the manual. The user could lose the authority to operate this apparatus if an unauthorized change or modification is made.

### RADIO=TV INTERFERENCE

This apparatus has been tested and found to comply with the limits for a Class B digital device, pursuant to Part 15 of the FCC Rules. These limits are designed to provide reasonable protection against harmful interference in a residential installation. This apparatus generates, uses, and can radiate radio frequency energy and, if not installed and used in accordance with the instructions, may cause harmful interference to radio communications. However, there is no guarantee that interference will not occur in a particular installation. If this apparatus does cause harmful interference to radio or television reception, which can be determined by turning the apparatus off and on, the user is encouraged to try to correct the interference by one or more of the following measures:

- 1) Reorient or relocate the receiving antenna.
- 2} Increase the separation between the apparatus and receiver.
- 3) Connect the apparatus into an outlet on a circuit different from that to which the receiver is connected.
- **4)** Consult the dealer or an experienced radio/TV technician for help.

### **This Class**B digital **apparatus** complies **with Canadian** ICES-O03.

This apparatus should not be placed in a built-in installation such as a bookcase or rack unless proper ventilation is provided. Make sure to leave a space of 4 inches (10cm) or more around this apparatus.

Disconnect the mains plug to shut off when find trouble or not in use. The mains plug shall remain readily operable.

CAUTION: Danger of explosion if battery is incorrectly replaced. Replace only with the same or equivalent type. WARNING: Batteries (battery pack or battery installed) shall not be exposed to excessive heat such as sunshine, fire or the like.

### (\_ LAMP IN LCD **CONTAINS MERCURY, DISPOSE ACCORDING TO** LOCAL,**STATE** OR **FEDERAL** LAW.

WARNING: To prevent injury, this apparatus must be securely attached to the floor/wall in accordance with the instructions.

#### **TO AVOID THE HAZARDS** OF **ELECTRICAL SHOCK** AND FIRE

- , Do not handle the AC power cord with wet hands.
- , Do not remove this unit's cabinet. Touching parts inside the cabinet could result in electric shock and/or damage to this unit. For service and adjustment inside the cabinet, call a qualified dealer or an authorized service center.
- , Do not pull on the AC power cord when disconnecting it from an AC outlet. Grasp it by the plug.
- , Do not put your fingers or objects into the unit.

#### **LOCATION AND HANDLING**

- , The openings should not be blocked by placing the unit on a bed, sofa, carpet, rug, or other similar surface.
- , Do not install the unit near or over a radiator or heat register.
- , Do not install the unit in direct sunlight, near strong magnetic fields, or in a place subject to dust or strong vibration.
- , Avoid a place with drastic temperature changes.
- , Install the unit in a horizontal and stable position. Do not place anything directly on top or bottom of the unit. Depending on your external devices, noise or disturbance of the picture and/or sound may be generated if the unit is placed too close to them. In this case, please ensure enough space between the external devices and the unit.
- $\cdot$  Depending on the environment, the temperature of this unit may increase slightly. This is not a malfunction.

### NOTE **ABOUT** RECYCLING

- This unit's packaging materials are recyclable and can be reused.
- Please dispose of any materials in accordance with your local recycling regulations. Batteries should never be thrown away or incinerated but disposed of in accordance with your
- local regulations concerning chemical wastes.

### WHEN CARRYING THIS UNIT

- , At least two people are required when carrying this unit.
- , Make sure to hold the upper and bottom frames of the unit firmly as illustrated.

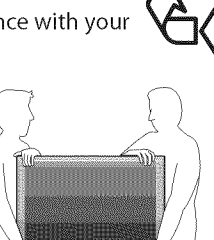

### [] **Trademark** Information

- . HDMI, the HDMI logo and High-Definition Multimedia Interface are trademarks or registered trademarks of HDMI Licensing LLC.
- , Manufactured under license from Dolby Laboratories."Dolby"and the double-D symbol are trademarks of Dolby Laboratories.
- Products that have earned ENERGY STAR® are designed to protect the environment through superior energy efficiency.

### [] **Suppled Accessories**

owner's manual quick start guide (1EMN24662) (1EM N24666)

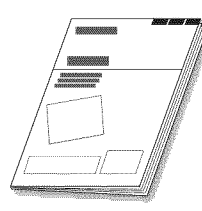

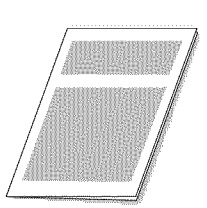

remote control registration card Phillips pan screw for (NF015UD) (1EMN24700) attaching the stand x 4 i batteries cable and AC power cord<br>
(WAV0162LW001) or  $(AA \times 2)$  management tie  $(WAV0162LW001)$ (1EM428657) Αł

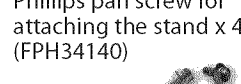

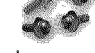

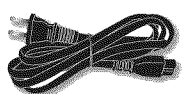

. If you need to replace these accessories, please refer to the part No. with the illustrations and call our toll free customer support line found on the cover of this manual.

### [] **Attaching** the **Stand**

You must attach the stand to the unit to have it as a table top unit. Be sure the front and rear of the stand match the proper direction.

- Spread a thick and soft cloth over a 犣 table as shown below. Place the main unit face down onto it. Make sure not to damage the screen. At least two people are required at this step.
- \_ Insert the neck under the bottom of the main unit to the stand's hole (shown by arrow  $(1)$ ).
- **Drive Phillips pan screws in the 4** threaded holes at the bottom of the stand until they are tight.

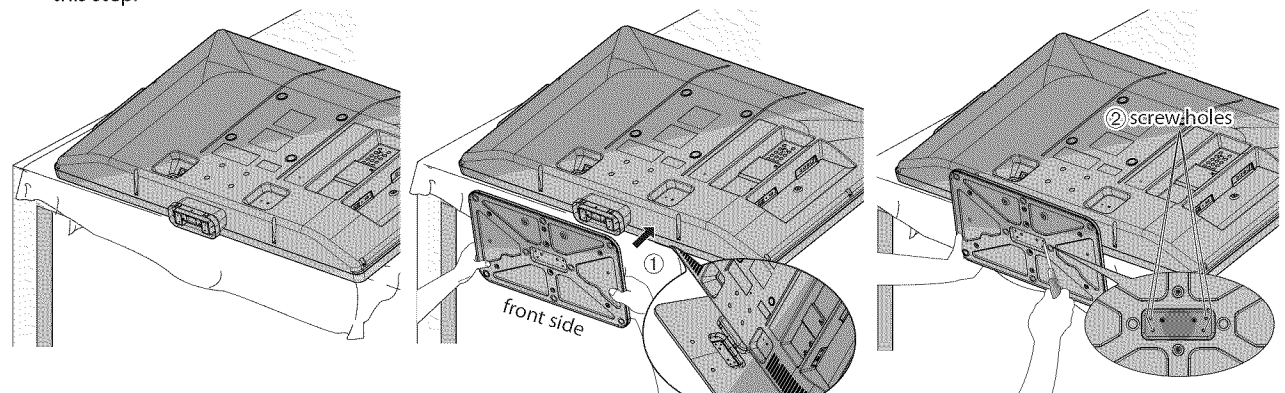

### To **remove the stand** from **this unit**

Unscrew the Phillips pan screws indicated by above "2" screw holes. After the screws are removed pull the stand up toward the rear of the unit. Be careful not to drop the stand when you remove it.

### Note:

- When attaching the stand, ensure that all screws are tightly fastened. If the stand is not properly attached, it could cause the unit to fall, resulting in injuries as well as damage to the unit.
- **•** Make sure to use a table which can support the weight of this unit and is larger than this unit.
- Make sure the table is in a stable location.

### []Symbols Used **in** this **Manual**

The following is the description for the symbols used in this manual. Description refers to:

**Example: Example: Analog TV operation : Digital TV operation in the Contract Oriental TV operation** 

, If neither symbol appears under the function heading, operation is applicable to both.

English

### **• DTV/TV/CATV**

- You can use your remote control to select channels which are broadcast in digital format and conventional analog format. Also, cable subscribers can access their cable TV channels.
- **• information Display** (DTV **only)**
	- You can display the title, contents and other information of the current DTV program on the TV screen.
- **• Autoscan**

- This unit automatically scans and memorizes channels available in your area, eliminating difficult setup procedures.

- **•** Child **Lock**
	- This feature allows you to block children's access to inappropriate programs.
- **•** Closed **Caption Decoder**
- Built-in closed caption decoder displays text for closed caption supported programs.
- **• MTS/SAP Tuner**

- Audio can be selected from the remote control.

- **• Auto Shut Off Function**
	- If there is no signal input from the antenna terminal and no operation for 15 minutes, the unit will turn off automatically.
- **• Sleep Timer**
	- This feature will automatically turn off the power of the unit at a specific time.
- **• Choices** for **On=screen Language** - Select your on-screen language:
- English, Spanish or French.
- **• Stereo Sound Function**
- **• PLL Frequency Synthesized Tuning**
	- Provides free and easy channel selection and lets you tune directly to any channel using the number buttons on the remote control.
- **• Various Adjustment** for **Picture** and **Sound** - Customizes image quality to suitable for your room and sets the sound as your preference.
- **• HDMI** Input - When using HDMI1 input, you can enjoy this unit as a PC monitor if your PC has DVl output terminal.
- **• Component Video** Input
- **• S-video** input
- **• AV** Input
- **• USB Terminal**
	- The JPEG or the MP3 files stored in a USB flash memory can be played back on this unit.
- **• Digital Audio Output**
- **• Analog Audio Output**

### [] **Features** [] **Contents**

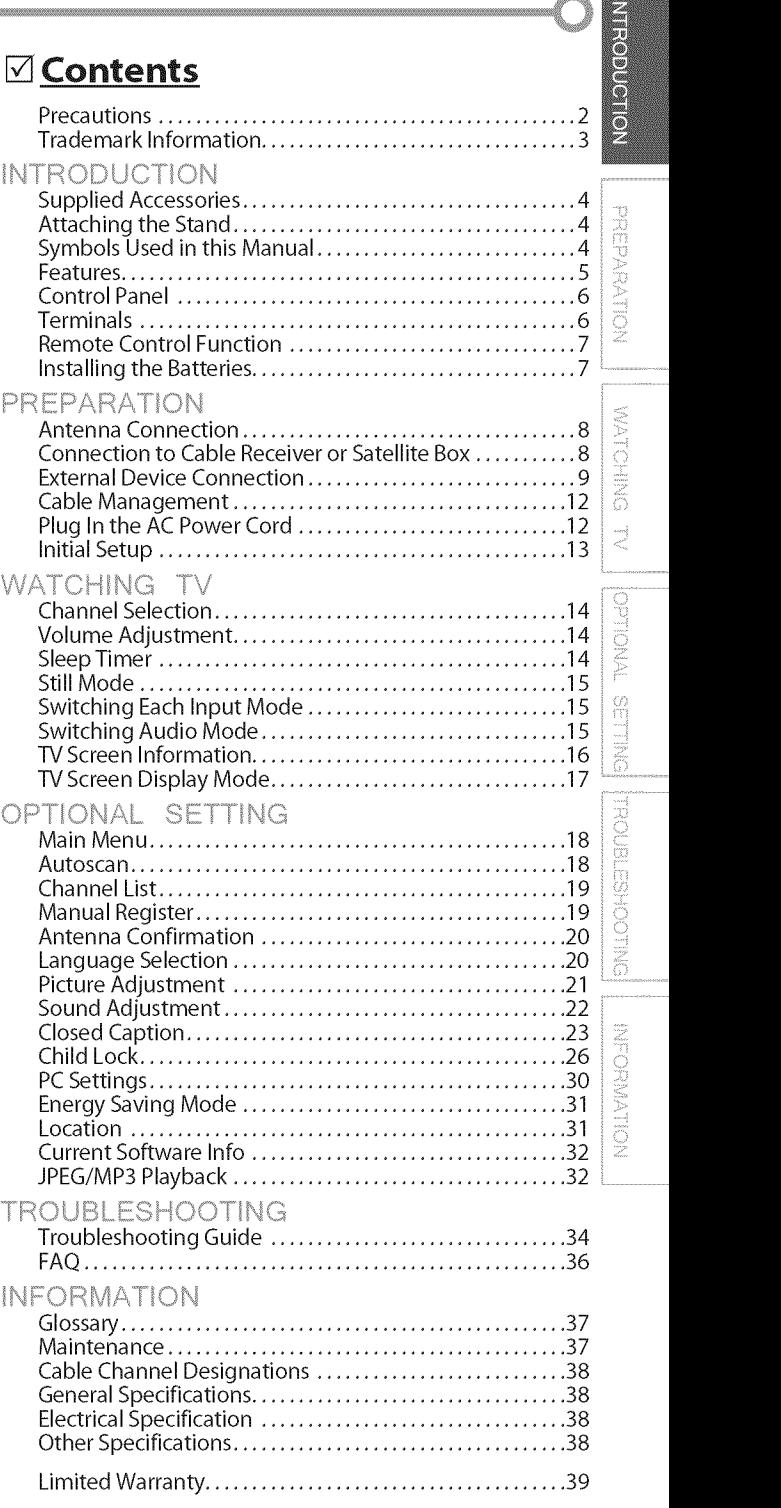

© 2009 Funai Electric Co., **Ltd.**

All rights reserved. No part of this manual may be reproduced, copied, transmitted, disseminated, transcribed, downloaded or stored **in** any storage medium, in any form or for any purpose without the express prior written consent of Funai. Furthermore, any unauthorized commercial distribution of this manual or any revision hereto is strictly prohibited.

Information in this document is subject to change without notice. Funai reserves the right to change the content herein without the obligation to notify any person or organization of such changes.

FUNAI with the  $\zeta$  design is a registered trademark of Funai Electric Co., Ltd and may not be used in any way without the express written consent of Funai. All other trademarks used herein remain the exclusive property of their respective owners. Nothing contained in this manual should be construed as granting, by implication or otherwise, any license or right to use any of the trademarks displayed herein. Misuse of any trademarks or any other content in this manual is strictly prohibited. Funai shall aggressively enforce its intellectual property rights to the fullest extent of the law.

EN

### [] **Control Panel**

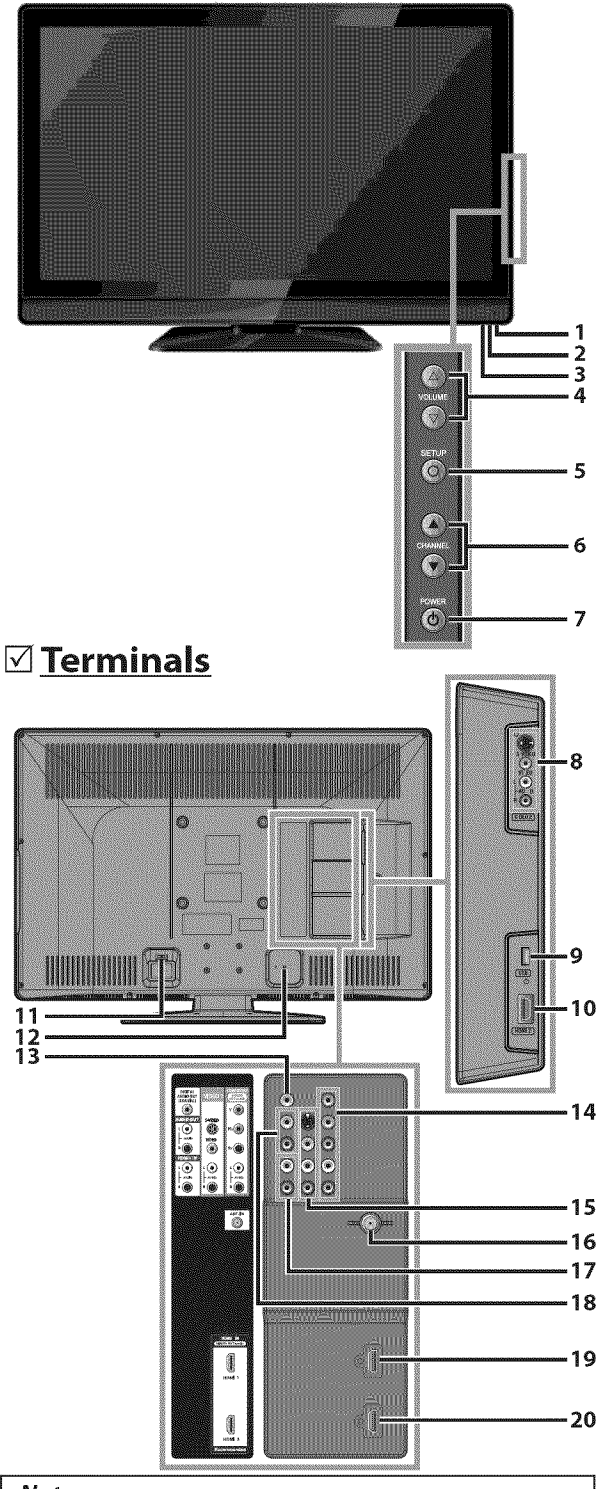

#### Note:

- **•** El usuario no debe conectar ning6n otro dispositivo al conector USB, tales como: cámara digital, teclado, mouse, etc. (porque éstos no funcionarán).
- La actualización de software, en la mayoría de los casos, la realiza personal de servicio autorizado, pero bajo ciertas circunstancias se les podrfa solicitar al los usuarios Ilevafla a cabo ellos mismos.
- 1. **infrared sensor window** Receives **infrared** rays transmitted from the remote control.
- **2. POWER ON indicator** Lights up green when power is on.
- **3. STAND BY indicator** Lights up red when power **is** off.
- 4. **VOLUME**  $\triangle/\nabla$  (p. 14) Press to adjust the volume or move right  $(\triangle)$  / left  $(\nabla)$  through the main menu items.
- **5. SETUPO(p.** 13) Press to display the main menu.
- 6. **CHANNELA/T** (p. 14/p. 15) **Press to select channels or move up (** $\triangle$ **) / down (** $\Psi$ **)** through the main menu **items.**
- 7. POWER **O** (p. 13) Pressto turn the unit on and off.

### [Side **Panel]**

<sup>5</sup> 8. S-video / video / audio input jack for VIDEO 2 (p. 1o)

6 S-video, RCAvideo, RCA audio cable connection from an external device.

- **9. USB** terminal (p. 12) 7 Use this terminal only to play back MP3 / JPEG files stored **in** the USBflash memory, or when software update **is** needed.
	- IO.HDMI **2 input jack** (p. 8 / p. 9) HDMI connection from HDMI device.

### [Rear **Panel]**

- 11.AC **power inlet** (p. 12) Connect the supplied AC power cord for a standard AC outlet.
- 12.cable management (p. 12) You can bundle the cables when you attach the supplied cable management tie here.
- 13. digital audio **output jack** (p. 11) Coaxial digital cable connection for a decoder or an audio receiver.
- 14. component **video** and audio **input jack** (p. 8 / p. 10) RCA component video cable and RCA audio cable connection from an external device.
- 15. **S-video** / **video** / audio **input jack** for VIDEO 1 (p. 10)

S-video, RCA video, RCA audio cable connection from an external device.

- 16.antenna **input jack** (p. 8) RF coaxial cable connection for your antenna or cable TV signal.
- 17.audio **input jack** for **NDMI** 1 (p. 9 / p. 11) RCA audio cable connection from a DVI device. When you connect your PC that has a DVI terminal, use a stereo mini plug-RCA conversion cable as well. (For HDMI 1 **input** jack only)
- 18.audio **output jack** (p. 11) RCA audio cable connection from an external device.
- 19.HDMI 1 **input jack** (p. 8 / p. 9 / p. 11) HDMI connection for HDMI or DVI device. When you connect your PC that has a DVI terminal, you can enjoy this unit as a PCmonitor.
- **20.HDMI 3 input jack** (p. 8 / p. 9) HDMI connection from HDMI device.

-6

 $|\exists$  :

NOILMNUSCHN

## [] **Remote Control Function**

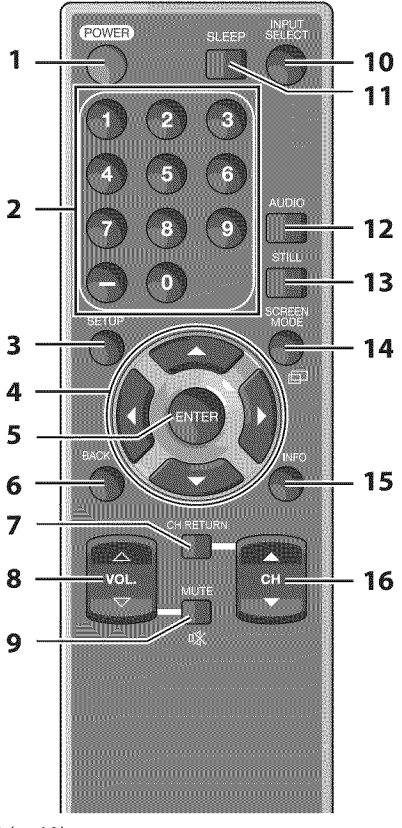

- 1. **POWER(p.** 13)
	- Press to turn the unit on and off.
- **2. Number** buttons(p. 14)
	- . Press to select channels.
	- {hyphen)
- . Press to shift the subchannel from the main channel. **3. SETUP(p.** 13)
- Press to display the main menu.

4.  $\blacktriangleleft$ / $\blacktriangleright$ / $\blacktriangle$ / $\ntriangleright$ (p. 13) Press to move left / right / up / down through the items.

**S. ENTER(p.** 13)

Press to decide the command of setting when the main menu is displayed.

### [] Installing the **Batteries**

Install the batteries (AA x 2) matching the polarity indicated inside battery compartment of the remote control.

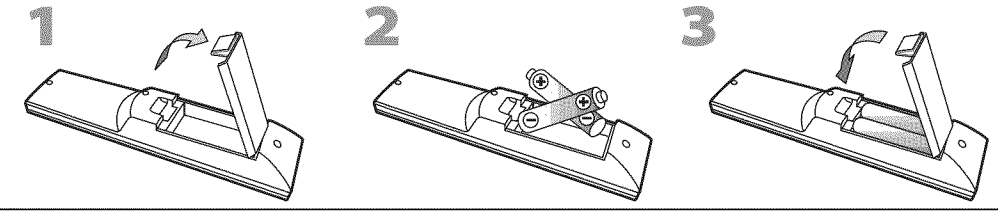

### **Battery Precautions:**

- Be sure to follow the correct polarity as indicated in the battery compartment. Reversed batteries may cause damage to the device. • Do not mix different types of batteries together (e.g., Alkaline and Carbon-Zinc, or rechargeable batteries like hi-cad, ni-mh, etc) or old batteries with fresh ones.
- . If the device is not to be used for a long period of time, remove the batteries to prevent damage or injury from possible battery leakage.
- . Do not try to recharge batteries; they can overheat and rupture.
- 6. BACK(p. 16)
- Press to return to the previous menu operation. 7. **CN RETURN(p.** 14)
- Press to return to previously viewed channel. **8.** VOL.  $\triangle \sqrt{2}$  (p. 14)
- Press to adjust the volume. **9. MUTE**  $\mathcal{R}(p. 14)$
- Press to turn the sound on and off. 10. **INPUT SELECT** (p. 15)
	- Press to access connected external devices like a BD/DVD recorder.
- 11. **SLEEP(p.** 14) Press to activate the sleep timer.
- 12. AUDIO (p. 15) Digital mode (DTV) . Press to select the audio language. Analog mode (TV) . Press to select the audio mode.
- 13. STILL (p. 15) Press to pause screen image.
- 14. **SCREEN MODE**  $p(p. 17)$ Press to select aspect ratio available for the TV screen.
- 15. INFO(p. 16) Digital mode (DTV) **.** Press to display the channel information, signal type and TV setting.
	- Analog mode (TV) **.** Press to display the channel number, signal type and ': TV setting.
	- External input mode
	- **.** Press to display the external input mode, signal type and TV setting.
- **16. CH**  $\triangle$ **/V** (p. 14 / p. 15) Press to select channels and the external input mode.

### When using a **universal remote control to operate this unit.**

• Make sure the component code on **your** universal remote control is set to our brand.

Refer to the manual accompanying your remote control for more details.

• Wedo not guarantee 100% interoperability with all universal remote controls.

7

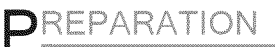

#### No supplied cables are used in this connection:

Please purchase the necessary cables at your local store High Speed HDMI cable (also known as HDMI category 2 cable) is recommended for the better compatibility.

### Before **you connect...**

Be **sureyour** antenna **or other** device is **connectedproperly** before **plugging** in the AC**power cord.**

### [] **Antenna** Connection

Connect the RF coaxial cable on your home outlet to the antenna input jack of this unit.

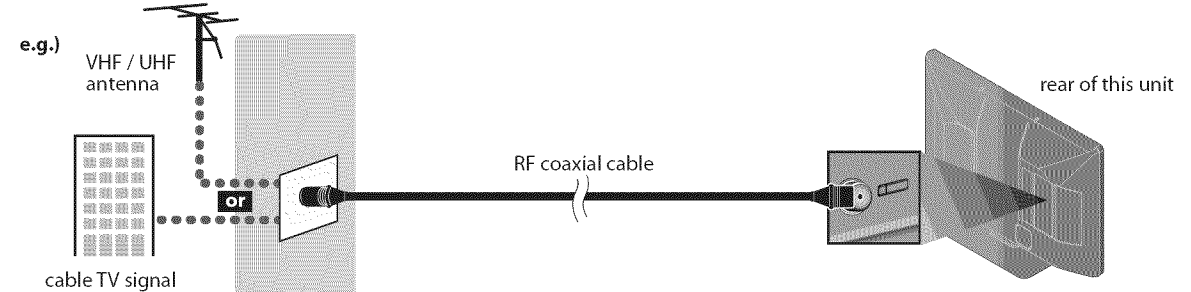

\* Once connections are completed, turn on the unit and begin initial setup. Channel scanning is necessary for the unit to memorize all available channels in your area. (Refer to "Initial Setup" on page 13.)

#### Note:

- If you have any question about the DTV's antenna, visit www.antennaweb.org for further information.
- Depending on your antenna system, you may need different types of combiners (mixers) or separators (splitters). Contact your local electronics store for these items.
- For your safety and to avoid damage to this unit, please unplug the RF coaxial cable from the antenna input jack before moving the unit. • If you use an antenna to receive analog TV, it should also work for DTV reception. Outdoor or attic antennas will be more effective than settop versions.
- ° To switch your reception source easily between antenna and cable, install an antenna selector.
- ° If you connect to the cable system directly, contact the CATVinstaller.

### [] **Connection** to **Cable Receiver or Satellite** Box

Use an HDMI or an RCA component video cable to connect the HDMI or the component video input jack of the unit to the HDMI or the component video output jack of the cable receiver / satellite box.

If you connect to the unit's COMPONENT video input jack, connect an RCA audio cable to the audio L/R jack of COMPONENT accordingly.

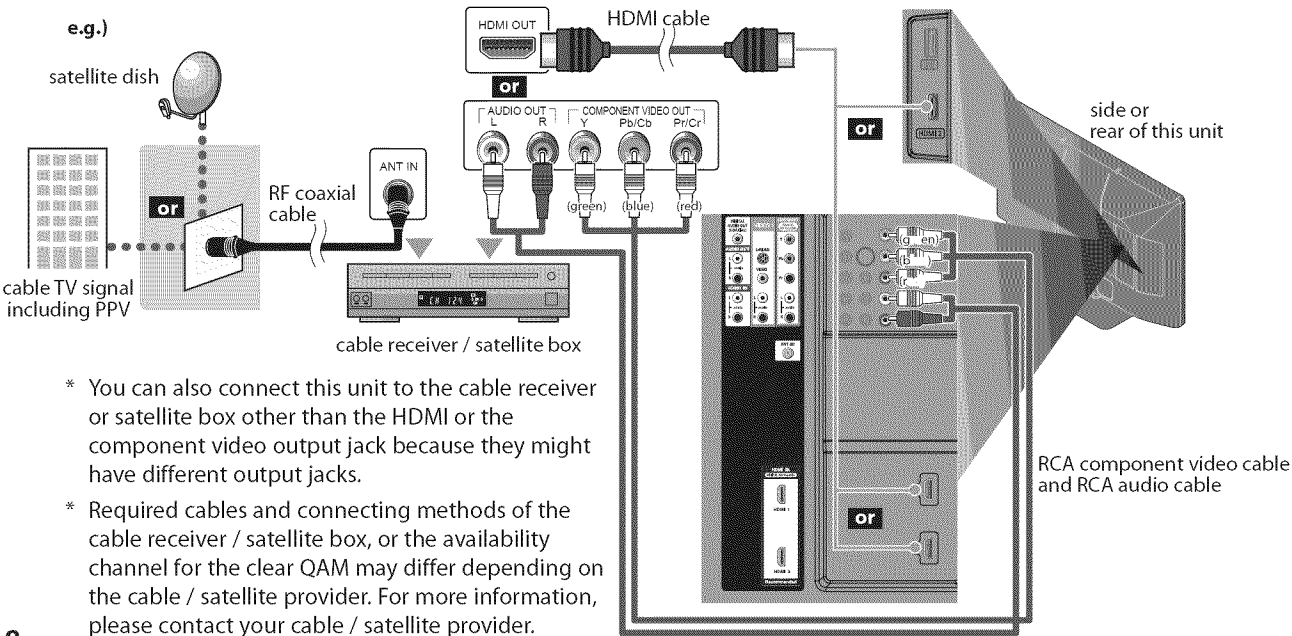

EN

|<br>|-<br>|-

Z2

;;2

No supplied cables are used in this connection:

Please purchase the necessary cables at your local store. High Speed HDMI cable (also known as HDMI category 2 cable) is recommended for the better compatibility.

### [] **External Device Connection**

### [HDMI Connection]

HDMI connection offers the highest picture quality.

HDMI (High-Definition Multimedia Interface) transports high definition video and multi-channel digital audio through a single cable.

e.g.)

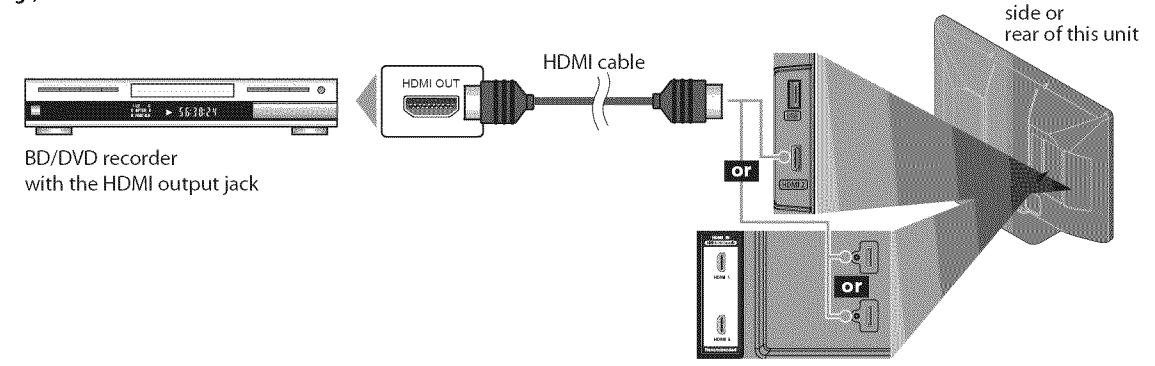

### *Note:*

- This unit accepts 480i / 480p / 720p / 1080i / 1080p video signals, and 32kHz / 44.1kHz / 48kHz audio signals.
- This unit accepts only 2 channel audio signal (LPCM).
- You need to select "PCM" for the digital audio output of the device you connected or check the HDMI audio setting. There may be no audio output if you select "Bitstream" etc.
- This unit only accepts signals in compliance with EIA861.

### [NDNII-DVI **Connection]**

Use an HDMI-DVl conversion cable to connect the unit to external video devices equipped with DVl output jack.

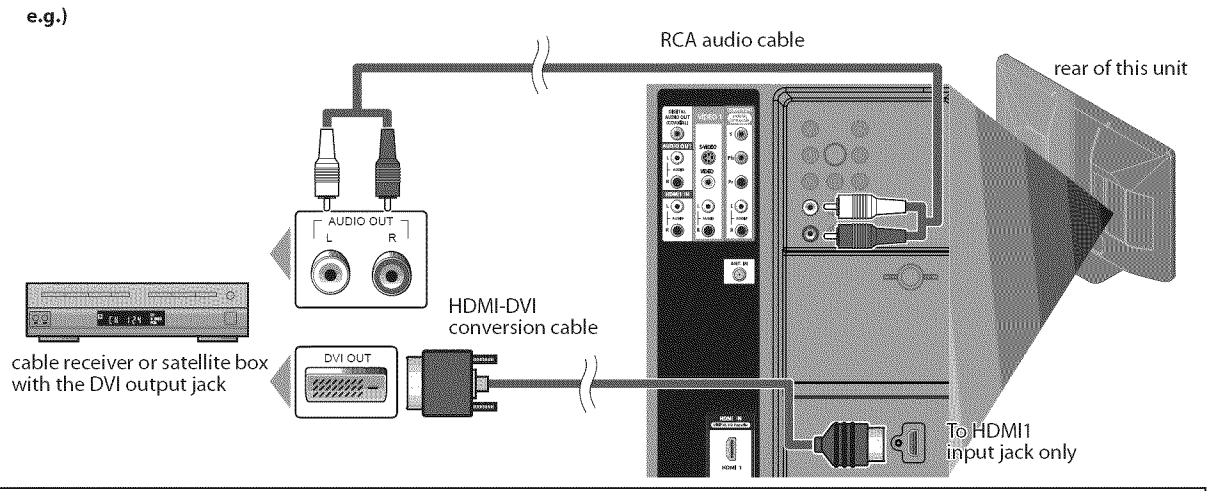

#### Note:

- This unit accepts 480i/480p/720p/1080i/1080p video signals.
- HDMI-DVI connection requires separate RCA audio connection as well.
- ° Audio signals are converted from digital to analog for this connection.
- DVI does not display 480i image that is not in compliance with EIA/CEA-861/861B.

9

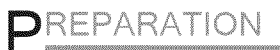

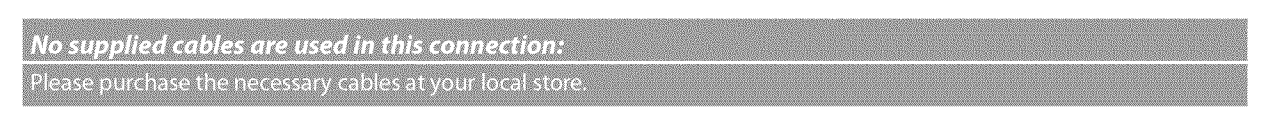

### [Component **Video Connection]**

RCA component video connection offers better picture quality for video devices connected to the unit. If you connect to the unit's COMPONENT video input jack, connect RCA audio cables to the audio L/R jacks below the component connector.

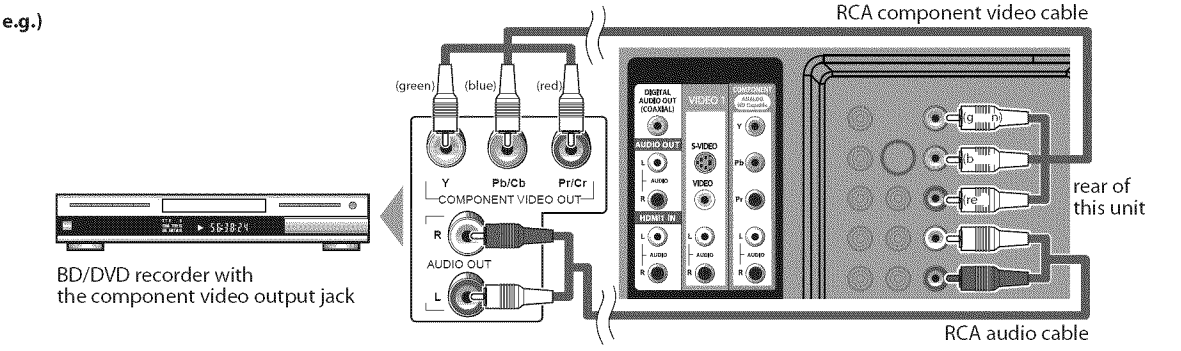

#### Note:

*Note:* o This unit accepts 480i/480p / 720p / 1080i video signals.

### [S-video or **Video Connection]**

S-video connection offers good picture quality and an RCA video connection offers standard picture quality for video devices connected to the unit.

If you connect to the unit's S-video input jack or video input jack, connect RCA audio cables to the audio L/R jacks below the video connector.

When the audio jack of the video device is monaural, connect an RCA audio cable to the audio L input jack.

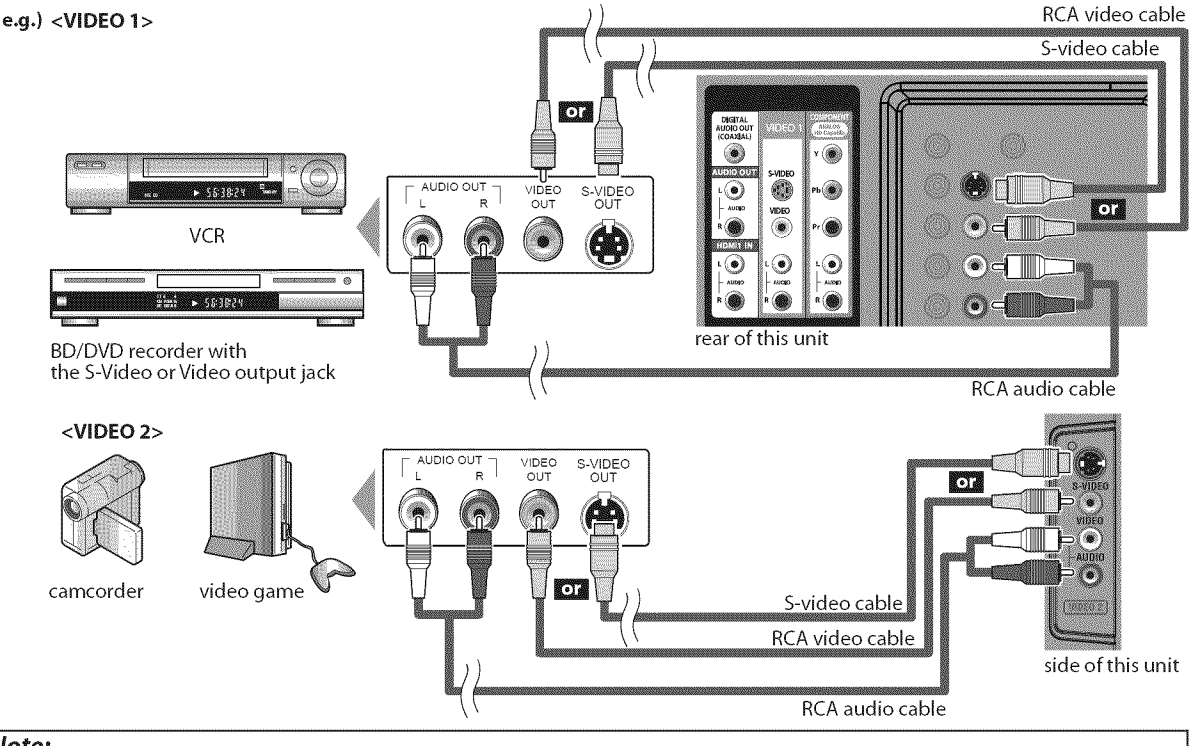

#### Note:

 $\cdot$  If you connect to the S-video input jack and the video input jack at the same time, the S-video connection will have priority.

 $i \in \mathbb{N}$  .

### No supplied cables are used in this connection: Please purchase the necessary cables at your local store.

### [Audio **Output Connection]**

### Digital (for digital broadcasting only)

If you connect this unit to an external digital audio device, you can enjoy multi-channel audio like 5.1 ch digital broadcasting sound. Use a digital audio coaxial cable to connect the unit to external digital audio devices.

### **Analog** (for both analog and digital broadcasting)

If you connect this unit to an external analog audio device, you can enjoy stereo (2-channel) audio. Use an RCA audio cable to connect the unit to external analog audio devices.

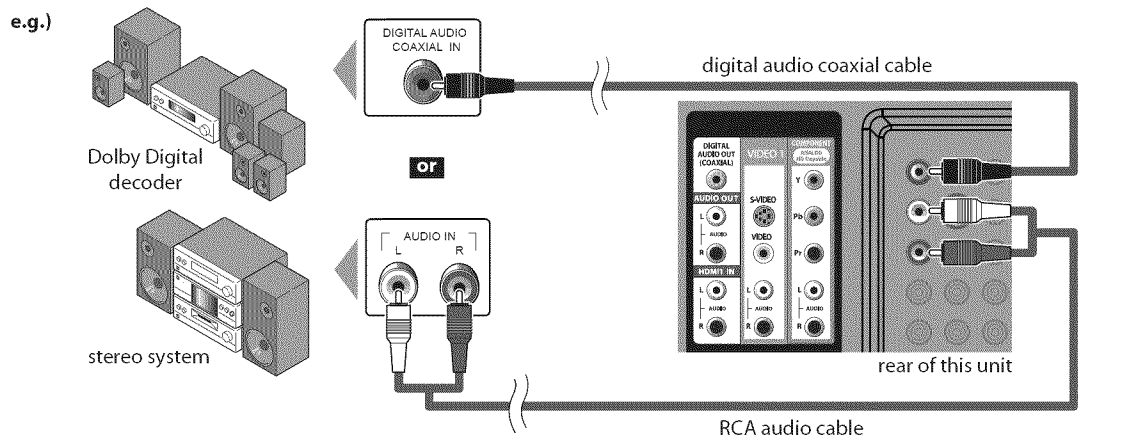

### [PC**Connection]**

This unit can be connected to your PC that has a DVI terminal. Use an HDMI-DVI conversion cable for this connection and it requires stereo mini plug-RCA conversion cable as well.

If you connect this unit to your PC, you can use this unit as a PC monitor.

**e.g.)**

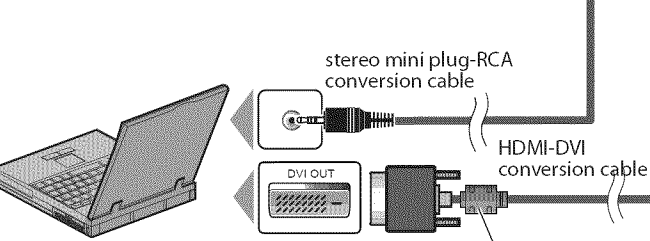

personal computer

The following signals can be displayed: HDMI-DVI conversion cable should be with ferrite core. How Tall  $\|\cdot\|$  1 To HDMI 1

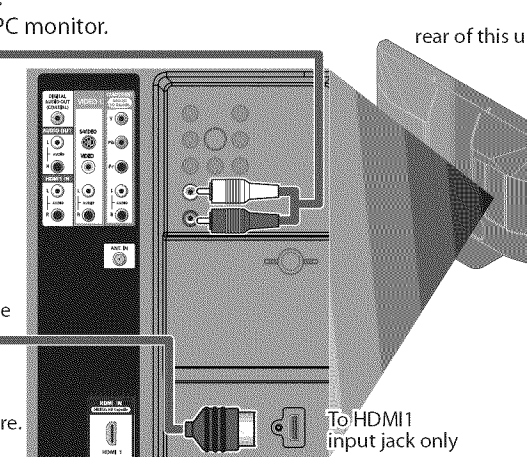

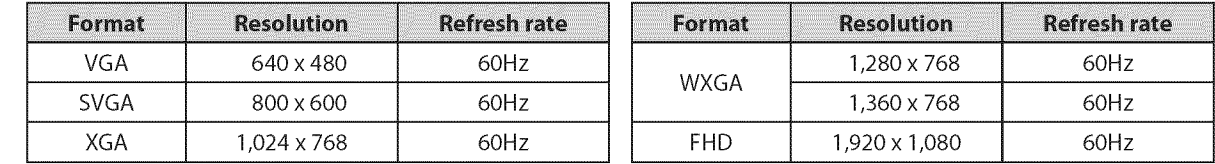

Other formats or non-standard signals will not be displayed correctly.

### **Note:**

• Please purchase the HDMI-DVI conversion cable that has a ferrite core.

• The following operations may reduce noise.

-Attach a ferrite core to the AC power cord of your PC. - Unplug the AC power cord and use the built-in battery of your PC.

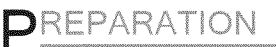

#### Supplied accessories used in this connection are as follows:

```
· cable management tie x 1
• AC power cord x 1
```
### [USB **Flash Memory]**

This unit offers easy playback JPEG pictures and MP3 musics.

Insert the USB flash memory to the USB terminal shown as below. For more details, refer to "JPEG/MP3 Playback" on page 32.

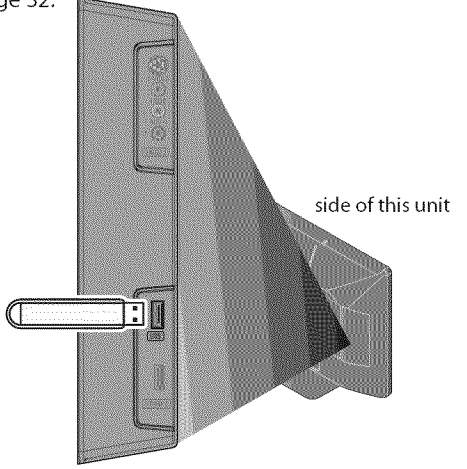

#### **Note:**

- **•** The USB flash memory is not supplied with this unit.
- **•** Do not use an extension cord between the USBflash memory and the unit. Always insert the USB flash memory to this unit directly.
- **•** We do not guarantee the all USB flash memory can be supported on this unit.
- **•** Be sure to keep a back up copy of the original files on your device before you play them back on this unit. We have no responsibilities for damage or loss of your *stored data.*
- **•** *When* you *ready* to *remove a USB flash memory, at first* turn off the unit to avoid any damage for your data and the unit.
- If the USB flash memory left behind in the USB terminal and you turn off the unit, the "USB'(main menu) will appear automatically when you turn on the unit again.

### [] **Plug** In the **AC Power Cord**

Make sure that the AC power cord must be plugged to an AC outlet after all the necessary connections are completed.

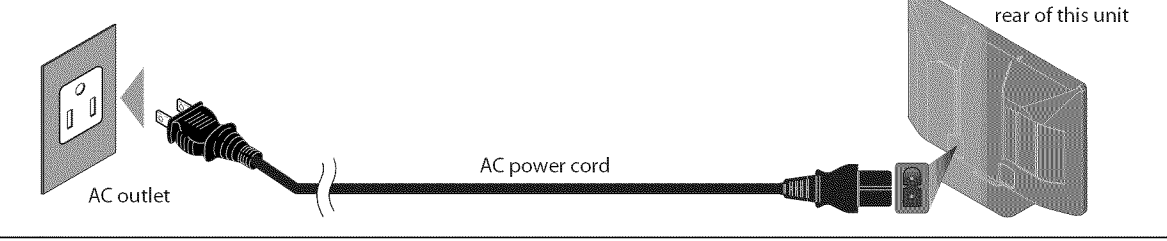

#### **Caution:**

- Do not connect the AC power cord to a power supply outside the indicated voltage of this unit (AC 120V).
- Connecting the AC power cord to a power supply outside of this range may result in fire or electrical shocks.

#### Note:

*Note:* I **•** Each time you plugged in the AC power cord, any operations will not be performed for *a* few seconds. This is not *a* malfunction.

### [] **Cable Management**

Attach the supplied cable management tie first into the holes on the lower side of the rear of this unit shown as below. Keep the cables through this holder to avoid tangle them.

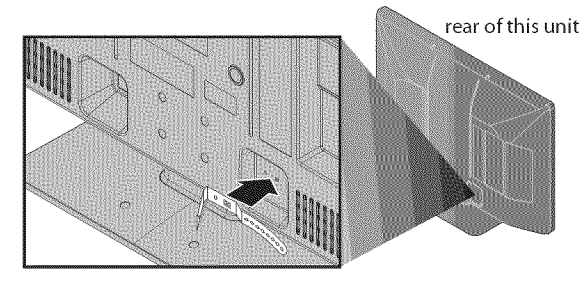

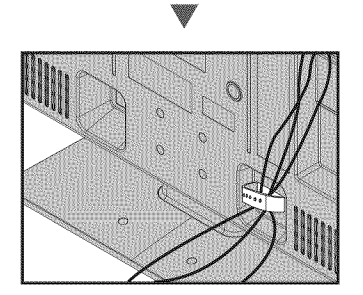

**NEORIATION** 

These operations are accessible by remote control. Some may also be accessible by controls on the main unit.

# [] **Initial Setup\_**

Thissectionwill guide**you**through the unit's **initial**setting which **includes** selecting**a language**for**your**on-screen**menuand**autoscan,**which** automatically scans**and**memorizes**viewable**channels.

### Before**you**begin:

Make sure the unit is connected to antenna or cables.

After making all the necessary connections, press [POWER] to turn on the unit.

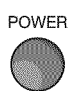

- . This operation may take a few moments.
- Use [Cursor  $\triangle$ / $\Pi$ ] to select the on-screen language from the choices on the right side of the TV screen. (English / Español / Français)

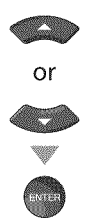

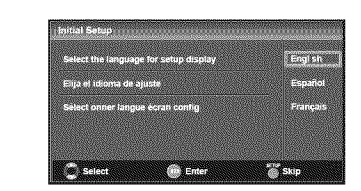

- , "Initial Setup" menu on step 3 will be displayed in the selected language after you press [ENTER].
- Use [Cursor  $\triangle$ /V] to select "Antenna" for TV channels or "Cable" for CATV channels, then press [ENTER].

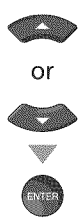

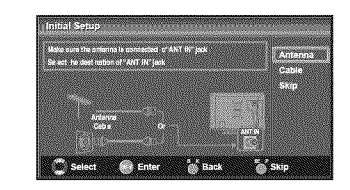

"Autoscan" will begin.

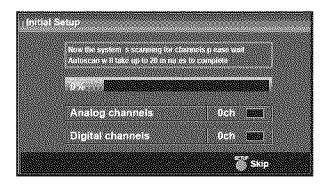

**Use [Cursor**  $\blacktriangleleft$ **/** to select the desired location setting, then press **[ENTER]**.

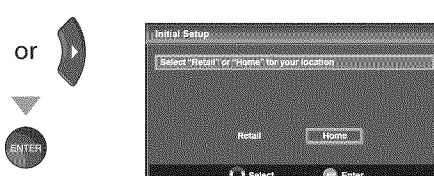

- Select "Retail", the unit will be set up with predefined setting for retail displays. In this setting, the power consumption may possibly exceed the limited<br>requirement of the ENERGY STAR® qualification. requirement of the ENERGY STAR®qualification.
- Select "Home", the unit is set to maximize the energy efficiency for home setting and it can be adjusted<br>through a choice of picture and sound quality<br>according to your preference. efficiency for home setting and it can be adjusted through a choice of picture and sound quality according to your preference.
- When the initial setup is completed, the lowest memorized channel with the confirmation message of the location setting will be displayed on the TV screen.

#### **Note:**

- If you connect the cable system directly, contact the CATV installer.
- If you press [POWER] or [SETUP] during autoscan, this setting will be canceled.
- The initial autoscan function can be executed for either "Antenna" or "Cable" only once. When you change the connection (Antenna / Cable), set autoscan again. (Refer to page 18.)
- If there is no signal input from the antenna terminal and no operation for several seconds after you turn on the unit, "Helpful Hints" appears. Follow the instructions listed on the TV screen.

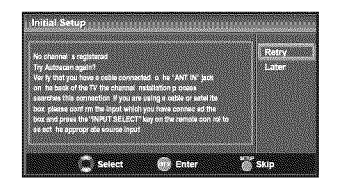

• *You* must *set* "Home"in *step 4. Otherwise, the settings of picture* and *sound quality you* adjusted *will not be memorized* after *you turn off the unit.*

### **After** an **initial setup is completed...**

- , If you want to scan the channels automatically again, refer to "Autoscan" on page 18.
- You can add the desired channels unmemorized by "Autoscan". Refer to "Manual Register" on page 19.
- If you want to change to another language, refer to "Language Selection" on page 20.
- If you want to change the location setting, refer to "Location" on page 31.

### [] **Channel Selection**

Select channels by using **[CH A/V]** or **[the Number buttons]**.

- To select the memorized channels, use **[CH ▲/** ▼] or [the **Number** buttons].
- . To select the non-memorized channels, use [the **Number** buttons].

### **To Use** [the **Number** buttons]

#### **CELL YEAR**

- When selecting channel 11

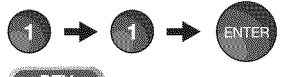

### **CERTIFICATE**

- When selecting digital channel 11-1 Be sure to press  $[-]$  before entering the subchannel number.

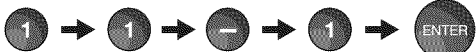

**.** Press [CH **RETURN]** to return to the previously channel.

### About digital TV **broadcasting:**

With its high definition broadcast, digital broadcasting far surpasses analog broadcasting in both its picture and sound quality. Not all digital TV broadcasts are high definition (HD). To confirm whether your watching TV program is in HD, refer to the program guide, contact your cable / satellite provider or local TV stations.

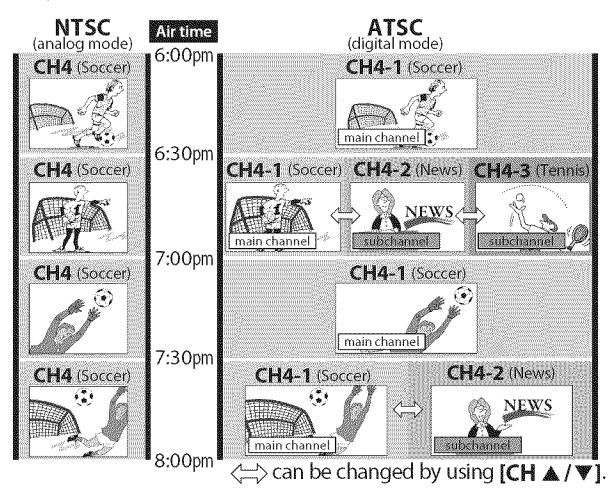

### What **is the** subchannel?

By using high compression technology, digital broadcasting offers a service that enables multiple signals to send simultaneously.

Therefore, you can select more than one program per main channel since digital broadcasting technology distinguishes between multiple channels broadcast by a single network.

### *Note:*

- "No Signal" will appear on the TV screen after the subchannel broadcast is over.
- ° "Audio onlyprogram" message will appear on the TV screen, when you receive only sound signal.

### [] Volume **Adjustment**

Thissectiondescribes**how**to adjust the **volume.**Themute function, which turns the soundoff andon, **is**also described.

### Use [VOL.  $\triangle$  / $\triangledown$ ] to adjust the audio volume.

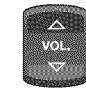

ces Volume  $-30 -$ 

The volume bar will be displayed at the bottom of the TV screen when adjusting the volume.

, The volume bar will automatically disappear in a few seconds.

Press [MUTE  $\mathcal{R}$ ] to turn off and on the sound.

EXIL Mute

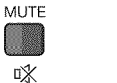

"Mute" is displayed on the TV screen for a few seconds.

Press [MUTE  $\mathcal X$ ] again or [VOL.  $\triangle / \triangledown$ ] to recover the original volume.

### [] **SleepTimer**

The sleep timer can be set to automatically turn off the unit after an **incremental**period of time.

Press [SLEEP] to set the sleep timer.

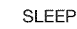

O Sleep www.ww.off

Sleep timer display appears **on** the TV screen.

Press [SLEEP] repeatedly to change the amount of time until shut off.

SLEEP

 $\otimes$  Sieep 120min.

You can set your unit to turn off after a set period of time (from 30 to 120 minutes).

- Each press of [SLEEP] will increase the time by 30 minutes.
- , After setup, the sleep timer display can be called up for checking by pressing [SLEEP].

### **To** cancel the **sleep** timer

Press [SLEEP] repeatedly until "Sleep Off" is displayed on the TV screen.

- The sleep timer display will automatically disappear in a few seconds.
- When you disconnect the unit from the AC outlet or when a power failure occurs, the sleep timer setting will be canceled.

....i

PREPARATION

**WATCHING** 

 $\overline{z}$ 

ii !iii\_!!!\_i

<u>...</u><br>...

<u>is:</u>

ii :Z\_

 $\mid$   $\mathbb{Z}% _{+}$ i O  $\frac{1}{N}$ il õ $\Box$ 

### [] **Still Mode**

You can pause the image shown on the TV screen.

Press [STILL] to pause the image shown on the TV screen.

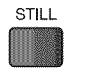

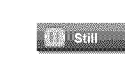

- The sound output will not be paused.
- , If no signal is detected or protected signal is received during still mode, the image remains paused and the sound output will be muted.
- , The still function will be released after 5 minutes.

To cancel still mode, press any button except [POWER].

### [] **Switching Each** Input **Mode**

You can easily switch with the remote control to the DTV (ATSC) and TV (NTSC)orto accessexternal **devices**when they are**connected**to the unit,

Press [INPUT SELECT] or [CH A] repeatedly to cycle through the input modes.

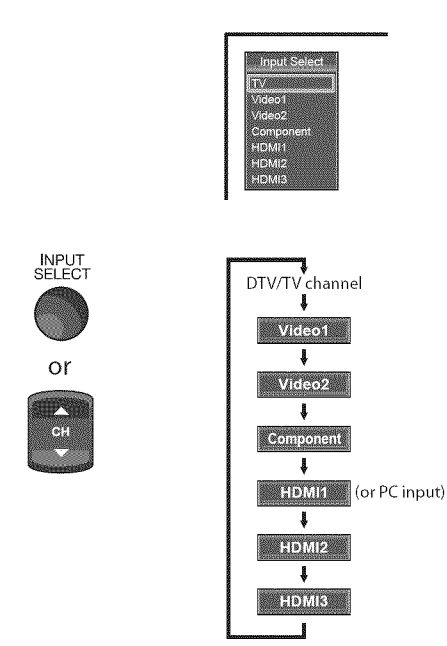

Pressing [CHV] reverses the direction of the input modes.

### [] **Switching** Audio **Mode**

Thissectiondescribes**how**to switchthe audio**in**the analog modeand **how** t0 switch the audiolanguage**in**the **digital**mode,

Press [AUDIO] to display the currently selected audio mode. While receiving an MTS broadcast, press repeatedly to cycle through the available audio channel.

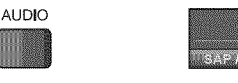

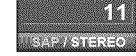

When all audio are available

SAP / STEREO - SAP / MONO **SAP/STEREO** 

When stereo and monaural audio are available

MONG / STEREO <<>>
MONO / STEREO

When SAP and monaural audio are available

SAP / MONO  $\leftarrow$  SAP / MONO

When only monaural audio is available

### MONO

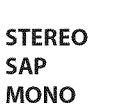

(cannot be switched) : Outputs stereo-audio : Outputs second audio program : Outputs mono-audio

### **DIV**

Press [AUDIO] to display the currently selected language and the number of available languages.

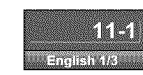

Press [AUDIO] repeatedly to cycle through the available audio languages.

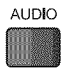

AUDIO

Available languages differ depending on the broadcast."Other" is displayed when the audio language cannot be acquired, or the acquired languages are other than English, Spanish or French.

- [AUDIO] does not control external audio devices.
	- The information display will automatically disappear in a few seconds.

### [] **TV Screen information**

**Youcan**display the **currently**selectedchannelor other **information**suchas **the audio**modeon **theTV**screen.

#### r nyan

In the analog mode, the current channel number and the audio mode are displayed.

### Press **[INFO].**

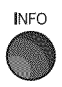

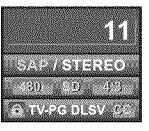

- **.** The current channel number, audio mode, **type** of resolutions for video signal, TV aspect ratio, CC and TV program rating are displayed on the top-right corner of the TV screen.
- **,** To clear the display, press [INFO] again.You can also press **[BACK].**

#### **SEAR AND**

In the digital mode, the detailed broadcasting information for the current channel such as program title, program guides are displayed.

Press [INFO] to display the details of the currently selected program.

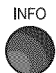

### Broadcasting **information**

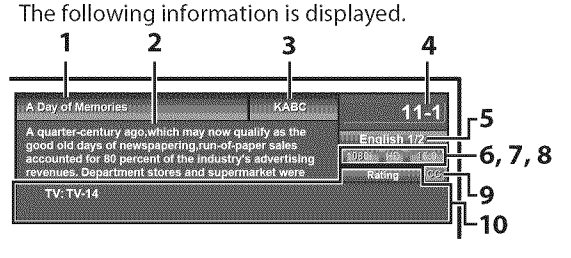

- I program **title**
- 2 program guide (The program guide added **to** broadcasting information is displayed to a maximum of 4 lines.)
- 3 broadcast station
- 4 channel number
- 5 audio language (Refer to "Switching Audio Mode" on page 15.)
- 6 effective scanning lines and scan mode
- 7 digital TV format
- **8** program aspect ratio
- 9 CC (not available if closed caption is set to "Off") 10 child lock rating

### Note:

- **•** When the program guide consists of more than 4 lines, use **[Cursor ▲/ ₩]** to scroll.
- "No description provided." is displayed when the program guide is not provided.
- While the program guide is displayed, the closed caption function is interrupted.
- In external input mode, the following screen is displayed; e.g.) When an external device is connected to VIDEO input jack.

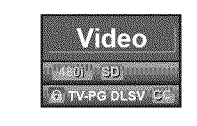

**.** The information display will automatically disappear in 1minute.

 $16$ EN

### [] **TV Screen Display Mode**

4 types of display modescan**beseleded**when the **broadcastingstation is**sending4:3 or 16:9video signal.**And**3 types of **display**modes**can**be selectedfor PC**input**signal.

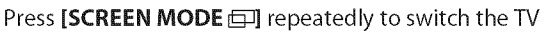

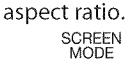

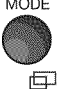

### For 4:3 **video signal**

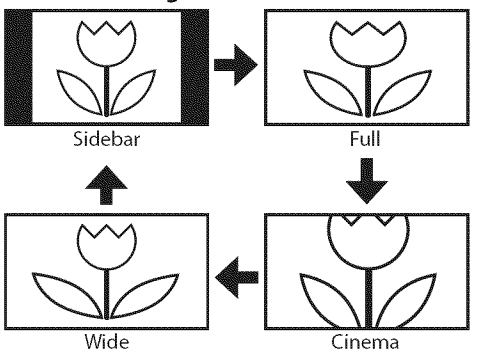

### **Sidebar**

Display a 4:3 picture at its original **size.** Sidebars appear on both edges of the screen.

### **Full**

Display a 4:3 picture at a 16:9 size; the picture **is** stretched horizontally to fill the screen.

### **Cinema**

Display a 4:3 picture at a 16:9 **size;** the picture **is stretched** horizontally and vertically to fill the **screen.** This **crops** out the top and bottom of the picture.

### Wide

Display the picture with its center at the original size and the edges stretched horizontally to fill the screen.

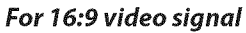

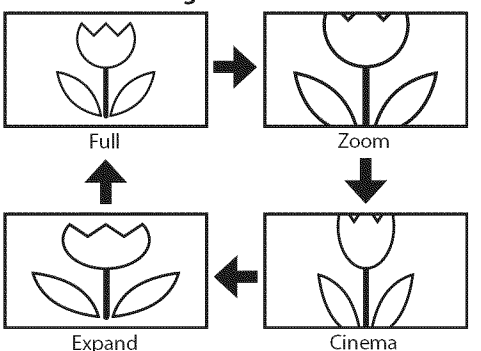

### **Full**

Display a 16:9 picture at its original size.

### Zoom

Display a 16:9 picture at its maximum size without changing its horizontal and vertical ratio.

### **Cinema**

Display a vertically **stretched** picture.

### **Expand**

Display a horizontally stretched picture.

### For PC **input signal through** \_ **input** mode

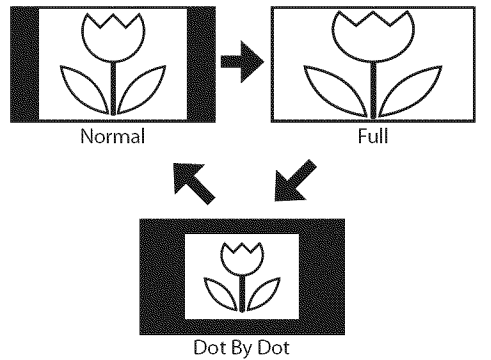

### Normal

Display a proportionately stretched picture. Sidebars appear on both edges of the screen.

### **Full**

Display a picture that is stretched out of proportion to fill the screen.

### Dot By Dot

Display a picture in its original size.

NOLLOCOOLLN

 $\frac{\ddot{\odot}}{2}$  .

### [] **Main Menu**

**Thissectiondescribes**the overview of the main **menudisplayedwhen**yon press[SETUP].**Formoredetails,**seethe referencepagefor each**item. The**mainmenu **consists**of the function setting **itemsbelow.**

#### Press [SETUP].

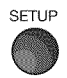

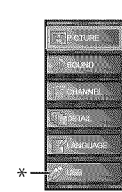

#### **PICTURE**

You can adjust the picture quality. (Refer to "Picture Adjustment" on page 21.)

### **SOUND**

You can adjust the sound quality. (Refer to "Sound Adjustment" on page 22.)

### **CHANNEL**

- **.** You can automatically scan the viewable channels. (Refer to "Autoscan" on page 18.)
- **.** You can skip the undesired channels when selecting the channels using  $[CH \triangle / \Psi]$ . (Refer to "Channel List" on page 19.)
- **.** You can add the channels that were not scanned by the autoscan.
	- (Refer to "Manual Register" on page 19.)

### **DETAIL**

- **,** You can change the display format for closed caption, which displays the dialogue of a TV program or other information across the TV screen. (Refer to "Closed Caption" on page 23.)
- **,** You can setthe viewing limitations. (Refer to "Child Lock" on page 26.)
- **,** You can adjust the position, stability and clarity of the PC screen.
- (Refer to "PC Settings" on page 30.)
- **,** You can select the energy saving mode. (Refer to "Energy Saving Mode" on page 31.)
- **,** When you adjust the desired "PICTURE" and "SOUND" mode, you must switch the setting from "Retail" to "Home". (Refer to "Location" on page 31 **.)**
- **,** You can confirm the version of the software currently used in this unit.
	- (Refer to "Current Software Info" on page 32.)

### **LANGUAGE**

You can change the language (English, Spanish, French) displayed on the main menu. (Refer to "Language Selection" on page 20.)

### USB

You can view the picture or listen to the music that the JPEG or the MP3 files stored in a USB flash memory. Refer to "JPEG/MP3 Playback" on page 32.)

#### *Note:*

 $*$  "USB" will be in gray if the USB flash memory is not inserted to this unit.

### [] **Autosca n**

Ify0n switch wires**(e.g.,**between antennaand CATV)or **ify0u** movethe **unit**to a **different**areaafter the **initial**setting, or **ifyou**restorethe **DTV** channelyon**deleted,you**will **need**to **perform**autoscan.

#### Before you begin: Make sure the unit is connected to antenna or cables.

Press **[SETUP]** to display the main menu.

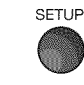

Use [Cursor  $\triangle$  /V] to select "CHANNEL", then press [ENTER].

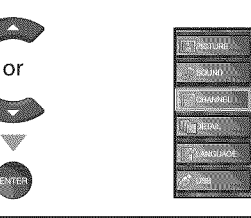

Use [Cursor  $\triangle$  / $\Psi$ ] to select "Autoscan", then press [ENTER].

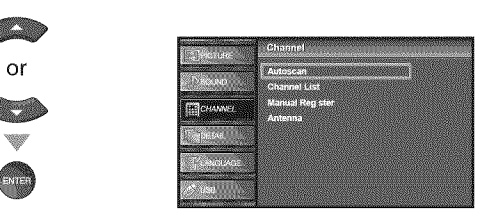

Use [Cursor  $\triangle$  / $\Psi$ ] to select an appropriate option, then press [ENTER].

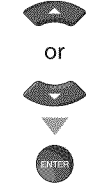

T

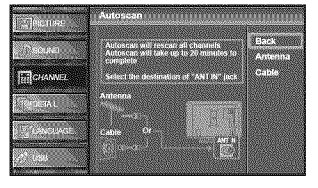

- . When aerial antenna is connected, select"Antenna".
- . When connected to CATV, select "Cable".
- . "Autoscan"will begin.

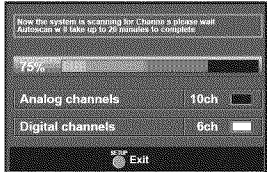

. When the scanning and memorizing are completed, the lowest memorized channel will be displayed.

- After setting "Autoscan", using [CH  $\triangle$  /  $\Psi$ ] on the remote control skips unavailable programs automatically.
- **•** If you connect the cable system directly, contact the CATV installer.
- **•** If you press [POWER] or [SETUP] during autoscan, the setting will be canceled.
- **•** Even if"Autoscan"is completed, the channel setting wifl be lost if the AC power cord is unplugged before turning off the unit by pressing [POWER].
- **•** The PIN Code will be required once you set a PIN Code in the "Child Lock" (Refer to page 26).
- **.** If you want to change your PIN Code, follow the instruction of "New Password" (Refer to page 29).

NOILYHVEN

NOUDCLOOD

**DINIERDLIVM** 

 $\overline{\mathcal{L}}$ 

**PANOICO** 

31

il..............................................

### $⊓$  **Channel List**

**The**channelsselected**herecan**be skippedwhen selecting the channels using  $[CH \triangle / \Psi]$ . **Thosechannels**canstill be selectedwith [the Number **buttons].**

### Press [SETUP] to display the main menu.

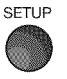

Use [Cursor  $\triangle$  / $\Psi$ ] to select "CHANNEL", then press [ENTER].

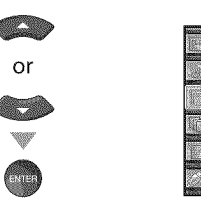

Use [Cursor  $\triangle$  / $\Psi$ ] to select "Channel List", then press [ENTER].

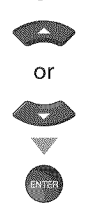

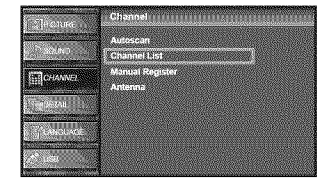

Use [Cursor  $\triangle$ / $\Psi$ ] to select the channel you want to remove, then press [ENTER].

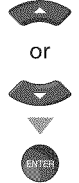

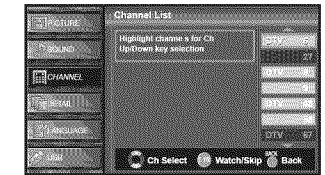

- . The channel display for the removed channel darkens. You will not be able to select the channel again using [CH  $\triangle$ /V].
- To reactivate a removed channel, use [Cursor  $\triangle$ / $\triangledown$ ] and press [ENTER]. The registered channels are highlighted.
- , When you remove a main channel, its subchannels are removed as well.

#### *Note:*

• The channel with the "DTV" indicated on the display is ATSC. Otherwise the channel is NTSC.

### Press [SETUP] to exit.

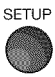

### [] **Nlanual** Register

This function lets you add the channels that were not added by the autoscan due to the receptible condition at the initial setting.

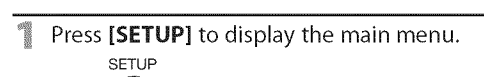

Use [Cursor  $\triangle$  /V] to select "CHANNEL", then press [ENTER].

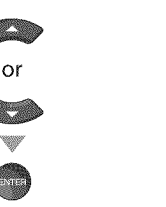

Use [Cursor  $\triangle$  / $\nabla$ ] to select "Manual Register", then press [ENTER].

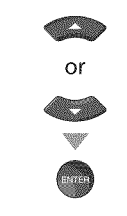

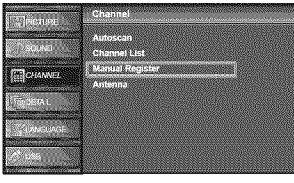

**g**. Use **I the Number buttons** I to enter the number of the channel you want to add, then press [ENTER].

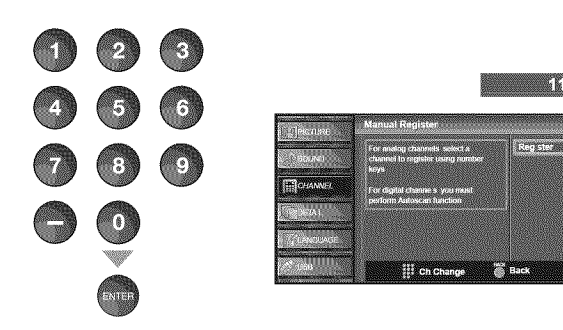

Press [SETUP] to exit.

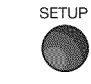

#### Note:

- If setup completes successfully,
- "Added to the channel list" is displayed.
- **•** If external input is used, it is not possible to register the channel and "Unavailable" will be displayed on the TV screen.
- By using [CH  $\triangle$  /  $\Psi$ ], you can select the memorized channels only.

ilay.commented

- 19 EN

### [] **Antenna Confirmation**

**CHECK** 

This function lets you check the digital signal strength of each channel.

- Press **[SETUP]** to display the main menu. SETUP
- Use [Cursor  $\triangle$ / $\Psi$ ] to select "CHANNEL", then press [ENTER].

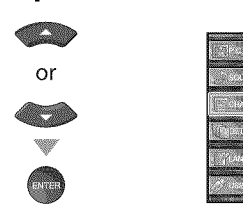

Use [Cursor  $\triangle$ / $\Pi$ ] to select "Antenna", then press [ENTER].

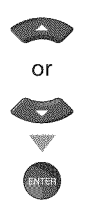

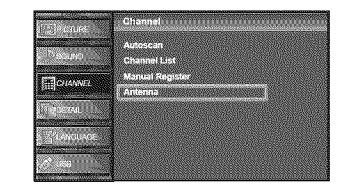

**4** Use [the Number buttons] or [CH  $\triangle$  /  $\nabla$ ] to select the channel for which you want to check the digital signal strength.

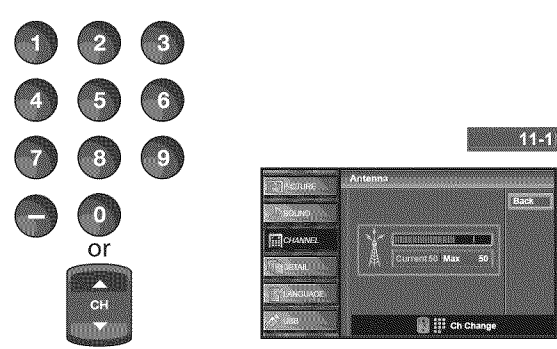

. If the channel is set to analog channel or external input, you cannot confirm the antenna condition.

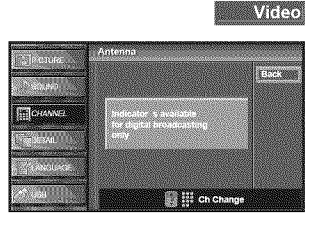

E Press [SETUP] to exit. SETUP

### $⊓$  **Language Selection**

**Yon**can**choose**English,Spanish,or **French**asyour on-screenlanguage.

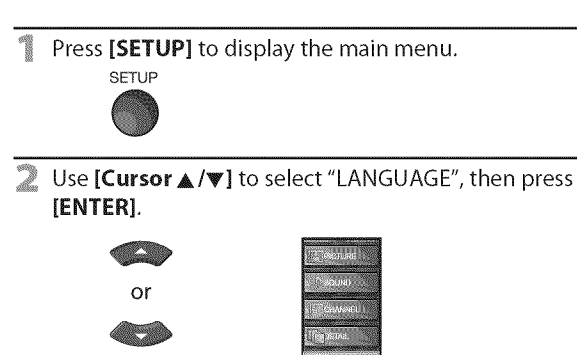

■ Use [Cursor ▲/♥] to select "English", "Español" or "Français", then press [ENTER].

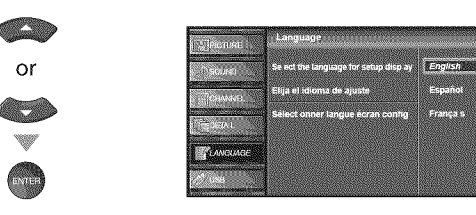

Press [SETUP] to exit.

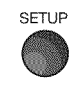

#### **Note:**

• Ifyou need the English menus instead of the Spanish or French menus, press [SETUP]. Use [Cursor A/V] to select "IDIOMA" or "LANGUE", then press [ENTER]. Use [Cursor  $\triangle$ / $\blacktriangledown$ ] to select "English", then press [ENTER]. Press [SETUP] to exit the main menu.

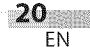

### [] **Picture Adjustment**

**Youcanadjustbrightness,contrast,coJor,**tint, sharpnessand**coJor** temperature.

Before **you begin:You**mustset"Home" **in**"Location"**(Refer**to **page**31). **Otherwise,**the settings youadjusted**will** not be memorizedafter youturn **off**the unit,

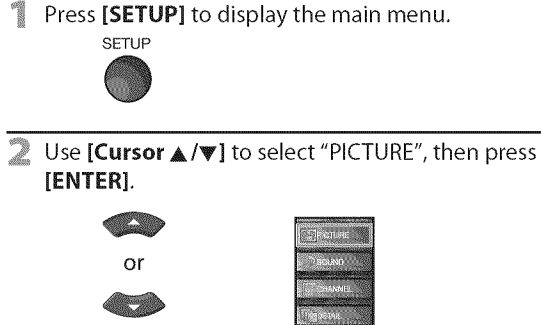

Use [Cursor  $\triangle$ / $\Pi$ ] to select the item you want to adjust, then press [ENTER].

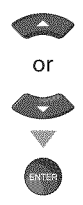

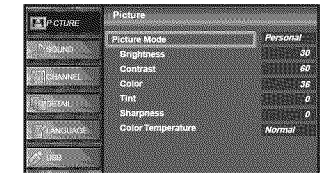

 $\triangle$  Adjust the picture quality.

### **Picture Mode**

Use [Cursor A/V] to select **the** desired setting, then press [ENTER].

("Personal", "Standard", "Sports", "Movie" and "Game")

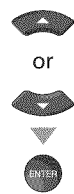

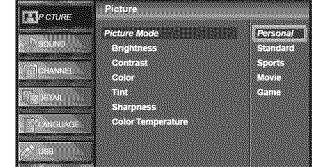

### Brightness, **Contrast, Color, Tint, Sharpness, Color Temperature**

Use**[Cursor** A/V] to select **the** desired setting, then use [**Cursor**  $\blacktriangleleft$  /**>**] to adjust.

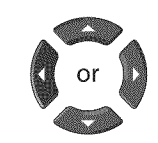

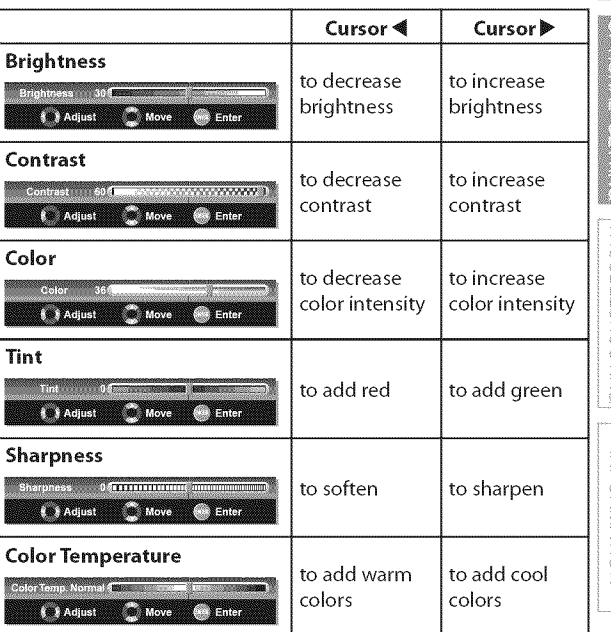

### Press [SETUP] to exit.

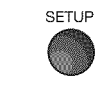

- **·** To cancel picture adjustment, press [SETUP].
- *Note:* [ . Only the "Personal"setting can be adjusted.

### [] **Sound Adiustment**

You can adjust the sound mode, equalizer and some other sound functions.

**Beforeyou begin:You**must**set"Home"in**"Location"**(Refer**to **page31). Otherwise,**the settings youadjusted**will** not be memorizedafter youturn **off**the unit.

Press [SETUP] to display the main menu.

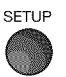

Use [Cursor  $\triangle/\nabla$ ] to select "SOUND", then press [ENTER].

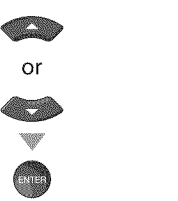

Use [Cursor  $\triangle/\nabla$ ] to select the sound type you want to adjust, then press [ENTER].

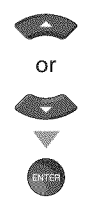

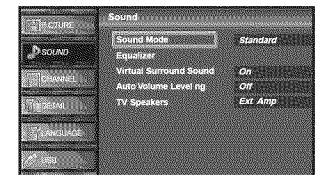

 $\triangle$  Adjust the following items.

### **Sound Mode**

Use [Cursor  $\triangle$ / $\Pi$ ] to select the desired setting, then press [ENTER].

("Personal ", "Standard ", "Movie ", "Music" and "News ")

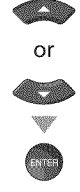

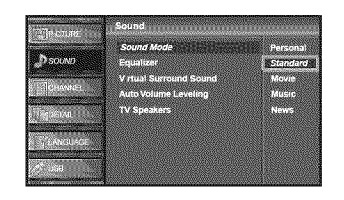

### **Equalizer**

Adjust tonal quality for each frequencies. Use [Cursor  $\blacktriangleleft$  / $\blacktriangleright$ ] to select the specific frequency and use [Cursor  $\triangle$ / $\Pi$ ] to adjust the level, then press [ENTER].

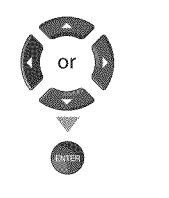

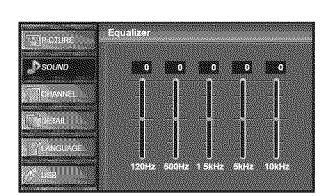

### Virtual **Surround Sound**

Virtual Surround Sound gives you the stereo phonic virtual space through your existing 2-channel stereo system.

Use [Cursor  $\triangle$ / $\Pi$ ] to select the desired option, then press [ENTER].

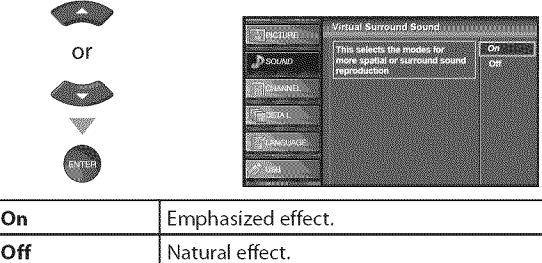

### **Auto** Volume **Leveling**

This function keeps a constant loudness differential between the TV commercials and the programs.

Use [Cursor  $\triangle$  / $\Psi$ ] to select the desired option, then press **[ENTER].**

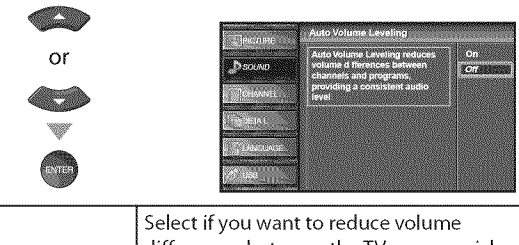

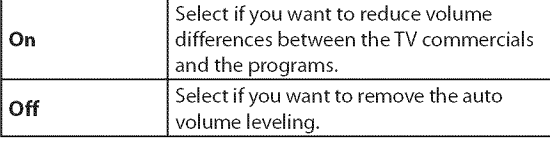

### **TV Speakers**

Select the audio output from the unit's speakers, or not. If your amplifier compatible with the CEC function is connected to this unit using an HDMI cable, some part of the sound operations such as volume up can access synchronized by using this unit's remote control.

Use [Cursor  $\triangle$  / $\Psi$ ] to select the desired option, then press **[ENTER].**

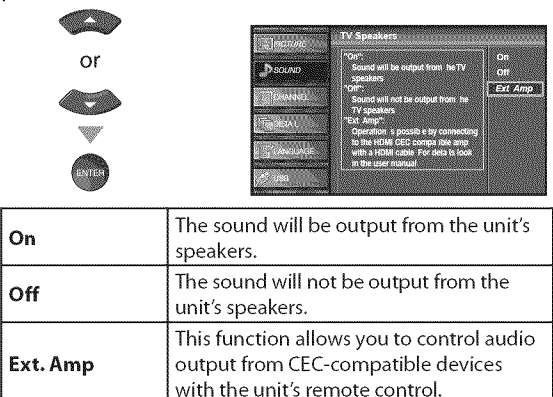

Press [SETUP] to exit.

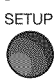

- To cancel sound adjustment, press [SETUP].
- We do not guarantee 100% interoperability with other  $\frac{22}{20}$  EN

**ARRANGEMENT** 

 $\sum_{i=1}^n$ 

 $\overrightarrow{z}$ 

**BIONS** 

**ENALLOOHSSTERIOSLE** 

**INFORMATION** 

### [] **Closed Caption**

You can view closed captioning (CC) for TV programs, movies and news. Closedcaption refersto text of dialogueor **descriptions**displayedonscreen.

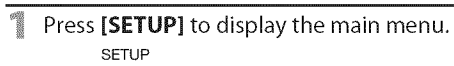

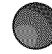

Use [Cursor  $\triangle$ / $\Psi$ ] to select "DETAIL", then press [ENTER].

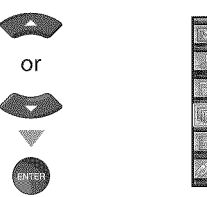

Use [Cursor  $\triangle$ /V] to select "Closed Caption", then press [ENTER].

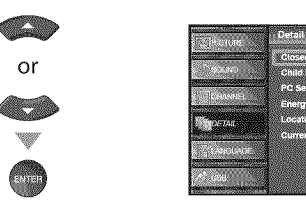

See the following description for setting each item.

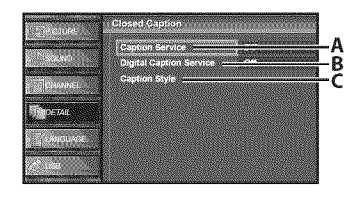

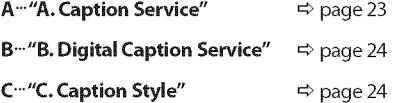

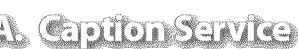

**De [Cursor A/V]** to select "Caption Service", then press [ENTER].

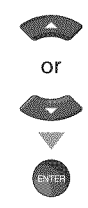

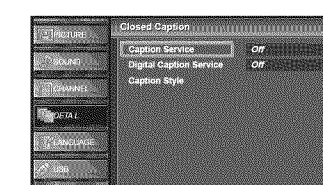

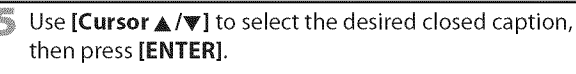

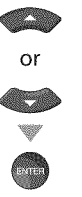

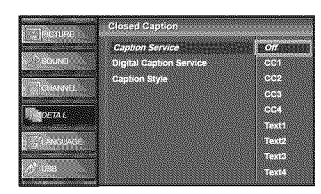

### **Caption** mode

### CC1 and **Text1**;

are the primary caption and text services. The captioning or text is displayed in the same language as the program's dialogue (up to 4 lines of script on the TV screen, where it does not obstruct relevant parts of the picture).

### CC3 and **To×t3;**

serve as the preferred data channels.

The captioning or text is often a secondary language.

### **CC2, CC4, Text2 and Text4;**

are rarely available and broadcasters use them only in special conditions, such as when "CC1" and "CC3" or "Text1" and "Text3" are not available.

, There are 3 display modes according to programs: Paint-on mode:

Displays input characters on the TV screen **immediately.**

#### **Pop-on** mode:

Once characters are stored in memory, they are displayed all at once.

### Roll-up mode:

Displays the characters continuously by scrolling (max. 4 lines).

Press [SETUP] to exit.

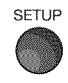

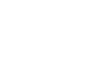

### **B. Digital Caption Sawike**

#### **THE CHAIR**

Inaddition tothebasicclosedcaptiondescribed onpage23,DTVhas**its** own closed caption called digital caption service. Use this menu to change the settings for digital caption service.

△ Use [Cursor  $\triangle$  / $\Psi$ ] to select "Digital Caption Service", then press [ENTER).

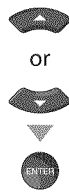

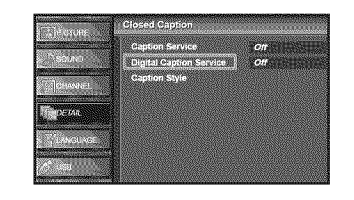

Use [Cursor  $\triangle$ / $\Psi$ ] to select the desired digital caption service, then press [ENTER].

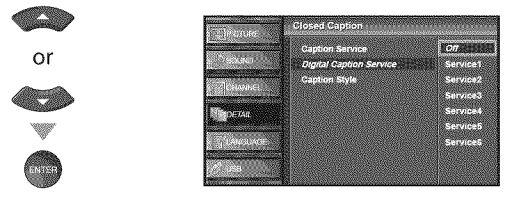

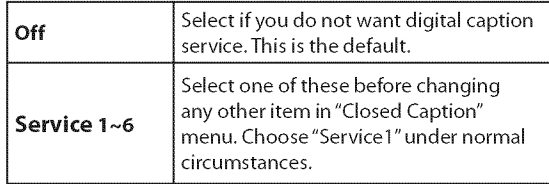

#### **6** Press [SETUP] to exit.

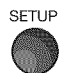

#### **Note:**

"Digital Caption Service" that you can switch differs depending on the broadcast description.

**& Capiton Siyle** 

#### **BEATING**

You can change the caption style such as font, color or size, etc.

Use [Cursor  $\triangle$  / $\triangledown$ ] to select "Caption Style", then press [ENTER].

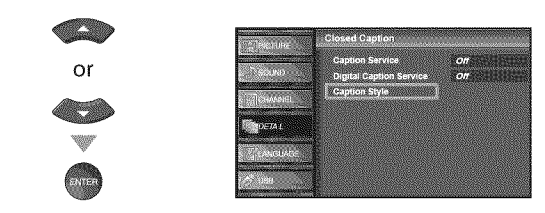

Use [Cursor  $\triangle$ / $\Psi$ ] to select "User Setting", then press [ENTER).

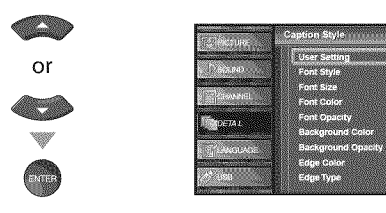

**6** Use [Cursor  $\triangle$  / $\Psi$ ] to select "On", then press [ENTER].

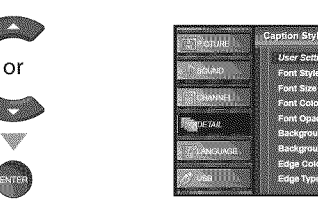

Use [Cursor  $\triangle/\nabla$ ] to select an item, then press **[ENTER].** Then use **[Cursor A/V]** to select the desired setting and press [ENTER].

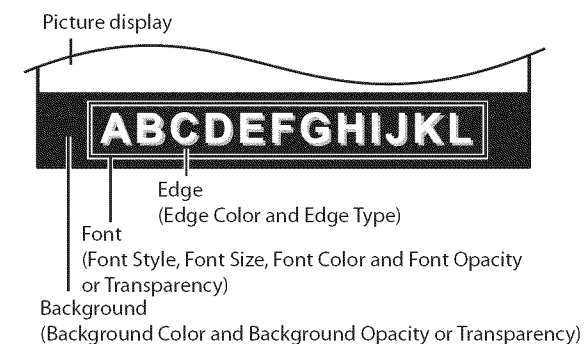

- 
- . The setting description for each item is shown on the next page.
- . Review your setting choice made on the next page by looking in the upper right corner of the displayed setting box (not all selections show the differences selected).

 $24$ EN

### **Font Style**

Closed Captioning font style can be changed as below.

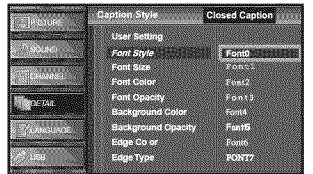

### **Font Size**

Font size of the displayed caption can be switched as below. **Edge Type**

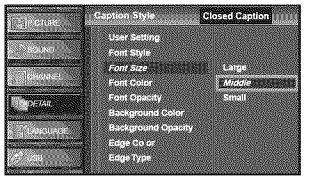

### **Font Color**

Font color of the displayed caption can be switched as below.

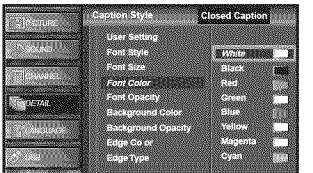

### **Font** Opacity

Font opacity of the displayed caption can be switched as below.

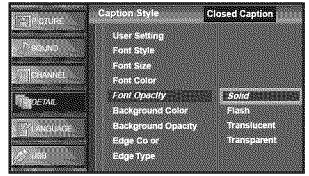

### Background Color

Background color of the displayed caption can be switched as below.

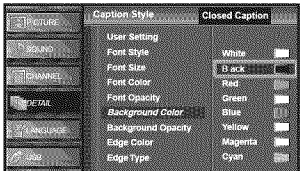

### Background Opacity

Background opacity of the displayed caption can be switched as below.

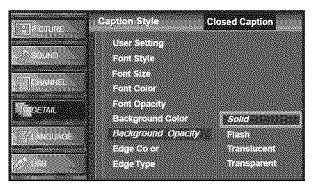

### **Edge Color**

Edge color of the displayed caption can be switched as : below.

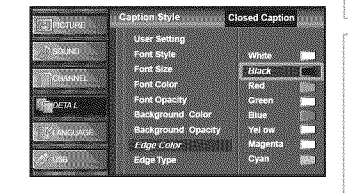

Edge type of the displayed caption can be switched as below.

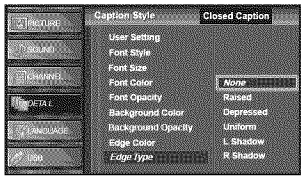

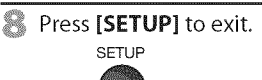

i¸¸:::\_i .......

NOILMNADHN

### Note:

- To show the closed caption on your TV screen, broadcast signal must contain the closed caption data.
- Not all TV programs and commercials have the closed caption or all types of the closed caption.
- Captions and texts may not match the TV voice exactly. • Changing channels may delay the closed caption for a few
- seconds. • Adjusting or muting the volume may delay the closed
- caption for a few seconds.
- Abbreviations, symbols and other grammatical shortcuts may be used in order to keep pace with the on-screen action. This is not a malfunction.
- The caption or text characters will not be displayed while the main menu or functions display is shown.
- If a black box appears on the TV screen, this means that the closed caption is set to the text mode. To clear the box, select "CC1", "CC2", "CC3", "CC4" or "Off".
- **•** If the unit receives poor quality television signals, the captions may contain errors, or there might be no captions at all. Some possible causes of poor quality signals are: - Automobile ignition noise
	- Electric motor noise
	- Weak signal reception
	- Multiplex signal reception (ghosts or screen flutter)
- **•** The unit retains the closed caption setting ff the power fails.
- **•** Closed caption will not be displayed when you are using an HDMI connection.
- **•** When the unit receives special effects playback signal (i.e., Search, Slow and Still) from a VCR's video output channel (CH3 or CH4), the unit may not display the correct caption or text.

 $\overrightarrow{<}$ 

NOIDIOCLUS

### [] **Child Lock**

**Childlockreads**the ratings **for**programs,then **deniesaccess**to the **programs**which exceedthe **ratinglevelyonset.With**this function, yon **canblockcertainprogramsinappropriate**for **children**and any**channelsor externalinput**modes**can**be **invisible.**

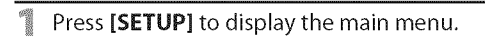

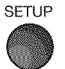

Use [Cursor  $\triangle/\nabla$ ] to select "DETAIL", then press **[ENTER].**

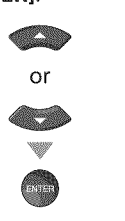

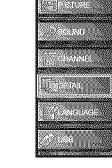

Use [Cursor  $\triangle$ / $\Psi$ ] to select "Child Lock", then press **[ENTER].**

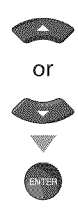

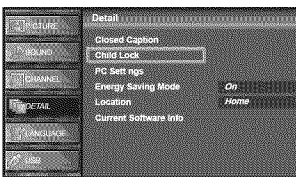

\_ Use [the Number **buttons]** to enter the 4-digit numbers for your PIN Code.

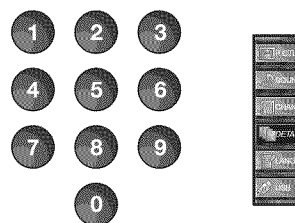

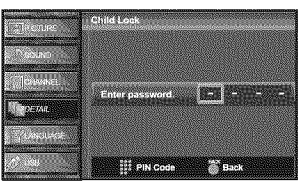

- . When you have not set up your PIN Code, enter 0000.
- **,** When the PIN Code is correct, "Child Lock" menu is displayed.

See the following description for setting each item.

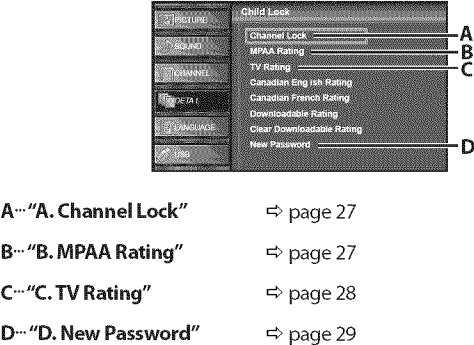

- **•** When you select a rating and set it to "Block'; the higher ratings will be blocked automatically. The lower ratings will be available for viewing.
- **•** When you set the highest rating to "View'; all ratings turn to "View" automatically.
- **•** To block any inappropriate programs, setyour limits in "MPAA Rating", "TV Rating" and "Downloadable Rating"
- **•** The child lock setting will be retained after a power failure (except the access code reverts to 0000).
- **If the rating is blocked, will appear.**
- **•** "Downloadable Rating" will be available when the unit receives a digital broadcast using the new rating system.
- **•** If the broadcasting signal does not have the Downloadable Rating information, "Downloadable Rating is currently not available." will appear. This message will also appear when you try to access "Downloadable Rating" after you have cleared the Downloadable Rating information, and the new information has not been downloaded since.
- **•** The Canadian rating systems on this unit based on CEA-766-A and the Canadian Radio-Television and Telecommunications Commission (CRTC) policy.

### A Crandled

Use [Cursor  $\triangle$ / $\blacktriangledown$ ] to select "Channel Lock", then press

Particular channels orexternal **input**modescanbe **invisiblein**this function.

MPAARating**is**the rating systemcreatedby MPAA(Motion Picture Association of America).

B. MPANRETING

Use [Cursor  $\triangle$  /v] to select "MPAA Rating", then press [ENTER].

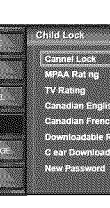

 $\bigcirc$  Use [Cursor  $\triangle$ / $\triangledown$ ] to select the desired rating, then press [ENTER] repeatedly to switch between "View" and "Block".

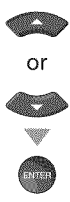

**[ENTER[.**

or

**All Street** 

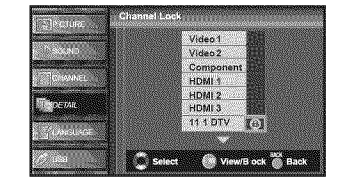

### Press [SETUP] to exit.

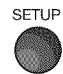

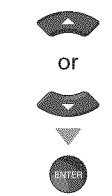

Use [Cursor  $\triangle$ / $\blacktriangledown$ ] to select the desired rating, then press [ENTER] repeatedly to switch between "View" and "Block".

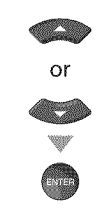

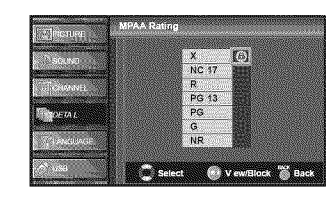

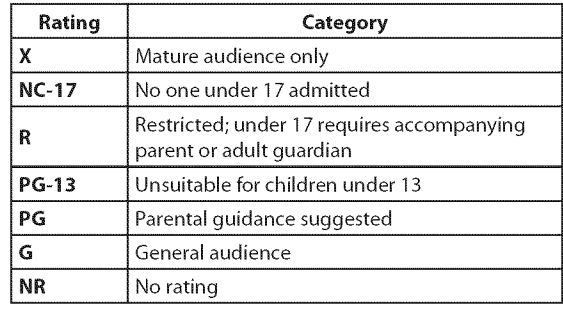

7 Press **[SETUP]** to exit.

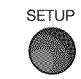

### C. Wiedne

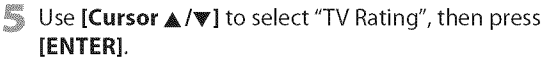

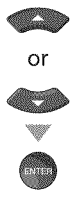

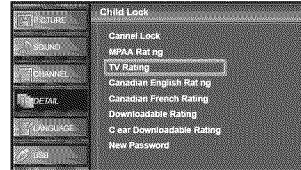

Use [Cursor  $\triangle$  / $\Psi$ / $\Psi$ ] to select the desired rating, then press [ENTER] repeatedly to switch between "View" and "Block".

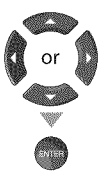

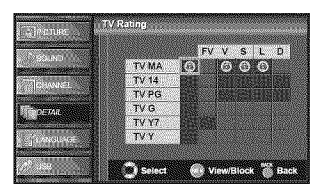

#### Press [SETUP] to exit.

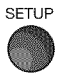

#### **To set** the sub **ratings**

As for TV-MA, TV-14, TV-PG, or TV-Y7, you can further set the sub ratings to block specific elements of programming. To set the sub ratings, follow the step below.

Use [Cursor  $\triangle / \nabla / \triangleleft / \triangleright$ ] to select the desired rating, then press [ENTER] repeatedly to switch between "View" and "Block".

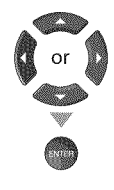

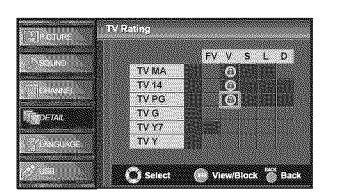

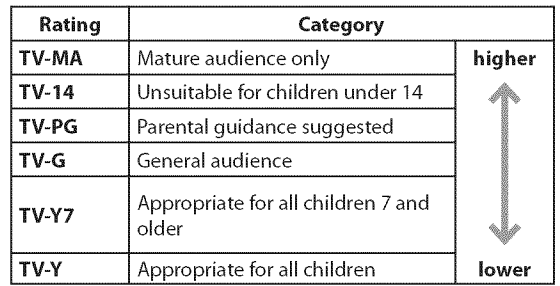

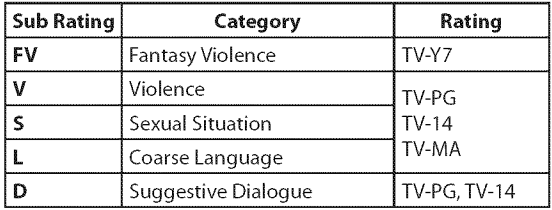

- Blocked sub rating will appear beside the main rating category in "TV Rating" menu.
- $\bullet$  You cannot block a sub rating (D, L, S or V) if the main rating is set to "View".
- . Changing the category to "Block" or "View" automatically changes all its sub ratings to the same ("Block" or "View").

### **D. NEW PERSWORT**

Althoughthedefault**code**"0000"**is**suppliedwiththeunit,youcanset your own PIN Code.

Use [Cursor  $\triangle$  / $\nabla$ ] to select "New Password", then press **[ENTER].**

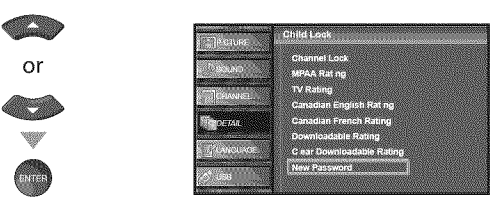

- 6 Press [the **Number buttons]** to enter the new 4-digit PIN Code.
	- **.** Enter PIN Code again in "Confirm password" entry field.

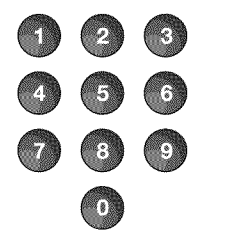

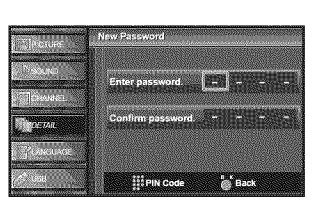

### **7** Press **[SETUP]** to exit.

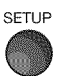

#### *Note:*

- \* Make sure new PIN Code and confirm PIN Code must be exactly the same. If they are different, the space is cleared **for** reentering.
- Your PIN Code will be erased and return to the default (0000) when a power failure occurs. If you forget the PIN Code, unplug the AC power cord for 10 *seconds to restore the PiN Code to 0000.*

e<br>e

]]<br>Z

### $\sqrt{P}$ **C** Settings

**This**function lets **you**adjust the PCscreenposition during PC**input**through the **HDMI**1 **inputjack.**

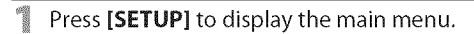

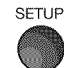

■ Use [Cursor ▲/♥] to select "DETAIL", then press [ENTER].

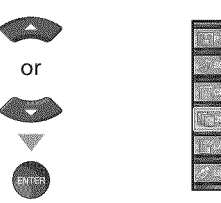

Use [Cursor  $\triangle / \triangledown$ ] to select "PC Settings", then press [ENTER].

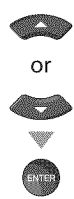

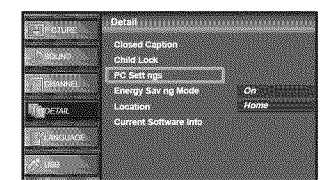

**Use [Cursor**  $\triangle$ **/** $\Psi$ **]** to select the setting you want to adjust, then press [ENTER].

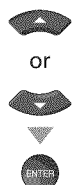

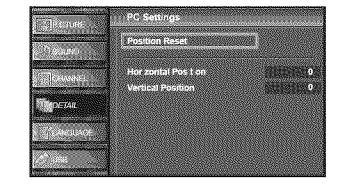

 $\gg$  Adjust the setting.

### **Position Reset**

Use [Cursor  $\triangle$  / $\Psi$ ] to select "Reset", then press [ENTER].

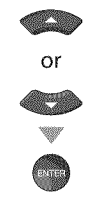

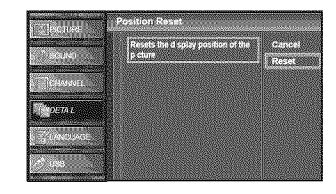

. The horizontal/vertical position, of the PC screen are automatically adjusted.

#### **Horizontal Position,** Vertical **Position** Use [Cursor  $\blacktriangleleft/\blacktriangleright$ ] to adjust.

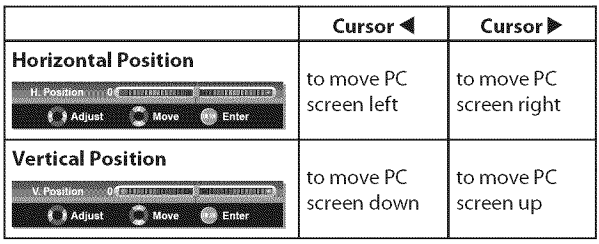

### **Fress [SETUP]** to exit.

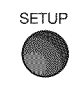

### Note:

*Note:* I "Position Reset"for some signals. In this case,adjust the • You may not obtain an appropriate screen with settings manually.

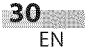

### [] **Energy Saving Mode**

You can set whether the power consumption is saved or not.

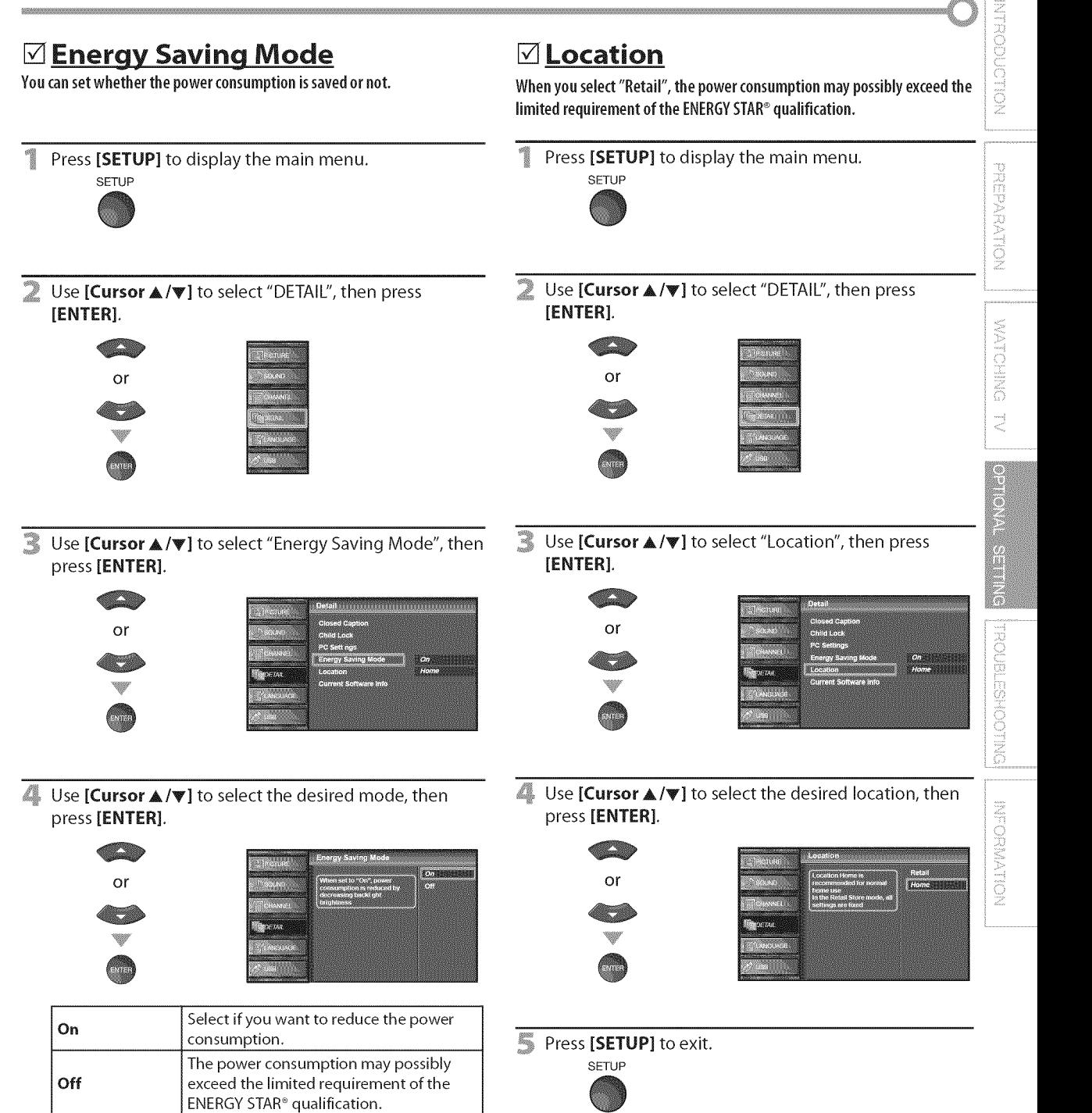

[] **Location**

Press [SETUP] to exit.

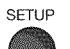

### [] **Current Software Info**

**This**function showswhat **version**of the software currently **used.**

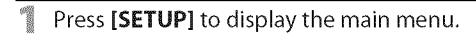

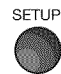

Use [Cursor  $\triangle/\nabla$ ] to select "DETAIL", then press [ENTER].

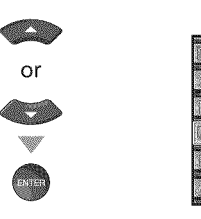

Use [Cursor  $\triangle$  /v] to select "Current Software Info", then press [ENTER].

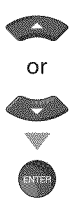

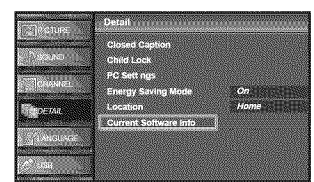

**E.** Confirm the version of the software currently used.

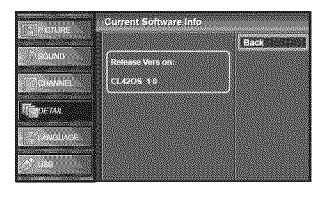

Press [SETUP] to exit.

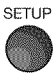

### [] J**PEG/M P3 Playback**

**This**unit canplay**JPEG**and MP3files. **Use**the **USB**flash memory**contains** those files.

Insert the USB flash memory to the USB terminal of this unit.

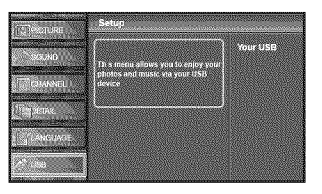

- , The main menu appears automatically.
- Use [Cursor  $\triangle/\nabla$ ] to select "USB" and press [ENTER]. The highlight will move to the name of your USB flash memory, then press [ENTER] again.

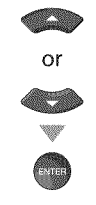

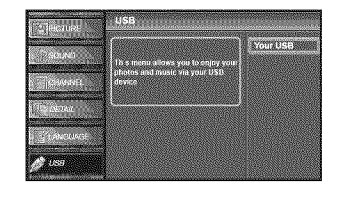

 $\overline{\circ}$ 

**Use [Cursor A/V]** to select "Picture" or "Music", and then press [ENTER] or [Cursor >].

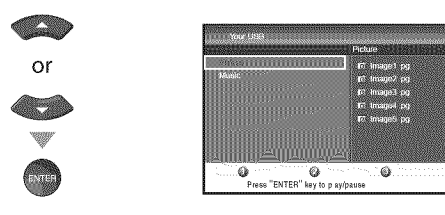

- It is recommended that files to be played back in this unit are recorded under the following specifications:  $$
- Sampling frequency : 32 kHz or 44.1 kHz or 48 kHz<br>• Constant bit rate : 32 kbps 320 kbps **,** Constant bit rate : 32 kbps - 320 kbps  $<$ JPEG> . Upper limit : 24 Mpixel

**WATCHING** 

 $\preceq$ 

OPTIONAL SETTING

**BARTOOHSETS** 

### [Picture]

Use [Cursor  $\triangle/\nabla$ ] to select the desired file, and then press [ENTER] or [Cursor<sup>1</sup>.

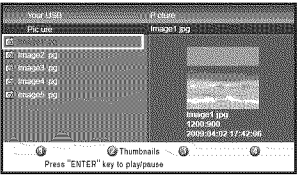

**.** To switch a "List" or a "Thumbnails", press [2] by [the number **button].**

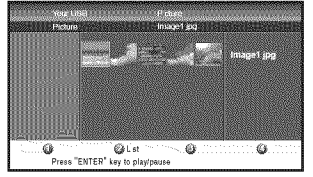

- , The unit goes to the slide show automatically. To pause/begin the slide show, press [ENTER].
- **.** You can use [the number buttons] (between [1] and [4]) to see the file detail  $(①)$  or change the following settings  $(Q \sim \textcircled{4})$ .

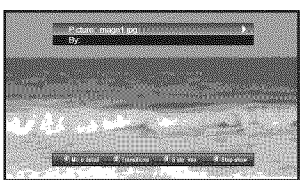

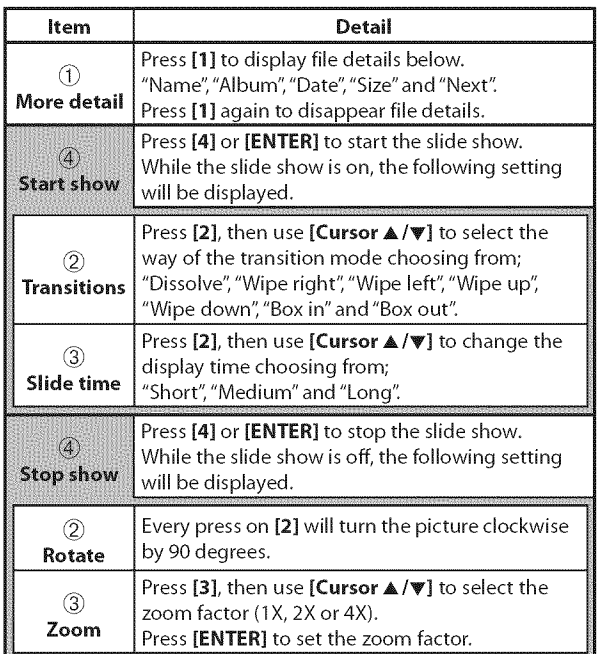

[Music]<br>
Use [Cursor  $\triangle / \triangledown$ ] to select the desired file, and then<br>
press [ENTER] or [Cursor  $\triangleright$ ].<br>  $\frac{1}{\sqrt{2}}$ <br>  $\frac{1}{\sqrt{2}}$ <br>  $\frac{1}{\sqrt{2}}$ <br>  $\frac{1}{\sqrt{2}}$ <br>  $\frac{1}{\sqrt{2}}$ <br>  $\frac{1}{\sqrt{2}}$ <br>  $\frac{1}{\sqrt{2}}$ <br>  $\frac{1}{\sqrt{2}}$ <br>  $\frac{$ Use [Cursor  $\triangle / \triangledown$ ] to select the desired file, and then press [ENTER] or [Cursor  $\blacktriangleright$ ].

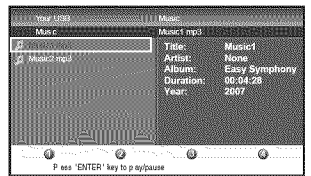

- Playback will begin from the file you choose. To pause/begin the playback, press [ENTER].
- You can use [the number buttons] (between [1] and [3]) to see the file detail  $(1)$  or change the following settings (2 or 3).

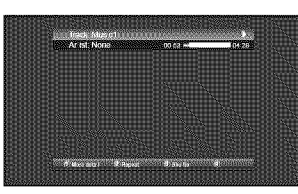

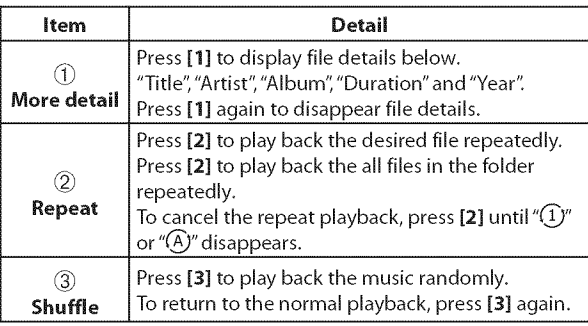

Press [SETUP] to exit.

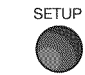

- **•** To go back to the previous screen (except when the "List"is displayed), press [Cursor 4].
- **•** The USB flash memory is not supplied with this unit.
- We do not quarantee the all USB flash memory can be supported on this unit.
- Be sure to keep a back up copy of the original files on your device before you play them back on this unit. We have no responsibilities for damage or loss of your stored data.
- When you ready to remove a USB flash memory, at first turn off the unit to avoid any damage for your data and the unit.

## [] **Troubleshooting Guide**

If the unit does not perform properly when operated as instructed in this manual, **check the** following **chart and** all **connections once** before **calling** for **service.**

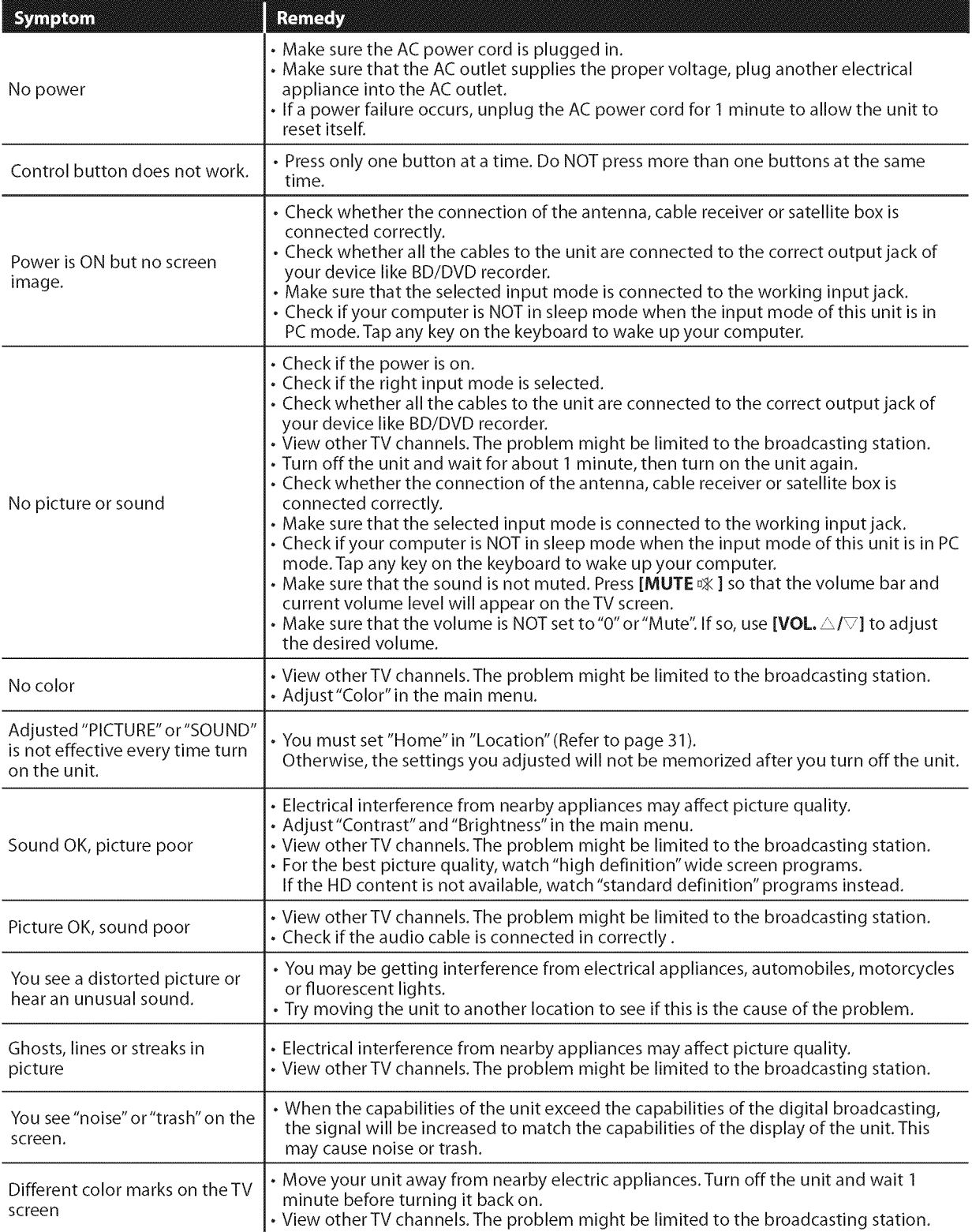

English

i! ii:ili!

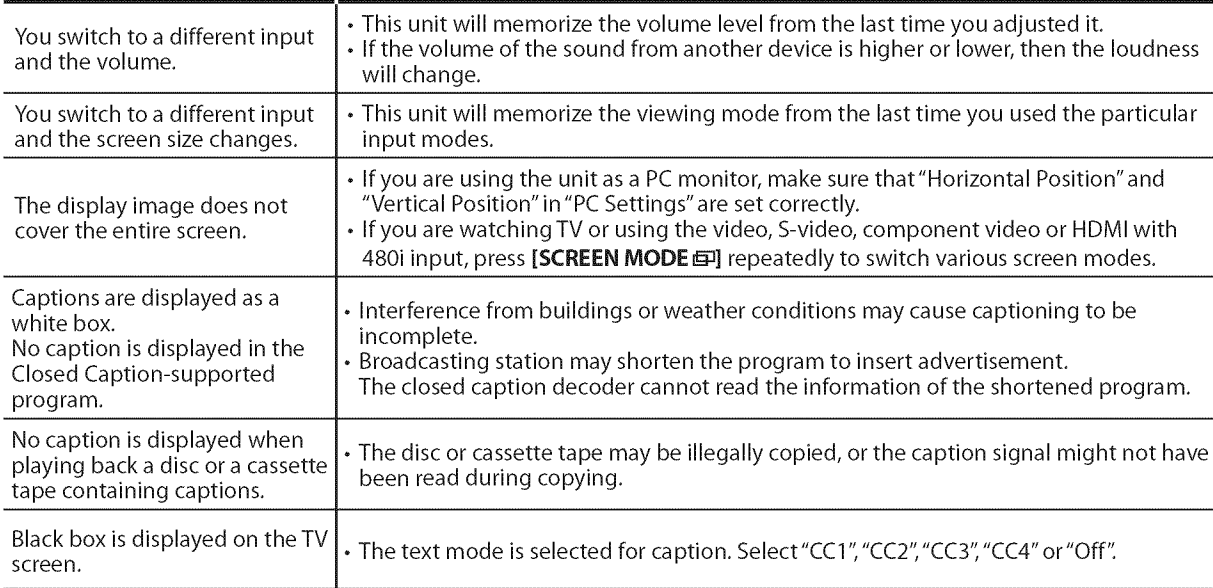

Remedy

### *Note:*

Symptom

. TheLCDpanel is manufactured to provide many years of useful life. Occasionally a few non active pixels may appear as a fixed point of blue, green or red. This is not to be considered a defect in the LCD screen.

 $\bullet$  Some functions are not available in specific modes, but this is not a malfunction. Read the description in this manual for more details on correct operations.

 $\mathop{!}\nolimits$  .

## [] FAQ

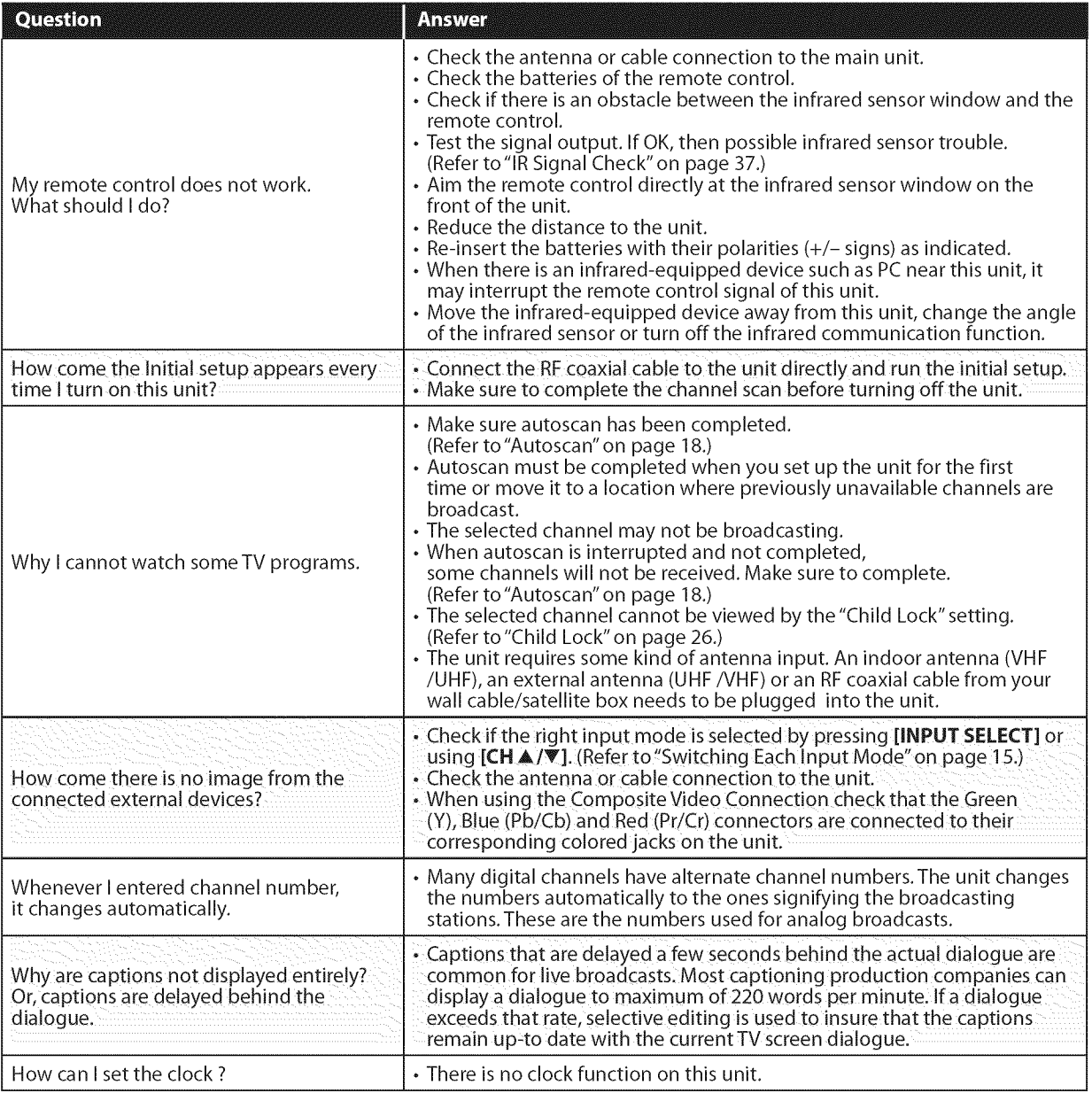
## [] **Glossary**

#### **ATSC**

Acronym that stands for Advanced Television Systems Committee and the name of the digital broadcasting standards.

#### **Aspect Ratio**

The width of a TV screen relative to its height. Conventional TVs are 4:3 (in other words, theTV screen is almost square); widescreen models are 16:9 (the TV screen is almost twice as wide as its height).

#### **CEC** (Consumer **Electronics Control)**

This allows you to operate the linked functions between our brand devices with CEC feature and this unit.

#### **Component Video**

This **is** a video signal format that conveys each of 3 principal colors of light (red, blue and green) through different signal lines.This allows the viewers to experience picture colors as original as it is.There are several signal formats, including Y / Pb / Pr andY/Cb/Cr.

#### Dolby Digital

The system developed by Dolby Laboratories to compress digital sound. It offers stereo sound (2ch) or multi-channel audio.

#### **HDMI**

#### (High-Definition **Multimedia** Interface)

Interface that supports all uncompressed, digital audio/video formats including set-top box, BD/DVD recorder or digital television, over a single cable.

#### HDTV (High **Definition** TV)

Ultimate digital format that produces high resolution and high picture quality.

#### **NTSC**

Acronym that stands for National Television Systems Committee and the name of the current analog broadcasting standards. Off the air NTSC signals will no longer be sent by broadcasting stations after Feb 17, 2009.

#### **Password / PiN Code**

A stored 4-digit number that allows access to parental control features.

#### **SAP (Secondary Audio Program)**

Second-audio channel delivered separately from main-audio channel.This audio channel is used as an alternate in bilingual broadcasting.

#### **SDTV (Standard Definition** TV)

Standard digital format that is similar to the NTSC picture quality.  $\sum_{i=1}^{n}$ 

#### **S=video**

Offers higher quality images by delivering each signal, color (c) and luminance (y) independently of each other through a separate cable.

## [] **Maintenance**

#### **Cabinet Cleaning**

- , Wipe the front panel and other exterior surfaces of the unit with a soft cloth immersed in lukewarm water and wrung dry.
- , Never use a solvent or alcohol. Do not spray insecticide liquid near the unit. Such chemicals may cause damage and discoloration to the exposed surfaces.

## **Panel Cleaning**

Wipe the panel of the unit with a soft cloth. Before cleaning the panel, disconnect the AC power cord.

## **Servicing**

Should your unit become inoperative, do not try to correct the problem yourself. There are no user serviceable parts inside.Turn offthe unit, unplug the AC power cord and call our toll free customer support line found on the cover of this manual to locate an authorized service center.

## **IR Signal Check**

If the remote control is not working properly, you can use a digital camera (including a cellular phone with built-in camera) to see if it is sending out an infrared signal.

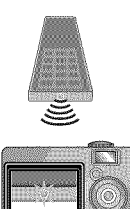

## , With a digital camera

(including built-in cell phone cameras): Point the Digital Camera towards the remote control infrared diode at the front of the remote control. Press any button on the remote control and look through the camera display. If the infrared pulsating light appears through the camera, the remote control is sending out an IR signal.

indoments in the matrice in the set of the set of the set of the set of the set of the set of the set of the s

!.:iii,i\_!\_!i

PREPARTION

NOULONGONLIN

## [] Cable Channel **Designations**

If you subscribe to cable TV, the channels are displayed as 1-135. Cable companies often designate channels with letters or letter-number combinations. Pleasecheckwith your local cablecompany.**The**following **is**a chart of commoncablechanneldesignations.

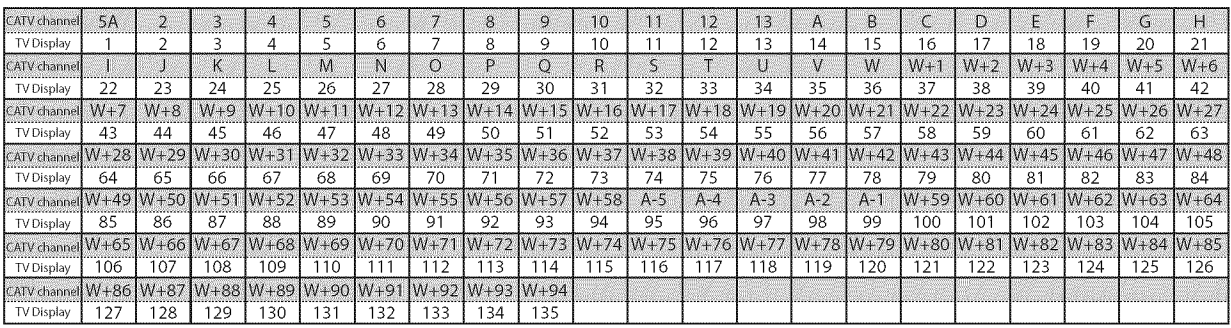

## [] **General Specifications**

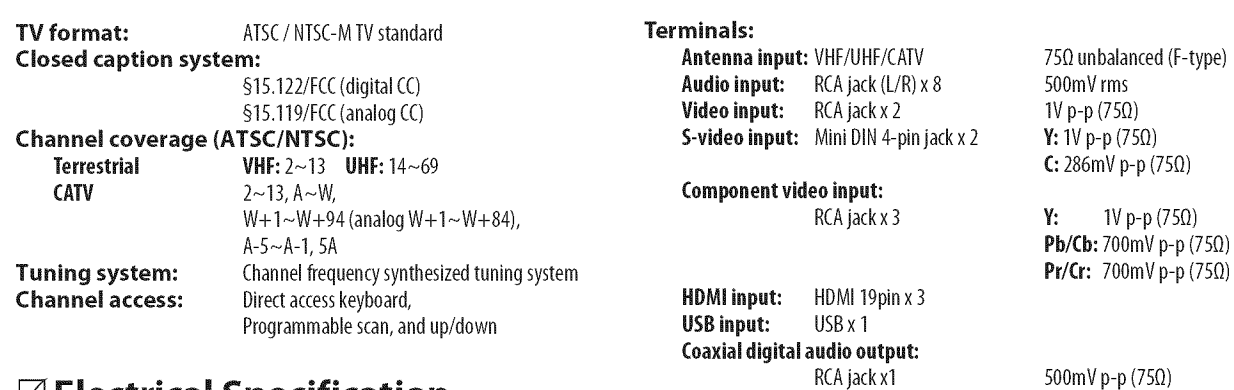

## [] **Electrical Specification**

Sound Output:  $10W, 8\Omega \times 2$ 

## [] Other **Specifications**

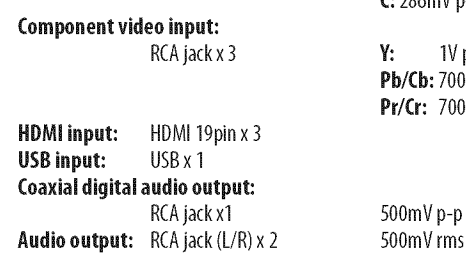

**Remote control:** Digital encoded infrared light system Operating **temperature:**

41°F(5%)to I04°F (40°C)

**Power** requirements: 120V\_AC+/- 10%,60Hz+/- 0.5%

#### **Power consumption** (maximum):

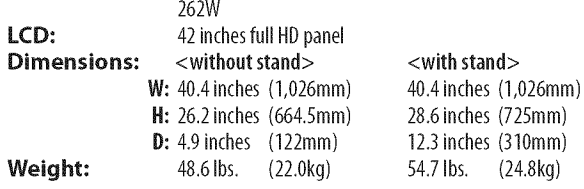

• Designs and specifications are subject to change without notice and without our legal obligation.

• If there is a discrepancy between languages, the default language will be English.

 $\frac{38}{5}$ 

il..............................................

#### **LIMITED WARRANTY** NINETY (90) DAY LABOR / ONE (1) YEAR PARTS

#### WARRANTY **COVERAGE:**

This warranty obligation **is** limited to the terms as set forth below,

#### **WHO** IS **COVERED:**

This product warranty **is issued** to the original purchaser or the person receiving the product as a gift against defects in materials and workmanship as based on the date of original purchase ("Warranty Period") from an Authorized Dealer. The original sales receipt showing the product name and the purchase date from an authorized retailer is considered such proof.

#### WHAT IS COVERED:

This warranty covers new products **if** a defect in material or workmanship occurs and a valid claim is received within the Warranty Period. At its option, the company will either (1) repair the product at no charge, using new or refurbished replacement parts, or (2) exchange the product with a product that is new or which has been manufactured from new, or serviceable used parts and **is** at least functionally equivalent or most comparable to the original product in current inventory, or (3) refund the original purchase price of the product. Replacement products or parts provided under this warranty are covered against defects in materials and workmanship from the date of the replacement or repair for ninety (90) days or for the remaining portion of the original product's warranty, whichever provides longer coverage for you. When a product or part is exchanged, any replacement item becomes your property and the replaced item becomes company property. When a refund is given, your product becomes company property.

Note: Any product **sold** and identified as refurbished **or** renewed **carries** a ninety (90) day **limited warranty.**

**Replacement** product **can** only be **sent if** all **warranty requirements** are met. Failure to follow all **requirements can result** in delay.

#### **WHAT** IS NOT COVERED - **EXCLUSIONS** AND **LIMI-TATIONS:**

This Limited Warranty applies only to new company manufactured products that can be identified by the trademark, trade name, or logo affixed to it. This Limited Warranty does not apply to any hardware product or any software, even **if** packaged or sold with the product, as manufacturers, suppliers, or publishers may provide a separate warranty for their own products packaged with the bundled product.

The company **is** not liable for any damage to or loss of any programs, data, or other information stored on any media contained within the product, or other additional product or part not covered by this warranty. Recovery or reinstallation of programs, data or other information is not covered under this Limited Warranty.

This warranty does not apply (a) to damage caused by accident, abuse, misuse, neglect, misapplication, or non-supplied product, (b) to damage caused by service performed by anyone other than company approved Authorized Service Location, (c) to a product

**or** a part that has been modified without written company permission, or (d) if any serial number has been removed or defaced, or (e) product, accessories or consumables sold "AS IS" without warranty of any kind by including refurbished product sold "AS IS" by some retailers.

#### **This Limited Warranty does not cover:**

Shipping charges to return defective product.

- Labor charges for installation or setup of the product, adjustment of customer controls on the product, and installation or repair of antenna/signal source systems outside of the product.
- Product repair and/or part replacement because of improper installation or maintenance, connections to improper voltage supply, power line surge, lightning damage, retained images or screen markings resulting from viewing fixed stationary content for extended periods, product cosmetic appearance items due to normal wear and tear, unauthorized repair or other cause not within the control of the company.
- Damage or claims for products not being available for use, or for lost data or lost software.
- *Damage* from mishandled shipments or transit accidents when returning product.
- A product that requires modification or adaptation to enable it to operate in any country other than the country for which it was designed, manufactured, approved and/or authorized, or repair of products damaged by these modifications.
- A product used for commercial or institutional purposes (including but not limited to rental purposes).
- Product lost in shipment and no signature verification *receipt* can be provided.
- Failure to operate per *Owner's* Manual.

#### TO OBTAIN **ASSISTANCE...**

Contact the Customer Care Center at: 1-866-321-3927

REPAIR OR REPLACEMENT AS PROVIDED UNDER THIS WARRANTY IS THE EXCLUSIVE REMEDY FOR THE CON-SUMER, WITH THE ISSUING COMPANY NOT LIABLE FOR ANY INCIDENTAL OR CONSEQUENTIAL DAMAGES FOR BREACH OF ANY EXPRESS OR IMPLIED WARRANTY ON THIS PRODUCT. EXCEPT TO THE EXTENT PROHIBITED BY APPLICABLE LAW, ANY IMPLIED WARRANTY OF MER= CHANTABILITY OR FITNESS FOR A PARTICULAR PURPOSE ON THIS PRODUCT IS LIMITED IN DURATION TO THE DURATION OF THIS WARRANTY.

Some states do not allow the exclusions or limitation of incidental or consequential damages, or allow limitations on how long an implied warranty lasts, so the above limitations or exclusions may not apply to you.

This warranty gives you specific legal fights. You may have other fights which vary from state/province to state/province.

FUNAI CORPORATION, Inc. 19900 Van Ness Avenue, Torrance, CA 90501

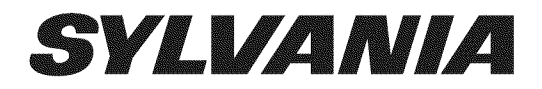

# **LC427SSX**

Owner's Manual Guide d'utilisation Manual del Usuario

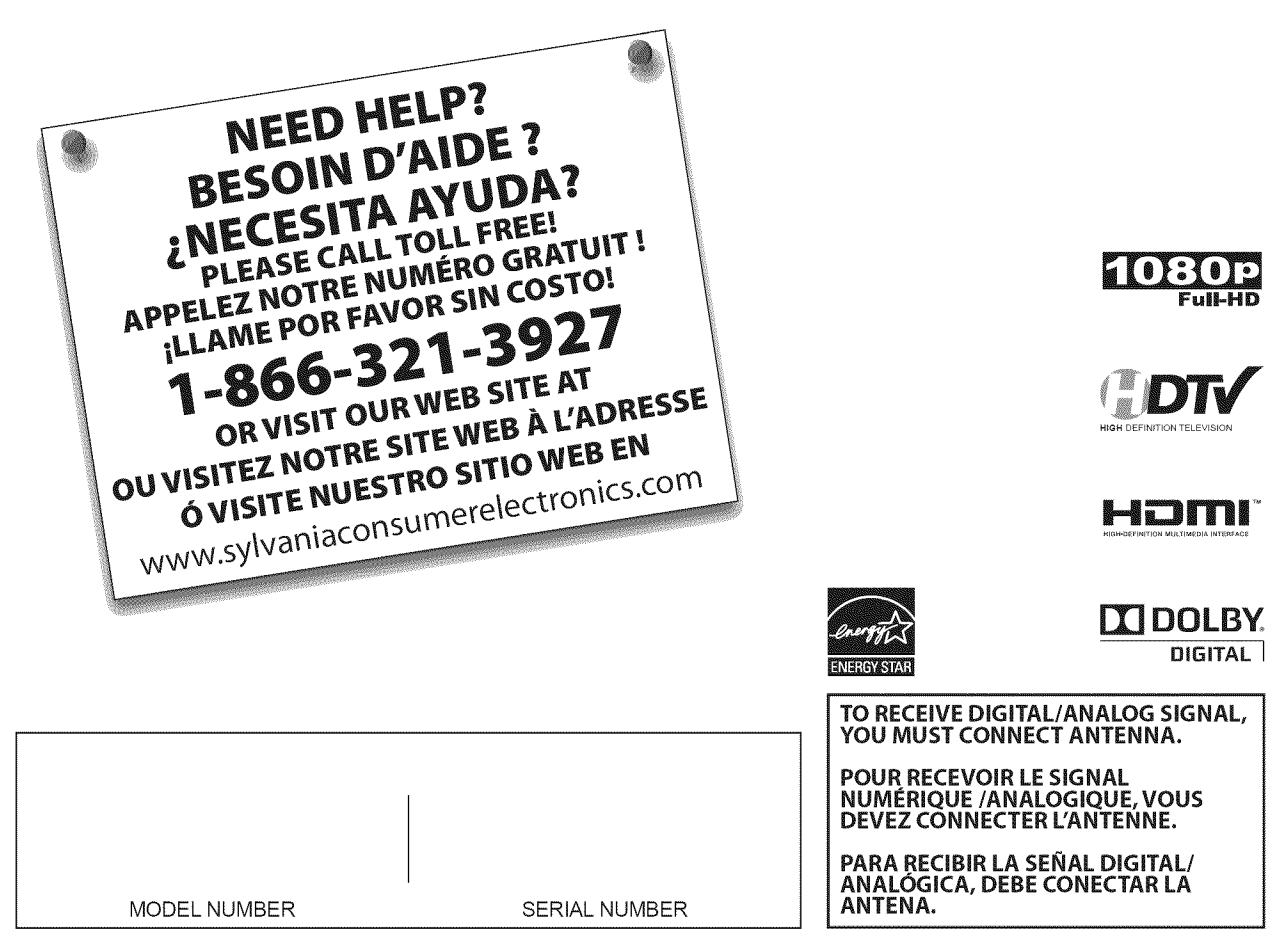

Le modèle et le numéro de série de cet appareil sont indiqués sur le boîtier. Nous vous recommandons de conserver ces informations pour référence ultérieure.

 $N^{\circ}$  de modèle:  $\_\_$ 

N° de série: \_

# [] **Pr6cautions**

AVERTISSEMENT: POUR RÉDUIRE LES RISQUES D'INCENDIE OU DE CHOC ÉLECTRIQUE, N'EXPOSEZ PAS CET APPAREIL À LA PLUIE OU À L'HUMIDITÉ. NE PAS EXPOSER L'APPAREIL À DES ÉGOUTTEMENTS OU DES ÉCLABOUSSURES ; NE PLACER AUCUN OBJET REMPLI DE LIQUIDE (VASE) SUR L'APPAREIL.

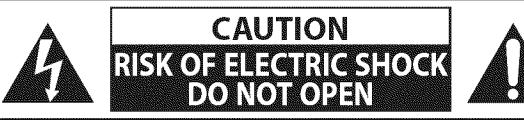

**ATTENTION:** POUR RÉDUIRE LES RISQUES DE CHOC ÉLECTRIQUE, NE RETIREZ PAS LA COUVERCLE (OU LE PANNEAU ARRIÈRE). AUCUNE PIÈCE RÉPARABLE PAR L'UTILISATEUR À L'INTÉRIEUR. CONFIEZ LES RÉPARATIONS AU PERSONNEL D'UN SERVICE APRÈS-VENTE AGRÉÉ.

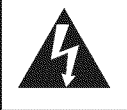

Le symbole de l'éclair dans un triangle équilatéral est conçu pour alerter l'usager de la présence d'une "tension dangereuse" non isolée à l'intérieur de l'appareil et qui peut 6tre d'une importance suffisante pour constituer un risque d'électrocution.

**Le** symbole du point d'exclamation dans un triangle équilatéral est conçu pour avertir l'usager que la documentation accompagnant I'appareil contient des **instructions importantes** concernant le fonctionnement et l'entretien (réparation) de l'appareil.

L'étiquette mentionnant les précautions se trouvent à l'arrière ou sur le dessous du boîtier.

# **Consignes de Sécurité Importantes**

- 
- 2. Conservez ces instructions.
- 3. Respectez tous les avertissements.
- 4. Suivez toutes les instructions.
- **5.** N'utilisez pas cet appareil près de l'eau.
- 6. Nettoyez-le uniquement avec un chiffon sec.
- 7. Ne bouchez pas les ouvertures de ventilation. Installez cet appareil conformément aux instructions du fabricant.
- 8. Ne placez pas l'appareil à proximité de sources de chaleur relies que radiateurs, po\_les, bouches de chaleur ou autres appareils produisant de la chaleur (y compris des amplificateurs).
- 9. Ne modifiez pas le dispositif de sécurité de la fiche polarisée ou de la fiche de terre. Une fiche polarisée comporte deux lames dont l'une est plus large que l'autre. Une fiche de terre comporte deux lames et une broche de terre. La lame large ou la broche sont des équipements de sécurité. Si la fiche d'alimentation fournie n'entre pas dans la prise, demandez à un 61ectricien de remplacer la vieille prise par une neuve.
- 1. Lisez ces instructions. 10. Protégez les cordons d'alimentation contre le piétinement ou le pincement en particulier au niveau des fiches, des prises de courant et des points de sortie de I'appareil.
	- **11.** Utilisez uniquement les fixations/accessoires spécifiés par le fabricant.
	- 12. Utilisez uniquement le chariot, le support, le socle, la fixation ou la table spécifiés par le fabricant ou vendus avec I'appareil. En cas d'utilisation d'un chariot, déplacez l'ensemble chariot/appareil avec précaution pour 6viter des blessures en cas de basculement.

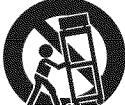

- 13. Débranchez cet appareil en cas d'orage ou lors de longues périodes d'inutilisation.
- 14. Confiez toute intervention à un technicien qualifié. Une intervention est nécessaire si l'appareil a été endommagé de quelque fagon que ce soit, par exemple si le cordon ou la fiche d'alimentation est abîmé, si du liquide a été répandu sur l'appareil ou si des objets sont tombés à l'intérieur, si l'appareil a été exposé à la pluie ou à l'humidité, ne fonctionne pas normalement ou est tombé.

Ne placez pas cet appareil sur un meuble qui pourrait être renversé par un enfant ou un adulte qui pourrait s'y appuyer, le tirer ou monter dessus. La chute de l'appareil peut causer des blessures graves ou même la mort.

#### **AVERTISSEMENT DE LA FCC**

Cet appareil peut générer ou utiliser de l'énergie de radiofréquence. Des changements ou modifications apportés à cet appareil peuvent causer un brouillage nuisible, à l'exception des modifications explicitement approuvées dans ce manuel. L'utilisateur peut perdre le droit d'utiliser cet appareil s'il effectue un changement ou une modification sans autorisation.

#### **BROUILLAGE RADIO-TV**

Cet appareil a été testé et jugé conforme aux limites pour appareil numérique de Classe B, conformément à la Partie 15 des Règlements de la FCC. Ces limites sont conçues pour assurer une protection raisonnable contre le brouillage nuisible dans une installation résidentielle. Cet appareil génère, utilise et peut émettre de l'énergie de radiofréquence ; s'il n'est pas installé et utilisé conformément aux instructions, il peut brouiller les communications radio. Par ailleurs, il n'est pas garanti qu'il ne causera pas de brouillage dans une installation donnée. Si cet appareil brouille la réception de la radio ou du téléviseur, ce qui peut être vérifié en éteignant et rallumant l'appareil, l'utilisateur est invité à essayer d'annuler le brouillage en prenant l'une ou plusieurs des mesures suivantes :

- 1. Réorientez ou repositionnez l'antenne.
- 2. Augmentez la distance entre l'appareil et le récepteur.
- 3. Branchez l'appareil sur une prise de courant qui se trouve sur un circuit différent de celui auquel le récepteur est branché. 4. Informez-vous auprès du détaillant ou d'un technicien spécialisé en radios/téléviseurs pour obtenir de l'aide.

#### Cet **appareil** nurn\_rique de la classe B **est** conforrne & la norrne NMB-O03 du **Canada.**

Cet appareil ne doit pas être placé dans un meuble fermé, par exemple une bibliothèque ou une étagère, sans assurer une ventilation appropriée. Laissez un espace de 4 pouces, ou 10 cm, minimum autour de cet appareil.

Débranchez la fiche d'alimentation pour éteindre l'appareil en cas de problème ou lorsque vous ne l'utilisez pas. La fiche d'alimentation doit être facilement accessible.

**ATTENTION:** Il y a danger d'explosion si les piles ne sont pas remplacées correctement. Remplacez-les uniquement avec des piles du même modèle ou d'un modèle équivalent.

AVERTISSEMENT: Les piles (emballées ou installées) ne doivent jamais être exposées à une chaleur excessive telle que celle du soleil, des flammes ou autre source similaire.

#### **LA LAMPE** (\_) **DEL'I\_CRANLCD CONTIENT DU** IVlERCURE. **DETRUISEZ-LACONFORIVI¢IVlENT**A **LA LleGISLATIONEN VIGUEUR,**

AVERTISSEMENT: Pour éviter les risques de blessure, cet appareil doit être fermement fixé au sol/mur conformément aux instructions.

#### **POUR ÉVITER LES RISQUES DE CHOC ÉLECTRIQUE ET D'INCENDIE**

- . Ne manipulez jamais le cordon d'alimentation secteur avec les mains mouillées.
- . Ne démontez pas le boîtier du téléviseur. Si vous touchez les composants se trouvant à l'intérieur du boîtier, vous risquez une électrocution ou d'endommager le téléviseur. Pour l'entretien et le réglage d'éléments se trouvant dans le boîtier, faites appel à un revendeur qualifié ou à un centre de réparation agréé.
- . Ne tirez pas sur le cordon d'alimentation pour le d6brancher de la prise murale.
- . N'introduisez ni vos doigts ni aucun objet dans le t616viseur.

#### **EMPLACEMENT** ET **MANIPULATION**

- $\cdot$  Ne bloquez pas les orifices en placant le téléviseur sur un lit, un sofa, de la moquette, un tapis ou une surface similaire.
- Ne placez pas le téléviseur à proximité ou sur un radiateur ou une bouche de chaleur.
- N'exposez pas le téléviseur à la lumière directe du soleil ; ne le placez pas à proximité de champs magnétiques importants, ni à un endroit soumis à de fortes vibrations.
- Évitez les emplacements soumis à des changements de température extrêmes.
- Installez le téléviseur en position horizontale et stable. Ne placez rien directement sous ou sur le téléviseur. Si le téléviseur est placé trop près de vos équipements externes, il est possible que ceux-ci (selon leur type) provoquent du bruit ou des perturbations de l'image et/ou du son. Dans ce cas, assurez-vous de laisser suffisamment d'espace entre les équipements externes et le téléviseur.
- . En fonction de l'environnement, la température du téléviseur peut augmenter légèrement. Il ne s'agit pas d'un dysfonctionnement.

#### **REMARQUE SUR LE RECYCLAGE**

- · Le matériel d'emballage de ce téléviseur est recyclable et peut être réutilisé. Veuillez procéder à la sélection de ce matériel conformément aux réglementations locales de recyclage.
- Vous ne devez jamais jeter les piles ni les incinérer mais les déposer dans les endroits recommandés par les réglementations concernant les déchets chimiques.

#### **LORSQUE** VOUS **DEPLACEZ CE APPAREIL**

- **.** II faut au moins deux personnes pour porter ce appareil.
- Assurez-vous de tenir fermement les cadres inférieur et supérieur du téléviseur comme indiqué sur l'illustration.

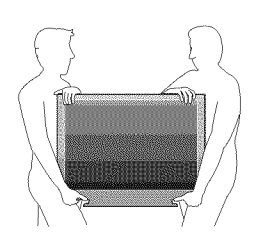

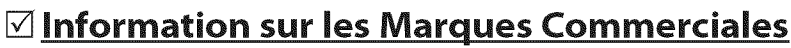

- . HDMI, le logo HDMI et High-Definition Multimedia Interface (Interface multi-support haute définition) sont des marques commerciales ou marques déposées de HDMI Licensing LLC.
- Fabriqué sous licence de Dolby Laboratories. Le terme «Dolby» et le sigle double D sont des marques commerciales de Dolby Laboratories.
- $\cdot$  Les produits labellisés ENERGY STAR® sont concus pour protéger l'environnement par un rendement énergétique supérieur.

## [] **Accessoires Fournis**

guide d'utilisation de quide de de télécommande carte<br>(1EMN24662) démarrage rapide (NF015UD) d'enre (1EMN24666)

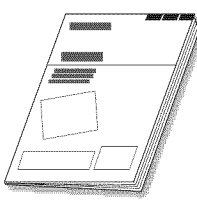

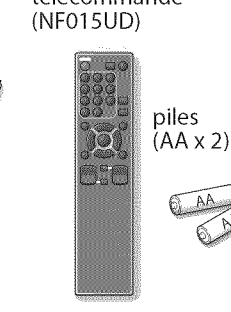

démarrage rapide (NF015UD) d'enregistrement<br>(1EMN24666) (1EMN24700)

vis à tête cylindrique large Phillips pour montage du support x4 (FPH34140)

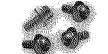

serre-câbles cordon d'alimentation (1EM428657) secteur (WAV0162LW001) ou (WAV0162LTE03)

• Si vous devez remplacer ces accessoires, veuillez prendre comme référence le numéro indiqué sur les illustrations et contacter le numéro gratuit de notre service d'aide à la clientèle, indiqué sur la couverture de ce manuel.

## [] **Montage clu Support clu T l viseur**

Vous devez fixer l'appareil sur son socle pour pouvoir le poser sur un meuble. Assurez-vous que l'avant et l'arrière du support sont dans la bonne position.

- Passez un chiffon épais et doux sur une table, tel qu'indiqué ci-dessous. Placez I'appareil face avant sur le tissu. Assurez-vous de ne pas endommager l'écran. Il faut au moins deux personnes pour réaliser cette étape.
- Insérez le col situé sur le dessous de l'unité principale dans l'orifice de la base (cf. flèche (1).
- Insérez les vis à tête plate Philips dans les 4 trous filetés situés sous le socle et vissez-les à fond.

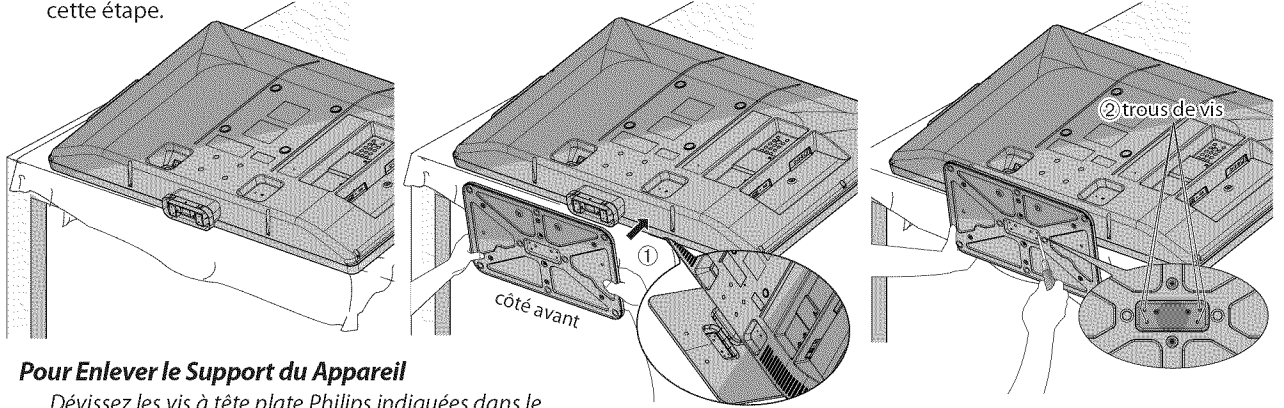

Dévissez les vis à tête plate Philips indiquées dans le paragraphe "2" ci-dessus. Après avoir retiré les vis, tirez le socle vers le haut et vers l'arrière de l'appareil. Attention de ne pas faire tomber le socle en le retirant.

#### Remarque **:**

- Lorsque vous montez le support, vérifiez que toutes les vis sont serrées correctement. Si le support n'est pas fixé correctement, l'appareil
- risque de tomber, ce qui peut provoquer des blessures et endommager I'appareiL
- Utilisez une table qui puisse supporter le poids du appareil et qui soit plus grande que celui-ci.
- Assurez-vous que la table se trouve sur un emplacement stable.

## **<b>⊠** Symboles Utilisés dans ce Manuel

Les symboles utilisés dans ce manuel sont décrits ci-dessous. La description concerne :

 $TV \rightarrow$ : L'utilisation d'un téléviseur analogique  $\longleftarrow$   $TV \rightarrow$ : L'utilisation d'un téléviseur numérique

• Si aucun symbole n'apparaît sous l'indication de la fonction, son utilisation s'applique aux deux types de téléviseur.

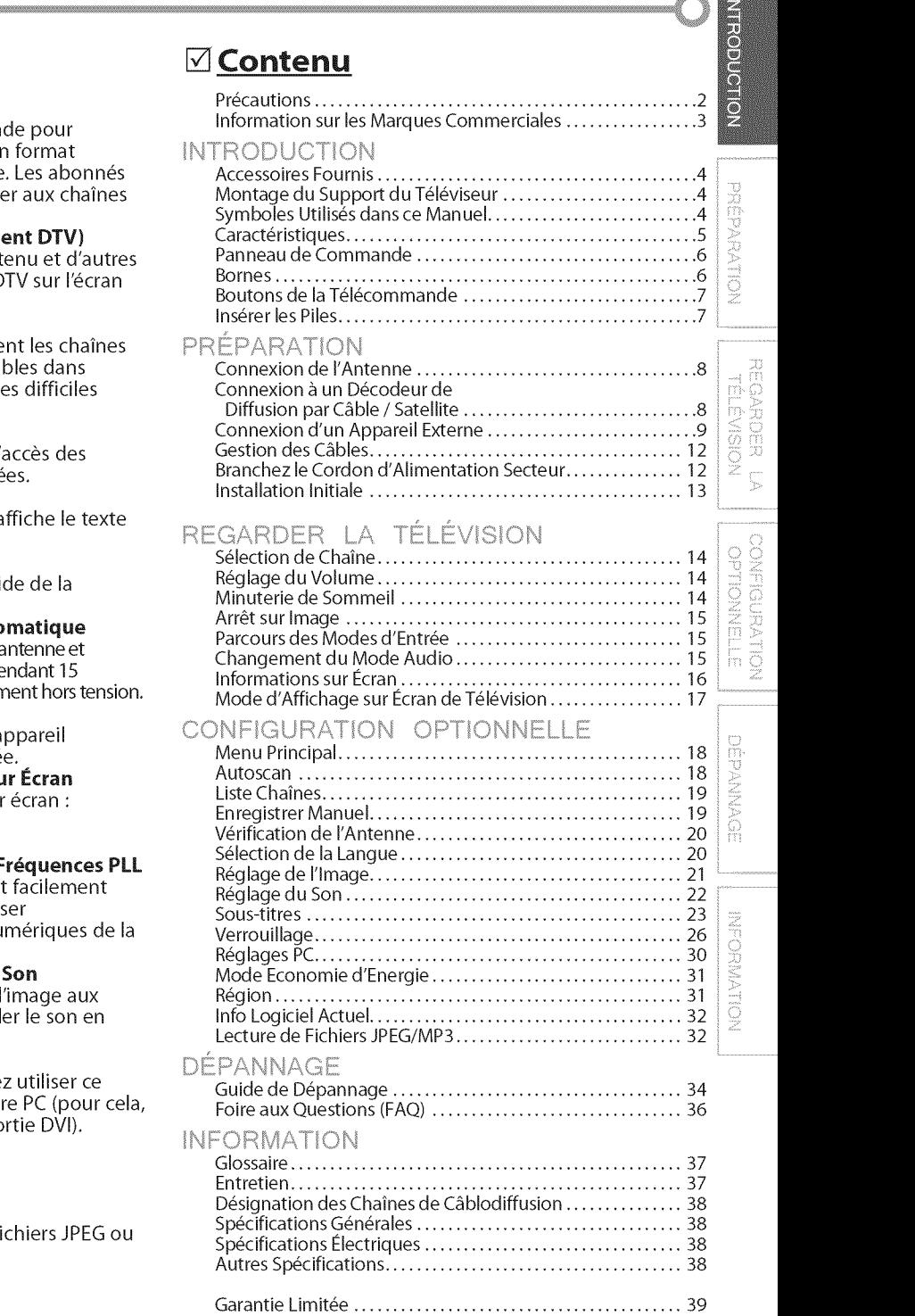

#### © 2009 Funai Electric Co., **Ltd.**

Tous droits réservés. Aucune partie du présent manuel ne peut être reproduite, copiée, transmise, diffusée, transcrite, téléchargée ou stockée sur un support de stockage quelconque, sous aucune forme ou dans n'importe quel but sans consentement écrit exprès préalable de Funai. En outre, route diffusion commerciale non autoris6e du pr6sent manuel ou de I'une de ses r6visions est strictement **interdite.**

Les informations contenues dans ce document sont susceptibles d'être modifiées sans préavis. Funai se réserve le droit de modifier son contenu sans obligation d'en **informer** une personne ou une organisation.

FUNAI et le dessin (2 forment une marque commerciale déposée de Funai Electric Co., Ltd et ne peuvent être utilisés en aucune façon sans consentement écrit exprès de Funai. Toutes les autres marques mentionnées ici sont la propriété exclusive de leurs détenteurs respectifs. Aucune **information** contenue dans le pr6sent ne doit 6tre **interpr6t6e** comme un octroi, **implicite** ou autre, d'une licence ou d'un droit quelconque à utiliser l'une de marques commerciales présentées ci-dessus. L'usage abusif de toute marque commerciale ou de tout autre contenu du présent manuel est strictement interdit. Funai fera appliquer avec d6termination ses droits de propri6t6 **intellectuelle** dans toute 1'6tendue des lois. 5.

## [] **Caract\_ristiques**

#### **• DTV/TV/CATV**

- Vous pouvez utiliser la télécomman sélectionner les chaînes diffusées e numérique ou analogique classique du câble peuvent également accéd de câblodiffusion.

#### **•** Affichage d'Informations (uniquement

- Vous pouvez afficher le titre, le cont informations relatives à l'émission D du téléviseur.

#### **• Autoscan**

- Cet appareil balaye automatiqueme et mémorise celles qui sont disponi votre région, vous épargnant ainsi le procedures de configuration.

#### **•** Verrouillage

- Cette fonction permet de bloquer l' enfants à des émissions inapproprié

#### **• D\_codeur Sous=titres**

- Le décodeur de sous-titres intégré a des émissions sous-titrées.

#### **• Syntoniseur MTS/SAP**

- L'audio peut être sélectionnée à l'ai télécommande.

#### **•** Fonction de Mise Hors Tension Auto

- Si aucun signal n'est reçu par la borne d'a qu'aucune commande n'est exécutée pe minutes, l'appareil se met automatiquen

#### **• Minuterie** de **Sommeil**

- Cette fonction permet d'éteindre l'a automatiquement à l'heure spécifié
- **•** Choi× **de Langue pour** I'Affichage **sur l\_cran** - Sélectionnez la langue du menu sur Anglais, Espagnol ou Frangais.
- **• Fonction de Son Stereo**
- **• Syntonisation par Synth\_tiseur** de **Fr\_quences PLL**
	- Permet de sélectionner librement e les chaînes, ainsi que de les syntonis directement à l'aide des touches nu télécommande.

**Divers Réglages pour l'Image et le** 

- Permettent d'adapter la qualité de l conditions de votre pièce et de régl fonction de vos préférences.
- **• Entree HDMI**
	- Grâce à l'entrée HDMI1, vous pouve appareil comme moniteur pour vot ce dernier doit être équipé d'une so
- **• Entree** Video \_ **Cornposantes**
- **• Entree S=vid\_o**
- **• Entree AV**
- **• Port USB**

**Cet appareil permet la lecture des f** MP3 stockés sur une clé USB.

#### **• Sortie Audio** Num\_rique

**• Sortie Audio Analogique**

MECRANATION

FR

## [] **Panneau** de Commando

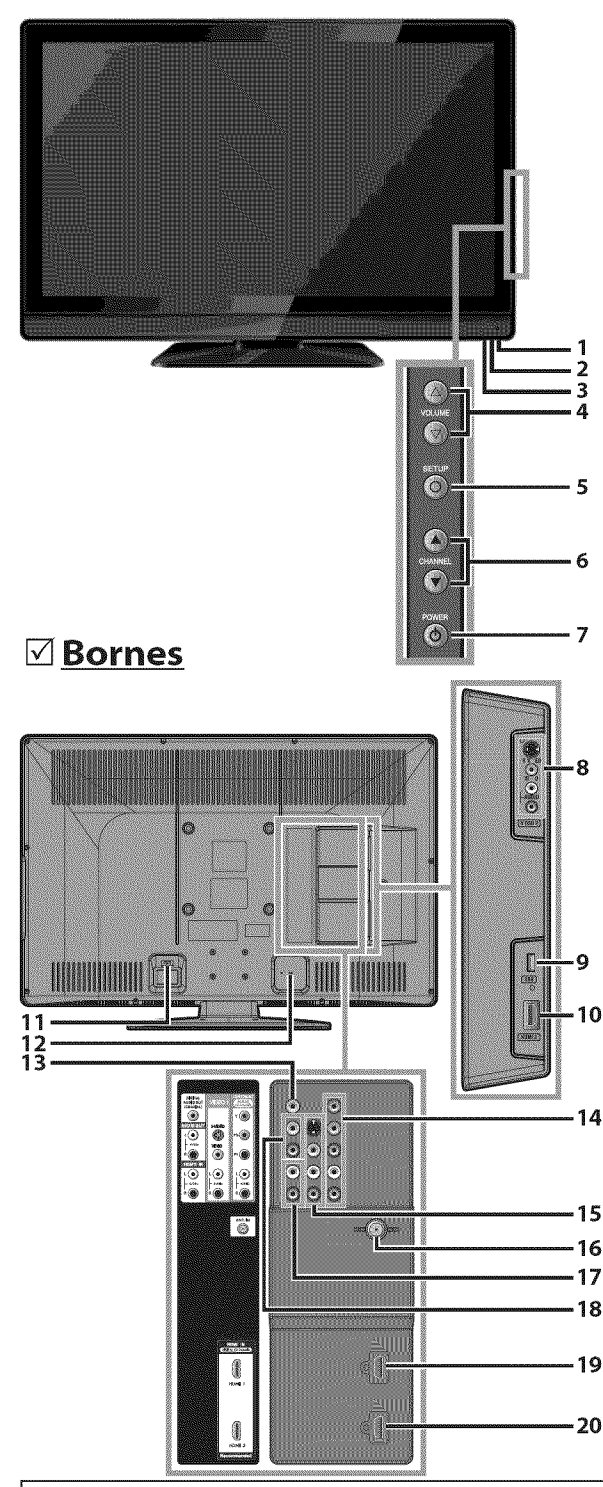

#### Remarque **:**

- L'utilisateur ne doit raccorder aucun autre périphérique au connecteur USB (appareil photo numérique, clavier, souris, etc.) : ces derniers ne fonctionneront plus.
- Dans la plupart des cas, la mise à jour du logiciel est faite par un technicien agréé. Toutefois, dans certains cas, l'utilisateur peut être invité à effectuer la mise à jour du logiciel lui-même.

1. fen6tre de **capteur infrarouge**

Capte les signaux de commande infrarouges émis par la télécommande.

- 2. **indicateur POWER**ON S'allume en vert Iorsque I'appareil est sous tension. **3. indicateur STAND** BY
- S'allume en rouge lorsque l'appareil est éteint.
- 4. VOLUME  $\triangle/\nabla$  (p. 14) Appuyez pour régler le volume ou vous déplacer à droite ( $\triangle$ ) / gauche ( $\nabla$ ) en utilisant les options du menu principal.
- **5. SETUPO(p.** 13) Appuyez pour afficher le menu principal.
- 6. **CHANNEL**  $\triangle / \triangledown$  (p. 14 / p. 15) Appuyez pour sélectionner les chaînes ou pour vous déplacer vers le haut (A) / bas (V) dans les options du menu principal.
- **7. POWER O (p. 13)** Appuyez pour allumer ou éteindre l'appareil.

#### [Panneau **Lateral]**

**8. prises** S=Vid\_o **/ video / prise** d'entr\_e audio **pour VIDEO**  $2(p. 10)$ 

Raccordement d'un périphérique externe à l'aide d'un câble S-vidéo, d'un câble vidéo RCA ou d'un câble audio RCA.

**9. port** USB (p. 12)

utilisez cette borne uniquement pour lire des fichiers MP3 / JPEG stockés sur la mémoire flash USB, ou lors d'une mise à jour Iogicielle.

10. **prise** d'entr\_e **HDM!** 2 (p. 8 / p. 9) Branchement d'un périphérique HDMI à l'aide d'un câble HDMI.

#### [Panneau **Arri\_re]**

11. **port** du cordon d'alimentation (p. 12) Raccordez le cordon d'alimentation fourni à une prise murale.

- 12. **gestion des câbles** (p. 12) Vous pouvez regrouper **les** c\_bles en fixant ici **le** serrecâbles fourni.
- 13. prise de sortie audio numérique (p. 11) Connexion par câble coaxial numérique pour un décodeur ou un récepteur audio.
- 14. **prise** d'entr\_e **viddo ;\_composantes** et audio (p. 8 / p. 10) Raccordement d'un périphérique externe à l'aide d'un câble vidéo composant RCA et d'un câble audio RCA.
- 15. **prises** S-Video **/ video / prise** d'entr\_e audio **pour** VIDEO 1 (p. 10)

Raccordement d'un périphérique externe à l'aide d'un câble S-vidéo, d'un câble vidéo RCA ou d'un câble audio RCA.

- 16. **prise** d'antenne (p. 8) Connexion de câble coaxial RF pour antenne ou décodeur de diffusion par signal TV par câble.
- 17. **prise** d'entr\_e audio **pour HDMI** 1 (p. 9 / p. 11) Raccordement d'un périphérique DVI à l'aide d'un câble audio RCA.

En connectant un PC doté d'un port DVI, utilisez un câble de conversion à mini-fiche RCA stéréo. (pour prise d'entrée HDMI 1 uniquement)

- 18. **prise** de sortie audio (p. 11) Raccordement d'un périphérique externe à l'aide d'un câble audio RCA.
- 19. **prise** d'entr\_e **HDMI** 1 (p. 8 / p. 9 / p. 11) Connexion HDMI pour appareil HDMI ou DVl. En connectant un PC doté d'un port DVI, vous pouvez utiliser cet appareil comme moniteur pour votre PC.
- 20. **prise** d'entr\_e **HDMI** 3 (p. 8 / p. 9) Raccordement d'un périphérique HDMI à l'aide d'un câble HDMI.

# \_i i i!i,  $l\gg$  i

i alienvēja<br>1 augustori Ç

ii\_:!i! ¸ **;\_i**  $\overline{\mathbb{F}}$   $\overline{\mathbb{G}}$  .

## **<b>** $⊓$  **Boutons de la Télécommande**

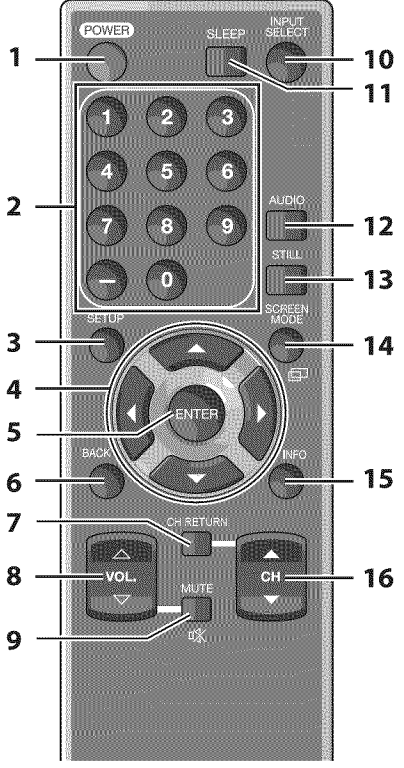

- 1. **POWER(p.** 13)
	- Permet d'allumer et d'éteindre l'appareil.
- **2. Touches num\_riques(p.** 14) **.** Appuyez pour s\_lectionner **les** chaines.
	- (trait d'union)
	- Appuyez pour passer de la canal principale à la souscanal.
- **3. SETUP** (p. 13)
- Appuyez pour afficher le menu principal.
- 4.  $\blacktriangleleft$  /  $\blacktriangleright$  /  $\blacktriangle$  /  $\ntriangleright$  (p. 13) Appuyez pour vous déplacer vers la gauche, la droite, le haut ou le bas dans les options.
- **S. ENTER(p.** 13) Appuyez pour valider la commande de configuration Iorsque le menu principal s'affiche.
- 6. **BACK(p.** 16) Appuyez pour revenir au menu précédent.

## **⊠ Insérer les Piles**

Insérez les piles (AA x 2) en faisant correspondre leurs pôles avec ceux indiqués dans le logement à piles de la télécommande.

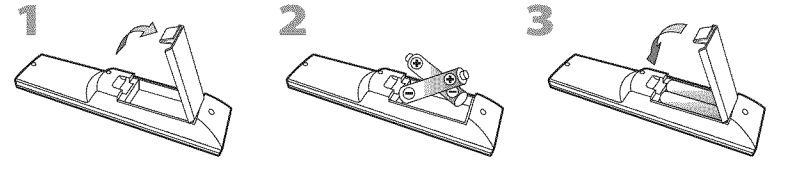

#### **Précautions Concernant les Piles :**

- Vous devez insérer les piles en plaçant les pôles dans le bon sens, tel qu'indiqué dans le logement à piles. L'inversion des pôles des piles peut causer des dommages à l'appareil.
- N'utilisez pas simultanément des piles de types différents (ex., alcalines et carbone/zinc ou piles rechargeables de type Ni-Cd, Ni-Mh, etc.) ou des piles usagées avec des piles neuves.
- Si vous prévoyez de laisser l'appareil inutilisé pour une période prolongée, retirez les piles pour éviter les risques de dommages ou de blessure causés par une fuite d'électrolyte.
- . N'essayez pas de recharger les piles; elles risqueraient de surchauffer et d'éclater.
- **7. CH RETURN(p.** 14) Appuyez pour retourner au visionnement de la chaine précédente.
- 8. **VOL.**  $\triangle/\triangledown$  (p. 14) Appuyez pour régler le volume.
- **9. MUTE**  $\mathcal{K}$  (p. 14) Appuyez pour activer ou désactiver le son.
- 10. **INPUT SELECT** (p. 15) Permet d'accéder à des périphériques extérieurs connectés au téléviseur (un enregistreur BD/DVD, par exemple).
- 11. SLEEP (p. 14) Appuyez pour activer la minuterie de sommeil.
- 12. **AUDIO** (p. 15) Mode numérique (DTV) • Appuyez pour sélectionner la langue audio. Mode analogique (TV)
- · Appuyez pour sélectionner le mode audio. 13. **STILL** (p. 15)
- Appuyez pour fait une pause d'image sur l'écran. 14. **SCREEN MODE**  $\mathbf{p}$  (p. 17)
	- Appuyez pour sélectionner les rapports de format disponibles pour l'écran du téléviseur.
- 15. INFO(p. 16)
	- Mode numérique (DTV)
		- . Appuyez pour afficher les informations de chaine, le type de signal et le réglage de télévision. Mode analogique (TV)
		- · Appuyez pour afficher le numéro de chaîne, le type de signal et le réglage de télévision.
		- Mode d'entr\_e **externe ·** Appuyez pour afficher le mode d'entrée externe, le type de signal et le réglage de télévision.
- 16. CH  $\triangle / \sqrt{\ }$  (p. 14 / p. 15)

Appuyez pour sélectionner les chaînes et le mode d'entrée externe.

#### **Utilisation** d'une t\_l\_commande universelle pour **commander cet** appareiL

**.** Assurez-vous que le code composant de votre télécommande universelle correspond bien à celui de notre marque.

Consultez le manuel accompagnant votre

- télécommande pour toute information complémentaire.
- **.** Nous ne garantissons pas une interopérabilité à 100 %
- avec toutes les télécommandes universelles.

7

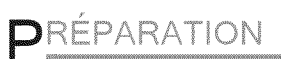

#### Les câble pour cette connexion ne sont pas fournis:

Procurez-vous les câbles nécessaires chez votre détaillant local

Le câble High Speed HDMI (connu également comme câble HDMI catégorie 2) est recommandé pour une meilleure compatibilité

#### Avant **route connexion...**

Avant de **brancher le cordon** d'afimentation, assurez-vous que **I'antenne ou I'autre** appareil **est bien connectS.**

## [] Connexion de **I'Antenne**

Connectez le câble coaxial RF de la sortie murale à la prise d'entrée d'antenne de l'appareil.

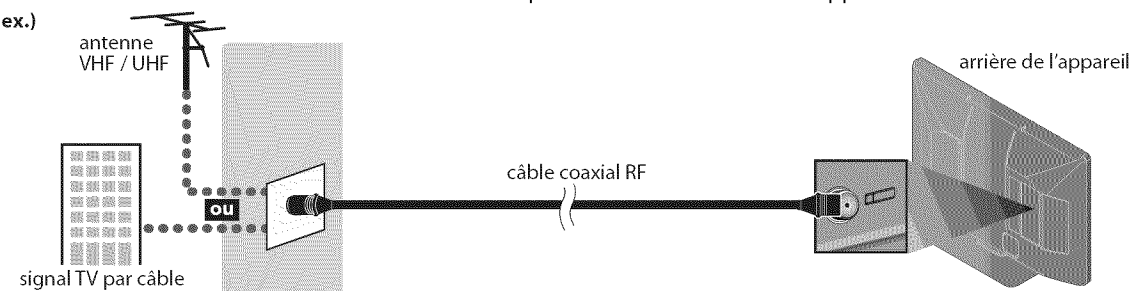

\* Une fois les connexions terminées, allumez l'appareil et exécutez l'installation initiale. Le balayage des chaînes est nécessaire pour que l'appareil mémorise toutes les chaînes disponibles dans votre région. (Reportez-vous à "Installation Initiale", page 13.)

#### Remarque **:**

- Visitez le site www.antennaweb.org pour toute question concernant l'antenne de télévision numérique (DTV).
- Suivant le type d'antenne, vous aurez peut-être besoin de types différents de combinateurs (mélangeurs) ou séparateurs (diviseurs). Contactez votre magasin local de produits électroniques pour vous procurer ces articles.
- Par mesure de sécurité et pour éviter d'endommager l'appareil, déconnectez le câble coaxial RF de la prise d'entrée d'antenne avant de déplacer l'appareil.
- Si vous utilisez une antenne pour capter la télévision analogique, cette antenne devrait également fonctionner pour capter la télévision numérique (DTV). Les antennes installées à l'extérieur ou au grenier sont plus efficaces que les antennes posées sur le téléviseur.
- . Pour permuter facilement la source entre l'antenne et le câble, installez un sélecteur d'antenne.
- . Pour connecter le téléviseur directement au réseau de câblodiffusion (CATV), contactez le câblodistributeur.

## []Connexion & **un** D codeur de Diffusion **par C ble** ! **Satellite**

Utilisez un câble HDMI ou vidéo à composantes RCA pour relier la prise d'entrée HDMI ou vidéo à composantes de l'appareil à la prise de sortie correspondante sur le décodeur de diffusion par câble / satellite.

En cas de connexion à la prise d'entrée vidéo COMPONENT du appareil, connectez un câble audio RCA à la prise audio L/R de COMPONENT respectivement.

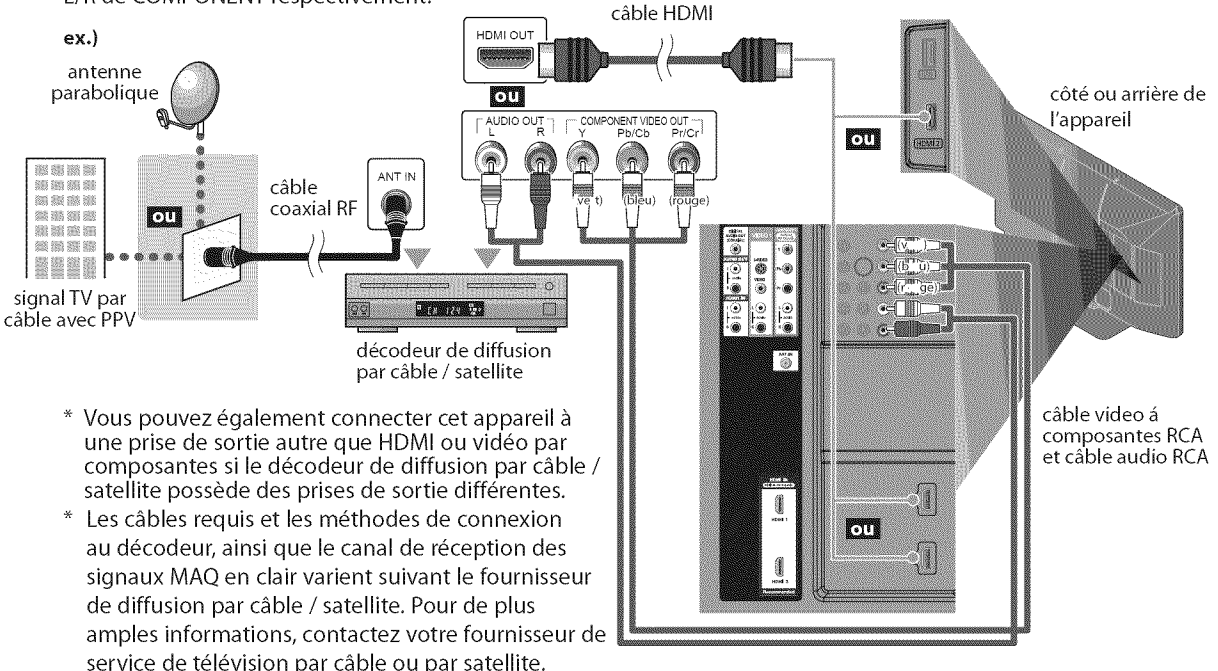

Procurez-vous les câbles nécessaires chez votre détaillant local.

Le câble High Speed HDMI (connu également comme câble HDMI catégorie 2) est recommandé pour une meilleure compatibilité

# [] **Conne×ion d'un Ap\_pareil E×terne**

#### [Connexion **HDMI]**

La connexion HDMI permet d'obtenir une image de meilleure qualité.

signaux numériques audio multicanal à l'aide d'un seul câble.

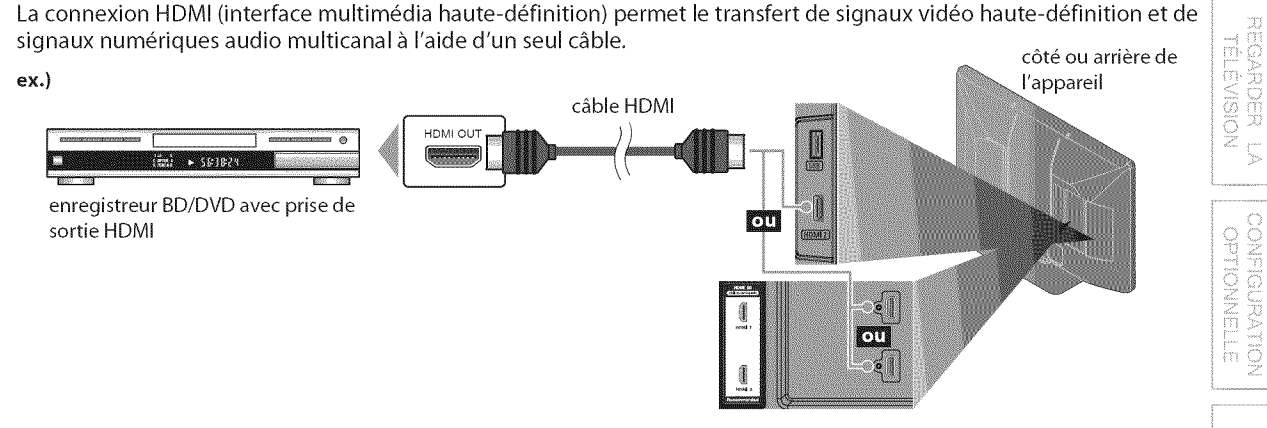

#### Remarque **:**

- Ce appareil prend en charge les signaux video 480i/480p / 720p / 1080i/1080p, et les signaux audio 32kHz / 44, lkHz / 48kHz.
- Ce appareil ne prend en charge que le signal audio à 2 chaînes (LPCM).
- Vous devez sélectionner "PCM" pour la sortie audio numérique de l'appareil connecté ou vérifier le réglage audio HDMI. Le signal audio risque de ne pas être restitué si vous sélectionnez "Bitstream", etc.
- . Ce appareil ne prend en charge que les signaux conformes EIA861.

#### [Connexion HDMI-DVI]

Utilisez un câble de conversion HDMI-DVI pour raccorder l'appareil aux appareils vidéo externes équipés d'une prise de sortie DVl.

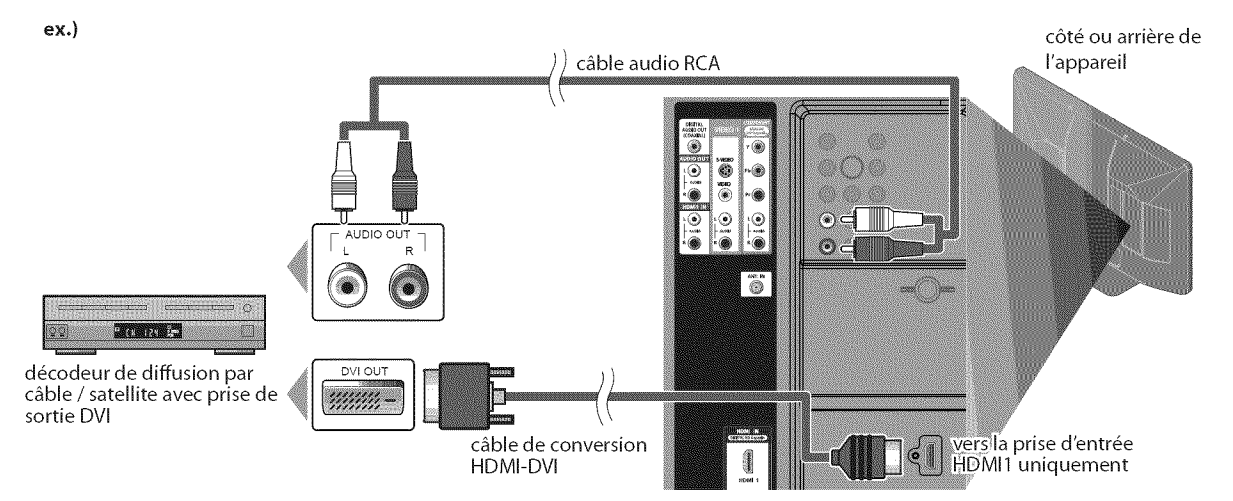

#### Remarque **:**

- Ce appareil prend en charge les signaux vidéo 480i / 480p / 720p / 1080i / 1080p.
- . La connexion HDMI-DVI nécessite aussi une connexion audio RCA séparée.
- Les signaux audio sont convertis d'analogique en numérique pour cette connexion.
- . Le DVI n'affiche pas d'image 480i non conforme à la norme EIA/CEA-861/861B.

**EXPLODUCING** 

i<br>id:ii<br>iii:ii

ii:  $\Box$ Z!!III

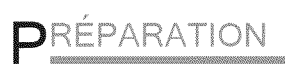

#### Les câble pour cette connexion ne sont pas fournis :

Procurez-vous les câbles nécessaires chez votre détaillant local.

#### [Connexion Vidéo à Composantes]

La connexion vidéo à composantes RCA offre une meilleure qualité d'image pour les appareils vidéo raccordés á I'appareil.

Si vous branchez un périphérique sur la prise d'entrée vidéo COMPONENT de l'appareil, branchez des câbles audio RCA sur les prises audio L/R situées sous le connecteur Component vidéo.

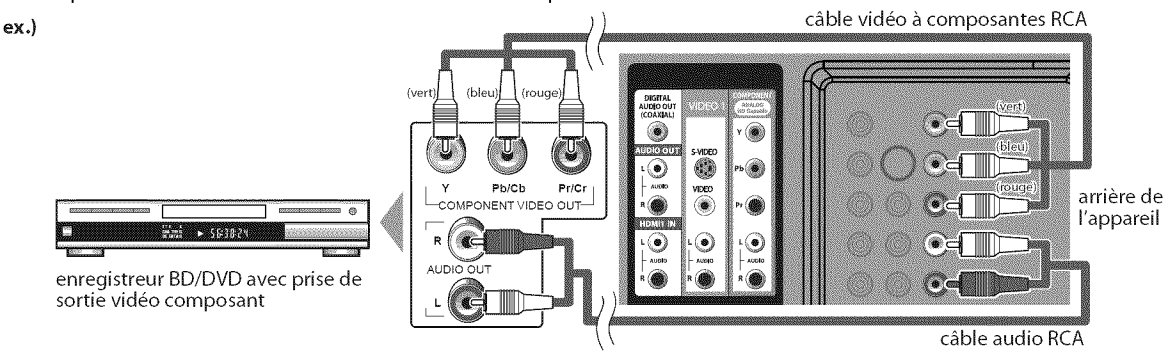

#### Remarque:

**Remarque : .** Cet appareil prend en charge les signaux video 480i **/** 480p **/** 720p **/** 1080i.

#### [Connexion **S-video** ou **Video]**

Pour les périphériques vidéo reliés à l'appareil, la connexion S-Vidéo offre une qualité d'image supérieure tandis que la connexion vidéo RCA propose une qualité d'image standard.

Si vous branchez un périphérique sur la prise d'entrée S-vidéo ou vidéo de l'appareil, branchez des câbles audio RCA sur les prises audio L/R situées sous le connecteur Vidéo.

Si la prise audio de l'appareil vidéo est monaurale, connectez le câble audio RCA à la prise d'entrée audio L (gauche).

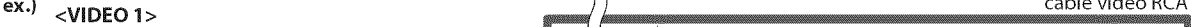

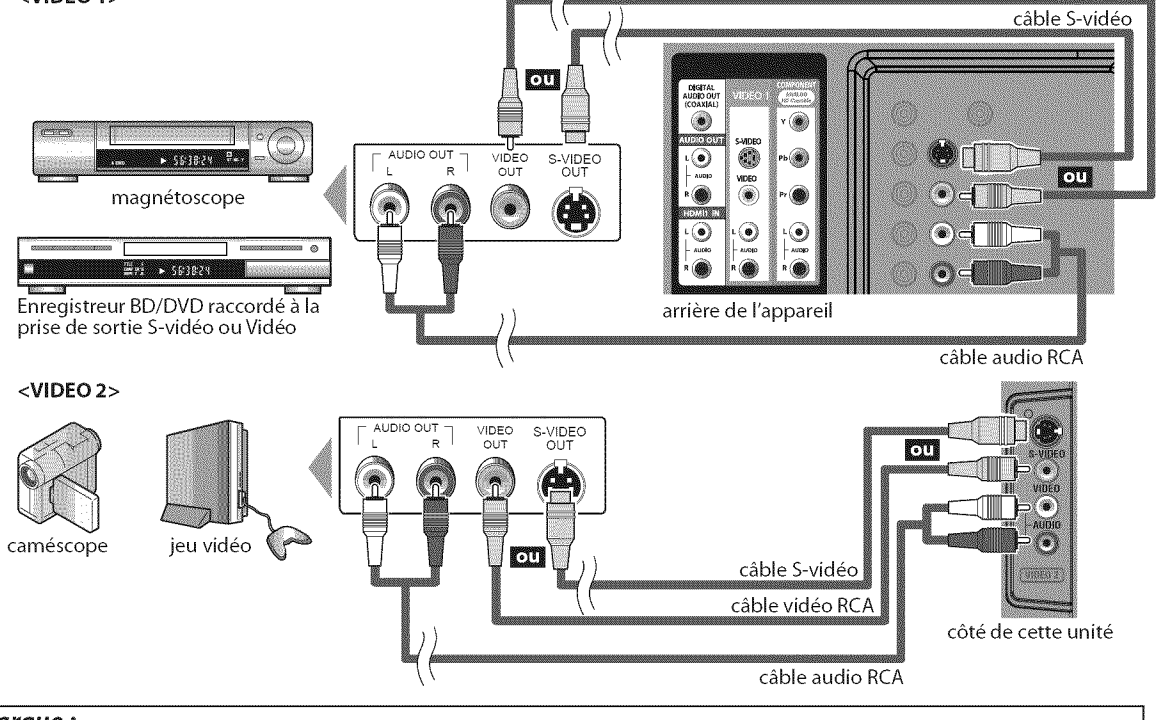

#### Remarque:

 $\vert \, \cdot \,$  Si vous connectez à la fois la prise S-vidéo et la prise vidéo, la connexion S-vidéo aura la priorité

#### Les câble pour cette connexion ne sont pas fournis : Procurez-vous les câbles nécessaires chez votre détaillant local.

#### [Connexion de **Sortie Audio]**

#### **\* Numérique** (pour le contenu diffusé en numérique uniquement)

Si vous connectez l'appareil à un appareil audio numérique externe, vous pourrez profiter d'un rendu audio multicanal similaire au son diffusé en mode numérique 5,1 canaux.

Utilisez un câble coaxial audio numérique pour raccorder l'appareil aux appareils audio numériques externes.

#### **\* Analogique** (diffusion analogique et numérique)

En connectant cet appareil à un appareil audio analogique externe, vous pourrez profiter d'un son stéréo (2 canaux). Utilisez un câble audio RCA pour connecter l'appareil à des appareils audio analogiques externes.

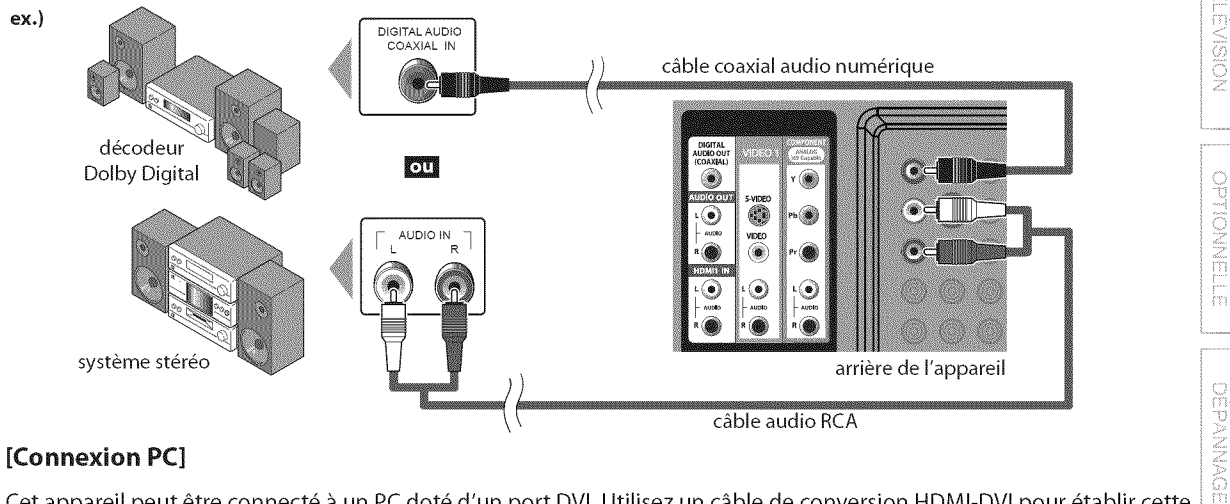

Cet appareil peut être connecté à un PC doté d'un port DVI. Utilisez un câble de conversion HDMI-DVI pour établir cette connexion. Vous aurez également besoin d'un câble de conversion à mini-fiche RCA stéréo. Si vous connectez l'appareil à votre PC, vous pouvez l'utiliser comme moniteur. **Ausse en la vous contrarriere de l'appareil** 

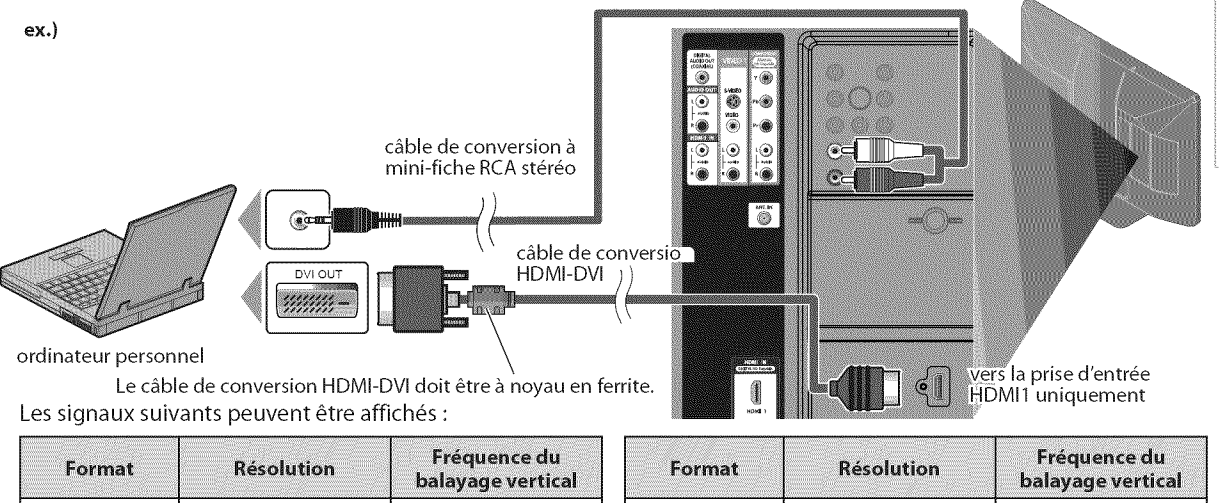

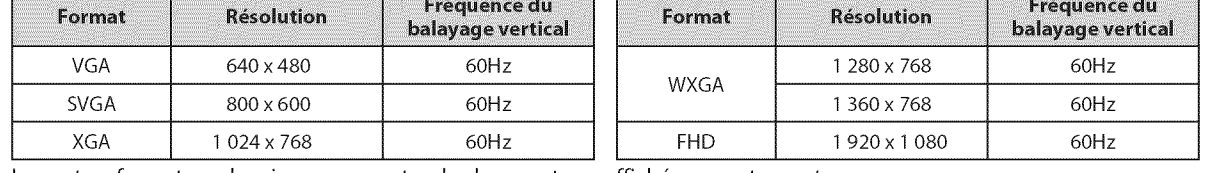

Les autres formats ou les signaux non-standard ne sont pas affichés correctement.

#### Remarque :

• Veuillez acheter un câble de conversion HDMI-DVI avec un noyau en ferrite.

• Les opérations suivantes peuvent réduire le bruit.

- Placez un tore magnétique sur le cordon d'alimentation de votre PC.

- Débranchez le cordon d'alimentation de votre PC et utilisez la batterie intégrée.

INFORMITION

NODOCLOS

**NOILWANGERG** 

REGARDER L

Ç

#### Les accessoires fournis utilisés pour réaliser ces branchements sont les suivants :

· serre-cables x 1

 $\cdot$  cordon d'alimentation secteur x 1

#### **[USB Flash Memory]**

Cet appareil permet de lire facilement les images JPEG et les fichiers MP3.

Insérez la clé USB contenant les fichiers dans le port USB, comme indiqué ci-après. Pour plus d'informations, reportez-vous à la section "Lecture de Fichiers JPEG/MP3" en page 32.

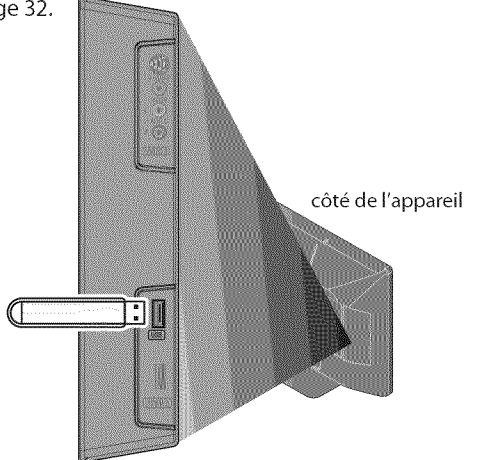

#### Remarque **:**

- Cet appareil est fourni sans clé USB.
- Veuillez ne pas utiliser de rallonge USB entre la clé USB et l'appareil. Insérez toujours directement la clé USB dans cet appareil, sans intermédiaire.
- Nous ne garantissons pas la compatibilité de tous les modèles de clés USB avec cet appareii.
- Veillez à conserver une copie de sauvegarde des fichiers présents sur la clé USB avant de les lire sur cet appareil. Nous déclinons toute responsabilité pour la perte ou la dégradation de données stockées sur votre clé USB.
- Lorsque vous souhaitez retirer une clé USB de l'appareil, éteignez d'abord le bloc téléviseur pour éviter d'endommager l'appareil ainsi que les données présentes sur la clé.
- Si vous laissez une clé USB insérée dans le port USB après avoir mis l'appareil hors tension, le menu principal "USB" apparaîtra automatiquement à l'écran à la prochaine mise sous tension de l'appareil.

## [] **Branchez le** Cordon d'Alimentation **Secteur**

Ne branchez le cordon d'alimentation sur une prise murale qu'après avoir effectué tous les branchements nécessaires.

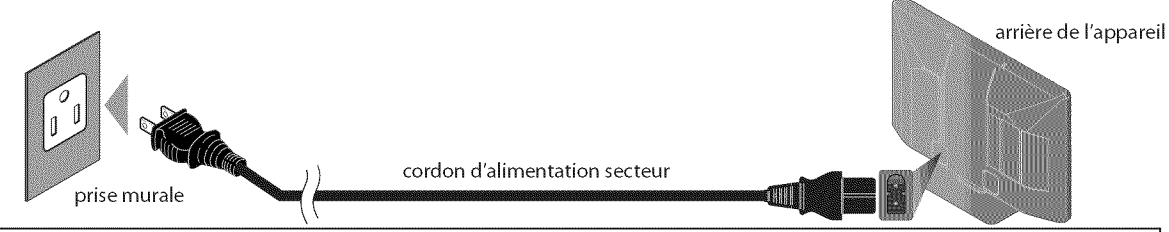

#### **Mise en garde :**

- Ne branchez pas le cordon d'alimentation secteur sur une prise murale alimentée par une tension supérieure à celle préconisée pour cet appareil (120  $V$ c.a.).
- En ne respectant pas cette mise en garde, vous risquez de provoquer un incendie ou de vous électrocuter.

#### Remarque **:**

À chaque fois que vous branchez le cordon d'alimentation, aucune opération ne peut être réalisée pendant quelques secondes. Il ne s'agit pas d'un dysfonctionnement.

## [] **Gestion des C bles**

Fixez d'abord le serre-câbles fourni dans les trous situés en partie inférieure de l'arrière de cet appareil, comme illustré ci-après. Passez ensuite les câbles dans ce serrecâbles pour éviter qu'ils ne s'emmêlent.

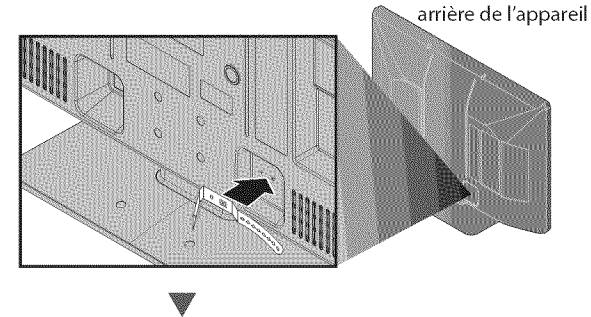

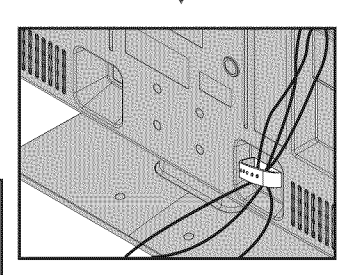

PREPARATION

Ces opérations sont accessibles par la télécommande. Certaines peuvent aussi être accessibles par les commandes de l'appareil principal lui-même.

# [] **Installation Initiale**

**Cettesection**vous**guide**\_ travers **les**\_tapesde **la coufiguratiouiuitiale** de **I'appareil,quicompreuueutla** s\_lectioude **la lauguepourle menu** sur \_crau,et **la autoscau,c'est-\_-dire**du **balayage**automatique **et**de **la** mémorisation des chaînes captées.

#### **Avantdecommencer:**

Assurez-vous que l'appareil est relié à une antenne ou au câble.

Une fois les connexions nécessaires effectuées, appuyez sur [POWER] pour allumer l'appareil.

POWER

- **•** Cette opération peut prendre un certain temps.
- Utilisez [Curseur  $\triangle$  /V] pour sélectionner la langue du menu sur écran parmi les choix qui s'affi chent du côté droit de l'écran du téléviseur. (English / Español / Français)

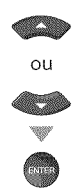

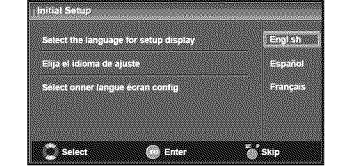

- **•** Le menu "Configuration Initiale", à l'étape 3, s'affi chera dans la langue sélectionnée après la pression sur [**ENTER**].
- Utilisez [Curseur  $\triangle / \triangledown$ ] pour sélectionner "Antenne" pour les chaînes de télévision ou "Câble" pour les chaînes de câblodiff usion, puis appuyez sur [ENTER].

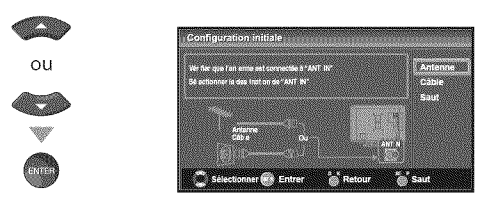

• La "Autoscan" commence.

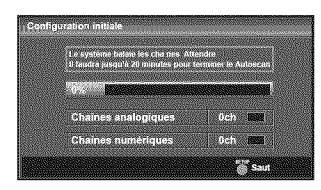

Sélectionnez le paramètre région de votre choix à l'aide du [Curseur  $\blacktriangleleft/\blacktriangleright$ ], puis appuyez sur [ENTER].

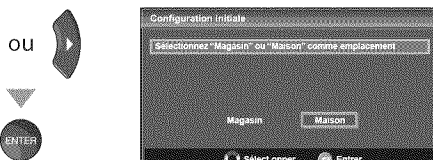

- **identify and the set of the set of the set of the set of the set of the set of the set of the set of the set of the set of the set of the set of the set of the set of the set of the set of the set of the set of the set of** configuré avec des paramètres d'affichage prédéfinis et sa consommation peut parfois dépasser les valeurs limites prévues par la norme ENERGY STAR®. **a** si vous selection and the value of the set of the set of the limites prévues par la norme ENERGY STAR®.<br>
• Si vous sélectionnez "Maison", le rendement  $\begin{bmatrix} 1 & 0 & 0 \\ 0 & 0 & 0 \\ 0 & 0 & 0 \end{bmatrix}$
- énergétique de l'appareil est optimisé pour une de l'image et du son en fonction de vos préférences.
- utilisation à domicile et vous pouvez régler la qualité<br>de l'image et du son en fonction de vos préférences.<br>Une fois les réglages initiaux effectués, la chaîne<br>mémorisée dotée du plus petit numéro ainsi qu'un<br>message vous **.** Une fois les réglages initiaux effectués, la chaîne mémorisée dotée du plus petit numéro ainsi qu'un message vous demandant de confirmer le réglage du lieu d'utilisation s'affichent sur l'écran du téléviseur.

#### Remarque **:**

- Pour connecter le téléviseur directement au réseau de câblodiff usion (CATV), contactez le câblodistributeur. Si vous appuyez sur [POWER] ou [SETUP] pendant la
- autoscan, le paramètre sera annulé. • La fonction de la autoscan ne peut être exécutée qu'une
- seule fois, pour "Antenne" ou "Câble". Lorsque vous changez le branchement (Antenne / Câble), eff ectuez de nouveau la autoscan. (Reportez-vous à la page 18.)
- *Si*aucun signal *n'est re\_upar la borne d'antenne et qu'aucune* commande n'est exécutée pendant plusieurs secondes après la mise sous tension de l'appareil, "Conseils Utiles" apparaît. Suivez les instructions qui apparaissent sur l'écran du téléviseur.

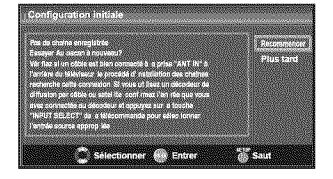

**•** *Vous devezsdectionner* "Maison'& *I\_tape 4. Dans le cas contraire, les modifications que vous* aurez apport\_es aux *r\_glages ne seront pas m\_moris\_es Iorsque vous* \_teindrez *I'appareil,*

#### **Une** fois **la configuration initiale effectu\_e...**

- , Si vous souhaitez effectuer une nouvelle recherche automatique des chaines, consultez la section "Autoscan"en page 18.
- Vous pouvez ajouter les chaînes désirées non mémorisées par le "Autoscan". Reportez-vous à "Enregistrer Manuel", page 19.
- , Si vous souhaitez modifier la langue, consultez la section "Sélection de la Langue" en page 20.
- , Si vous souhaitez modifier I'Emplacement géographique, consultez la section "Région" en page 31.

## [] **S lection de Chaine**

S\_lecti0nnez**leschainesenutilisantsur[CH**A/V] **0u**sur**[les**touchesnum\_riques].

- **·** Pour sélectionner les chaînes mémorisées, utilisez [CH A/T] ou [les touches **num\_riques].**
- **.** Pour sélectionner les chaînes non mémorisées, utilisez [les touches numériques].

## **Pour** utiliser [ies touches **num\_riques]**

#### **CERTIFICATE**

- Pour sélectionner la chaîne analogique 11

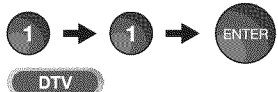

- Lorsque vous sélectionnez le canal numérique 11-1 N'oubliez pas d'appuyer sur la touche [-] avant d'appuyer sur le numéro du sous-canal.

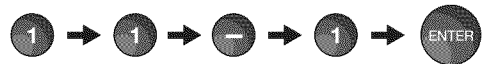

. Appuyez sur [CH RETURN] pour revenir à la chaîne que vous regardiez.

#### propos de **la t\_l\_diffusion num\_rique :**

Avec sa diffusion à haute définition, la diffusion numérique surpasse de loin la diffusion analogique, à la fois en termes de qualité d'image et de qualité sonore.

Les programmes de télévision numérique ne sont pas tous diffusés en haute définition (HD). Pour savoir si le programme visionné est en HD, consultez un quide des programmes, contactez le fournisseur câble / satellite du programme ou les stations locales de télévision.

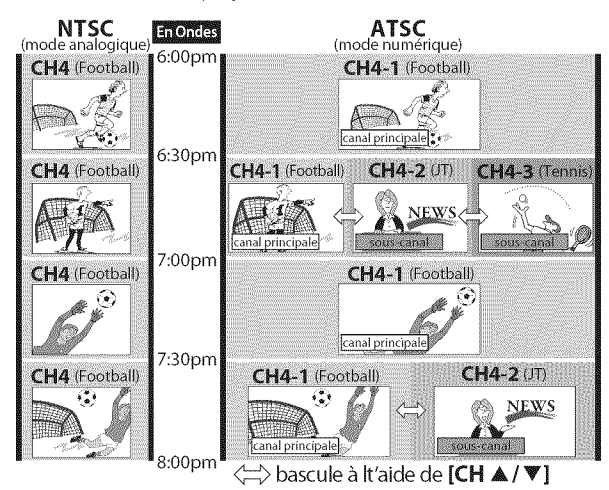

#### Qu'est-ce qu'un **sous-canal** ?

Grâce à une technologie de compression élevée, la diffusion numérique offre un service qui permet d'envoyer des signaux multiples simultan\_ment.

Il s'ensuit que vous pouvez sélectionner plus d'une émission par chaine pfincipale, puisque la technologie de diffusion numérique permet au téléviseur de faire la distinction entre plusieurs chaînes diffusées par un seul réseau.

#### Remarque **:**

- "Pas de Signal" apparaît sur l'écran du téléviseur une fois la diffusion de la sous-canal terminée.
- Le message "Prog. audio seulement" apparaît sur l'écran du téléviseur lorsque vous recevez uniquement un signal audio.

## $\boxtimes$  Réglage du Volume

**Cette**sectionexpliquecomment**r\_gler**levolume. [a fonction **de**coupure, **qui**permet **d'activer**et **ded\_sactiver**le son,y estaussiexpliqu\_e.

Utilisez [VOL.  $\triangle$  / $\triangledown$ ] pour régler le volume audio.

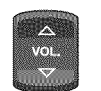

€ Volume 30 €

La barre de volume s'affiche au bas de l'écran du téléviseur pendant le réglage du volume.

**.** La barre de volume disparait automatiquement apr\_s quelques secondes.

Appuyez sur [MUTE  $\mathcal X$ ] pour activer ou désactiver le son.

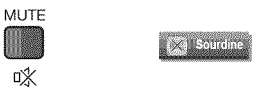

"Sourdine" s'affiche sur l'écran du téléviseur pendant quelques secondes.

Appuyez de nouveau sur [MUTE  $\ll$ ] ou utilisez [VOL.  $\triangle$  / $\triangledown$ ] pour rétablir le niveau de volume initial.

## [] Minuterie de **Sommeil**

La minuterie de sommeil peut être réglée pour éteindre automatiquement I'appareilapr\_sI'\_conlement**d'une**p\_riode**de**temps**donn\_e.**

Appuyez sur [SLEEP] pour régler la minuterie de sommeil.

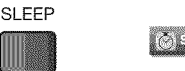

L'affichage de la minuterie de sommeil apparait sur l'écran du appareil.

 $\geq$  Appuyez plusieurs fois sur [SLEEP] pour modifier le temps qui doit s'écouler avant que le téléviseur ne s'éteigne.

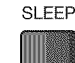

(C) Sommed 11120min.

Vous pouvez régler votre appareil pour qu'il s'éteigne après une durée donnée (de 30 à 120 minutes).

- $\cdot$  Chaque pression sur [SLEEP] fait augmenter le temps de 30 minutes.
- Une fois la minuterie de sommeil réglée, il est possible de l'afficher pour vérification en appuyant sur [SLEEP].

#### **Pour** annuler **Io minu\_erie de sommeil**

Appuyez plusieurs fois sur [SLEEP] jusqu'à ce que "Sommeil Hf" s'affiche sur l'écran du téléviseur.

#### Remarque **:**

- L'affichage du paramètre de minuterie de sommeil disparaît automatiquement après quelques secondes.
- Si vous débranchez l'appareil de la prise de courant ou si une panne de courant survient, le paramètre de la minuterie de sommeil sera annulé.

Appuyez sur [STILL] pour figer l'image qui s'affiche à l'écran du téléviseur.

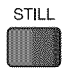

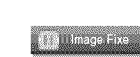

- **.** La sortie audio n'est pas mise en pause.
- Si aucun signal n'est détecté ou aucun signal protégé n'est reçu pendant le mode arrêt sur image, l'image reste en pause et la sortie audio est mise en sourdine.
- **•** La fonction d'arrêt sur image sera désactivéeau bout de 5 minutes.

Pour annuler le mode arrêt sur image, appuyez sur n'importe quel bouton sauf [POWER].

## **⊠ Parcours des Modes d'Entrée**

Vous pouvez facilement commuter la télécommande sur DTV(ATSC) et **TV(NTSC)** ou accéder à un appareil externe connecté à l'appareil.

Appuyez plusieurs fois sur **[INPUT SELECT]** ou **[CH A]** pour parcourir les modes d'entrée.

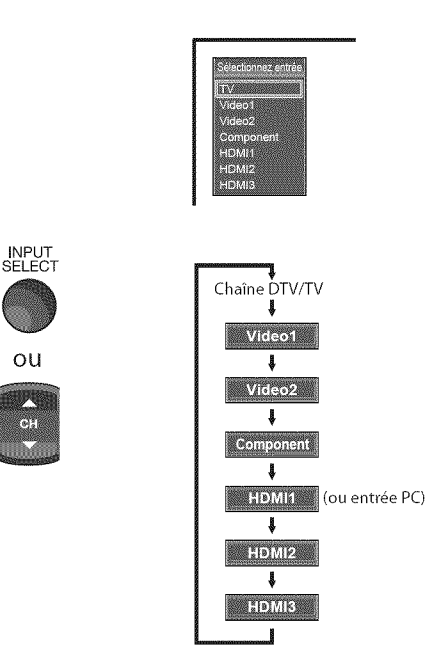

. Appuyer sur [CNT ] **inverse** le sens du cycle des modes d'entrée.

<table>\n<tbody>\n<tr>\n<th>✓ Arrêt sur Image</th>\n</tr>\n<tr>\n<td>✓ Arrêt sur Image</td>\n</tr>\n<tr>\n<td>✓ Chapter 1</td>\n</tr>\n<tr>\n<td>You's power figure. The use of the second example, we can use a random example.</td>\n</tr>\n<tr>\n<td>You's power figure. The use of the second example, we can use a random example.</td>\n</tr>\n<tr>\n<td>✓ <b>Changement</b> <b>d</b> <b>u</b> <b>Mode</b> <b>Audio</b> <b>u</b> <b>u</b> <b>u</b> <b>u</b> <b>u</b> <b>u</b> <b>u</b> <b>u</b> < Vous pouvez figer l'image qui s'affiche à l'écran du téléviseur. **Cette**section explique comment permuter l'audio en mode analogique et comment changer la langue audio en mode numérique.

> Appuyez sur [AUDIO] pour afficher le mode audio actuellement sélectionnée. Pendant la réception d'une diffusion des MTS, appuyez plusieurs fois pour parcourir les canaux audio disponibles.

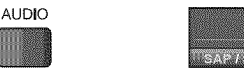

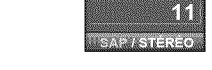

Quand tous les modes sont disponibles

SAP / STÉRÉO | SAP / MONO SAP / THE ROO

Quand les modes audio stéréo et monaural sont disponibles

MONO / STÉRÉO <> MONO / STÉRÉO

Quand les modes audio SAP et monaural sont disponibles :

SAP/MONO  $\leftrightarrow$  SAP/MONO

Quand seul le mode audio monaural est disponible

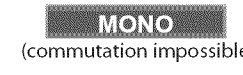

- 
- **STÉRÉO** : Émet l'audio stéréo<br> **SAP** : Émet le deuxième n **SAP** : Emet le deuxi\_me programme audio **STÉRÉO** : Émet l'audio stéréo<br> **SAP** : Émet le deuxième programme audio<br>
MONO : Émet l'audio mono

#### **DIV**

Appuyez sur [AUDIO] pour afficher la langue actuellement sélectionnée et le nombre de langues disponibles.

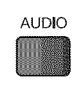

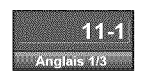

Appuyez plusieurs fois sur [AUDIO] pour parcourir les langues audio disponibles.

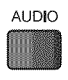

• Les langues disponibles varient d'une diffusion à I'autre. "Autre" s'affiche Iorsque la langue audio n'est pas disponible ou Iorsque les langues disponibles sont autres que l'anglais, l'espagnol ou le français.

#### **Remarque:**

- **•** [AUDIO] ne commonde pos les opporeils oudio externes.
- L'affichage des informations disparaît automatiquement  $\qquad \qquad \mid$ après quelques secondes.

A¸

**BITBNNOMAC**<br>NOMERANDISNOS

ii\_iC  $\left| \begin{array}{c} \mathbb{P} \\ \mathbb{H} \end{array} \right|$ 

FR

## [] **Informations sur Ecran**

**V0us**p0uvezaffi **chefsurI'\_crandu**t\_l\_viseur**la** chaine**actuellement** sélectionnée ou d'autres informations, telles que le mode audio.

#### n Vill

En mode analogique, le numéro de canal actuel et le mode audio s'affichent.

#### Appuyez sur [INFO].

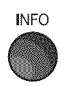

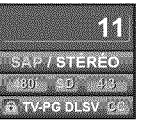

- **·** Le numéro de chaîne actuellement sélectionnée, le mode audio, le type de résolution du signal vidéo, le rapport de format du téléviseur, le type de soustitres et la cote de télévision s'affichent dans le coin supérieur droit del'écran.
- **,** Pour effacer I'affichage, appuyez de nouveau sur [INFO]. Vous pouvez aussi appuyer sur [BACK].

#### **DEA**

**En**modenum\_rique,les**iuformations**d'\_missiond\_taill\_espourlecanalactuel telles que titre du programme ou quide des programmes sont affichées.

Appuyez sur [INFO] pour afficher les informations du programme actuel sélectionné.

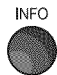

#### **Informations** de diffusion

Les informations suivantes s'affichent.

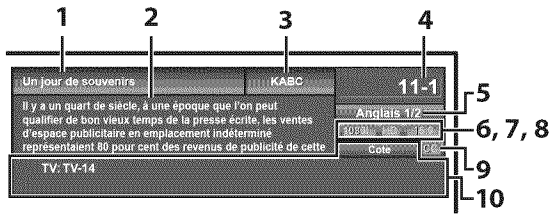

- 1 titre d'6mission
- 2 quide des émissions (Le guide des 6missions s'affiche en plus des informations de diffusion. Affichage de 4 lignes maximum.)
- 3 station 6mettrice
- 4 numéro de chaîne
- **5** langue audio (Reportez-vous à "Changement du Mode Audio", page 15.)
- 6 nombre réel de lignes de balayage et mode de balayage
- 7 format de TV numérique
- 8 cotes lues par la puce en V
- 9 CC (non disponible si le paramètre Sous-titres codés est réglé sur "Hf")

10 catégorie de contenu bloquée

#### Remarque **:**

- **•** Lorsque le guide des émissions comporte plus de 4 lignes, utilisez [Curseur  $\triangle$ / $\Psi$ ] pour faire défiler le texte.
- "Aucune description fournie.'s'offiche Iorsque le guide des émissions n'est pas disponible.
- Lorsque le guide des programmes est affiché, la fonction de sous-titres est interrompue.
- En mode d'entrée externe, l'écran suivant s'affiche; e.g.) Lorsqu'un appareil externe est connecté à la prise d'entrée VIDEO.

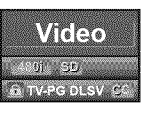

L'affichage des informations disparaît automatiquement au bout d'une minute.

 $16$ FR

# <p>✓ <b>Mode d'Affichage sur Écran de</b></p>\n<p>These <b>Figure 1.1</b></p>\n<p>These <b>inode of affichage</b> <b>inorder</b> <b>1</b> <b>inorder</b> <b>1</b> <b>inorder</b> <b>2</b> <b>inorder</b> <b>2</b> <b>inorder</b> <b>2</b> <b>inorder</b> <b>3</b> <b>inorder</b> <b>4</b> <b>inorder</b> <b>3</b> <b>inorder</b> <b>4</b> <b>inorder</b> <b>3</b> <b>inorder</b> <b>5</b> < **Télévision**

4 types de mode d'affichage peuvent être sélectionnés lorsque le diffuseur \_met **un**signalvideo 4:3 ou 16:9.De m\_me,3 types**de**mode**d'affichage peuvent**\_tre s\_lectionn\_sIorsque**le**signal d'entr\_e**provient**d'unPC.

Appuyez plusieurs fois sur [SCREEN MODE<sup>[1]</sup> pour changer lerapport de format du téléviseur.

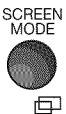

#### Pour **un signal video** 4:3

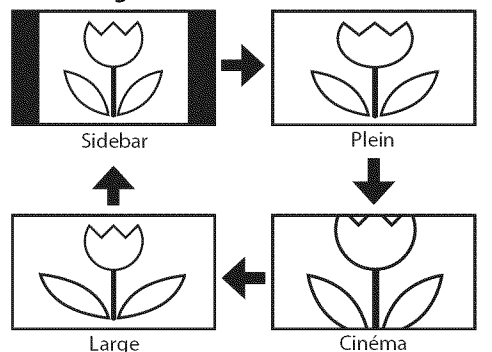

#### **Sidebar**

Affiche une image 4:3 à sa taille originale. Des bandes latérales apparaissent des deux côtés de l'écran.

#### **Plein**

Affiche une image 4:3 au format 16:9 ; l'image est étirée horizontalement pour remplir l'écran.

#### **Cinema**

Affiche une image 4:3 au format 16:9 ; l'image est étirée horizontalement et verticalement pour remplir l'écran. Le haut et le bas de l'image sont coupés.

#### **Large**

Affiche l'image avec le centre de celle-ci à la taille originale et les côtés étirés horizontalement pour remplir l'écran.

#### Pour **un signal video 16:9**

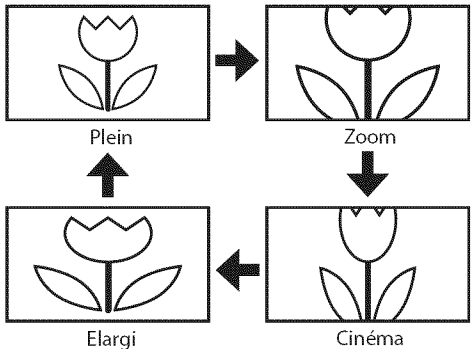

## **Plein**

Affiche une image 16:9 à sa taille originale.

#### Zoom

Affiche une image 16:9 à sa taille maximum sans modifier ses proportions horizontales et verticales.

## **Cinema**

Affiche une image étirée verticalement. **Eiargi**

Affiche une image étirée horizontalement.

#### Pour un **signal** d'entr\_e PC via le mode d'entrée HDMI1

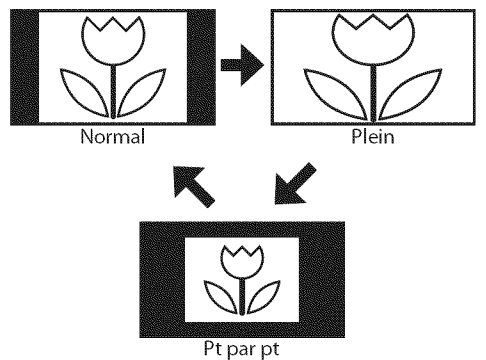

#### Normal

Affiche une image étirée de façon proportionnelle. Des bandes latérales apparaissent des deux côtés de l'écran.

#### **Plein**

Affiche une image étirée de façon non proportionnelle pour remplir l'écran.

#### **Pt Par Pt**

Affiche une image à sa taille originale.

ZZ¸

i! iZi:!\_

## [] Menu **Principal**

**Cette**section**pr\_sente**un **aper\_udu**menu**principalqui**s'affiche**lob**de**la pression** sur**[SETUP].**Pourde**plusamplesinformations, reportez-vous**\_**lapage**de **r\_f\_rence**desoptions**respectives.**

Le menu principal comprend les options de configuration des fonctions ci-dessous.

#### Appuyez sur **[SETUP].**

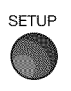

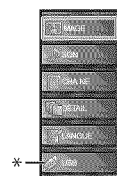

#### IMAGE

Vous pouvez régler la qualité de l'image. (Reportez-vous à "Réglage de l'Image", page 21.)

#### **SON**

Vous pouvez régler la qualité du son. (Reportez-vous à "Réglage du Son", page 22.)

#### **CHAINE**

- **,** Vous pouvez lancer un balayage automatique des chaînes captées et retirer les chaînes indésirables. (Reportez-vous à "Autoscan", page 18.)
- **,** Vous pouvez ignorer les chaines non d\_sir\_es \_ l'aide de la touche [CH  $\triangle$ /V].
- (Reportez-vous à "Liste Chaînes", page 19.) **,** Vous pouvez ajouter manuellement les chaines non détectées lors de la autoscan.
- (Reportez-vous à "Enregistrer Manuel", page 19.)

#### DETAIL

- **,** Vous pouvez changer le format d'affichage des sous-titres, qui affichent soit le dialogue des émissions de télévision, soit d'autres informations, sur l'écran du téléviseur. (Reportez-vous à "Sous-titres", page 23.)
- **,** Vous pouvez specifier des restrictions d'acces au visionnement. (Reportez-vous à "Verrouillage", page 26.)
- Vous pouvez régler la position, la stabilité et la clarté de l'écran du PC.
- (Reportez-vous à "Réglages PC", page 30.)
- **,** Vous pouvez choisir le mode d'\_conomie d'\_nergie. (Reportez-vous à "Mode Economie d'Energie", page 31.)
- Lorsque vous réglez les modes "IMAGE" et "SON" de votre choix, vous devez remplacer le réglage "Magasin" par "Maison".
- (Reportez-vous à "Région", page 31.) Vous pouvez vérifier le numéro de la version du logiciel actuellement utilisée dans cet appareil. (Reportez-vous à "Info Logiciel Actuel", page 32.)

#### LANGUE

Vous pouvez changer la langue d'affichage du menu principal (Anglais, Espagnol ou Franqais). (Reportez-vous à "Sélection de la Langue", page 20.)

#### USB

Vous pouvez visionner les images (au format JPEG) et écouter les fichiers musicaux (au format MP3) stockés sur une clé USB. (Reportez-vous à "Lecture de Fichiers JPEG/MP3", page 32.)

#### Remarque **:**

\* La mention "USB" reste grisée si aucune clé USB n'est insérée dans cet appareil.

## [] **Autosca n**

Si vous changez de source de signal de câble (ex., si vous passez de celui de l'antenne à celui de la câblodiffusion (CATV)), si vous déplacez l'appareil dans une région différente après le réglage initial, ou si vous restaurez les canaux DTV après les avoir supprimés, vous devrez effectuer à nouveau le balayage automatique des chaînes.

Avant de commencer : Assurez-vous que l'appareil est connecté à l'antenne ou au câble.

- \_ Appuyez sur **[SETUP]** pour afficher le menu principal. SETUP
	-

|

|

Utilisez [Curseur  $\triangle/\nabla$ ] pour sélectionner "CHAÎNE", puis appuyez sur [ENTER].

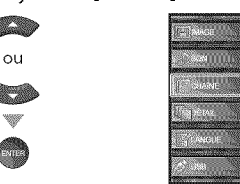

Utilisez [Curseur  $\triangle/\nabla$ ] pour sélectionner "Autoscan", puis appuyez sur [ENTER].

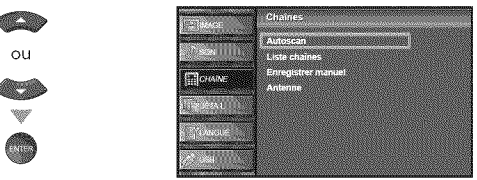

Utilisez [Curseur  $\triangle/\nabla$ ] pour sélectionner une option appropriée, puis appuyez sur [ENTER].

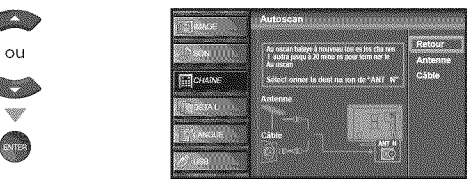

- . Si une antenne hertzienne est connectée, sélectionnez "Antenne".
- Si un décodeur de câblodiffusion est connecté, sélectionnez "Câble".
- , La"Autoscan" commence.

ou

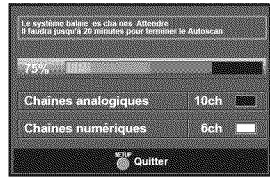

. Une fois le balayage et la mémorisation terminés, la chaîne mémorisée dont le numéro est le plus bas s'affichera.

#### Remarque **:**

- Après avoir effectué "Autoscan", utiliser [CHA/V] sur la télécommande permet de sauter automatiquement les programmes indisponibles.
- Pour connecter le téléviseur directement au réseau de câblodiffusion (CATV), contactez le câblodistributeur.
- Si vous appuyez sur [POWER] ou [SETUP] pendant la autoscan, le paramètre sera annulé.
- Même après un "Autoscan", le réglage des chaînes est perdu si vous débranchez le cordon d'alimentation avant d'éteindre l'appareil en appuyant sur [POWER].
- Le Code NIP sera nécessaire une fois que vous aurez défini un Code NIP de "Verrouillage" (Reportez-vous à la page 26).
- Pour modifier votre Code NIP, suivez les instructions fournies dans la section "Nouveau Mot de Passe" (Reportez-vous à la page 29).

Leschainess\_lectionn\_es**ici**peuvent\_tre **ignor\_esIors**de **la** s\_lectionde **la** chaîne via la touche **[CH A** /  $\Psi$ ]. **Ces**chaines**restent**accessibles\_ **I'aidedes**[touchesnum\_riques]. Enregistrer Manuel<br>
Liste Chaînes id peuvent être ignorées lors de la sélection de la cette fonction vous permet d'ajouter les chaînes qui n'ont pas été ajoutées<br>
Les chaînes sélectionnées ici peuvent être ignorées lors de

Appuyez sur **[SETUP]** pour quitter le menu principal.

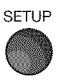

**1** 

**4** 

Utilisez [Curseur A/V] pour sélectionner "CHAÎNE", puis appuyez sur [ENTER].

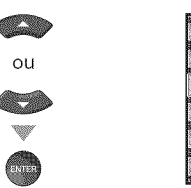

Utilisez [Curseur A/V] pour sélectionner "Liste chaînes", puis appuyez sur [ENTER].

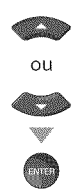

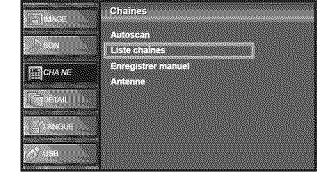

Utilisez [Curseur  $\triangle/\nabla$ ] pour sélectionnez la chaîne que vous désirer ignorer, puis appuyez sur [ENTER].

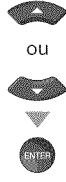

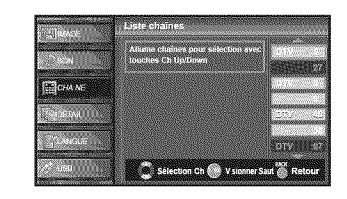

- · L'affichage de la chaîne qu la été supprimée devient sombre. Vous ne pouvez plus sélectionner cette chaîne en utilisant [CH  $\triangle$ /V].
- **•** Pour réactiver une chaîne supprimée, utilisez [Curseur  $\triangle/\nabla$ ] et appuyez sur [ENTER]. Les chaînes enregistrées sont surlignées.
- **,** Lorsque vous supprimez une canal principale, ses sous-canal sont supprimées aussi.

#### Remarque **:**

- **°** Lescha\_nessont en mode ATSCsi ellesportent
- l'indication"DTV". Autrement elles sont en mode NTSC.
- \_ Appuyez sur **[SETUP]** pour quitter.

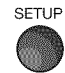

Cette fonction vous permet d'ajouter les chaînes qui n'ont pas été ajoutées par**le** balayageautomatique**des**chainesen **raisondes**conditionsde réception lors du réglage initial.

Appuyez sur **[SETUP]** pour quitter le menu principal.

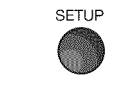

Utilisez [Curseur  $\triangle$ / $\Psi$ ] pour sélectionner "CHAÎNE", puis appuyez sur [ENTER].

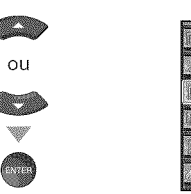

Utilisez [Curseur A/V] pour sélectionner "Enregistrer Manuel", puis appuyez sur [ENTER].

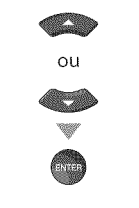

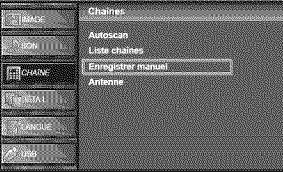

4 Utilisez [les touches numériques] pour entrer le numéro de la chaîne que vous voulez ajouter, puis appuyez sur [ENTER].

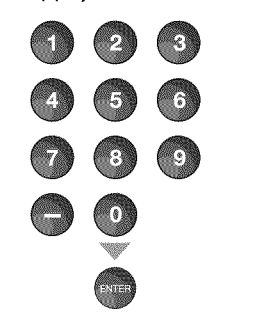

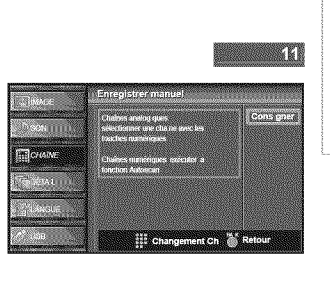

\_ Appuyez sur **[SETUP]** pour quitter.

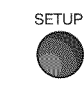

#### Remarque **:**

- Si le réglage a été correctement effectué, le message "Ajouté à la liste des chaînes" apparaît.
- $Si$ l'entrée externe est utilisée, il n'est pas possible d'enregistrer la chaîne et "Non disponible" s'affiche sur l'écran du téléviseur.
- En utilisant [CHA /  $\Psi$ ], vous pouvez sélectionner les chaînes mémorisées seulement.

 $i \not \exists i$ il  $\mathbb E$ ii

A¸

i,ili!il

 $\frac{1}{\tilde{O}}$  in .

## [] **V\_rification de I'Antenne**

#### **PERMIT**

Cette fonction vous permet de vérifier la force du signal numérique de chaque chaîne.

\_ Appuyez sur **[SETUP]** pour quitter le menu principal.

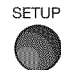

Utilisez [Curseur  $\triangle/\nabla$ ] pour sélectionner "CHAÎNE", puis appuyez sur [ENTER].

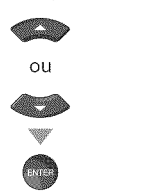

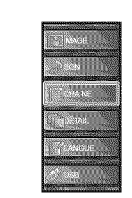

Utilisez [Curseur  $\triangle/\nabla$ ] pour sélectionner "Antenne", puis appuyez sur [ENTER].

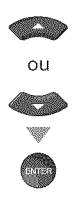

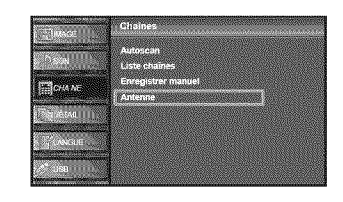

\_ Utilisez [les touches **num\_riques]** ou [CN A/V] pour sélectionnez la chaîne pour laquelle vous désirez vérifier la puissance du signal numérique capté par l'antenne.

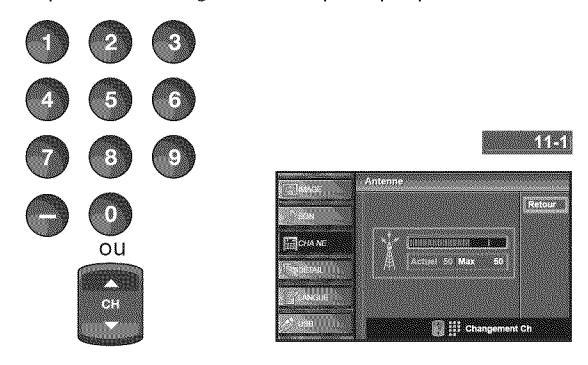

**·** Si la chaîne est réglée sur chaîne analogique ou entrée externe, vous ne pouvez pas confirmer l'état de l'antenne. Video

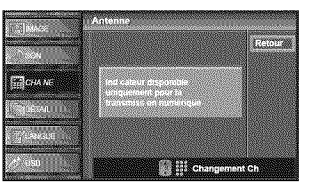

Appuyez sur **[SETUP]** pour quitter.

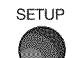

FR

 $20 -$ 

## [] **S\_lection de la Langue**

Vous avez le choix entre l'anglais, l'espagnol et le français comme langue de menu sur écran.

Appuyez sur **[SETUP]** pour quitter le menu principal.

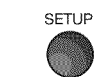

■ Utilisez [Curseur ▲/♥] pour sélectionner "LANGUE", puis appuyez sur [ENTER].

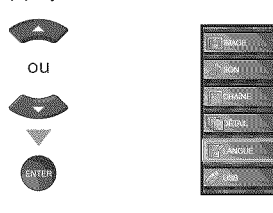

Utilisez [Curseur  $\triangle/\nabla$ ] pour sélectionner "English", "Español" ou "Français" puis appuyez sur [ENTER].

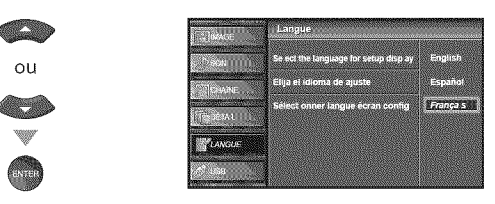

Appuyez sur **[SETUP]** pour quitter.

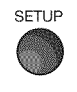

#### **Remarque :**

**•** Sivous souhaitez afficher les menus en anglais, et non en espagnol ou en français, appuyez sur **[SETUP]**.<br>Sélectionnez "IDIOMA" ou "LANGUE" à l'aide du **[Curseur** A/T], puis appuyez sur [ENTER]. Sélectionnez "English" à l'aide du **[Curseur ▲/▼]**, puis appuyez sur **[ENTER]**. Appuyez sur **[SETUP]** pour quitter le menu principal.

A¸

# Ç

CONFICIDATIO

## **Ø Réglage de l'Image**

**Vouspouvez**r\_gler**la luminositY,le contraste,la** couleur,**la** teinte, **la**  $netteté et la température couleurs.$ 

Avant de commencer : Vous devez selectionner le paramètre "Maison" **dans"R\_gion"(repor**tez-vous\_ **la page**31),**Bans**

**le** cas contraire, les modifications que vous aurez apportées aux réglages ne seront pas mémorisées **Iorsquevous**\_teindrez **I'appareil,**

\_ Appuyez sur **[SETUP]** pour quitter le menu principal.

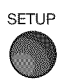

Utilisez **[Curseur A/V]** pour sélectionner "IMAGE", puis appuyez sur [ENTER].

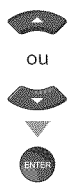

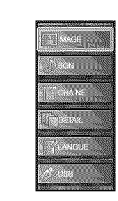

Utilisez [Curseur  $\triangle/\nabla$ ] pour sélectionner l'option que vous désirez régler, puis appuyez sur [ENTER].

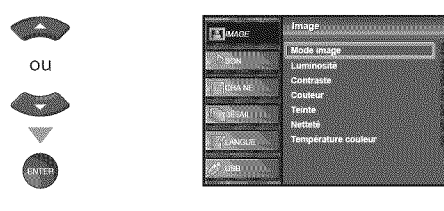

Régler la qualité de l'image.

#### **Mode Image**

Utilisez [Curseur *A*/V] pour sélectionner le réglage souhaité, puis appuyez sur [ENTER]. ("Préférentiel", "Standard", "Sport", "Film" et "Jeu")

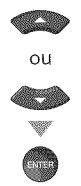

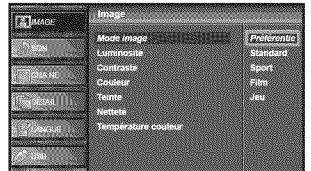

# Luminosité, Contraste, Couleur, Teinte, Netteté,

**Temperature ceuleur** .............................................. Utilisez [Curseur  $\triangle$ / $\Psi$ ] pour sélectionner le réglage de votre choix, puis utilisez [Curseur  $\lll$ ] pour procéder  $\alpha$ u r $\alpha$ glage.  $\alpha$  is the set of  $\alpha$  set of  $\alpha$  set of  $\alpha$ .

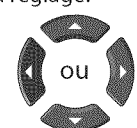

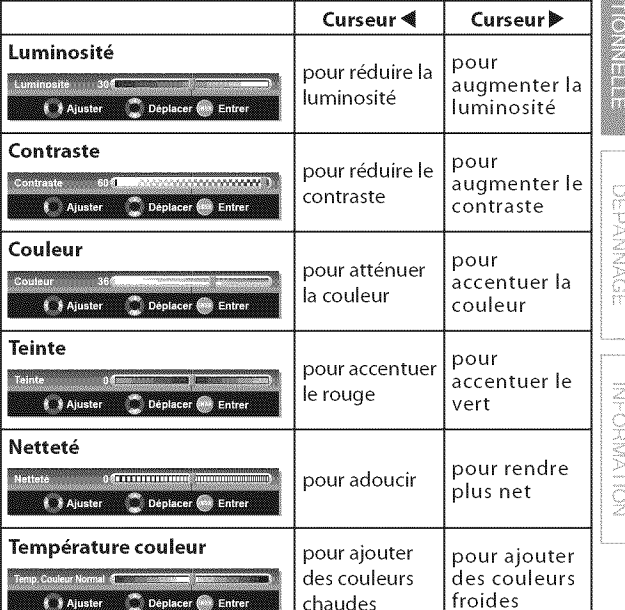

\_ Appuyez sur **[SETUP]** pour quitter.

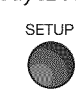

#### Remarque:

- Pour annuler réglage de l'image, appuyez sur [SETUP].
- e car annuler regiuge de rimage, appage zur **fezrer j.**<br>• Seul le paramètre "Préférentiel" peut être réglé.

## [] **R glaqe** du **Son**

Vous pouvez régler le modo audio, l'équaliseur et un certain nombre **d'antres**fonctions sonores.

**Avant de** commencer: Vous**devez**selectionnet le**param\_tre"Maison"** dans"R\_gion"**(reportez-vous**\_ **la page**31).**Darts** le cas contraire, les modifications que vous aurez apportées aux réglages ne seront pas mémorisées lorsque vous éteindrez l'appareil.

\_ Appuyez sur **[SETUP]** pour quitter le menu principal.

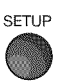

Utilisez [Curseur  $\triangle$ / $\Pi$ ] pour sélectionner "SON", puis appuyez sur [ENTER].

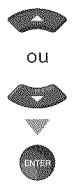

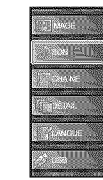

Utilisez [Curseur  $\triangle$ / $\Pi$ ] pour sélectionner le type de son que vous voulez régler, puis appuyez sur [ENTER].

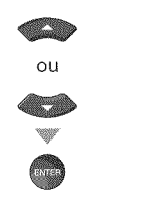

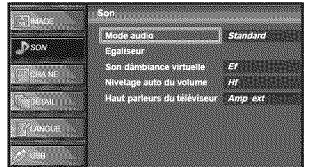

Réglez les paramètres suivants.

#### **Modo Audio**

Utilisez [Curseur  $\triangle$ /V] pour sélectionner le réglage de votre choix, puis appuyez sur [ENTER].

("Préférentiel", "Standard", "Film", "Musique" et "Nouvelle")

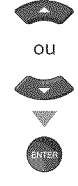

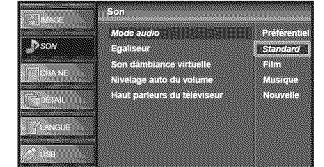

#### **Egaliseur**

Permet de régler la qualité du son pour chaque fréquence. Utilisez [Curseur  $\ll$ / $\blacktriangleright$ ] pour sélectionner la fréquence spécifique, et utilisez [Curseur  $\triangle/\blacktriangledown$ ] pour régler le volume sonore, puis appuyez sur [ENTER].

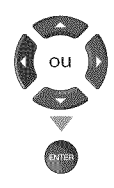

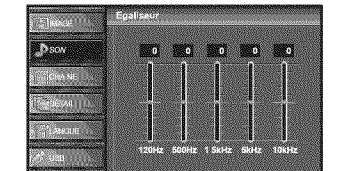

#### **Son** d'ambiance **virtuelle**

Le son d'ambiance virtuelle vous offre I'espace stéréophonique virtuel via votre système stéréo à 2 canaux existant.

Utilisez [Curseur A / V] pour sélectionner l'option de votre choix, puis appuyez sur [ENTER].

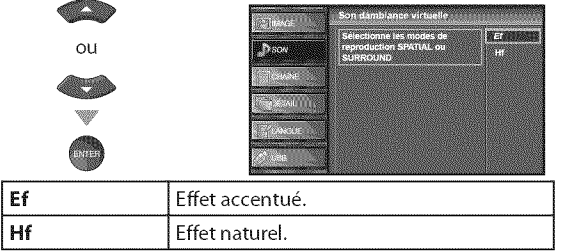

#### Nivelage auto du **volume**

La fonction maintient un volume sonore constant en compensant les differences de volume sonore constatées entre les publicités et les programmes.

Utilisez [Curseur  $\triangle$  / $\Psi$ ] pour sélectionner l'option de votre choix, puis appuyez sur [ENTER].

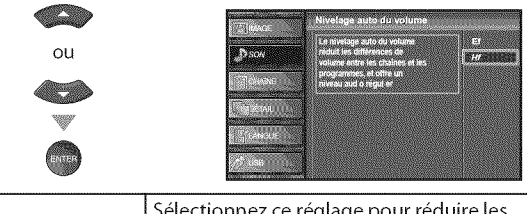

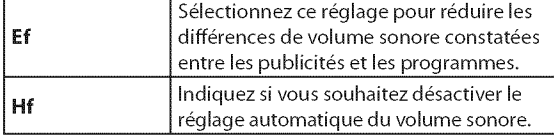

#### **Haut-parleurs** du t\_l\_viseur

Permet de déterminer si le son est reproduit par les haut-parleurs de I'appareil ou non.

Si un amplificateur compatible avec la fonction CEC est connecté à cet appareil à l'aide d'un câble HDMI, une partie des opérations effectuées sur le son (augmentation du volume, par exemple) est accessible de manière synchronisée à l'aide de la télécommande.

Utilisez [Curseur  $\triangle/\nabla$ ] pour sélectionner l'option de votre choix, puis appuyez sur [ENTER].

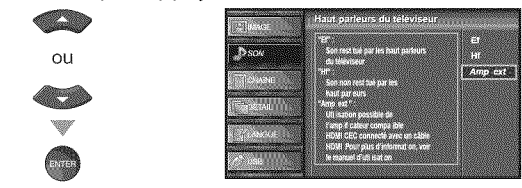

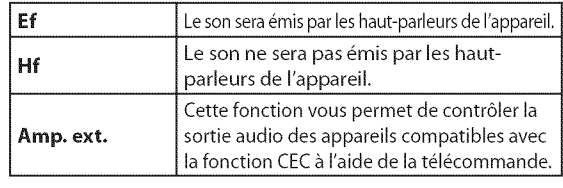

#### Appuyez sur [SETUP] pour quitter.

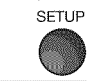

#### Remarque **:**

- Pour annuler le réglage du son, appuyez sur [SETUP].
- Nous ne pouvons garantir une interopérabilité à 100 % avec
- d'autres marques d'appareils compatibles avec le protocole CEC.

 $22$ FR

1,71!! ilm

PREPARATION

i<br>i abda<br>i abda

5

CONFIGURATION<br>CONFIGURATION

## [] **Sous=titres**

Vous pouvez affi cher les sous-titres des émissions de télévision, des films **et des**nouveiies.**Les**sons-titres**d\_signent[e**texte **desdialogues**on **[es** descriptions qui s'affichent à l'écran pour les personnes malentendantes.

#### Appuyez sur [SETUP] pour quitter le menu principal.

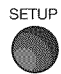

Utilisez [Curseur  $\triangle/\nabla$ ] pour sélectionner "DÉTAIL", puis appuyez sur [ENTER].

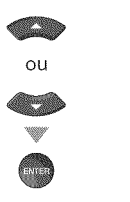

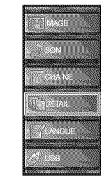

Utilisez [Curseur  $\triangle / \triangledown$ ] pour sélectionner "Sous-titre", puis appuyez sur [ENTER].

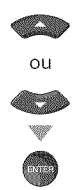

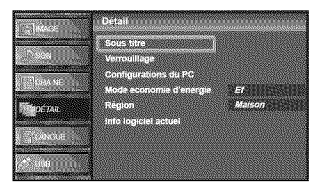

Suivez les instructions ci-dessous pour configurer chacune des options,

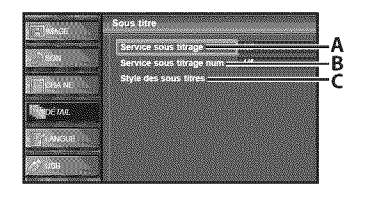

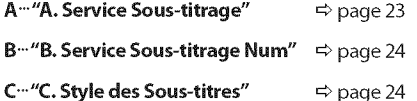

## $\Delta$ . Service Sous directs

Utilisez [Curseur A/V] pour sélectionner "Service sous-titrage", puis appuyez sur [ENTER].

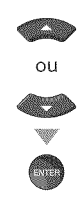

- 
- Utilisez [Curseur  $\triangle$  /V] pour sélectionner le sous-titre souhaité, puis appuyez sur [ENTER].

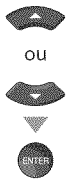

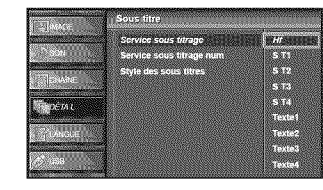

#### Mode de **Sous-titres**

#### **S-T1** et **Te×tel ;**

sont les principaux services de sous-titres et de texte. Les sous-titres ou le texte s'affichent dans la même langue que le dialogue de l'émission

(jusqu'à 4 lignes de texte sur l'écran du téléviseur, là Les sous-tures ou le texte s'amichent dans la meme<br>
langue que le dialogue de l'émission<br>
(jusqu'à 4 lignes de texte sur l'écran du téléviseur, là<br>
où le texte ne cache pas les parties importantes de<br>
l'image). I'image).

#### **S-T3** et **Texte3 ;**

servent de chaînes de données préférées. Le sous-titrage ou le texte est souvent une langue secondaire.

#### **S-T2, S-T4,** Texte2 et Te×te4 **;**

sont rarement disponibles car les diffuseurs les utilisent uniquement dans des conditions particulières, comme par exemple lorsque "S-T1" et "S-T3" ou "Texte1" et "Texte3" ne sont pas disponibles.

**.** 3 modes d'affichage sont disponibles, suivant le type d'émission :

#### **Mode** "Paint-on" **:**

Affiche immédiatement les caractères saisis sur l'écran du téléviseur.

#### **Mode** "Pop=on" **:**

Affiche tous les caractères en même temps après leur mise en mémoire.

#### **Mode** "Roll-up" **:**

Affiche les caractères de manière continue, par défilement (max. 4 lignes).

#### 6 Appuyez sur **[SETUP]** pour quitter.

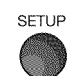

## B. SENIC SOUS HIEF BILIM

#### **TETY SE**

0utre les sous-titres codés de base décrits en page 23, le téléviseur numérique possède ses propres sous-titres codés appelés service de soustitres numériques. Utilisez ce menu pour modifier les réglages du service de sous-titres numériques.

Utilisez [Curseur A/V] pour sélectionner "Service sous-titrage num", puis appuyez sur [ENTER].

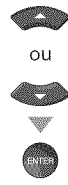

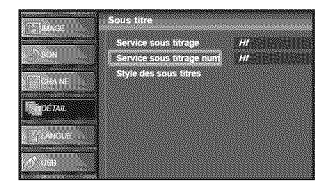

Sélectionnez les sous-titres numériques de votre choix à l'aide du [Curseur A/V], puis appuyez sur [ENTER].

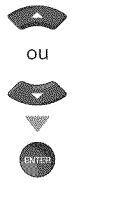

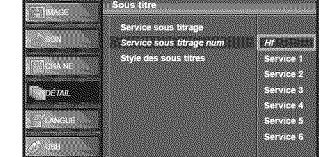

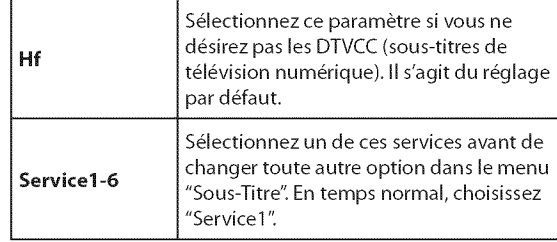

#### 6 Appuyez sur **[SETUP]** pour quitter.

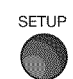

#### Remarque **:**

• Les "Service sous-titrage num" disponibles varient suivant les spécifications de diffusion.

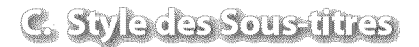

#### DIY B

Vous pouvez changer le style des sous-titres, comme par exemple la police de caractères, la couleur, la taille, etc.

Utilisez [Curseur  $\triangle$  /V] pour sélectionner "Style des sous-titres", puis appuyez sur [ENTER].

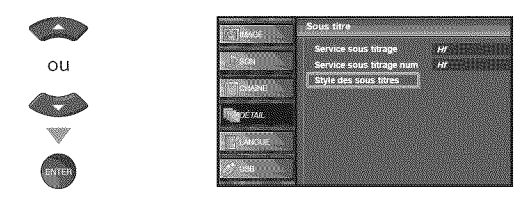

Utilisez [Curseur  $\triangle/\nabla$ ] pour sélectionner "Param. utilis", puis appuyez sur [ENTER].

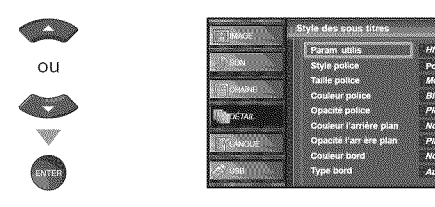

Utilisez [Curseur  $\triangle/\nabla$ ] pour sélectionner "Ef", puis appuyez sur [ENTER].

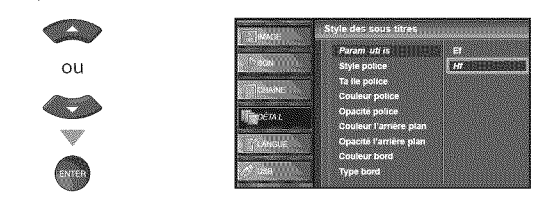

Utilisez [Curseur  $\triangle/\nabla$ ] pour sélectionner une option, puis appuyez sur [ENTER]. Puis utilisez [Curseur  $\triangle / \triangledown$ ] pour sélectionner le réglage souhaité, et appuyez sur [ENTER].

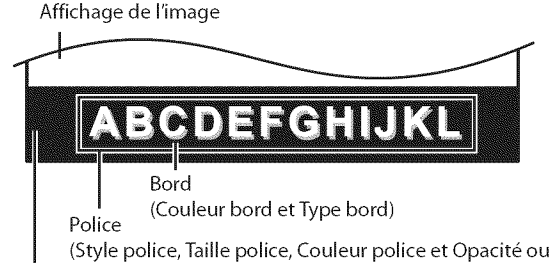

Transparence police) Arrière-plan

(Couleur de l'arrière-plan et Opacité ou Transparence de l'arrière-plan)

- Les différents réglages sont décrits sur la page suivante.
- Consultez les réglages que vous avez effectués dans la page suivante en vous reportant au coin supérieur droit de la fenêtre des paramètres affichée (toutes les s61ections n'indiquent pas les differences sélectionnées).

 $24$ FR

#### **Style police** Couleur **bord** ::

police des sous-titres affichés. des polices de bordure des sous-titres affichés.

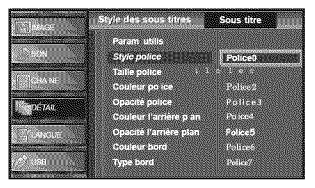

#### **Taille police**

II est possible de changer comme ci-dessous lataille de police des sous-titres affichés.

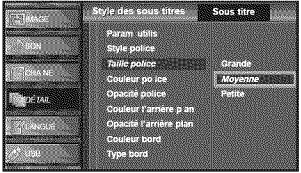

#### Couleur **police**

II est possible de changer comme ci-dessous la couleur de police des sous-titres affichés.

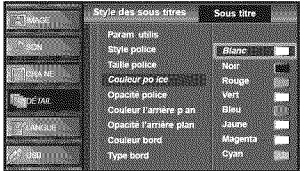

#### Opacité police

Il est possible de changer comme ci-dessous l'opacité de police des sous-titres affichés.

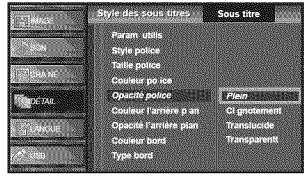

#### **Couleur de l'arrière-plan**

IIest possible de changer comme ci-dessous la couleur d'arrière-plan des sous-titres affichés.

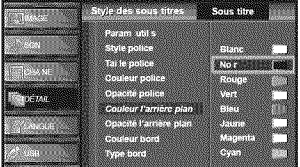

#### Opacité de l'arrière-plan

Il est possible de changer comme ci-dessous l'opacité d'arrière-plan des sous-titres affichés.

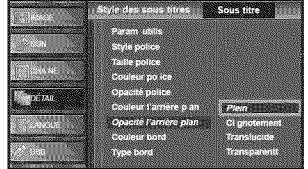

..................... 01

Il est possible de changer comme ci-dessous le style de II est possible de changer comme ci-dessous la couleur

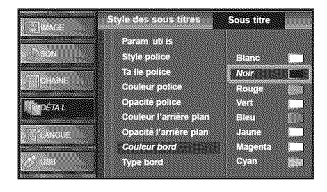

#### **Type bord**

II est possible de changer comme ci-dessous le type de bordure des sous-titres affichés.

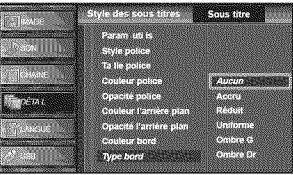

Appuyez sur **[SETUP**] pour quitter.

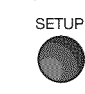

#### Remarque **:**

- Pour que les sous-titres s'affichent sur l'écran du téléviseur, il faut que le signal diffusé contienne des données de sous-titres.
- Les émissions de télévision et les annonces télévisées ne sont pas toutes sous-titrées ou ne possèdent pas tous les types de sous-titres.
- II se peut que les sous-titres et le texte ne soient pas parfaitement synchronisés avec la voix sur le téléviseur.
- Les changements de chaîne peuvent causer le retard des sous-titres pendant quelques secondes.
- Le réglage du volume ou la coupure du son peuvent causer le retard des sous-titres pendant quelques secondes.
- Il se peut que des abréviations, des symboles ou d'autres formes grammaticales abrégées soient utilisées pour que le texte n'accuse pas de retard par rapport à l'action qui se déroule sur l'écran. Il ne s'agit pas d'un dysfonctionnement.
- Les caractères des sous-titres ou du texte ne s'affichent pas pendant I'affichage du menu principal ou des fonctions.
- Si une case noire apparaît sur l'écran du appareil, cela signifie que les sous-titres sont réalés sur le mode texte. Pour enlever la case, sélectionnez "S-T1", "S-T2", "S-T3", "S-T4" ou "Hf".
- Si l'appareil reçoit des signaux de mauvaise qualité, il se peut que les sous-titres contiennent des erreurs ou qu'aucun sous-titre ne soit disponible. Les causes possibles de mauvaise qualit\_ des signaux sont **:**
	- Le brouillage causé par le démarrage d'un véhicule automobile
	- Le brouillage d'un moteur électrique
	- La faiblesse du signal capté
- La réception d'un signal multiplex (image fantôme ou scintillement de l'écran)
- **En cas de coupure de courant, l'appareil garde en mémoire** les réglages de sous-titres que vous avez choisis.
- Le sous-titrage codé ne s'affichera pas si vous utilisez uneconnexion HDMI.
- **•** Lorsque I'appareil re\_oit un signal de lecture d'effets spéciaux (par exemple Recherche, Ralenti et Arrêt sur image) depuis la chaîne de sortie vidéo du magnétoscope (CH3 ou CH4), il se peutqu'il n'affiche pas les bons soustitres ou le bon texte.

PRÉPARATION

ii........

## [] **VerrouiJJag\_e=**

Le contrôle parental lit les cotes de protection parentale des émissions et refuse l'accès aux émissions dont la cote est supérieure au niveau que vous avez spécifié. Grâce à cette fonction, vous pouvez bloquer l'accès à certains programmes ne convenant pas aux enfants et rendre invisibles certaines chaines ou modes d'entrée externe.

\_ Appuyez sur **[SETUP]** pour quitter le menu principal.

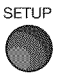

Utilisez [Curseur  $\triangle/\nabla$ ] pour sélectionner "DÉTAIL", puis appuyez sur [ENTER].

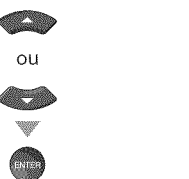

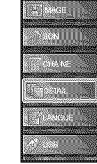

Utilisez [Curseur A/V] pour sélectionner "Verrouillage", puis appuyez sur [ENTER].

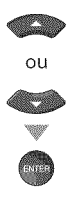

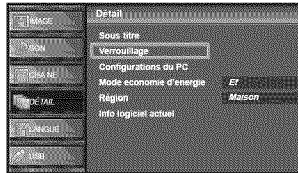

Utilisez [les touches numériques] pour saisir votre Code NIP à quatre chiffres.

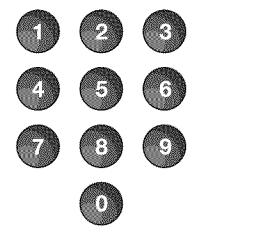

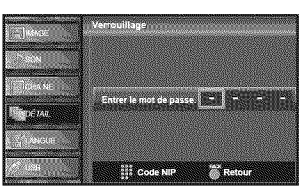

- **.** Si vous n'avez pas encore d6fini votre Code NIP, saisissez 0000.
- **.** Lorsque le Code NIP est correct, le menu "Verrouillage" s'affiche.

Suivez les instructions ci-dessous pour configurer chacune des options.

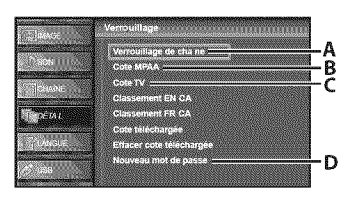

#### A..."A. Verrouillage de Chaîne"  $\Rightarrow$  page 27

**B<sup>...</sup>"B. Cote MPAA"**  $\Rightarrow$  page 27

 $C^{\dots}$ "C. Cote TV"  $\Rightarrow$  page 28

**D<sup>...</sup> "D. Nouveau Mot de Passe"**  $\Rightarrow$  page 29

#### Remarque **:**

- Lorsque vous sélectionnez une cote et la réglez sur "Barré", les cotes plus élevées sont automatiquement bloquées. *Les* Emissions \_ *cote plus busse seront disponibles pour le visionnement.*
- *Si vous r#glez lu cote lu plus* #lev#e *sur* "Vision" *routes les*  $c$ otes sont automatiquement réglées sur "Vision".
- *Afin de verrouiller I'ucc\_s* \_ *tout programme inuppropri#, d#finissez vos preferences duns les pumm\_tres* "Cote MPAA", "Cote TV" et "Cote téléchargée".
- Le réglage de verrouillage est mémorisé en cas de panne de courant (mais le code d'accès est remis à 0000).
- Si la cote est bloquée,  $\bullet$  s'affiche.
- "Cote téléchargée" est disponible lorsque l'appareil capte une diffusion numérique au moyen du nouveau système *de cotes.*
- *Si le signM d\_mission ne dispose* pus *des informutions r#gionMes sur le verrouilluge des cotes,* "Lu *cote t\_l#churg#e n'est uctuellement* pus *disponible." s'uffiche.*  $Ce$  *message apparaît* aussi lorsque vous essayez d'accéder "Cote *t#l#churg\_e" upr\_s uvoir effuc# les informutions r#gionMes sur le verrouilluge des cotes, et si de nouvelles informations n'ont pas été téléchargées depuis.*
- *Le syst\_me de cotes cunudien* sur *ce uppureil est bus# sur lu norme* CEA-766-A *et lu* politique *du* CRTC *(Conseil de lu*  $radiodiffusion et des télécommunications can adiennes.$

 $26 -$ FR

## **AVeronillage de Grane**

**Certaiues**chaiuesou certaiusmodes**d'eutr\_eextemes**sp\_cifiques**peuveut** \_tre **invisiblesIorsque**cette fouctiou **est**active.

Utilisez [Curseur  $\triangle/\nabla$ ] pour sélectionner "Verrouillage de chaîne", puis appuyez sur [ENTER].

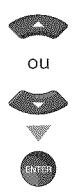

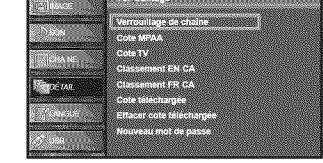

Utilisez [Curseur A/V] pour sélectionner le rating de votre choix, puis appuyez plusieurs fois sur [ENTER] pour basculer entre "Vision" et "Barré".

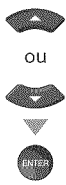

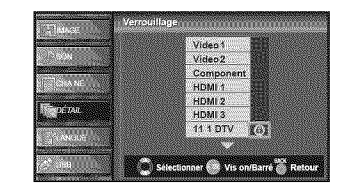

7 Appuyez sur la touche **[SETUP]** pour quitter.

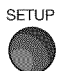

## B. Cole MPAA

Le système américain de classement des films est celui créé par la MPAA **(Motion Picture Association of America).** 

Utilisez [Curseur A/V] pour sélectionner "Cote MPAA", puis appuyez sur [ENTER].

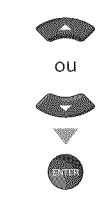

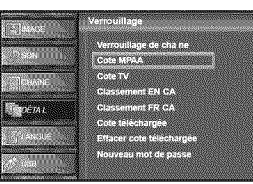

G Utilisez [Curseur  $\triangle$ /V] pour sélectionner la cote désirée, puis appuyez plusieurs fois sur [ENTER] pour permuter entre "Vision" et "Barré".

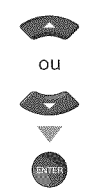

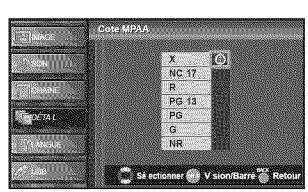

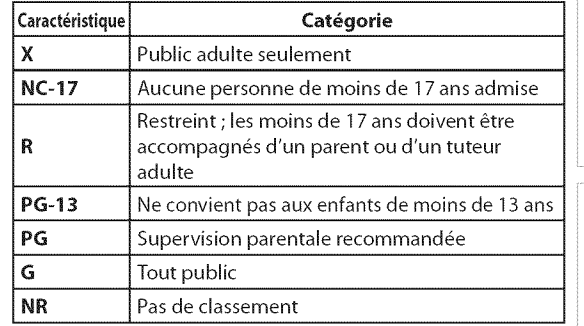

7 Appuyez sur **[SETUP]** pour quitter.

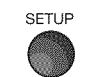

 $\leq$  . In the set of  $i$ i,'i<br>'internationalistica<br>'internationalistica' Z!'IIII

Code

Utilisez [Curseur A/V] pour sélectionner "Cote TV", puis appuyez sur [ENTER].

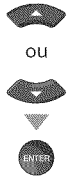

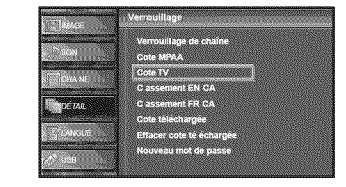

Utilisez [Curseur  $\triangle$  / $\nabla$ / $\blacktriangleleft$  / $\rho$ ] pour sélectionner la cote désirée, puis appuyez plusieurs fois sur [ENTER] pour permuter entre "Vision" et "Barré".

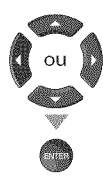

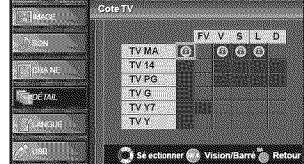

7 Appuyez sur **[SETUP]** pour quitter.

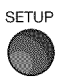

#### **Pour specifier les** cotes **secondaires**

Dans le cas de TV-MA, TV-14, TV-PG et TV-Y7, vous pouvez aussi specifier des cotes secondaires pour bloquer l'accès à des éléments spécifiques des émissions. Pour spécifier les cotes secondaires, suivez les étapes ci-dessous.

Utilisez [Curseur  $\triangle$  / $\P/$ </> /> /> pour sélectionner la cote désirée, puis appuyez plusieurs fois sur [ENTER] pour permuter entre "Vision" et "Barré".

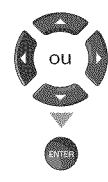

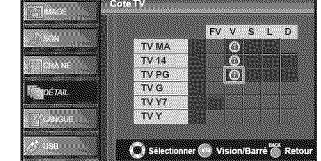

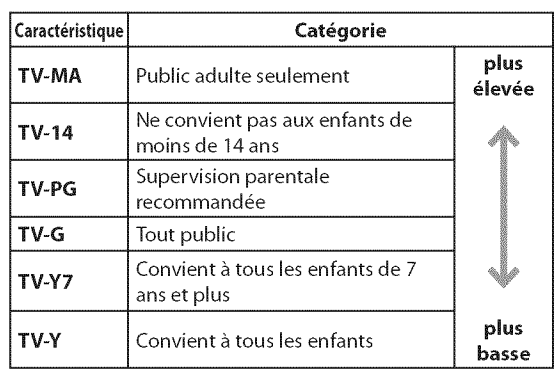

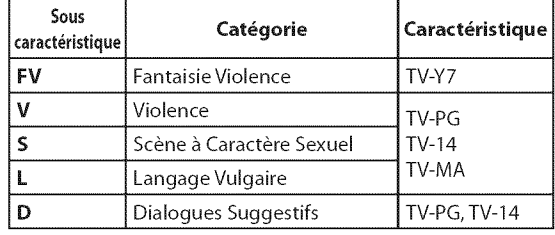

#### Remarque :

- Les cotes secondaires barrées apparaissent à côté de la catégorie de cote principale dans le menu "Cote TV".
- Il n'est pas possible de barrer une cote secondaire (D, L, S ou V) si la cote principale est réglée sur "Vision".
- Le changement d'une catégorie sur "Barré" ou "Vision" règle automatiquement toutes ses cotes secondaires sur la même valeur ("Barré" ou "Vision").

## DA Touveau Mot de Passe

**Lecode**pard6faut"O000"**est**foumiave rappareil, mais**vous**pouvez sp6cifier**votre**propre**Code**NiP.

Utilisez [Curseur A/V] pour sélectionner "Nouveau mot de passe", puis appuyez sur [ENTER].

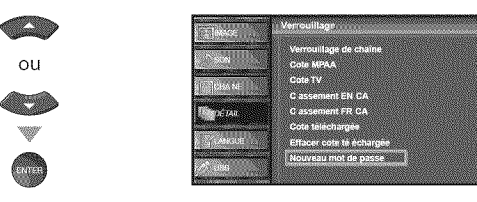

- 6 Appuyez sur [les touches numériques] pour saisir le nouveau Code NIP à 4 chiffres.
	- **·** Saisissez de nouveau le Code NIP dans l'espace "Confirm le mot de passe".

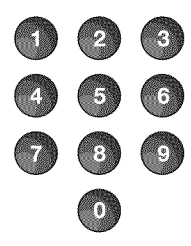

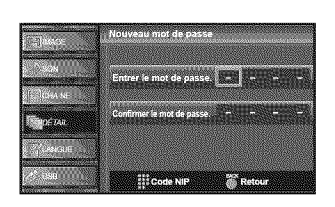

7 Appuyez sur **[SETUP]** pour quitter.

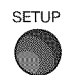

#### Remarque **:**

- **•** Assurez-vous que le nouveau Code NIP et le Code NIP de confirmation sont identiques. S'ils sont différents, l'espace de saisie devient vide pour permettre de saisir à nouveau le Code NIP.
- Votre Code NIP sera effacé et remis à la valeur par défaut (0000) si une panne de courant survient. Si vous oubliez le Code NIP, débranchez le cordon d'alimentation pendant 10 secondes pour remettre le Code NIP à 0000.

## [] **R gJa\_ges PC**

**Cette fonction vous permet de régler la position de l'écran du PC lorsque le PC**transmet **desdonn\_es**via **ia** prise**d'entr\_eHDMi**1.

\_ Appuyez sur **[SETUP]** pour quitter le menu principal.

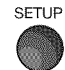

Utilisez [Curseur  $\triangle/\nabla$ ] pour sélectionner "DÉTAIL", puis appuyez sur [ENTER].

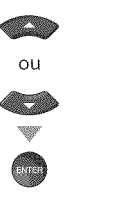

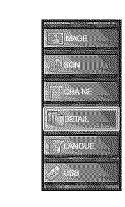

Utilisez [Curseur  $\triangle / \triangledown$ ] pour sélectionner "Configurations du PC", puis appuyez sur **[ENTER].**

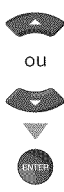

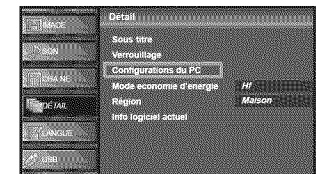

Utilisez [Curseur  $\triangle$ / $\P$ ] pour sélectionner le paramètre que vous voulez régler, puis appuyez sur [ENTER].

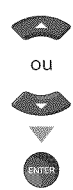

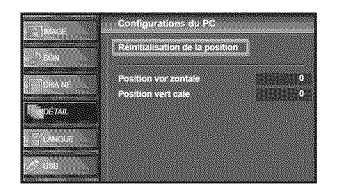

 $\ddot{\equiv}$  Régler la configuration.

#### R\_initialisation de la **Position**

Utilisez [Curseur  $\triangle$  /V] pour sélectionner "Rétablir", puis appuyez sur [ENTER].

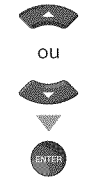

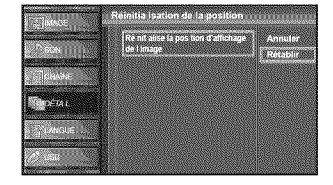

. La position horizontale/verticale de l'écran du PC est réglée automatiquement.

#### **Position Horizontale, Position Verticale** Utilisez **[Curseur </algeral** pour régler.

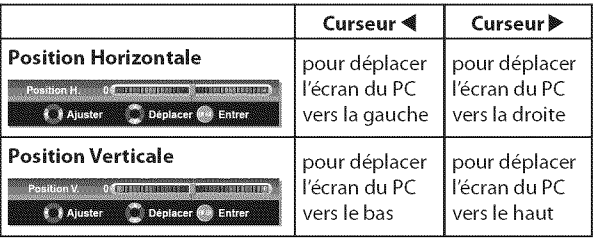

#### 6 Appuyez sur **[SETUP]** pour quitter.

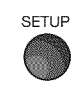

#### Remarque **:**

• Vous risquez de ne pas obtenir un écran approprié si vous utilisez la fonction "Réinitialisation de la position" avec certains signaux. Dans ce cas, réglez les paramètres manuellement.

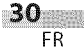

A¸ J<br>Maria

5

## **<u>⊠ Mode Economie d'Energie III Région</u>**

\_ Appuyez sur **[SETUP]** pour affi cher le menu principal.

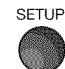

Utilisez [Curseur  $\triangle/\nabla$ ] pour sélectionner "DÉTAIL", puis appuyez sur [ENTER].

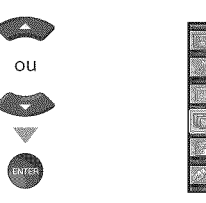

Utilisez [Curseur  $\triangle/\nabla$ ] pour sélectionner "Mode economie d'energie", puis appuyez sur [ENTER].

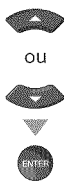

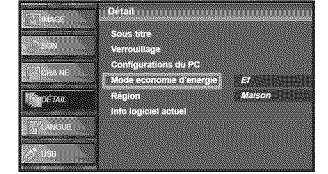

**Julisez [Curseur A/V]** pour sélectionner le mode désiré, puis appuyez sur [ENTER].

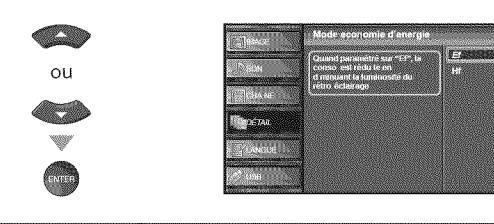

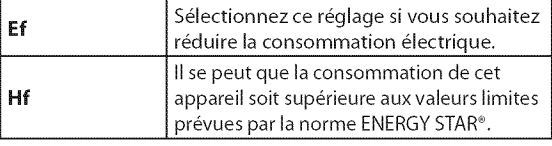

Appuyez sur **[SETUP]** pour quitter.

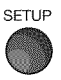

SETUP

 $\nabla$  **Mode Economie d'Energie**<br>Vous pouvez choisir de réduire ou non la consommation électrique. Si vous avez sélectionné "Magasin", il se peut que la consommation<br>
dépasse les valeurs limites prévues par la norme ENERGY **d\_passelesvaieurslimitespr\_vuesparla normeENERGY**STAR®.

> \_ Appuyez sur **[SETUP]** pour acc6der au menu principal. i C:)  $\begin{array}{ccc} \text{SETUP} & \text{if } \text{matrix} & \text{if } \text{matrix} \end{array}$ 2 Utilisez [Curseur  $\triangle$  / $\Psi$ ] pour sélectionner "DÉTAIL", puis appuyez sur [ENTER]. REGARDER L **Signal** OU CONFIGURATION<br>OPTIONNELLE 3 Utilisez [Curseur  $\triangle / \triangledown$ ] pour sélectionner "Région", puis appuyez [ENTER]. **ASI** OU DEPANNAGE Utilisez [Curseur  $\triangle$ / $\Pi$ ] pour sélectionner le région de NOLVINUOHNI votre choix, puis appuyez sur [ENTER]. **The Second State** OU \_ Appuyez sur **[SETUP]** pour quitter.

> > $\sim$  31 FR

## [] **Info Logiciel Actuel**

Cette fonction indique la version du logiciel actuellement utilisée.

Appuyez sur **[SETUP]** pour accéder au menu principal.

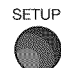

Utilisez [Curseur  $\triangle / \triangledown$ ] pour sélectionner "DÉTAIL", puis appuyez [ENTER].

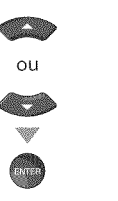

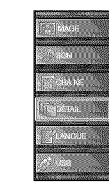

Utilisez [Curseur  $\triangle / \triangledown$ ] pour sélectionner "lnfo Iogiciel actuel", puis appuyez sur **[ENTER].**

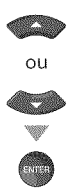

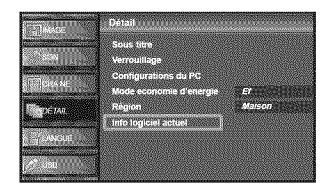

Permet de connaître le numéro de la version du logiciel actuellement utilisée.

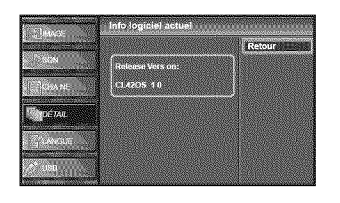

\_ Appuyez sur **[SETUP]** pour quitter.

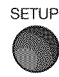

## [] Lecture de **Fichiers** JPEG/MP3

**Cet**appareil **peutlifedes**fichiersauxformats**JPEG**et MP3.**Vousdevezpour ce**faire st0cker**v0s**fkhiers surune **cl\_USB.**

Insérez la clé USB dans le port USB de cet appareil.

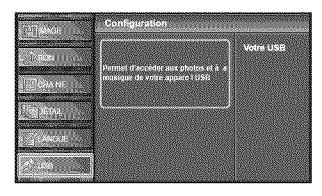

- **,** Le menu principal s'affiche automatiquement.
- Utilisez les touches fléchées [Curseur  $\triangle / \triangledown$ ] pour sélectionner "USB" et appuyez sur la touche [ENTER]. Le nom de votre clé USB est alors sélectionné à l'écran, appuyez à nouveau sur la touche [ENTER].

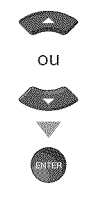

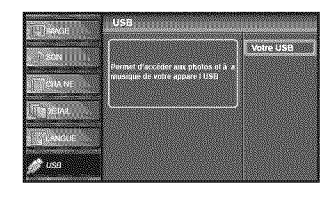

 $\blacksquare$  Utilisez les touches fléchées [Curseur  $\blacktriangle / \blacktriangledown$ ] pour sélectionner "Image" ou "Musique", puis appuyez sur [ENTER] ou [Curseur  $\blacktriangleright$ ].

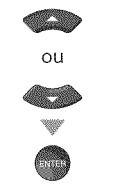

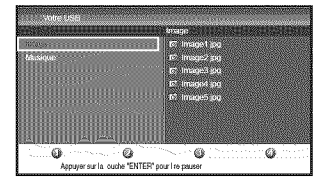

#### Remarque **:**

Il est recommandé d'enregistrer les fi chiers qui seront lus sur cet appareil en respectant les sp\_fi fi cations suivantes **:**  $$ 

- °Fr\_quenced\_chantillonnage -32 kHzou 44,1kHzou 48 kHz
- $\cdot$  Taux binaire constant  $\langle$ JPEG>
- Limite supérieure : 24 Mpixel

écouter, puis appuyez sur [ENTER] ou [Curseur ▶]. 6couter, puis appuyez sur [ENTER] ou [Curseur ▶].

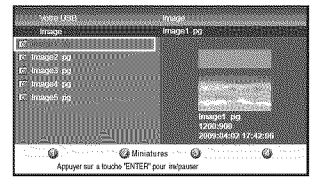

Pour alterner entre I'affichage des fichiers "Liste" ou "Miniatures", appuyez sur [2] en utilisant [les touches numériques].

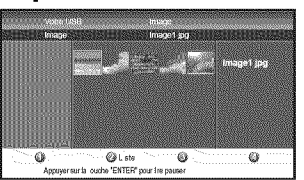

- . L'appareil passe automatiquement en mode diaporama Iorsque vous visionnez une image. Pour mettre le diaporama en pause ou le relancer, appuyez sur la touche [ENTER].
- . Vous pouvez utiliser [les touches numériques] [1] à [4] pour afficher les informations relatives au fichier visionné  $(1)$ ) ou modifier les paramètres suivants  $(Q(-4)).$

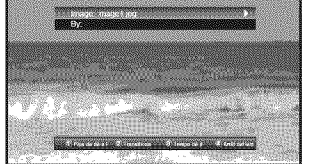

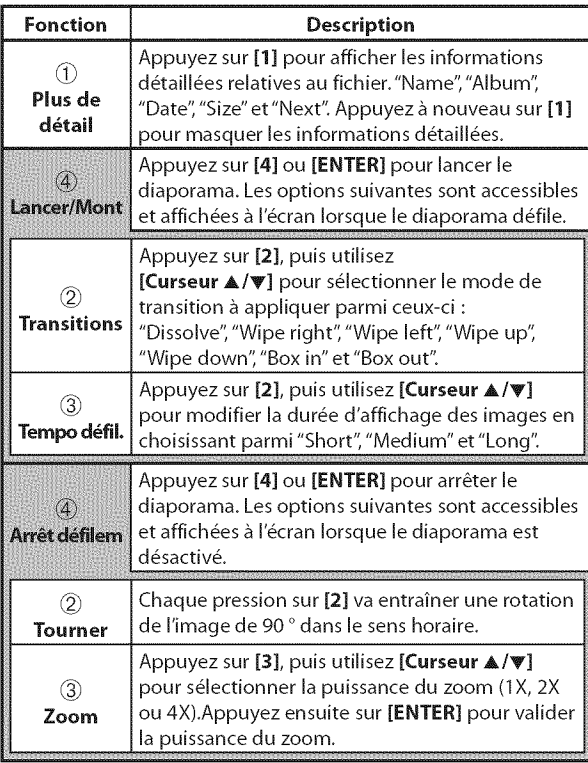

#### [image] [Musique]

# Utilisez [Curseur  $\triangle$ / $\Pi$ ] pour sélectionner le fichier à Utilisez [Curseur  $\triangle$ / $\Pi$ ] pour sélectionner le fichier à

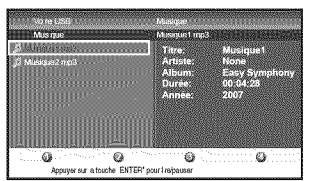

A¸

• La lecture va commencer à partir du fichier sélectionné.

Pour mettre en pause ou reprendre la lecture, appuyez sur [ENTER].

**·** Vous pouvez utiliser [les touches numériques] [1] à [3] pour afficher les informations relatives au fichier écouté ( $\circ$ )) ou modifier les paramètres suivants ( $\circ$ ) ou (3)).

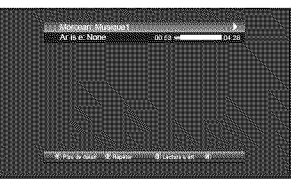

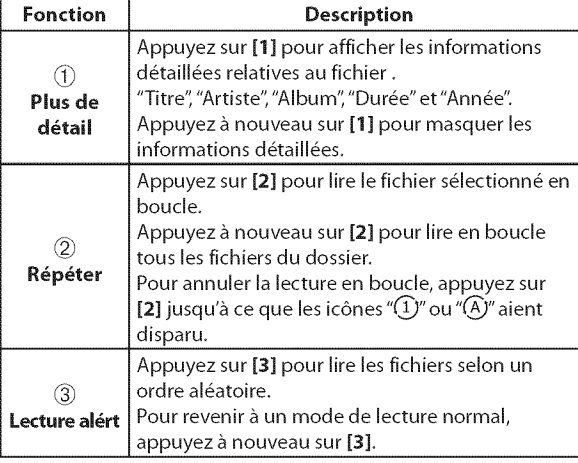

#### *d\_* Appuyez sur [SETUP] pour quitter.

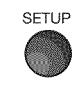

#### Remarque *:*

- Pour revenir à l'écran précédent (sauf en affichage "Liste"), appuyez sur [Curseur 4].
- Cet appareil est fourni sans clé USB.
- Nous ne garantissons pas la compatibilité de tous les modèles de clés USB avec cet appareil.
- Veillez à conserver une copie de sauvegarde des fichiers présents sur la clé USB avant de les lire sur cet appareil. .<br>Nous déclinons toute responsabilité pour la perte ou la dégradation de données stockées sur votre clé USB.
- Lorsque vous souhaitez retirer une clé USB de l'appareil, éteignez d'abord le bloc téléviseur pour éviter d'endommager l'appareil ainsi que les données présentes sur la clé.

PRÉPARATION

NOLLONGONLIN

 $33$ 1303.01 FR
## $\boxtimes$  Guide de Dépannage

Si l'appareil ne fonctionne pas correctement même si vous l'utilisez en suivant les instructions de ce manuel, **v\_rifiez le tableau suivant** et **routes les conne×ions** avant **d'appeler pour une demande de r\_paration.**

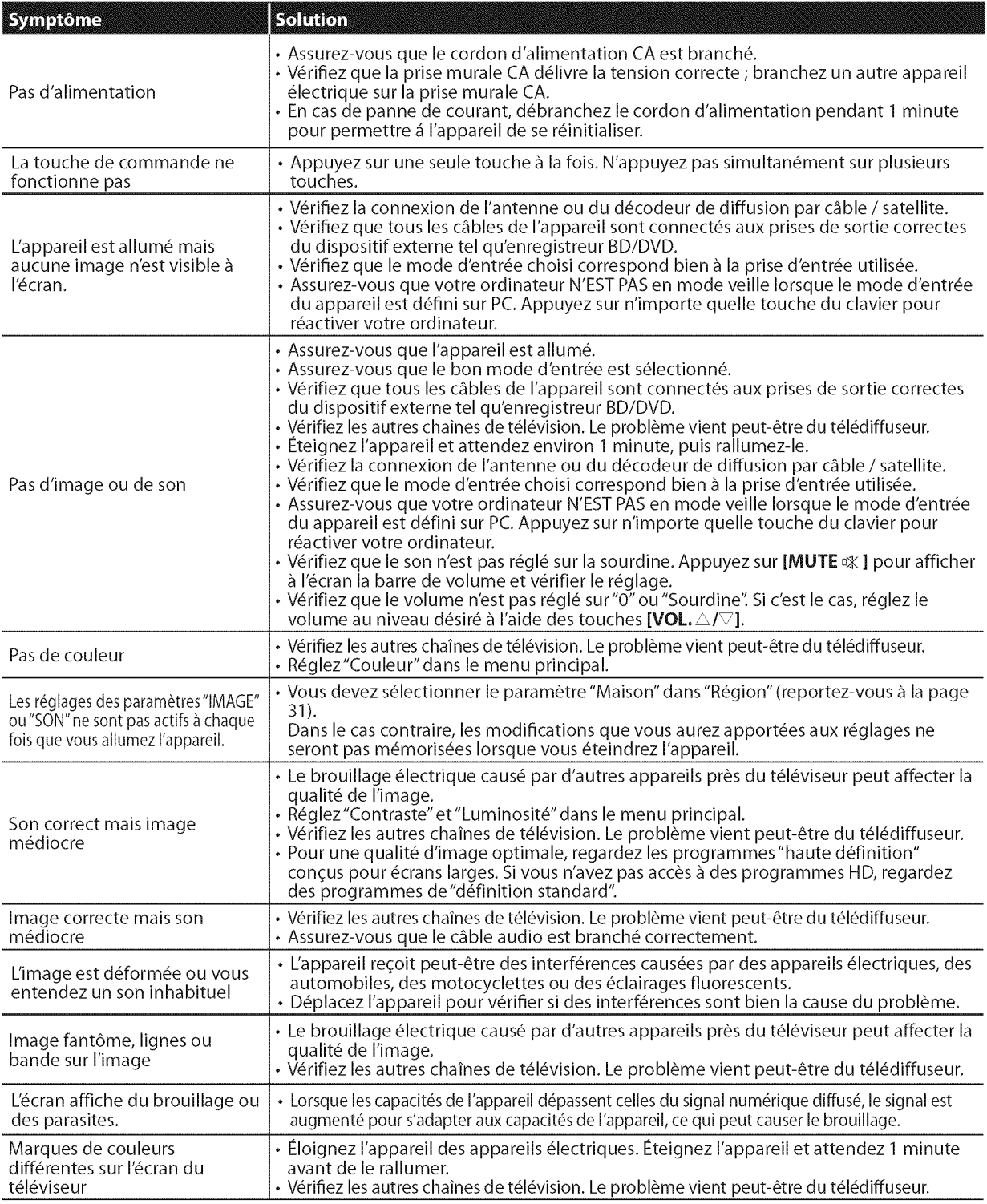

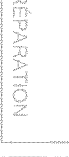

 $\mathbb{R}^2$ 

3 | ii\_iC i 2. i,ii,!i\_i

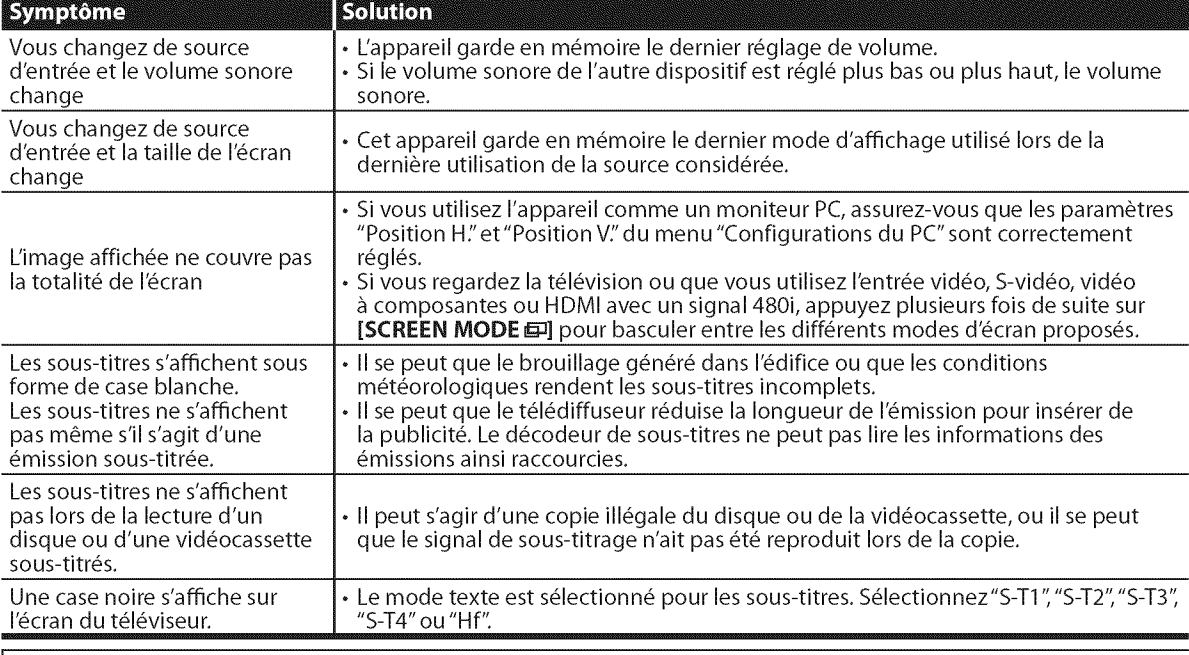

#### iRemarque **:**

• Le panneau à cristaux liquides (LCD) est fabriqué pour durer de longues années. Il peut arriver que quelques pixels non actifs s'affichent en permanence sous forme de points bleus, verts ou rouges. Cela ne doit pas être considéré comme un vice de fabrication de l'écran à cristaux liquides (LCD).

• Certaines fonctions ne sont pas disponibles dans certains modes, mais cela n'est pas un dysfonctionnement. Lisez les explications de ce manuel pour plus de details sur les operations correctes.

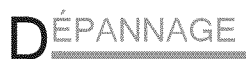

## **ED FOITE AUX QUESTIONS (FAQ)**

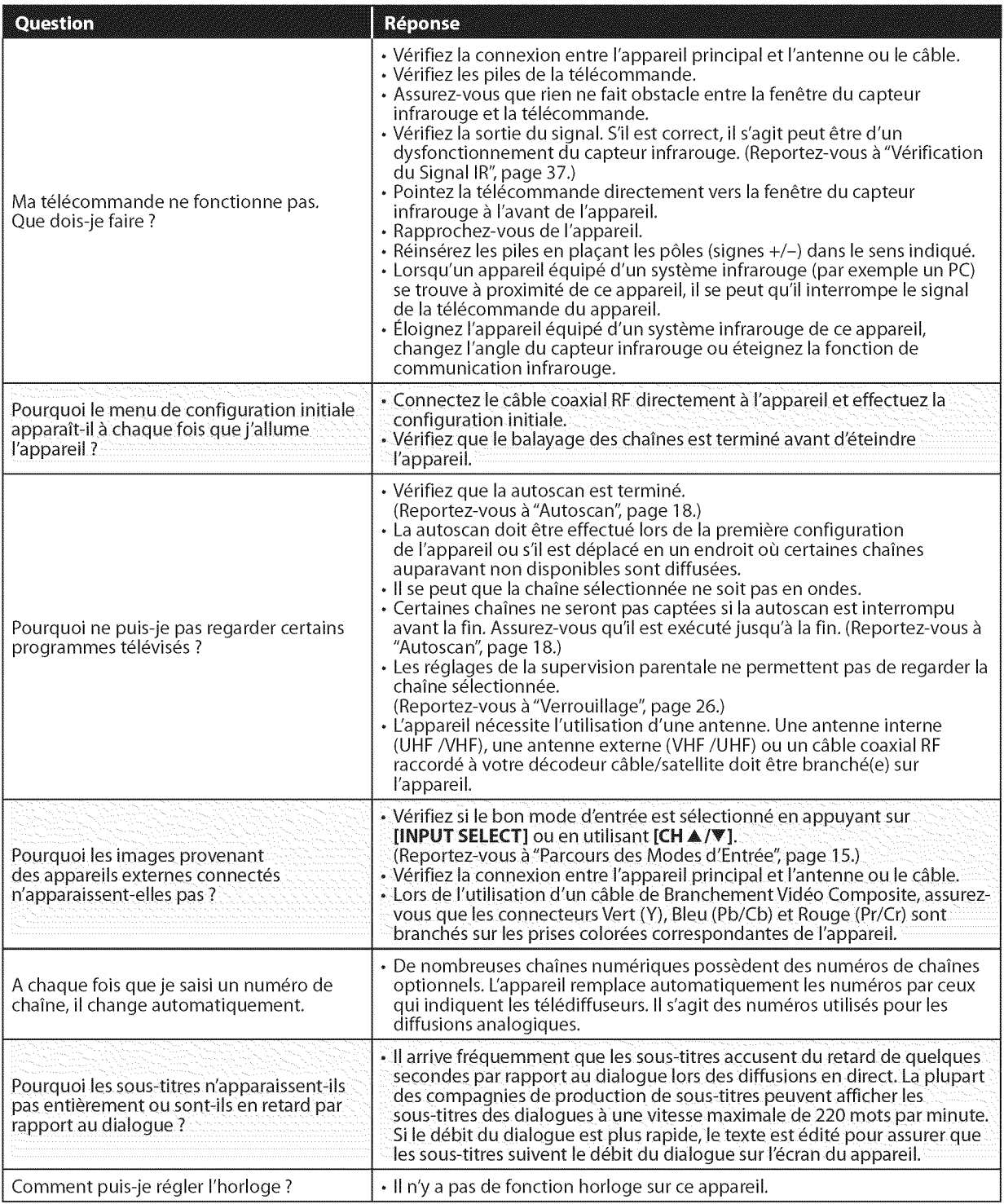

## [] **Glossaire**

#### **ATSC**

II s'agit d'un acronyme pour"Advanced Television Systems Committee" (Comité de systèmes de télévision évolués), et du nom donné aux normes de diffusion numérique.

#### **CEC** (contrôle "inter-éléments")

Ce protocole de liaison permet à votre appareil de communiquer avec nos différents appareils compatibles CEC et de contrôler automatiquement certaines fonctions.

#### Dolby Digital

Il s'agit du système développé par Dolby Laboratories pour la compression du son num\_rique. II permet d'obtenir un son stéréo (2 canaux) ou l'audio multicanal.

#### **HDMI**

#### (interface multim\_diahaute d\_finition)

Interface qul prend en charge, surun seul câble, tous les formatsaudio/vidéo numériques non com-primés, y compris ceux d'un"d\_codeur", d'un lecteur BD/DVD et d'un téléviseur numérique.

#### **HDTV** (t\_l\_vision **haute** d\_finition)

Il s'agit du format numérique ultime, qui produit une image à haute résolution et une qualité d'image supérieure.

#### **Mot** de **Passe** / **Code NIP**

Il s'agit d'un numéro à 4 chiffres qui donne accès aux fonctions de supervision parentale.

#### **NTSC**

IIs'agit d'un acronyme pour"National Television Systems Committee" (Comité du système de télévision national), et du nom donné aux normes actuelles de diffusion analogique. Les signaux NTSC captés actuellement ne seront plus émis par les stations de télédiffusion à compter du 17 février 2009.

#### **Rapport** de **Format**

La largeur de l'écran du téléviseur par rapport à sa hauteur. Les téléviseurs classiques ont un rapport de format 4:3 (autrement dit, l'écran du téléviseur est presque carré), contre un rapport de format 16:9 pour les modèles à écran large (l'écran du téléviseur est presque deux fois plus large que haut).

#### SAP(canal audio **secondaire)**

Il s'agit du canal audio secondaire diffusé séparément du canal audio principal. Ce canal audio sert de canal optionnel dans les diffusions bilingues.

Français

#### SDTV (télévision à définition standard)

Il s'agit d'un format numérique standard dont la qualité équivaut à celle d'une image NTSC.

#### S-video

Offre une qualité d'image supérieure en transmettant chaque signal, chaque couleur (c) et chaque luminance (y) indépendamment par le biais d'un câble séparé.

#### Video & **Composantes**

Il s'agit d'un format de signal vidéo où chacune des 3 couleurs primaires (le rouge, le bleu et le vert) est transportée sur une ligne de signaux différente. Cela permet aux téléspectateurs d'obtenir une image aux couleurs très fidèles à l'original. Il existe plusieurs formats de signaux, dont Y / Pb /  $Pr$  et Y / Cb / Cr.

## [] **Entretien**

#### **Nettoyage du Boîtier**

- **.** Essuyez le panneau avant et les autres surfaces extérieures de l'appareil avec un chiffon doux trempé dans l'eau tiède et essoré.
- · N'utilisez jamais un solvant ou de l'alcool. Ne pulvérisez pas d'insecticide près de l'appareil. De tels produits chimiques peuvent endommager et d\_colorer les surfaces exposées.

#### Nettoyage du Panneau

Essuyez le panneau de l'unité avec un chiffon doux. Avant de nettover le panneau, débranchez le cordon d'alimentation CA.

#### **Réparation**

Si votre appareil ne fonctionne plus, n'essayez pas de le réparer vous-même. Aucune pièce intérieure n'est réparable par l'utilisateur. Éteignez l'appareil, débranchez le cordon d'alimentation CA et appelez le numéro gratuit d'assistance à la clientèle que vous trouverez sur la couverture de ce manuel pour Iocaliser un centre de service autorisé.

## **Vérification du Signal IR**

Si la télécommande ne fonctionne pas correctement, vous<br>pouvez utiliser un appareil photo numérique (y compris un<br>téléphone portable avec un appareil photo intégré) pour<br>vérifier si elle émet un signal infrarouge. pouvez utiliser un appareil photo num\_rique (y compris un téléphone portable avec un appareil photo intégré) pour vérifier si elle émet un signal infrarouge.

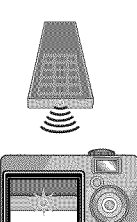

• Avec un appareil photo numérique (y compris les appareils photos int\_gr\_s dans un téléphone portable) : Dirigez I'Appareil Photo Num\_rique vers la diode infrarouge située à l'avant de la télécommande. Appuyez sur n'importe quelle touche de la télécommande et regardez l'écran de l'appareil photo. Si la lumière clignotante infrarouge apparaît, ceci signifie que la télécommande envoie bien un signal infrarouge.

in ii iy<br>Olly

NOLYSVEDS

NOISMUNDER

 $\overline{S}$ 

## [] **D4signation** des Chaines de C6blodiffusion

Sivous \_tesabonn\_**anservice**de **c£blodiffnsion(CATV),leschaines**s'affichentde 1-135.**Lesc£blodiffnseurs**d\_signent sonvent**leschainessonsla**forme de lettres ou d'une combinaison de lettres et de chiffres. Informez-vous auprès de votre câblodiffuseur local. Le tableau ci-dessous présente la désignation **commune**des**chaines**de **c\_blodiffnsion.**

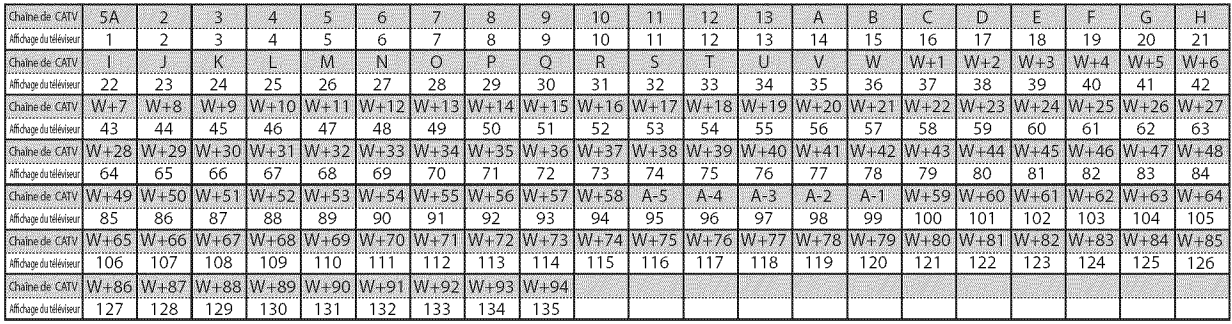

## **⊠ Spécifications Générales**

**Format de télévision : Norme de télévision ATSC/ NTSC-M** Sous-titres syst\_me **:**

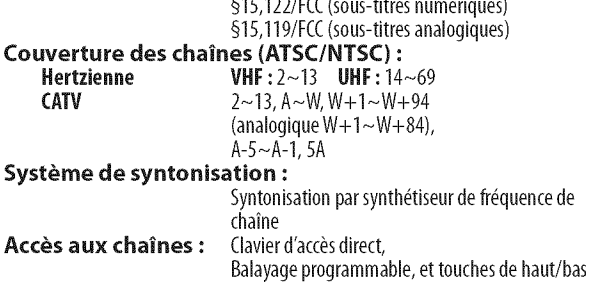

## **M** Spécifications Electriques

Sortie audio :  $10W, 8\Omega \times 2$ 

## [] Autres **Sp4cifications**

#### $B$ ornes :

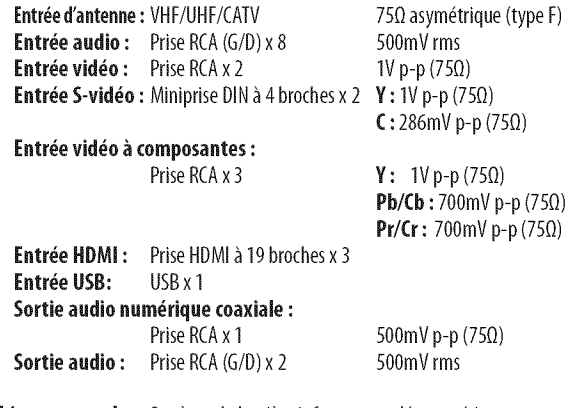

Télécommande : Système de lumière infrarouge codée numériquement **Température de fonctionnement :** 41°F(5%)\_ I04°F (40°C)

Alimentation **:**

 $120V - AC +/- 10%$ , 60Hz +/- 0,5%

#### Consommation (maximale) **:**

262W

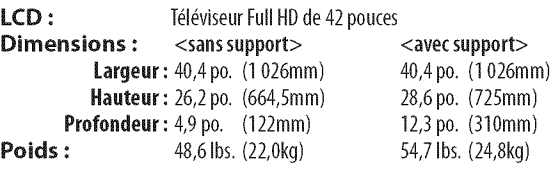

• Le design et les spécifications sont sujets à modification sans préavis et

n'impliquent aucune obligation légale de notre part.

• En cas de différence entre les langues, la langue anglaise a priorité.

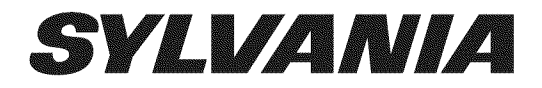

# **LC427**

Owner's Manual Guide d'utilisation Manual del Usuario

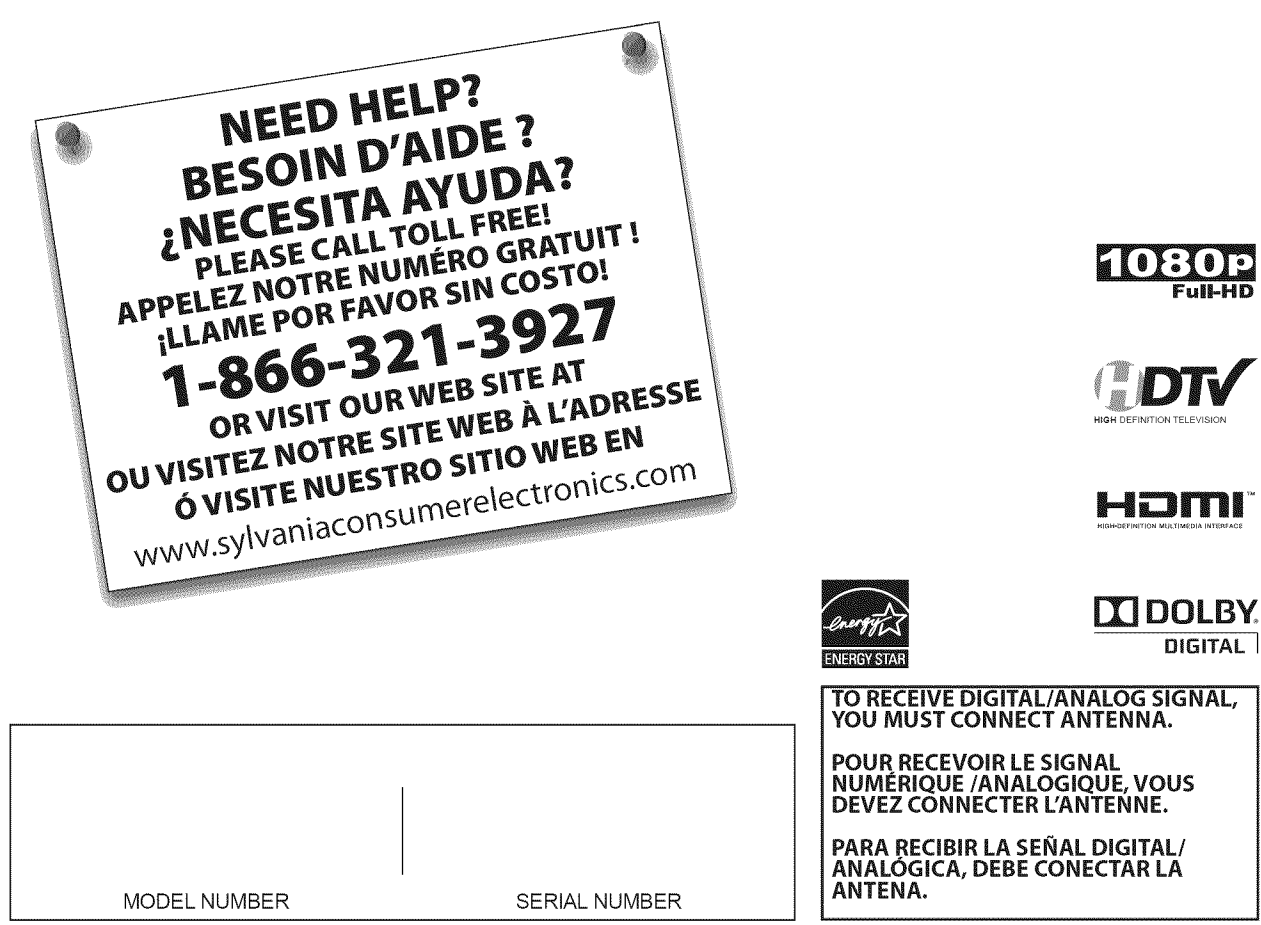

## [] **Precauciones**

ADVERTENCIA: PARA REDUCIR EL RIESGO DE OUE SE PRODUZCA UN INCENDIO O SE RECIBA UNA DESCARGA ELÉCTRICA, NO EXPONGA ESTE APARATO A LA LLUVIA NI A LA HUMEDAD. EL APARATO NO DEBERÁ EXPONERSE A LOS GOTEOS NI A LAS SALPICADURAS, Y ENCIMA DE ÉL NO DEBERÁN PONERSE OBJETOS CON LÍQUIDOS EN SU INTERIOR COMO, POR EJEMPLO, FLOREROS.

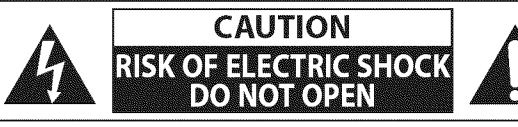

**AVISO:**PARAREDUCIRELRIESGODESUFRIRUNADESCARGAELECTRICA NO QUITE LA CUBIERTA (O EL PANEL POSTERIOR). EN EL INTERIOR DEL APARATO NO HAY PIEZAS OUE DEBA MANIPULAR EL USUARIO. SOLICITE EL SERVlClODEREPARAClONESAL PERSONALDESERVlClOCUALIFICADO. material impreso que acompaffa al aparato.

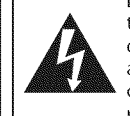

El simbolo del rayo con punta de flecha, en el **interior** de un aparato que podría ser de suficiente intensidad como para de **la** presencia de"tensi6n peligrosa" dentro de la caja del constituir un riesgo para las personas en caso de que éstas recibiesen una descarga eléctrica.

> El signo de exclamación dentro de un triángulo equilátero tiene la finalidad de avisar al usuario de la presencia de instrucciones de utilización y mantenimiento (servició) en el

La marca de aviso está situada en la parte inferior o posterior de la caja.

## **Instrucciones de Seguridad Importan**t

- 1. Lea estas instrucciones.
- 2. Guarde estas instrucciones.
- **3.** Haga caso de todas las advertencias.
- 4. Siga todas las instrucciones.
- **5.** No utilice este aparato cerca del agua.
- **6.** Limpie el aparato con un paho seco.
- 7. No tape ninguna abertura de ventilación. Haga la instalación siguiendo las instrucciones del fabricante.
- **8.** No instale el aparato cerca de fuentes de calor como, por ejemplo, radiadores, salidas de aire caliente, estufas u otros aparatos (incluyendo amplificadores) que produzcan calor.
- 9. No anule la función de seguridad de la clavija polarizada o con conexi6n a tierra. Una clavija polarizada tiene dos patillas, una de la cuales es m\_is ancha que la otra. Una clavija del tipo de conexi6n a tierra tiene dos patillas y una espiga de conexi6n a tierra. La patilla más ancha y la espiga se incluyen para su seguridad. Si la clavija suministrada no se puede conectar en su toma de corriente, consulte a un electricista para que le reemplace la toma de corriente obsoleta.
- 10. Proteja el cable para que nadie Io pise ni sea pellizcado, particularmente en la clavija, recept\_iculo de conveniencia o punto pot donde sale del aparato.
- 11. Utilice solamente los accesorios especificados por el fabricante.
- 12. Utilice el aparato sólo con el carrito, soporte, trípode, ménsula o mesa especificado por el fa bricante, o vendido con el aparato. Cuando utilice un carrito, tenga cuidado para mover la combinación del carrito/aparato, para evitar causar heridas o que el aparato se caiga.

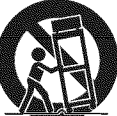

- 13. Desenchufe este aparato durante las tormentas eléctricas o cuando no se vaya a utilizar durante mucho tiempo.
- 14. Solicite todas las reparaciones al personal de servicio cualificado. Las reparaciones serán necesarias cuando el aparato se haya estropeado de cualquier forma como, por ejemplo, cuando el cable o la clavija de alimentación se hayan dañado, cuando se hayan derramado líquidos o hayan caido objetos en el interior del aparato, cuando el aparato haya estado expuesto a la Ihvia o a la humedad, cuando no funcione normalmente o cuando se haya caido.

No coloque la unidad sobre un mueble que pueda volcar si algún niño o adulto Io inclina, empuja, se coloca encima o trepa por \_1.La caida de la unidad puede provocar lesiones graves e incluso la muerte.

#### **ADVERTENCIA DE** LA **FCC**

**Este** aparato puede generar o **utilizar** energia radioel\_ctrica. Los cambios o **las** modificaciones que se **hagan** en este aparato podrán causar interferencias a menos que éstos sean aprobados expresamente en este manual. El usuario podrá perder la autorizacidn que tiene para utilizar este aparato si hace algun cambio o modificacidn que no haya sido autorizado.

#### INTERFERENCIA **DE RADIO Y TV**

Este aparato ha sido probado y ha demostrado cumplir con los limites existentes para los dispositivos digitales de la Clase B, de conformidad con el Apartado 15 de las Normas de la FCC. Este aparato genera, utiliza y puede radiar energia radioeléctrica, y, si no se instala y utiliza de acuerdo con las instrucciones, puede causar interferencias perjudiciales en las comunicaciones pot radio. Sin embargo, no existen garantias de que no se produzcan interferencias en una instalación particular. Si este aparato causa interferencias perjudiciales en la recepción de la radio o la televisión, lo que se puede determinar apagando y luego encendiendo el aparato, al usuario se le recomienda intentar eliminar la interferencia tomando una, o m\_is, de las medidas siguientes:

- 1) Cambie la orientación y la ubicación de la antena de recepción.
- 2) Aumente la separación entre el aparato y el receptor.

3) Conecte el aparato en una toma de corriente o circuito que sean diferentes de aquellos a los que está conectado el receptor. 4) Consulte a su concesionario o técnico en radio/TV con experiencia para solicitar su ayuda.

#### **Este aparate digital** de **la** dase B **¢urnple con la norma canacliense ICES-003.**

Este aparato no deberá colocarse en una instalación empotrada como, por ejemplo, una librería o estantería, a menos que disponga de una ventilación apropiada. Asegúrese de dejar un espacio libre de unos 4 pulgadas (10cm) alrededor de este aparato.

Desconecte la clavija de alimentación de la toma de corriente cuando busque un problema o no utilice el aparato. La clavija de la alimentación deberá estar siempre lista para ser conectada.

AVISO: Si la pila se sustituye incorrectamente existe el riesgo de que se produzca una explosión. Sustitúyala siempre por otra de tipo equivalente.

ADVERTENCIA: Las baterías y las pilas (la batería o la pila que está instalada) no deberán exponerse a un calor excesivo como, por ejemplo, el del sol, el de un incendio u otro similar.

#### LALUZ**(\_) DELA**LCD**CONTIENEMERCURIO,DESHAGASEDEELLACUMPLIENDO**LALEYLOCAL,**ESTATALO FEDERAL.**

ADVERTENCIA: Para **impedir** lesiones, este aparato deber\_ fijarse firmemente al suelo/pared siguiendo las **instrucciones.**

#### **PARA EVITAR PEUGROS DE DESCARGA ELECTRICA** O INCENDIO

- **.** No maneje el cable de alimentaci6n de CA con las manos mojadas.
- No retire la caja de esta unidad. Tocar las piezas del interior de la caja puede causar una descarga eléctrica y/o daños en esta unidad. Para realizar reparaciones y ajustes en el interior de este aparato, Ilame a un concesionario cualificado o a un centro de reparaciones autorizado.
- **.** No tire del cable de alimentaci6n CA cuando Io desconecte de una toma de CA. Sujete la clavija y tire de ella.
- **.** No meta sus dedos ni otros objetos en la unidad.

#### **COLOCACION Y MANEJO**

- $\cdot$  Las aberturas no deberán taparse colocando la unidad en una cama, sofá, alfombra u otra superficie similar.
- **.** No instale la unidad cerca de un radiador o salida de aire caliente.
- **·** No instale la unidad expuesta a la luz solar directa, cerca de campos magnéticos o en lugares expuestos al polvo o a vibraciones fuertes.
- **.** Evite colocar la unidad donde se produzcan cambios extremos de temperatura.
- **.** Instale la unidad en una posici6n horizontal y estable. No ponga nada directamente encima o debajo de la unidad. Dependiendo de los dispositivos externos, es posible que se produzcan ruidos y alteraciones en la imagen y/o sonido si la unidad se coloca demasiado cerca de ellos. En este caso, deje un buen espacio entre los dispositivos externos y la unidad.
- **.** Dependiendo del medio ambiente, la temperatura de esta unidad puede aumentar un poco, pero esto no indica ningun fallo de funcionamiento.

#### **NOTA ACERCA DEL RECICLADO**

- Los materiales de embalaje de esta unidad son reciclables y pueden volver a utilizarse. Disponga de ellos según los reglamentos de reciclado locales.
- Las baterías y las pilas nunca deberán tirarse a la basura ni incinerarse, sino que se deberá disponer de ellas según los reglamentos locales relacionados con la basura guímica.

#### **TRANSPORTE DE ESTA UNIDAD**

- · Esta unidad deberá ser llevada por un mínimo de dos personas.
- **.** Asegurese de sujetar firmemente los bastidores superior e inferior de la unidad como se muestra en la ilustración.

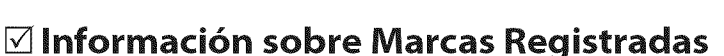

- **.** HDMI, el Iogotipo de HDMI y High-Definition Multimedia Interface son marcas comerciales o marcas registradas de HDMI Licensing LLC.
- **.** Fabricado bajo licencia de Dolby Laboratories."Dolby"y el simbolo de la doble D son marcas comerciales de Dolby Laboratories.
- **.** Los Productos que han conseguido el ENERGY STAR® están diseñados para proteger el medio ambiente a través de una mejor eficiencia en el consumo de energia.

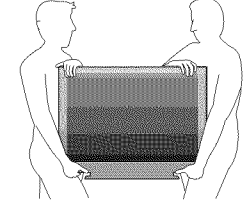

## [] **Accesorios Suministrados**

(1EMN24662) (1EM N24666)

manual del usuario guia de **inicio** r\_pido

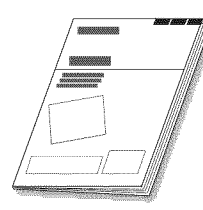

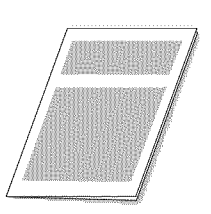

mando a distancia tarjeta de registro tornillo Phillips para

pilas (AA x 2)

(1EM428657)

(NF015UD) (1EMN24700) enganchar el soporte x 4 (FPH34140)

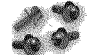

brida sujetacables Cable de suministro eléctrico<br>(1EM428657) (WAV0162LW001) o (WAV0162LTE03)

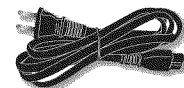

Si necesita cambiar estos accesorios, consulte el número de pieza que aparece junto a las ilustraciones y llame a nuestro teléfono de atención al cliente, que encontrará en la portada de este manual.

## [] **Conectar** el **Soporte**

Debe colocarle el soporte a la unidad para que sirva como unidad de mesa. Compruebe que la parte trasera y la delantera del soporte coinciden en la dirección apropiada.

Extienda un paño grueso y suave sobre una mesa, como se muestra abajo.

Coloque la unidad principal con la pantalla hacia abajo sobre la mesa. Compruebe que no dafia la pantalla. Se necesitan al menos dos personas para Ilevar a cabo este paso.

- \_ Inserte el cuello de la parte inferior de la unidad principal en el orificio del soporte (como muestra la flecha  $(1)$ ).
- **EX** Atornille tornillos Phillips en los 4 orificios roscados de la base del soporte hasta que queden apretados.

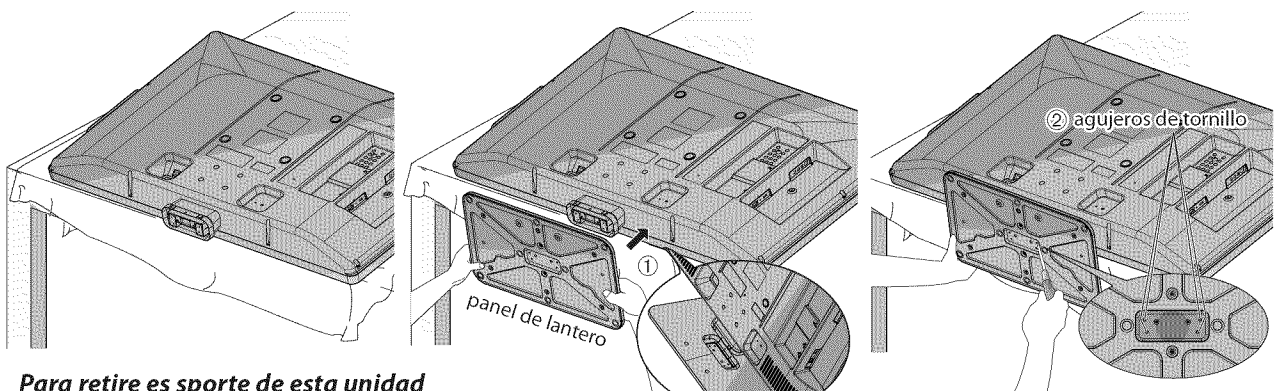

#### **Para retire** es **sporte de** esta unidad

Desatornille los tornillos Phillips de los orificios indicados en " $(2)$ ". Después de que se hayan retirado los tornillos tire elsoporte hacia la parte trasera de la unidad. Tenga cuidado de no dejar caer el soporte cuando Io retire.

#### **NotQ:**

ES

- **•**AI poner el soporte, compruebe que todos los tornillos estdn bien apretados. Si el montaje no estd bien puesto, podrfa hater que se caiga la unidad con el resultado de heridas asf como dafos a la unidad.
- Asegúrese de utilizar una mesa que pueda soportar el peso de la unidad y que sea más grande que la unidad.
- Asegúrese de que la mesa se encuentra en posición estable.

## [] **Simbolos** Otilizados **en este Nlanual**

Esta es la descripci6n de los simbolos utilizados en este manual. La descripci6n se refiere a:

: Funcionamiento de TV anal6gica : Funcionamiento de TV digital

• Sino aparece ninguno de los sfrnbolos bajo el encabezamiento de funci6n, el funcionamiento es aplicable a ambos.

## [] **Caracteristicas**

#### **• DTWTV/CATV**

- Puede utilizar su mando a distancia para seleccionar canales emitidos en formato digital y en formato analógico convencional. Además, los suscriptores de cable pueden acceder a sus canales de televisión por cable.
- **• Visualizaci6n** de **Informaci6n** (solamente DTV) - Puede visualizar el titulo, el contenido y otra informaci6n del actual programa DTV en la pantalla del televisor.

#### **• E×ploraci6n Autom\_tica de Canales**

- Esta unidad explora y memoriza autom\_ticamente los canales disponibles en su zona, eliminando complicados procedimientos de configuración.
- **•** Bloqueo Infantil
	- Esta funcidn le permite bloquear el acceso de los niros a programas inapropiados.
- **• Decodificador de Subtitulos**
	- El decodificador de subtitulos incorporado muestra el texto de la programas que contiene subtitulos.
- **• Sintonizador MTS/SAP**
	- Puede seleccionarse el audio desde el mando a distancia.
- **• Funci6n** de **Apagade Autom\_tico** - Si no hay entrada de serial desde el terminal de antena y no se realiza ninguna operación durante 15 minutos, la unidad se apagará automáticamente.
- **• Temporizador** de **Apagado**
	- Esta función apagará la corriente de la unidad automáticamente en un momento concreto.
- **•** Opciones **para** Idioma de **Pantalla** - Seleccione el idioma que aparecerá en la pantalla: Inglés, español o francés.
- **• Funci6n** de **Sonido Est\_reo**
- **• Sintonizaci6n** de **Frecuencia PLL Sintonizada**
- Proporciona una selecci6n de canales gratuita y sencilla y le permite sintonizar directamente con cualquier canal mediante los botones de número de canal del mando a distancia.
- **•** Diversos **Ajustes** de **la** Imogen y el **Sonido**
- Adecua la calidad de la imagen a su entorno y selecciona el sonido que usted prefiera.
- **• Entrada HDMI**
- Cuando utilice una entrada HDMI1, puede utilizar esta unidad a modo de monitor de PC siempre que su PC disponga de un terminal de salida DVl.
- **• Entrada** de **Video** en Componentes
- **• Entrada** de **S=video**
- **• Entrada AV**
- **• Terminal USB**
- Los archivos JPEG y MP3 almacenados en memorias flash USB pueden reproducirse con esta unidad.
- **• Salida** de **Audio** Digital
- **• Salida Anal6gica** de **Audio**

## $\nabla$  Contenido

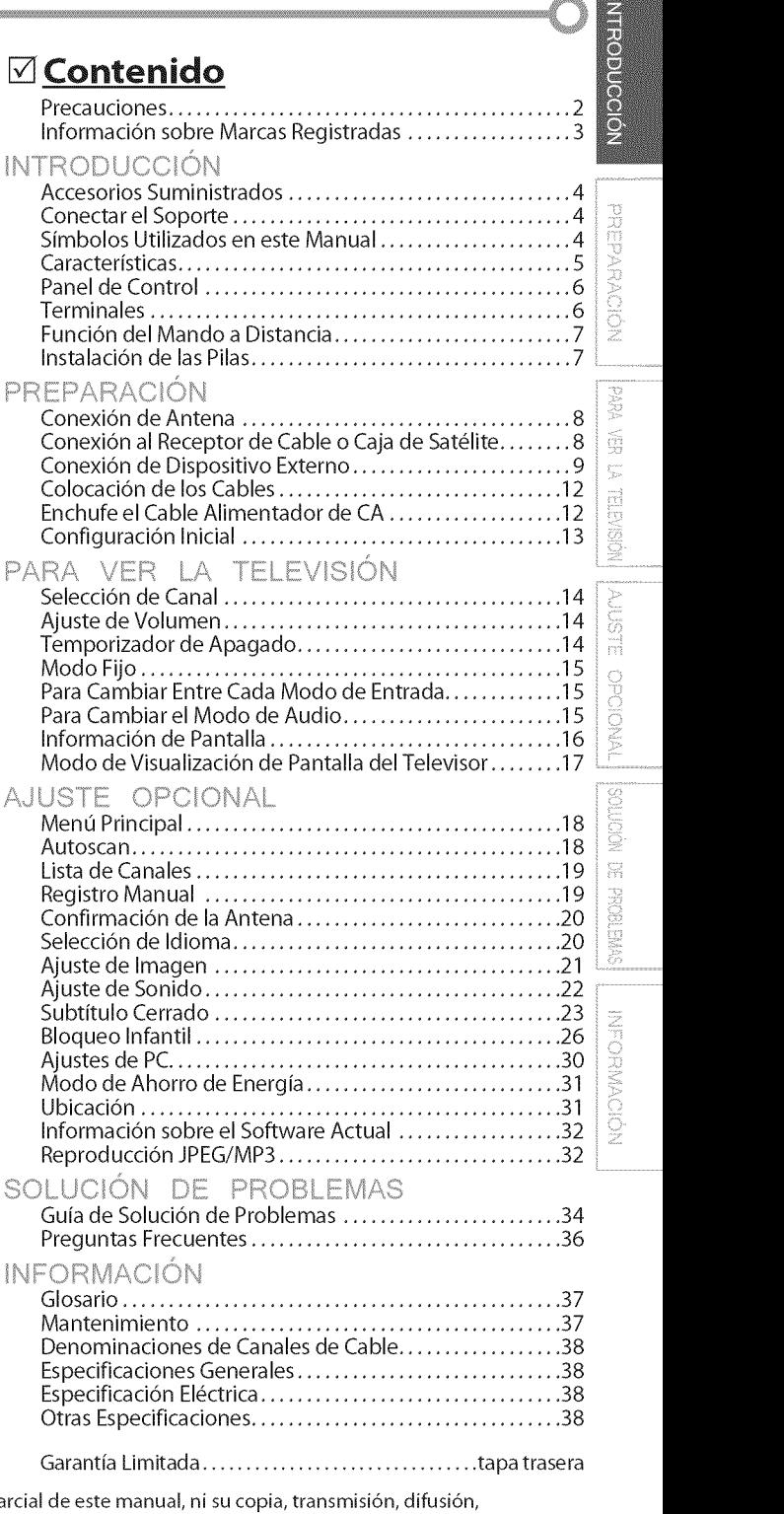

© 2009 Funai Electric Co., Ltd.

Todos los derechos reservados. No se permite la reproducción total o partranscripción, descarga o almacenamiento en ningún soporte de almacenamiento, en forma alguna o con fin alguno sin la autorización expresa y previa por escrito de Funai.

Además, toda distribución comercial no autorizada de este manual o toda revisión del mismo queda estrictamente prohibida.

La informaci6n contenida en este documento puede ser objeto de cambios sin previo aviso. Funai se reserva el derecho de cambiar el contenido de este documento sin la obligación de notificar dichos cambios a ninguna persona u organización.

**FUNAI** con el diseño  $\zeta$  es una marca comercial registrada de Funai Electric Co., Ltd y no se puede utilizar en modo alguno sin la autorización expresa por escrito de Funai. Todas las restantes marcas comerciales utilizadas en este documento siguen siendo propiedad exclusiva de sus respectivos propietarios. Nada de Io contenido en este manual debe ser entendido como concesi6n, implicita o de otro tipo, de cualquier licencia o derecho de uso de cualquiera de las marcas comerciales en él visualizadas. El uso indebido de cualquier marca comercial o de cualquier otro contenido de este manual queda estrictamente prohibido. Funai hará cumplir enérgicamente sus derechos de propiedad intelectual dentro de los limites m\_ximos establecidos por la ley.

5

## [] **Panel de Control**

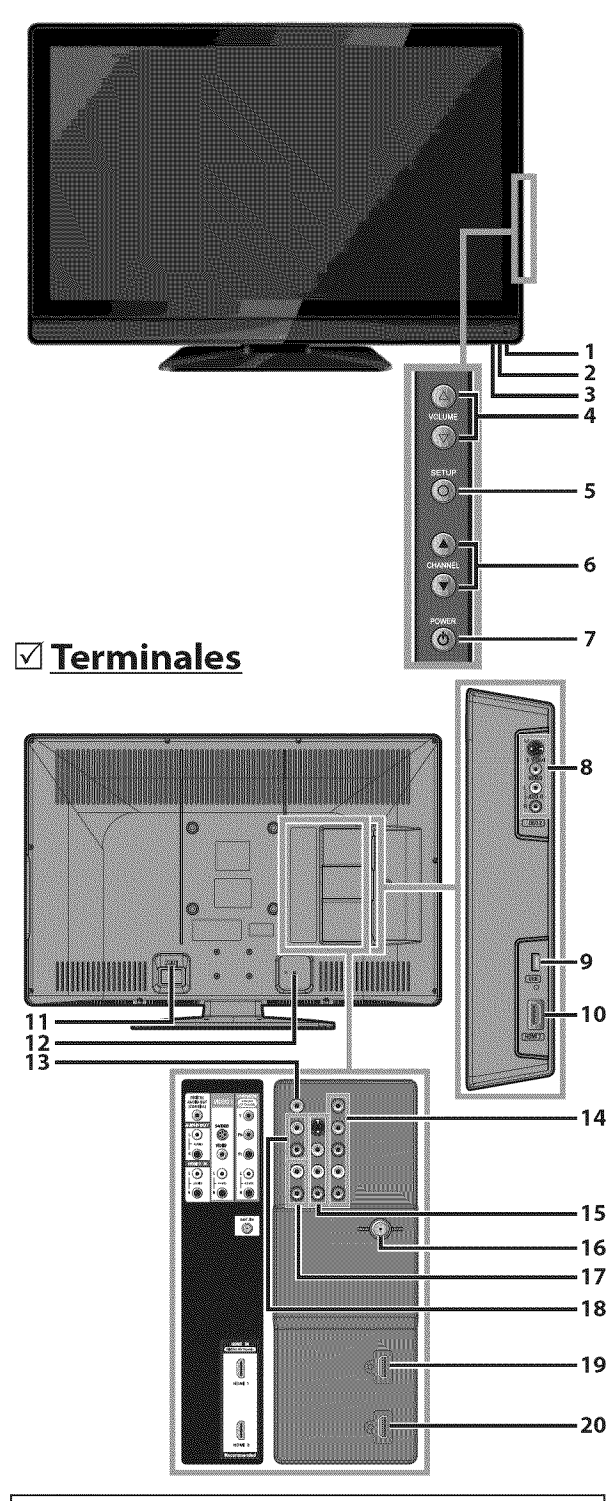

#### Nota:

- El usuario no debe conectar ning#n otro dispositivo al conector USB, tales como: cámara digital, teclado, mouse, etc. (porque éstos no funcionarán).
- La actualización de software, en la mayoría de los casos, la realiza personal de servicio autorizado, pero bajo ciertas circunstancias se les podrfa solicitar al los usuarios Ilevarla a cabo ellos mismos:'
- 1. **ventana** del **sensor** de **infrarrojos** Recibe los rayos **infrarrojos** transmitidos desde el mando a distancia.
- **2. indicador** de **POWER** ON Se ilumina de color verde cuando está encendido. **3. indicador** de **STAND** BY
- Se **ilumina** de **color rojo cuando** est\_ apagado. 4. VOLUME  $\triangle/\nabla$  (p. 14)
- Presione para ajustar el volumen o para moverse a derecha (\_) / **izquierda** (V) por los elementos del menú principal.
- **5. SETUPO(p.** 13) Presione para visualizar el menú principal. **6. CHANNEL**  $\triangle / \triangledown$  (p. 14 / p. 15)
- Presione para seleccionar canales o desplazarse arriba (A) / abajo (V) por los elementos del menú principal.
- **7. POWER**  $\circ$  **(p. 13)** Presione para encender o apagar la unidad.
- [Panel **Lateral]**
- **8. Toma** de **entrada** de **S-video** / **video** / audio para **VIDEO 2 (p.** 10)

Conexión para cables S-video, vídeo RCA y audio RCA de dispositivos externos.

- **9. Terminal USB** (p. 12) Inserte en este terminal una memoria flash USB únicamente para visualizar/reproducir archivos JPEGy MP3, o cuando sea necesaria una actualizaci6n de software.
- 10.toma de **entrada NDMI 2** (p. 8 / p. 9) Conexi6n HDMI para dispositivos HDMI. [Panel **Trasero]**
- 11. **Entrada para** el **cable** de alimentaci6n de **CA** (p.12)

Conecte el cable de alimentación de CA de una toma de energía eléctrica estándar.

- 12. Colocación de los cables (p. 12) Podrá organizar los cables si coloca la brida suministrada para sujetar cables aquí.
- 13.toma de **salida** de audio digital (p. 11) Conexi6n de cable digital coaxial para un decodificador o un **receptor** de audio.
- 14.toma de **entrada** de **video en** componente **y audio (p.** 8 **/** p. 10) Conexi6n para cables de video en componentes RCA y audio RCA de dispositivo externo.
- 15.Toma de **entrada** de **S-video / video /** audio **para** VIDEO 1 (p. 10) Conexión para cables S-video, vídeo RCA y audio RCA de dispositivos externos.
- 16.toma de **entrada** de antena (p. 8) Conexión de cable coaxial RF para la señal de cable/TV o antena.
- 17. toma de **entrada** de **audio para HDMI** 1 (p. 9 / p. 11) Conexión para cable RCA audio de dispositivo DVI. Cuando conecte un PC con terminal DVI, Utilice un cable de conversión RCA-mini-plug estéreo. (Solamente para la toma de entrada HDMI 1)
- 18.colocaci6n de los **cables** (p. 11) Conexión para cable RCA audio de dispositivo externo.
- **19.toma de entrada HDMI 1** (p. 8 / p. 9 / p. 11) Conexi6n HDMI para dispositivos HDMI o DVI. Cuando conecte un PC con terminal DVI, podrá utilizar esta unidad como monitor del PC.
- **20.toma** de entrada **NDMI 3** (p. 8 / p. 9) Conexi6n HDMI para dispositivos HDMI.

ELISAN

## [] **Funci6n** del IVlanclo **a Distancia**

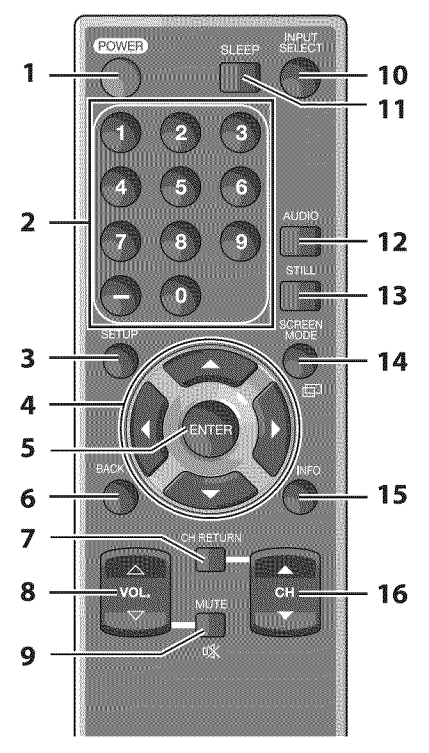

1, **POWER** (p. 13)

**3,**

- Presione para encender o apagar la unidad.
- 2. **Botones** de **N\_mero** de **canal (p.** 14) **.** Presione para seleccionar los canales.  $-$  (quión)
	- , Presione para cambiar de canal inferior a superior. **SETUP** (p. 13)
- Presione para visualizar el menú principal.
- 4.  $\blacktriangleleft$ / $\blacktriangleright$ / $\blacktriangle$ / $\ntriangleright$ (p. 13) Presione para desplazarse per los elementos, izquierda / derecha / arriba / abajo.
- S, **ENTER** (p. 13) 6. Presione para confirmar su selección. **BACK** (p. 16)
	- Presione para volver a la operación de menú anterior.
- 7. CH RETURN (p. 14) Presione para volver al canal que se estaba<br>viendo antes. viendo antes.  $\overline{\phantom{a}}$ **8. VOL.**  $\triangle/\nabla$  (p. 14) Presione para ajustar el volumen. **9. MUTE**  $\mathbb{K}$  (p. 14) Presione para activar y desactivar el sonido. 10. INPUT **SELECT** (p. 15) Presione el botón para acceder a los dispositivos externos conectados, como por ejemplo una grabadora BD/DVD. 11. **SLEEP** (p. 14) Presione para activar el temporizador de apagado. : 12. **AUDIO(p,** 15) **Mode** digital **(DTV)** , Presione para seleccionar el idioma de audio. **Mode** anal6gico **(TV)** , Presione para seleccionar el mode de audio.  $13.311$  and  $(1)$ .  $13$ Presione para pausar la imagen de pantalla. 14. **SCREEN MODE**  $\Box$  (p. 17) Presione para sel eccionar las relaciones de aspecto Presione para sel eccionar las relaciones de aspecto<br>disponibles para la pantalla del televisor.<br>:**INFO** (p. 16)<br>**Modo digital (DTV)** 1s. **mFo** (p. 16) **Mode** digital **(DTV) •** Presione para mostrar la información de canal, tipo de señal y ajuste de TV.<br>de señal y ajuste de TV.<br>**Modo analógico (TV)** de serial y ajuste de TV. Mode **anal6gico** (TV) **•** Presione para mostrar el número de canal, tipo de señal y ajuste de TV.<br>**Aodo de entrada externo**<br>Para mostrar modo de entrada externo, tipo de señal<br>v ajuste de TV. **Mode** de **entrada extemo .** Para mostrar modo de entrada externo, tipode serial y ajuste de TV. 16. CH ▲/▼ (p. 14 / p. 15) Presione ara seleccionar los canales y el modo de entrada externo. A **la hera** de utilizar un mande a distancia universal para esta unidad. • Verifique que está seleccionada nuestra marca en el código del componente del mando a distancia universal. Consulte más
	- detalles en el manual suministrado con el mando a distancia. **o**No garantizamos la interoperabilided el 100% con todos los mandos a distancia universales.

## [] Instalaci6n de las **Pilas**

Instale las pilas (AA x 2) de manera que coincida la polaridad indicada en el interior del compartimiento de las pilas del mando a distancia.

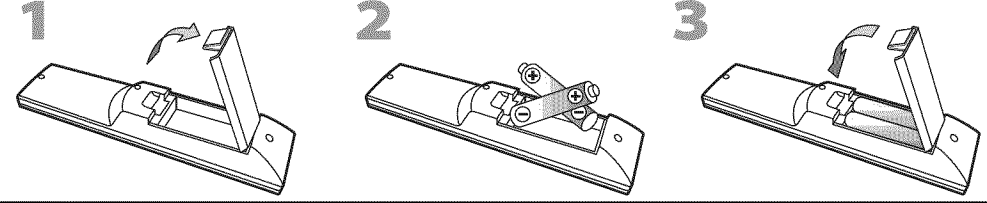

#### *Precauciones sobre [as Pilas:*

- Asegúrese de seguir la polaridad correcta según lo indicado en el compartimiento de las pilas. Unas pilas en posición invertida pueden causar daños en el dispositivo.
- No mezclar diferentes tipos de pilas (p. ej. pilas alcalinas y carbono-zinc, o pilas recargables como de ni-cad, y ni-mh, etc) o pilas viejas con pilas nuevas.
- Si el dispositivo no se va a usar durante un período prolongado de tiempo, quite las pilas para evitar daños o lesiones por posibles fugas de las pilas.
- · No intente recargar las pilas; ya que podrían sobrecalentarse y romperse.

Deberá adquirir los cables necesarios en su establecimiento local. El cable de alta velocidad HDMI cable (también conocido como HDMI cable de categoría 2) se recomienda para una mejor compatibilidad

#### Antes de **proceder** a **la conexi6n..**

Aseg\_rese de que **la** antena u **otros** dispositivos est\_n **bien conectados** antes de enchufar el **cable** de aiimentaci6n **de CA.**

## [] **Cone×i6n de Antena**

Conecte el cable coaxial RF de su toma de corriente a la toma de entrada de antena de esta unidad.

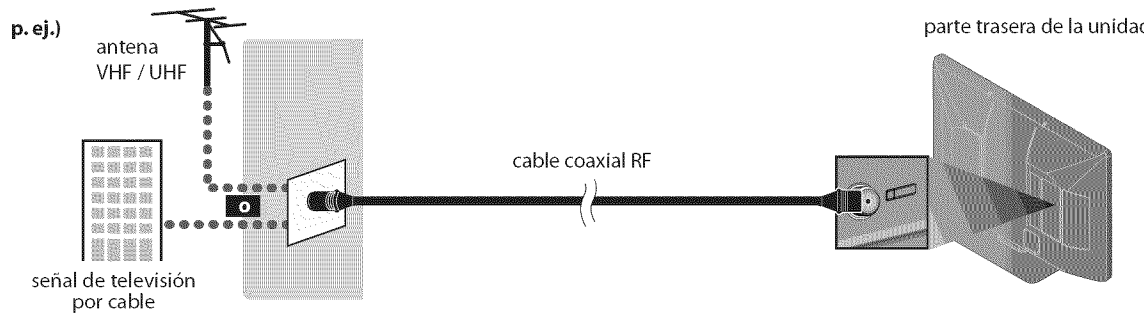

\* Una vez completadas las conexiones, encienda la unidad e inicie la configuraci6n inicial. La exploración de canales es necesaria para que la unidad memorice todos los canales disponibles en su zona. (Consulte "Configuración Inicial" en la página 13.)

#### **Nora:**

- **•** Si tiene alguna duda acerca de la antena del DTV, visite la pdgina www.antennaweb.org para obtener mds informaci6n.
- **•** Dependiendo de su sistema de antena, podrd necesitar diferentes tipos de combinadores (mixers) o separadores (splitters). Contacte a su tienda de electrónica local para estas piezas.
- **•** Para su seguridad y para evitar daffos en esta unidad, desenchufe el cable coaxial RF de la toma de entrada de antena antes de mover la unidad.
- Si utiliza una antena para recibir televisión analógica, ésta debería funcionar también para recepción de DTV. Las antenas de exterior tejado serán más eficaces que las de versiones de sobremesa.
- ° Para cambiar fdcilmente su fuente de recepcidn entre antena y cable, instale un selector de antena.
- ° Sise conecta directamente al sistema de cable, pdngase en contacto con el instalador de CATV.

## [] **Cone×i6n al Receptor de Cable o Caja de Sat lite**

Utilice un cable HDMI o un cable de video en componentes RCA para conectar el HDMI o la toma de entrada del video en componentes de la unidad al HDMI o a la toma de salida del vídeo en componentes del receptor de cable / caja de satélite. Si Io conecta alas tomas de entrada de video COMPONENT de la unidad, conecte el cable de audio RCA alas tomas de audio L/R de COMPONENT respectivamente.

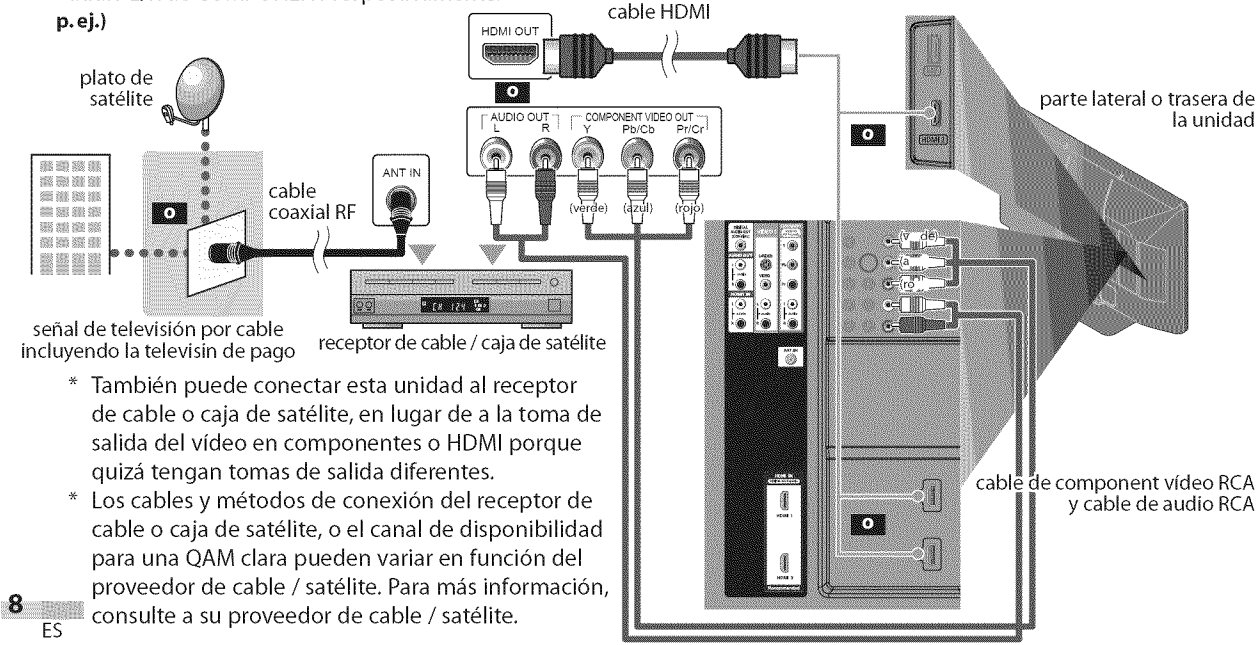

Deberá adquirir los cables necesarios en su establecimiento local. El cable de alta velocidad HDMI cable (también conocido como HDMI cable de categoría 2) se recomienda para una mejor compatibilidad

## [] **Cone×i6n de Dispositivo E×terno**

#### [Conexión **HDMI**]

La conexión HDMI ofrece la máxima calidad de imagen.

HDMI (High-Definition Multimedia Interface /Interfaz multimedia de alta definici6n) es una interfaz que transmite vídeo y audio digital por canales múltiples de alta definición mediante un solo cable.

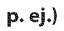

**p.** ej.) parte lateral o trasera de la uniclad

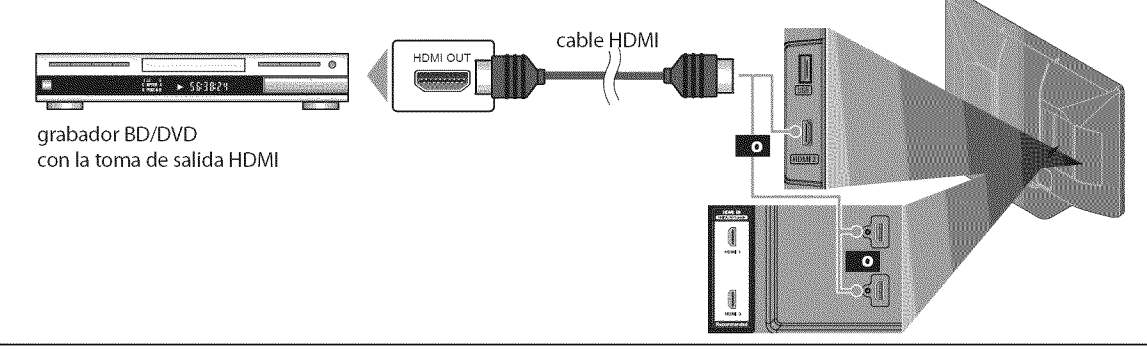

#### **Nota:**

- Esta unidad acepta seh ales de vfdeo de 480i / 480p / 720p / 1080i / 1080p, y seh ales de audio de 32 kHz / 44,1 kHz / 48 kHz.
- Esta unidad solamente acepta sehal de audio de 2 canales (LPCM).
- Es necesario seleccionar "PCM" para la salida de audio digital del dispositivo conectado o compruebe la configuración de audio HDMI. Puede que no haya sehal de audio si selecciona "Bitstream" (Secuencia de bits), etc.
- ° Esta unidad solamente acepta sehales compatibles con la norma EIA861.

### [Conexi6n **HDMI-DVI]**

Si su dispositivo de video tiene una toma de salida DVI, utilice un cable conversor HDMI-DVI para esta conexi6n.

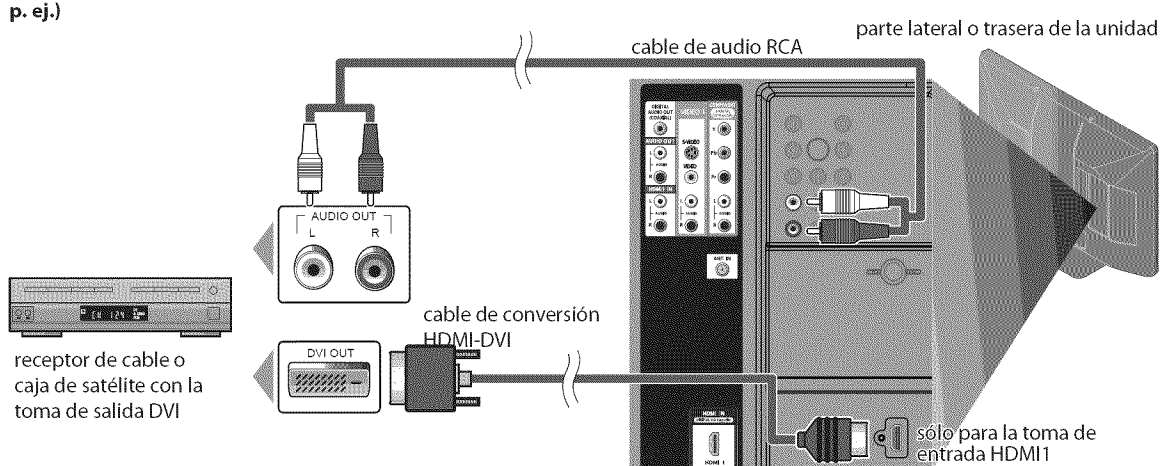

#### **Nota:**

- Esta unidad acepta señales de vídeo de 480i / 480p / 720p / 1080i / 1080p.
- La conexión HDMI-DVI también requiere una conexión de cable de audio RCA separada.
- . Las sehales de audio se convierten de cligitales a anal6gicas para esta conexi6n.
- ° DVI no muestra la imogen de resoluci6n 480i que no es compatible con la norma EIA/CEA-861/86 lB.

Deberá adquirir los cables necesarios en su establecimiento local.

#### [Cone×i6nde**Video en Componentes]**

La conexión de vídeo en componentes RCA ofrece una mejor calidad de imagen para dispositivos de vídeo conectados a la unidad. Si Io conecta a la toma de entrada de video COMPONENT de la unidad, conecte los cables de audio RCA a las tomas de audio L/R bajo el conector Video en COMPONENT.

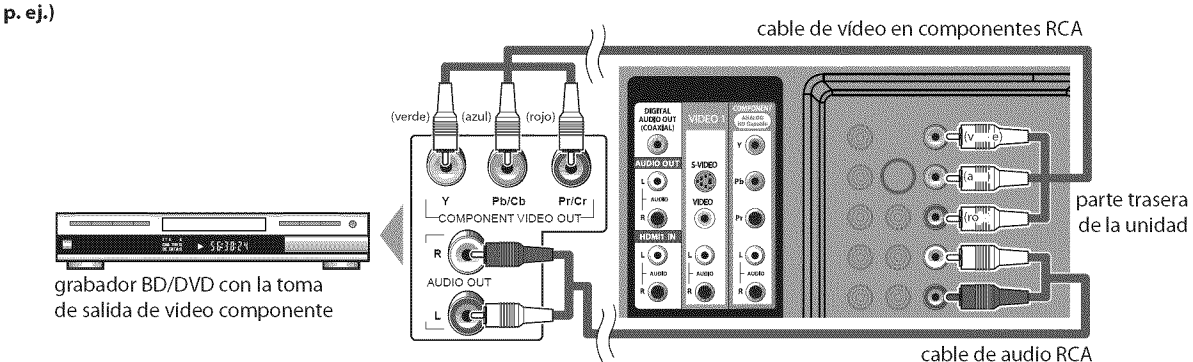

#### Nota:

**Nota:** . Esta unidad acepta sehales de vfdeo de 480i / 480p / 720p / 1080i.

#### [Conexi6n de **S-video o** Video]

La conexi6n S-video ofrece una buena calidad de imagen y la conexi6n de video RCA ofrece una calidad normal de imagen para dispositivos de video conectados a la unidad.

Si Io conecta a la toma de entrada de S-video o video de la unidad, conecte los cables de audio RCA alas tomas de audio L/R bajo el conector Video.

Cuando la toma de audio del dispositivo de video sea monoaural, conecte el cable de audio RCA a la toma de entrada de audio L (izquierda).

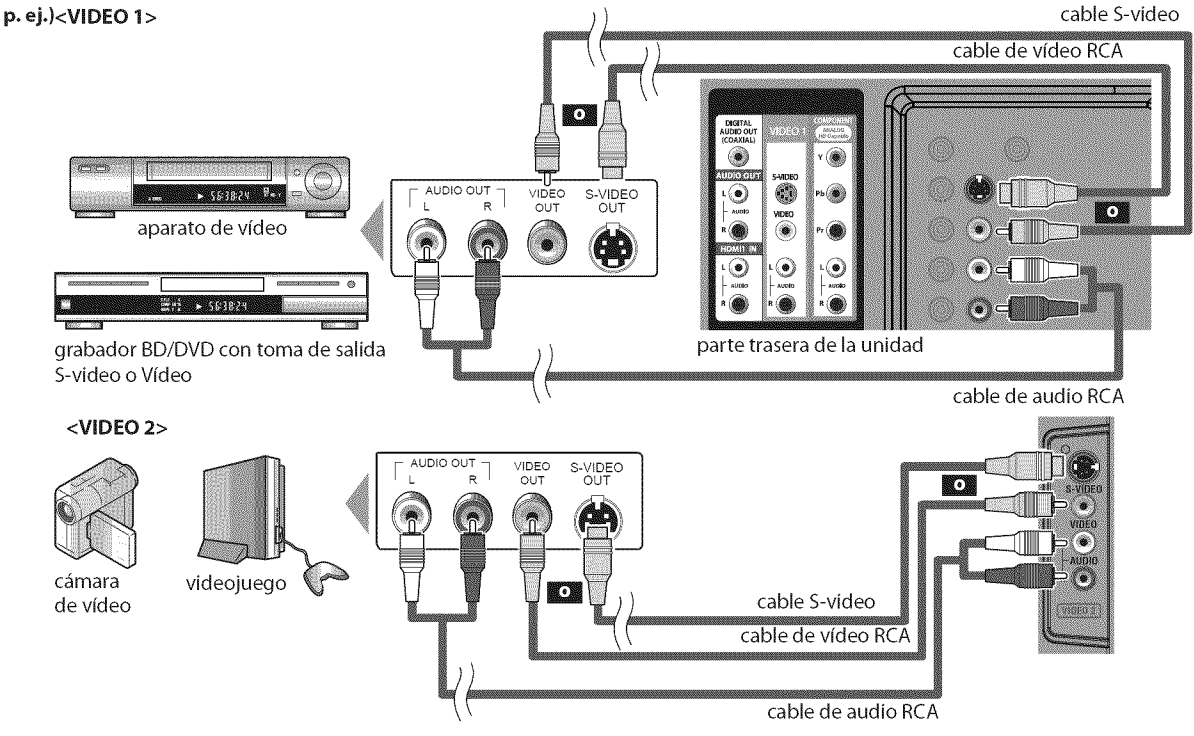

#### Nota:

· Si se conecta a la toma de entrada de S-video y a la toma de entrada de vídeo al mismo tiempo, tendrá prioridad la conexión S-video.

Deberá adquirir los cables necesarios en su establecimiento local.

#### [Conexi6n **de Salida de Audio Digital]**

**\* Digital** (solamente para la emisión digital)

Si conecta esta unidad a un dispositivo de audio digital externo, podrá disfrutar de audio multicanal, como el sonido deemisiones digitales de 5+1 canales (5.1ch).

Utilice un cable coaxial de audio digital para conectar la unidad a un dispositivo de audio digital externo.

#### **\* Analógica** (para radiodifusión tanto analógica como digita)

Si conecta esta unidad a un dispositivo de audio analógico externo, podrá disfrutar de audio estéreo (2 canales). Utilice un cable de audio RCA para conectar la unidad a dispositivos de audio analógicos externos.

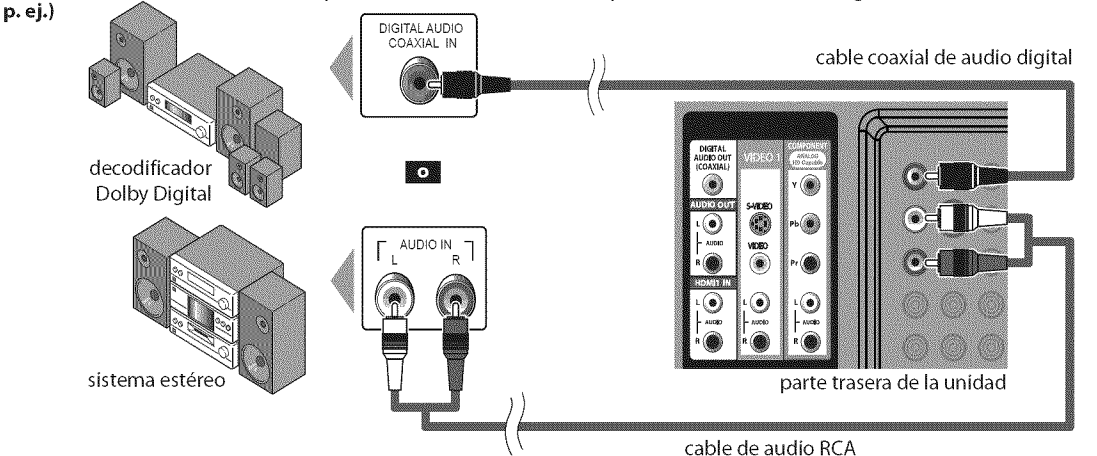

#### [Conexi6n de **PC]**

Esta unidad puede conectarse a un PC con terminal DVI. Utilice un cable de conversión HDMI-DVI para esta conexión. También requiere un cable de conversión RCA-mini-plug estéreo.

Si conecta esta unidad al PC,puede utilizarla coma monitor del PC. parte trasera ...................

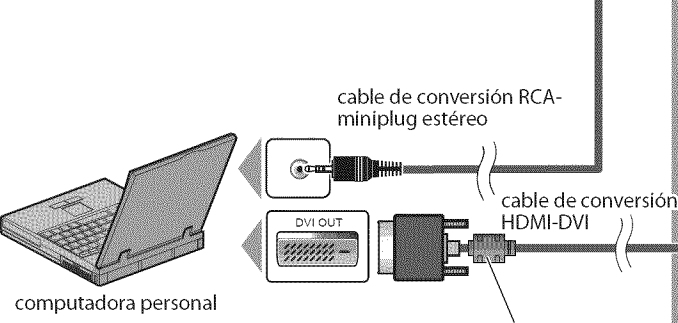

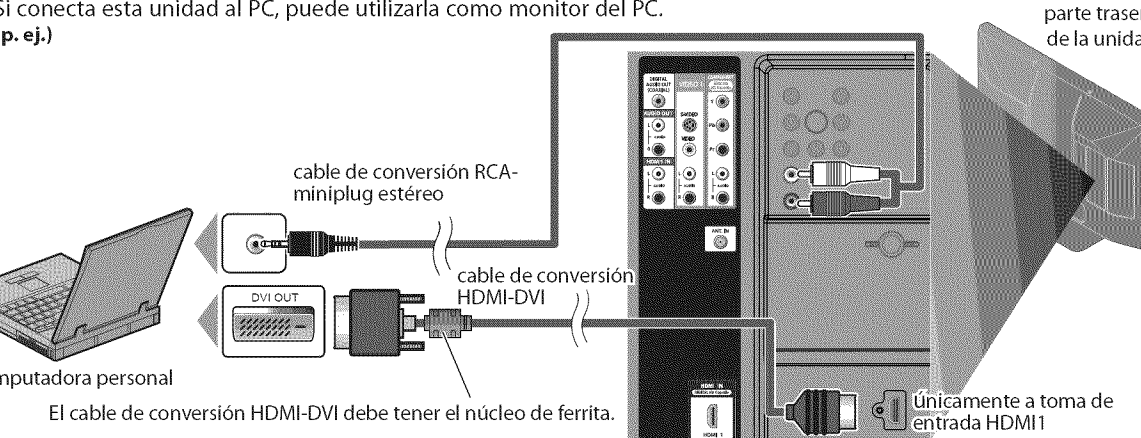

Pueden aparecer las siguientes seffales:

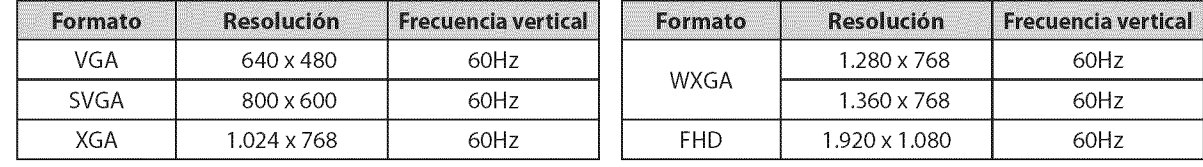

Otros formatos o señales no estándares no aparecerán correctamente.

#### **Nota:**

• Por favor, compre el cable de conversión HDMI-DVI que tenga el núcleo de ferrita.

Las siguientes operaciones podrían reducir el ruido en la pantalla del televisor.

- Coloque un n6cleo de ferrita en el cable de alimentaci6n de CA de su PC. - Desenchufe el cable de alimentaci6n de CAy utilice la bateria incorporada de su PC.

#### Los accesorios provistos para esta conexión son los siquientes:

· brida suietacables x 1 • cable de alimentación de CA x 1

#### [Memoria **Flash USB]**

Esta unidad brinda de manera sencilla la exposición de imágenes JPEG y reproducción de música MP3. Inserte la memoria flash USB en el terminal USB como se muestra abajo. Para más detalles, consulte la sección "Reproducci6n JPEG/MP3"en la p\_gina 32.

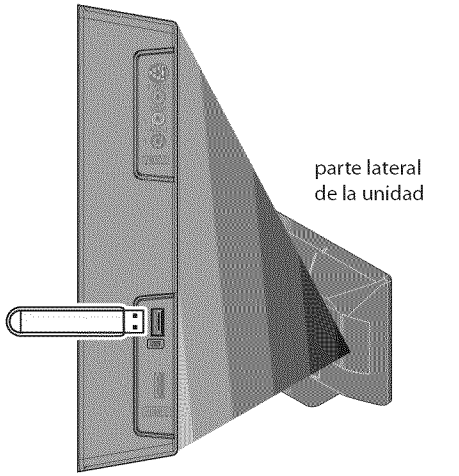

#### Note:

- **•** La memoria flash USB no vienesuministrada con esta unidad.
- **•** No utilice un cable de extensi6n entre la memoria flash USByla unidad. Inserte siempre la memoria flash USB directamente en la unidad.
- **•** No garantizamos que todas las memorias flash USB sean compatibles con esta unidad.
- Asegúrese de tener una copia de seguridad de los archivos originales de su dispositivo antes de reproducirlos en esta unidad. No nos hacemos responsables por daños o pérdidas que le sucedan a sus datos almacenados.
- Cuando quiera retirar una memoria flash USB, apague primero la unidad de TV para evitar cualquier dafio a sus datos y a la unidad.
- Si deja una memoria flash USB conectada al terminal USB y apaga la unidad, al volver a encender ésta aparecerá automdticamente el mend "USB" (mend principal).

## [] **Enchufe** el **Cable Alimentador** de **CA**

Asegúrese de que el cable de alimentación esté enchufado a una toma de CA, después de que todas las conexiones necesarias estén completas.

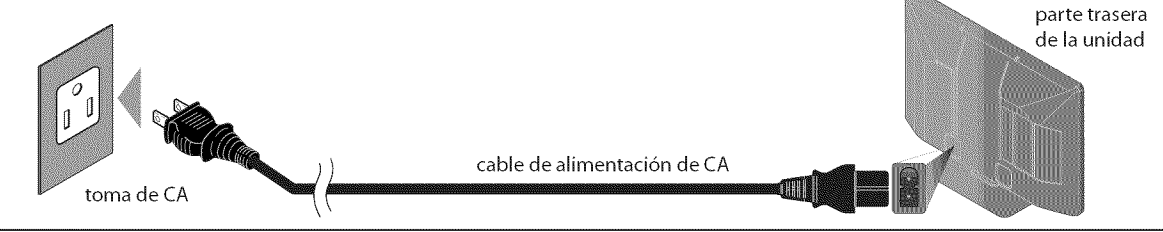

#### Precaución:

Pro conecte el cable de alimentación de CA a un suministro de energía con voltaje allemente al matado para esta unidad (1207 CA).<br>Conectar el cable de alimentación de CA a un suministro de energía fuera de este rango puede , No conecte el cable de alimentaci6n de CA a un suministro de energfa con voltaje diferente al indicado para esta unidad (120V CA).

#### Nota:

**·** Cada vez que enchufe el cable de alimentación de CA, por algunos segundos no funcionará ninguna operación. Esto no es una avería.

## [] **Colocaci6n de los Cables**

Instale primero el sujetacables en los orificios que se encuentran en la parte trasera de esta unidad como se muestra abajo. Mantenga los cables ordenados con esta agarradera para evitar que se enreden.

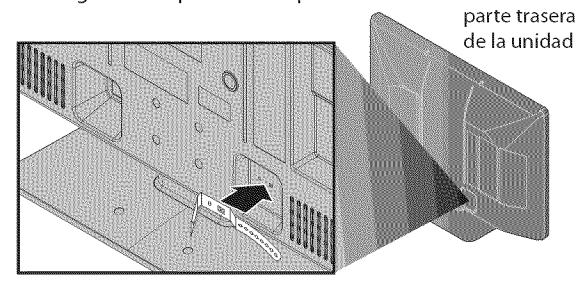

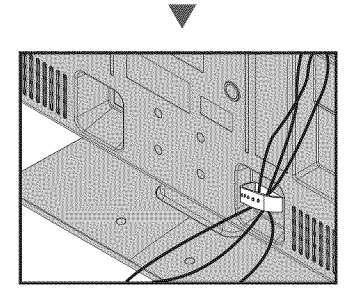

Se puede acceder a estas operaciones mediante el mando a distancia. Algunas también pueden ser accesibles mediante los mandos de la unidad principal.

## [] **Configuraci6n Inicial**

Estasecci6n**le guiar;\_a trav\_s**del**ajusteinicial**de **la unidad,queincluye la** selecci6nde **un idiomapara**susmenusde pantalla y **la** e×ploraci6n automática de canales, que explora y memoriza automáticamente los **canalesvisibles.**

#### **Antes de Comenzar:**

Aseguresede **quela unidadest\_**c0nectadaa **la** antena0 alcables.

Después de hacer todas las conexiones necesarias, presione **[POWER]** para encender **la** unidad.

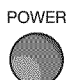

- . Esta operación tardará unos momentos.
- Utilice [Cursor ▲/▼] para seleccionar el idioma de pantalla entre las opciones de la derecha de la pantalla del televisor. (English / Español / Français)

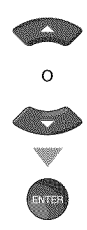

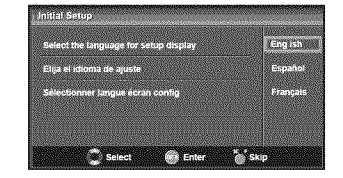

- · Aparecerá en pantalla el menú "Ajuste Inicial" en el paso 3, en el idioma seleccionado después de presionar [ENTER].
- Utilice [Cursor  $\triangle/\nabla$ ] para seleccionar "Antena" para canales de televisión o "Cable" para canales CATV, y luego presione [ENTER].

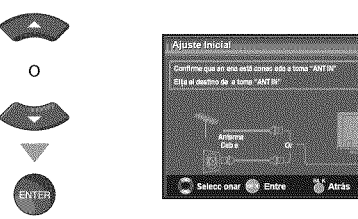

. Se inicia la funci6n"Autoscan',

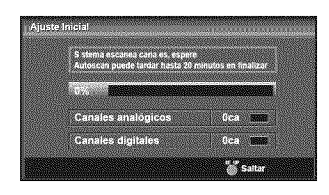

Utilice [Cursor  $\blacktriangleleft/\blacktriangleright$ ] para seleccionar la locación deseada, y luego presione [ENTER].

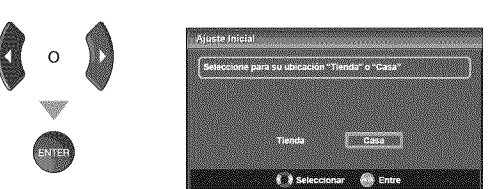

- Seleccione "Tienda", la unidad se configurará con la configuraci6n predefinida para mostradores. En esta configuraci6n, el consumo de energfa posiblemente exceda el requerimiento límite de la calificación ENERGY STAR®.
- Seleccione "Casa", la unidad está configurada para maximizar la eficiencia de energia para un arreglo de casa, y se puede ajustar con una selección de imágenes y calidades de sonido según su preferencia.
- Cuando haya finalizado la configuración inicial, aparecerá en la pantalla delTV el canal memorizado inferior con un mensaje de confirmación del valor de la ubicación.

#### **Nora:**

- Si se conecta directamente al sistema de cable, póngase en contacto con el instalador de CATV.
- Si pulsa [POWER] o [SETUP] durante la búsqueda automática de canales, este valor quedará cancelado.
- La función de exploración automática inicial de canales puede ejecutarse, para "Antena" o "Cable", solamente una vez. AI cambiar la conexidn (Antena / Cable), establezca de nuevo la exploración automática de canales. (Consulte la página 18.)
- Si no hay entrada de señal desde el terminal de antena y no se produce ninguna operación durante varios segundos después de encender la unidad, aparecerá "Sugerencias Otiles': Siga los instrucciones de la pantalla del televisor.

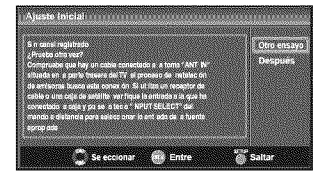

Debe configurar "Casa" en paso 4. De otra forma, los ajustes que configure no se memorizardn cuando apague la unidad.

#### **Una vez finalizada** la **configuraci6n initial...**

- . Si quiere explorar de nuevo los canales automáticamente, consulte la sección "Autoscan" en la página 18.
- . Puede añadir los canales deseados que no hayan sido memorizados con "Autoscan". Consulte "Registro Manual" en la página 19.
- . Si quiere cambiar a otto idioma, consulte la secci6n "Selección de Idioma" en la página 20.
- . Si quiere cambiar a otto ajuste de ubicaci6n, consulte la sección "Ubicación" en la página 31.

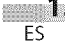

## [] **Selecci6n** de **Canal**

#### Seleccione los canales utilizando [CH  $\triangle/\blacktriangledown$ ] o [los botones numéricos].

- , Para seleccionar los canales memorizados, utilice **[CN** A/V] o **[los** botones **num\_ricos].**
- , Para seleccionar los canales no memorizados, utilice **[los botones num\_ricos].**

#### Utilizando [los botones **num\_ricos]**

- **Katalog State**
- Cuando seleccione el canal anal6gico 11

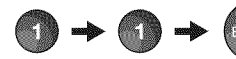

#### **DIVA**

Cuando seleccione el canal digital 11-1 asegúrese de presionar [-] antes de indicar el número de subcanal.

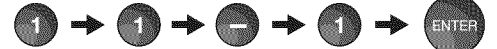

**,** Presione [CH **RETURN]** para volver al canal anteriormente visualizado.

#### Acerca **de** la **emisi6n de televisi6n digital:**

Con su emisión de alta definición, la emisión digital es muy superior a **la** emisi6n anal6gica en su calidad tanto de imagen como de sonido. No todos los televisores de emisión digital son de alta definición (HD). Para confirmar si el programa televisivo que está viendo es HD, consulte la guia de programas, p6ngase en contacto con su proveedor de cable / sat61ite o con las estaciones de televisiones locales.

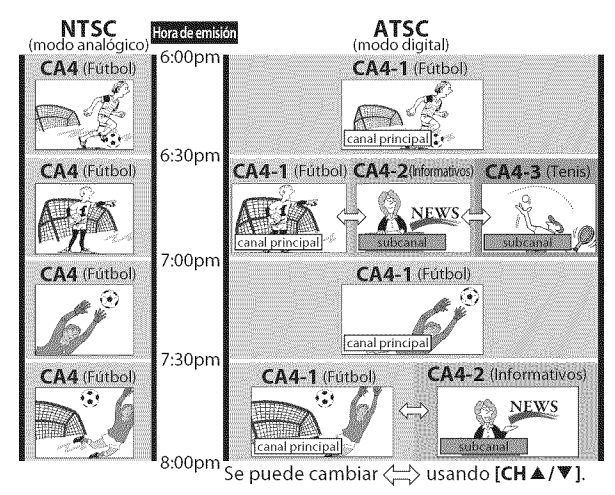

#### **Qu\_ es el subcanal?**

Mediante una tecnologia de alta compresi6n, la emisi6n digital ofrece un servicio que permite el envio simultáneo de múltiples señales.

Por tanto, puede seleccionar más de un programa por canal principal, dado que la tecnologia de emisi6n digital distingue entre multiples canales emitidos por una determinada red.

#### Nota:

- . Aparecerá "Sin Señal" en la pantalla del televisor una vez terminada la emisión del canal menor.
- **.** Elmensaje "Programa de s61oaudio" aparecerd en la pantalla del televisor cuando se reciba solamente una señal de sonido.

## [] **A iuste** de Volumen

Enestasecd6nsedescribe**c6mo**ajustar elvolumen. **Tambi\_n**sedescribela función de silenciamiento, que activa y desactiva el sonido.

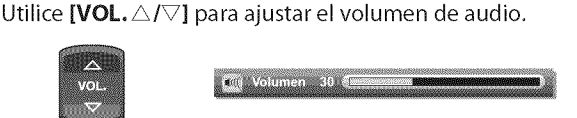

La barra de volumen se mostrará en la parte inferior de la pantalla del televisor cuando ajuste el volumen.

, La barra de volumen autom\_ticamente dentro de unos segundos.

Presione [MUTE  $\mathcal X$ ] para activar y desactivar el sonido.

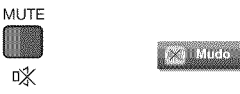

"Mudo" (silencio) aparece en la pantalla del televisor durante unos segundos.

Presione nuevamente [MUTE  $\mathscr{K}$ ] o utilice [VOL. $\triangle/\nabla$ ] para recuperar el volumen original.

## [] Temporizador de **Apagado**

**El**temporizador de apagadopuedeconfigurarsepara apagar autom\_ticamente la **unidad**despu\_sde **un** periodo**incremental**de tiempo.

Presione [SLEEP] para ajustar el temporizador de apagado.

SLEEP

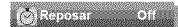

La visualización del temporizador de apagado aparece en la pantalla del televisor.

Presione [SLEEP] repetidamente para cambiar el tiempo que debe transcurrir hasta el apagado.

SLEEP

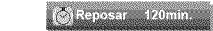

Puede preparar su unidad para que se apague después de transcurrir un periodo de tiempo (de 30 a 120 minutos).

- Cada presión de [SLEEP] aumentará el tiempo en 30 minutos.
- Después del ajuste, puede visualizarse el temporizador de apagado, para su comprobación, **[SLEEP].**

#### **Para** cancelar **el temporizador de** apagado

Presione **[SLEEP]** repetidamente hasta que aparezca "Reposar Off" en la pantalla del televisor.

#### **Nora:**

- **•** La visualizaci6n del temporizador de apagado
- desaparecerd automdticamente dentro de unos segundos. • Cuando desconecte la unidad de la toma de CA o cuando
- se produzca un fallo de suministro eléctrico, el ajuste del temporizador de apagado quedará anulado.

il vinaur

 $\frac{1}{2}$ 

**PARA**  $\widetilde{B}$ 

> سع 三出

i $\Omega$  :

 $\Box$ 

il $\Xi$  .

 $\frac{1}{2}$ 

i ?:\_L

IZ!II ................................

## [] **Modo Fij=q**

Puedefijo **laimageu**mostrada**eula pautalladel**televisor.

Presione [STILL] para detener momentáneamente la imagen mostrada en pantalla.

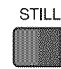

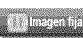

- , La salida de sonido no se detiene.
- Si no se detecta ninguna señal y no se recibe ninguna serial protegida en el modo fijo, la imagen permanece detenida y se desactiva la salida de sonido.
- La función fijo debe reactivarse después de 5 minutos.

Para anular el modo fijo, presione cualquier botón excepto el botón [POWER].

## [] **Para Cambiar Entre Carla** Modo de **Entrada**

Puede cambiar fácilmente entre DTV (ATSC) y TV (NTSC) o acceder a dispositivos externo con el mando a distancia cuando estén conectados a la unidad.

Presione [INPUT SELECT] o [CH A] varias veces para pasar a través de todos los modos de entrada.

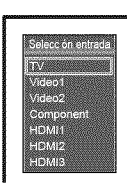

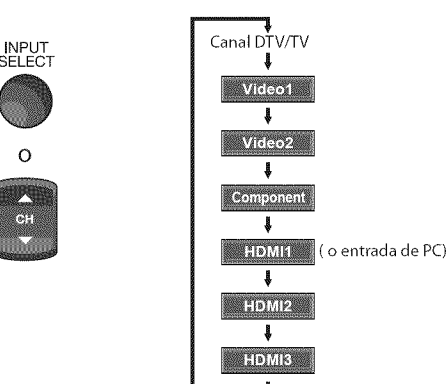

o

Al presionar  $[CH \blacktriangledown]$  cambia el modos de entrada en sentido contrario.

## [] **Para Cambiar** el Modo de **Audio**

Euesta **Euresta Cambiar el Modo de Audio**<br>En esta sección se describe cómo cambiar el audio en el modo analógico y<br>cómo cambiar el idioma de audio en el modo digital. c6mocambiar el **idiomade**audio enel modo**digital.**

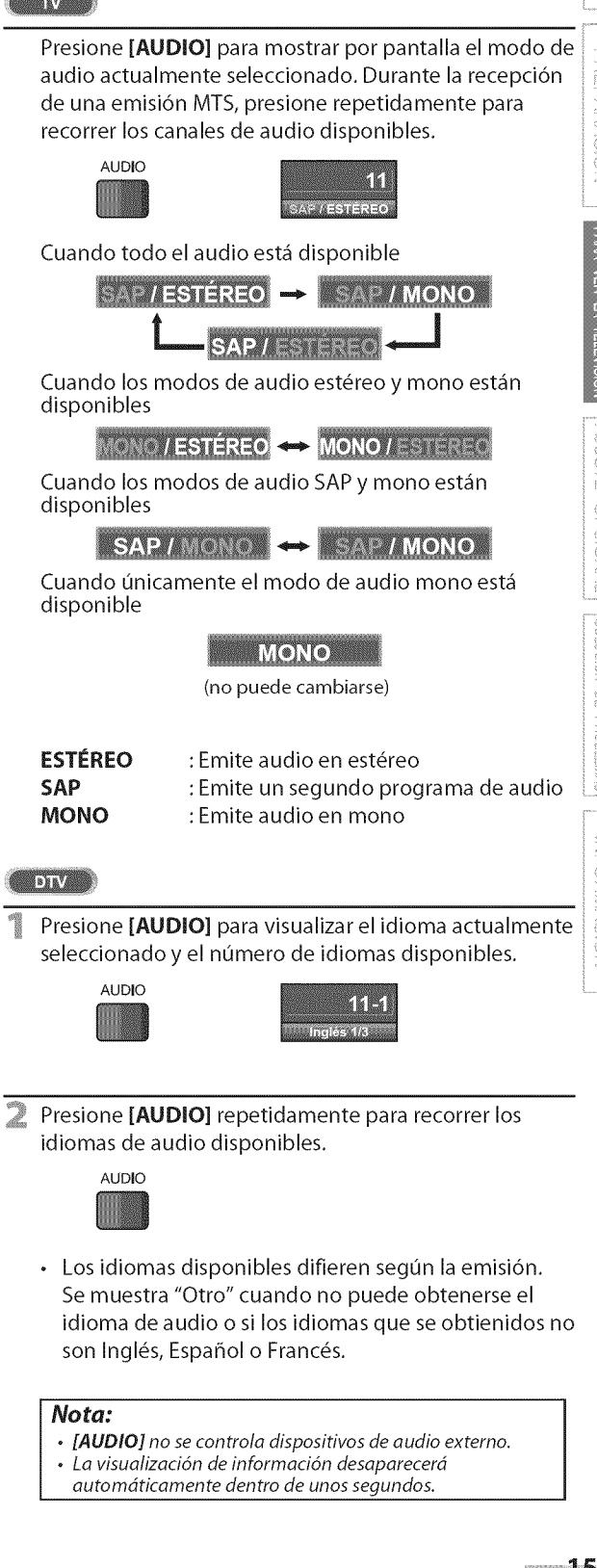

## [] **Informaci6n de Pantalla**

Puede visualizar el canal actualmente seleccionado u otra información, por **ejemplo**el **modode**audio,**eula pautalladel**televisor.

#### **DA 17.000**

**Eu**elmodoaual6gicosevisualizau**eluumero**delcanalactualy**el**modode audio.

#### Presione [INFO].

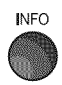

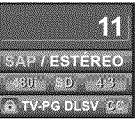

- **El número de canal actual, el modo de audio, el tipo** de resoluciones para señales de vídeo, la relación de aspecto del televisor, los subtitulos y la clase de Clasificación de programas de televisión en la esquina superior derecha de la pantalla del televisor.
- **,** Para borrar la pantalla, presione [INFO] nuevamente. También puede presionar [BACK].

#### **DIV**

**Eu**el modo**digitalsevisualiza**la **iuformaci6u**de emisi6udetallada **para** el **canal**actual como,pot ejemplo, el titulo del programay lasguias de programas.

Presione [INFO] para mostrar por pantalla los detalles del programa seleccionado actualmente.

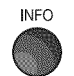

#### **Información de emisión**

Se muestra la siguiente información.

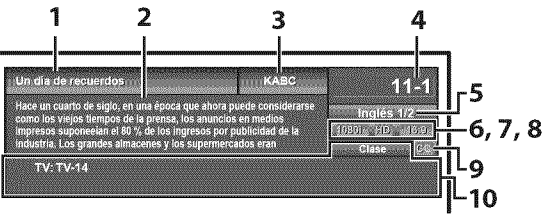

- 1 titulo de programa
- **2** guia de programas (Se muestra la guía de programas añadida a la información de emisión. Se muestra un máximo de 4 lineas).
- 3 emisora
- 4 número de canal
- 5 idioma de audio (Consulte "Para Cambiar el Modo de Audio" en la página 15.)
- 6 líneas de exploración efectivas y modo de exploración
- 7 el formato de televisión digital
- **8** relaci6n de aspecto del programa
- 9 CC (no disponible si el subtitulado opcional se fija en "Off")

10 la clasificación bloqueo infantil

#### Nota:

- Cuando la quía de programas tenga más de 4 líneas, utilice [Cursor  $\triangle$ / $\blacktriangledown$ ] para desplazarse.
- Se visualiza "No se proporciona descripci6n." cuando no se facilita la guía de programas.
- Mientras se visualiza la gufa de programas se interrumpe la función de subtítulos.
- En el modo de entrada externa, se muestra la siguiente pantalla:
- p. ej.) Cuando se ha conectado un dispositivo externo a la toma de entrada VIDEO.

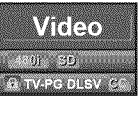

. La visualizaci6n de informaci6n desaparecerd automáticamente en 1 minuto.

## [] Mode de **Visualizaci6n** de **Pantalla** del Televisor

**Pgeden**seleccionarse4 **tipos**de modesde **visualizaci6n**cuando **laemisora enviauna**sepaldevideo de 4:3 o 16:9.Ypuedenseleccionarse3 tipos de modesde **visualizad6n**paraso,ales de **entradaPC.**

Presione [SCREEN MODE <sup>1</sup>] repetidamente para cambiar la relaci6n del aspecto del televisor.

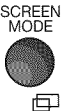

#### **Para se#a! de video** 4:3

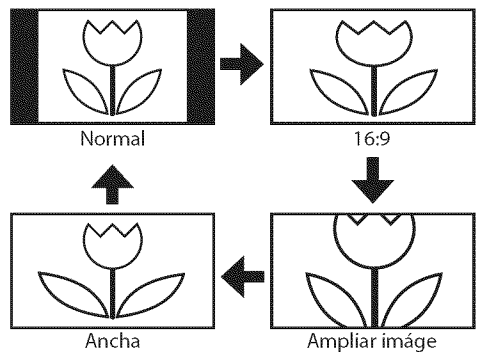

#### Normal

Visualización de una imagen 4:3 en su tamaño original. Las barras laterales aparecen en ambos extremos de la pantalla.

#### 16:9

Visualización de una imagen 4:3 en un tamaño a escala 16:9; la imagen se extiende horizontalmente para llenar la pantalla.

#### **Ampliar image**

Visualización de una imagen 4:3 en un tamaño a escala 16:9; la imagen se extiende horizontal y verticalmente para llenar la pantalla. Esto recorta las pares superior e inferior de la imagen.

#### **Ancha**

Visualización de una imagen que se muestra con su centro en tamaño original y los extremos se extienden horizontalmente para Ilenar la pantalla.

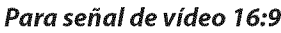

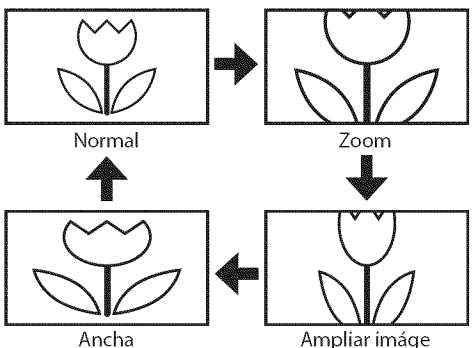

#### **Normal**

Visualización de una imagen 16:9 en su tamaño original.

#### Zoom

Visualización de una imagen 16:9 en su mayor tamaño sin modificar el aspecto horizontal o vertical.

#### **Ampliar image**

Visualizaci6n de una imagen que se extiende verticalmente. **Ancha**

Visualizaci6n de una imagen que se extiende horizontalmente.

#### Para señal de entrada del PC a través del modo de entrada

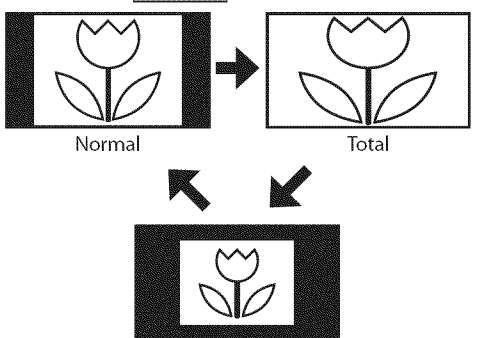

Punto Por Punto

#### **Normal**

Visualizaci6n de una imagen que se extiende proporcionalmente. Las barras laterales aparecen en ambos extremes de la pantalla.

#### **Total**

Visualizaci6n de una imagen que se estira para ocupar la pantalla proporcionalmente.

#### **Punto Per Punto**

Visualización de una imagen en su tamaño original.

i  $\mathbb{T}^n$  i

NOLOOD COOKIN

il ' ig,  $\Xi$  .

AJUSTE OPCIONAL

## [] Mend **Principal**

Enestasecci6nsedescribenlosaspectos**generales**delmenuprincipal**qne** aparece al presionar [SETUP]. Para más detalles, consulte la página de referencia de cada elemento.

El menú principal se compone de los siguientes elementos de ajuste de función.

#### Presione **[SETUP].**

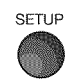

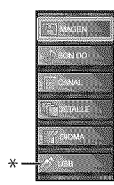

#### IMAGEN

Puede ajustar la calidad de la imagen. (Consulte "Ajuste de Imagen" en la página 21.)

#### SONIDO

Puede ajustar la calidad de sonido.

(Consulte "Ajuste de Sonido" en la p\_igina 22.)

#### **CANAL**

- **.** Puede explorar autom\_ticamente los canales visibles. (Consulte "Autoscan" en la página 18.)
- , AI seleccionar los canales, puede saltar los canales no deseados usando [CH  $\triangle$ /V].
- (Consulte "Lista de Canales" en la página 19.) Puede añadir los canales que no fueron explorados
- durante la exploración automática de canales. (Consulte "Registro Manual" en la página 19.)

#### **DETALLE**

- **,** Puede cambiar el formato de visualizaci6n para subtítulos, que muestran el diálogo de un programa de televisi6n u otra **informaci6n** en la pantalla del televisor. (Consulte "Subtítulo Cerrado" en la página 23.)
- **,** Puede ajustar las limitaciones de visi6n. (Consulte "Bloqueo Infantil" en la página 26.)
- **,** Puede ajustar la posici6n, la estabilidad y la claridad de la pantalla del PC.
- (Consulte "Ajustes de PC" en la página 30.) **,** Puede seleccionarel modo de ahorro el\_ctrico.
- (Consulte "Modo de Ahorro de Energía" en la página 31.) Para ajustar los modos "IMAGEN" y "SONIDO", debe
- cambiar el valor de "Tienda" a "Casa" (Consulte "Ubicación" en la página 31.)
- **,** Puede confirmar la versi6n del software utilizado actualmente en esta unidad (Consulte "lnformaci6n sobre el Software Actual" en la página 32.)

#### IDIOMA

Puede cambiar el idioma (Inglés, Español, Francés) visualizado en el menú principal.

(Consulte "Selección de Idioma" en la página 20.)

#### USB

Se pueden ver imágenes o escuchar música almacenada en archivos JPEG o MP3 en una memoria flash USB. (Consulte la sección "Reproducción JPEG/ MP3" en la página 32).

#### Nota:

\* "USB" estará en gris mientras no haya una<br>memoria flash USB insertada en la unidad. memoria flash USB insertada en la unidad en la unidad en la unidad en la unidad en la unidad en la unidad en l<br>.

## [] **Autosca n**

Sicambialoscables,porejemplo**entre**la antena**y** CATV,simuevela**nnidad**a una zona diferente después de la configuración inicial o si restaura el canal de DTV que borró, deberá realizar una exploración automática de los canales.

#### Antes**decomenzar:**

**Asegurese**de qnela **nnidadest\_**conectadaa la antenao al cables.

Presione **[SETUP**] para visualizar el menú principal. **SETUP** 

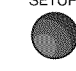

o

Utilice [Cursor  $\triangle$ /V] para seleccionar "CANAL", y luego presione [ENTER].

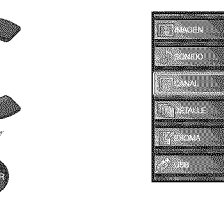

Utilice [Cursor ▲/♥] para seleccionar "Autoscan", y luego presione [ENTER].

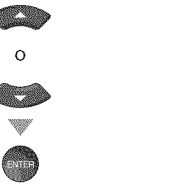

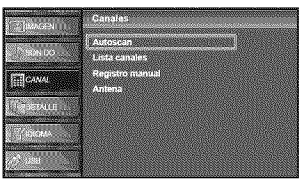

Utilice [**Cursor ▲/♥**] para seleccionar la opción apropiada, y luego presione [ENTER].

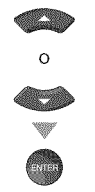

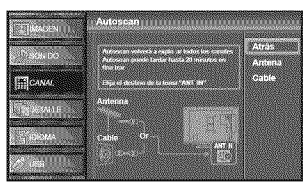

- **.** Cuando la antena aérea esté conectada, seleccione "Antena".
- , Cuando se conecte a un CATV, seleccione "Cable".
- , Se inicia la funci6n "Autoscan".

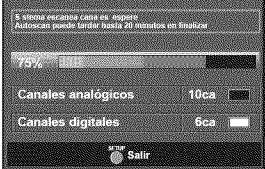

. Cuando la exploraci6n y la memorizaci6n han finalizado, se muestra el canal memorizado m\_s bajo.

#### Nota:

- Luego de configurar el "Autoscan", utilice las opciones  $[CH \triangle / \triangledown]$  del control remoto para saltar automáticamente los programas no disponibles.
- **•** Sise conec\_adirec\_amen\_eal sis\_emade cable,p6ngase en contacto con el instalador de CATV.
- Si presiona [POWER] o [SETUP] durante la exploración automática de canales, este ajuste se cancelará.
- Aún cuando se haya finalizado "Autoscan", se perderá su configuración si se desconecta el cable CA antes de apagar la unidad presionando [POWER].
- Se le solicitará un Código Id. cuando haya registrado uno en "Bloqueo Infantil" (consulte la página 26).
- Si desea modificar el Código Id., siga las instrucciones de "Nuevo código de acceso" (consulte la página 29).

PREPARACION

ina.  $\tilde{\mathbb{S}}$ 

Ç jil<br>U ğ

NOCIOS 믋

## [] **Lista** de Canales

los **canaleselegidosaqui**puedenser saltados**cuando**serealice**la**selecci6n de canales usando [CHA/V]. Todavía podrán seleccionarse esos canales con [los botones numéricos].

Presione **[SETUP]** para visualizar el menú principal.

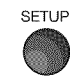

Utilice [Cursor  $\triangle$ /V] para seleccionar "CANAL", y luego presione [ENTER].

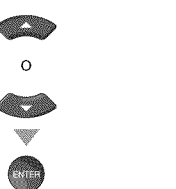

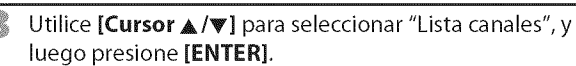

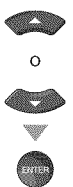

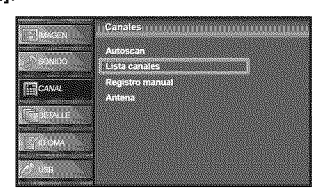

Utilice [Cursor  $\triangle/\nabla$ ] para seleccionar el canal que desea eliminar, y luego presione [ENTER].

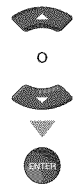

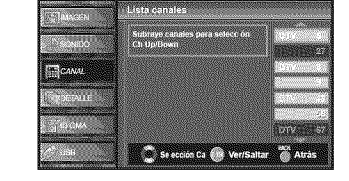

- . Se oscurece la visualizaci6n del canal eliminado. No podrá volver a seleccionar este canal utilizando **[CN** A/V].
- , Para volver a activar un canal eliminado, utilice [Cursor  $\triangle$ / $\Psi$ ] y presione [ENTER]. Los canales registrados aparecen resaltados.
- Cuando salte un canal mayor, también se saltarán sus canales menores.

#### **Nota:**

- El canal con la indicación "DTV" en la pantalla es ATSC. En caso contrario, el canal es NTSC.
- Presione [SETUP] para salir.

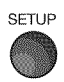

## $\boxtimes$  Registro Manual

Estafunci6n le **permite**a\_adir10s**canalesquen0**fuer0n a\_adid0s**durante**la Autoscan debido a las condiciones de recepción en la configuración inicial.

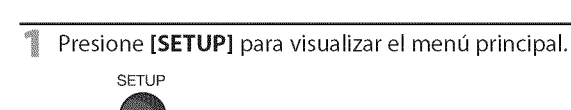

Utilice [Cursor  $\triangle$  /V] para seleccionar "CANAL", y luego presione [ENTER].

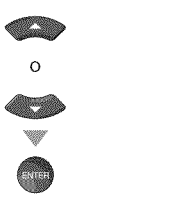

 $\Omega$ 

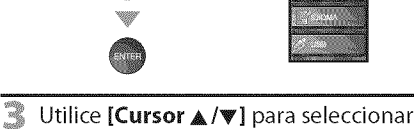

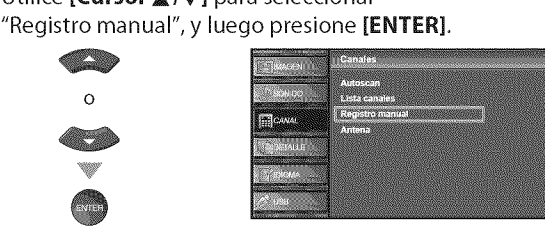

4 Utilice [los botones numéricos] para introducir el número Utilice [los botones numéricos] para introducir el número<br>de canal que desea agregar, y luego presione [ENTER].

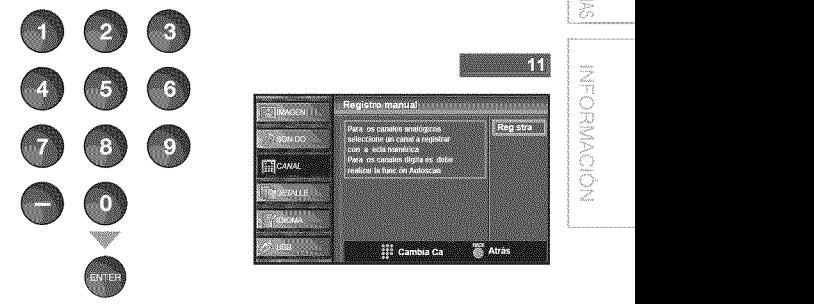

Presione [SETUP] para salir. SETUP

#### **Noto:**

- Si la configuración se completa correctamente, se muestra el mensaje "Agregado a la lista de canales".
- Si se utiliza una señal externa, no es posible registrar el canal y el mensaje "No disponible" se mostrará en la pantalla del televisor.
- Si utiliza [CH  $\triangle/\nabla$ ], podrá seleccionar sólo los canales memorizados.

ES

## [] **Confirmaci6n** de **la Antena**

#### **BOTTOM**

**Esta**funci6n**leperrnite**comprobar**la intensidad**de**la**digitalsepaldecadacanal.

Presione [SETUP] para visualizar el menú principal. SETUP

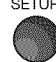

Utilice [Cursor  $\triangle/\nabla$ ] para seleccionar "CANAL" y luego presione [ENTER].

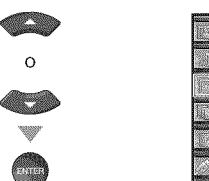

Utilice [Cursor A/V] para seleccionar "Antena", y luego presione [ENTER].

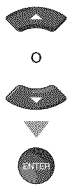

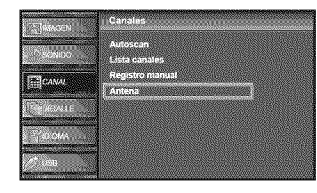

\_ Utilice [los **botones num\_ricos]** o [CH AIr] para seleccionar el canal respecto del cual desea comprobar la intensidad de la señal.

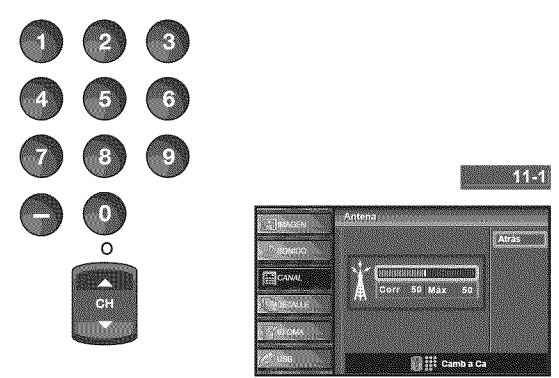

Si el canal está ajustado a canal analógico o una  $\bullet$ entrada externa, no puede confirmar el estado de la antena. Victo

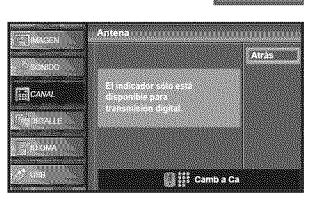

Presione [SETUP] para salir.

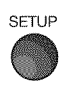

## [] **Selecci6n de Idioma**

Puede elegir Inglés, Español o Francés como idioma de pantalla.

Presione **[SETUP]** para visualizar el menú principal.

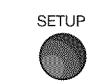

Utilice [Cursor  $\triangle/\nabla$ ] para seleccionar "IDIOMA", y luego presione [ENTER].

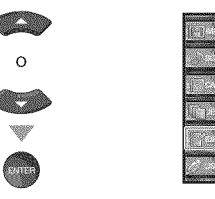

 $\blacksquare$  Utilice [Cursor  $\triangle / \triangledown$ ] para seleccionar "English", "Español" o "Français", y luego presione [ENTER].

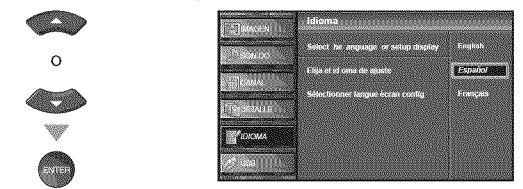

Presione [SETUP] para salir.

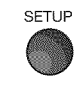

#### **Noto:**

• Si tiene menús el inglés o en francés y necestia en español, presione [**SETUP]**. Utilice [**Cursor &/V** ] para seleccion "LANGUAGE" o "LANGUE", y luego presione [**ENTER** Utilice **[Cursor ▲/▼ ]** para seleccionar "Espanol", y lueg presione **[ENTER].** Presione **[SETUP]** para eliminar el men6 principaL

Español

# i<br>19io<br>19io

## **A\_juste** de **Imagen**

Puedeajustar el daridad, **el** contraste,**el color,el** matiz, lanitidez y la temperatura **color.**

Antes de comenzar: Debe seleccionar "Casa" en "Ubicación " (consulte la p\_gina 31).Sino Io **hate**asi, losvalores**queha** ajustado no se quardarán cuando apaque la unidad.

Presione [SETUP] para visualizar el menú principal.

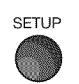

Utilice [Cursor  $\triangle/\nabla$ ] para seleccionar "IMAGEN", y luego presione [ENTER].

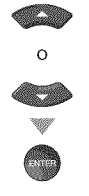

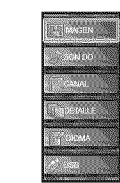

Utilice [Cursor  $\triangle/\nabla$ ] para seleccionar el elemento que desea ajustar, y luego presione [ENTER].

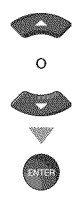

Ajuste la calidad de imagen.

#### **Mode** de **imagen**

Utilice [Cursor  $\triangle/\nabla$ ] para seleccionar el valor deseado, y luego presione [ENTER].

("Personal", "Estándar", "Deportes", "Cine" y "Juego")

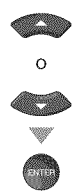

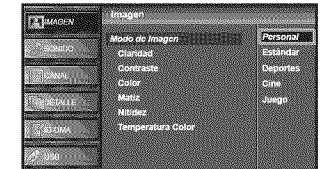

#### **Claridad, Contraste, Color,** Matiz, **Nitidez, Temperatura color**

Utililce [Cursor  $\triangle$ /V] para seleccionar el valor deseado y, a continuación, utilice [Cursor  $\triangleleft/\triangleright$ ] para ajustarlo.

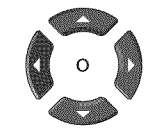

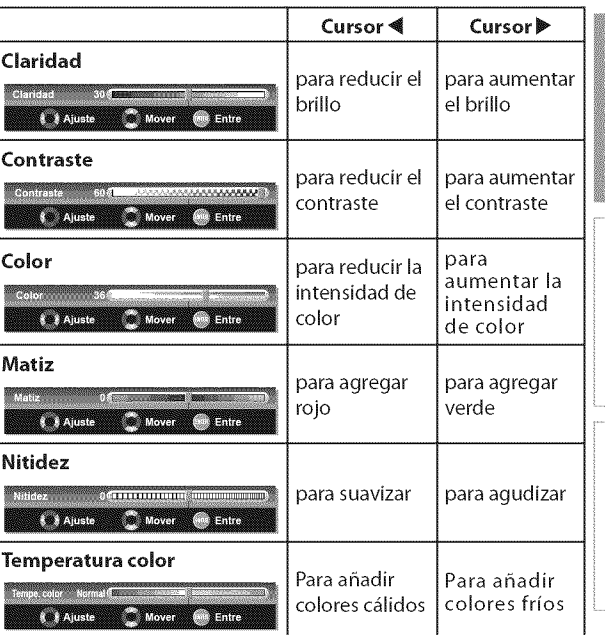

Presione [SETUP] para salir.

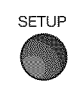

#### Nota:

- . Pare cancelar el ajuste de la imogen, presione **[SETUP].**
- **Nota: I o** \$61osepuede configumr el ajuste "Personal".

## A\_iuste de **Sonido**

**Puede**ajustar el **modedesonido,**el ecualizadory otras funciones relacionadas**con**el sonido.

Antes de comenzar: Debe seleccionar "Casa" en "Ubicación " (consulte la p\_gina 31).Sino Iohace asi, losvalores**queha** ajustado no se guardarán cuando apague la unidad.

Presione **[SETUP]** para visualizar el menú principal.

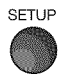

Utilice [Cursor  $\triangle/\nabla$ ] para seleccionar "SONIDO", y luego presione [ENTER].

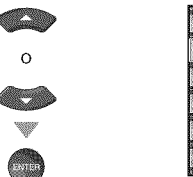

Utilice [Cursor  $\triangle$ /V] para seleccionar el tipo de sonido que desea ajustar, y luego presione [ENTER].

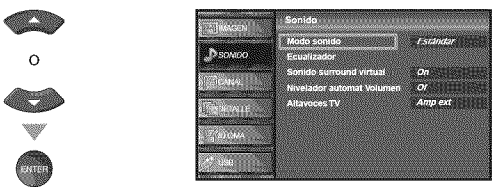

Ajuste de los siguientes elementos.

#### **Modo sonido**

Utilice [Cursor  $\triangle$ / $\Pi$ ] para seleccionar el valor deseado, y luego presione [ENTER].

("Personal", "Estándar", "Cine", "Música" y "Noticia")

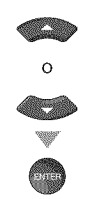

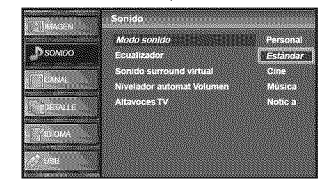

#### **Ecualizador**

Ajuste la calidad tonal de cada frecuencia. Utilice [Cursor </a> /> ] para seleccionar la frecuencia específica, y utilice [Cursor A/V] para ajustar el nivel, y luego presione [ENTER].

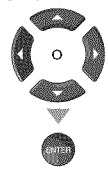

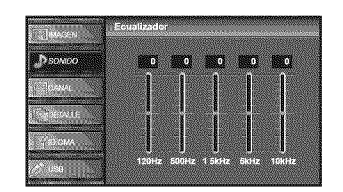

#### **Sonido** surround **virtual**

El Sonido Envolvente Virtual le brinda un espacio virtual estereofónico a través de su sistema estéreo de 2-canales existente.

Utilice [Cursor  $\triangle$ / $\Psi$ ] para seleccionar la opción deseada, y luego presione [ENTER].

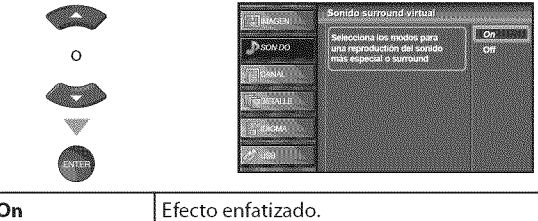

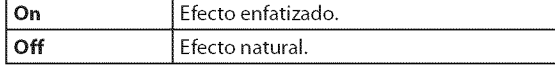

#### Nivelador automat, **volumen**

El Nivel Autom\_tico del Volumen mantiene un diferencial de **intensidad** acustica entre los programas y los anuncios de TV.

Utilice [Cursor  $\triangle/\blacktriangledown$ ] para seleccionar la opción deseada, y luego presione [ENTER].

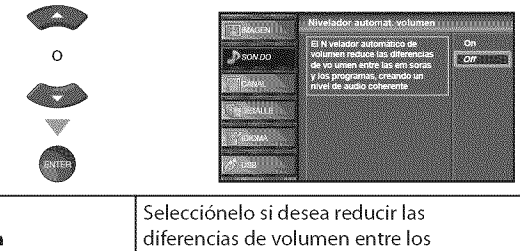

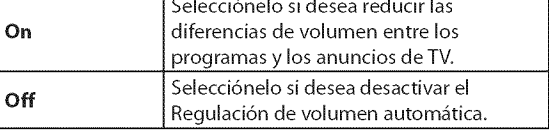

#### **Altavoces TV**

Seleccione o no la salida de audio de los altavoces de la unidad. Si está conectado a esta unidad un amplificador compatible con la función CEC utilizando un cable HDMI, podrá acceder sincronizadamente a parte de las operaciones relacionadas con el sonido, per ejemplo, incremento del volumen, utilizando el mando a distancia de la unidad.

Utilice [Cursor  $\triangle$ /V] para seleccionar la opción deseada, y luego presione [ENTER].

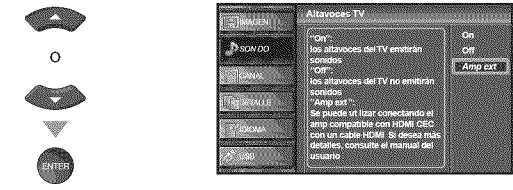

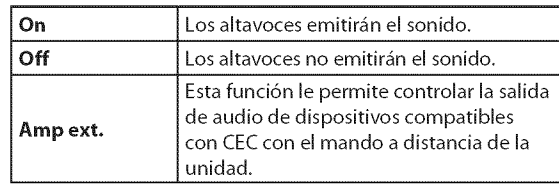

Presione [SETUP] para salir.

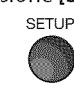

#### Nota:

- Para cancelar el ajuste del sonido, presione [SETUP].
- **\*** No garantizamos la interoperabilidad a1100% con dispositivos compatibles con CEC de otras marcas.

 $\Sigma$  ii

 $\mathrm{g}$  :

## [] **SubtituJo Cerrado**

**Puede**ver **los**subtitulado opcional**(CC)**de **los**programasde televisi6n, **peliculas**e **informativos.**Subtitulo se**refiere**al te×to **dedi\_logo**o **descripci0nes**m0stradas**enla pantalla.**

#### Presione [SETUP] para visualizar el menú principal.

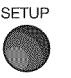

Utilice [Cursor  $\triangle/\nabla$ ] para seleccionar "DETALLE", y luego presione [ENTER].

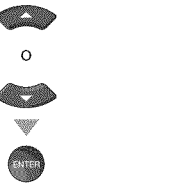

Utilice [Cursor  $\triangle$ /V] para seleccionar "Subtítulo Cerrado", y luego presione [ENTER].

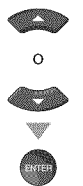

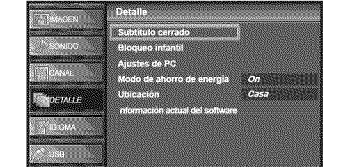

Consulte la siguiente descripci6n para ajustar cada elemento.

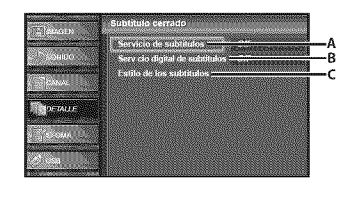

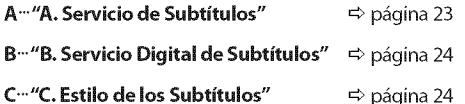

## A Savido de Subitulos

Utilice [Cursor A/V] para seleccionar "Servicio de subtítulos", y luego presione [ENTER].

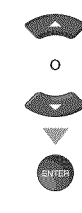

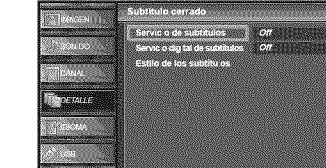

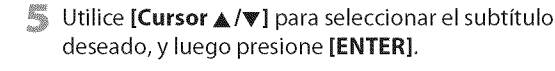

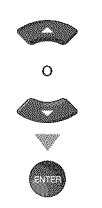

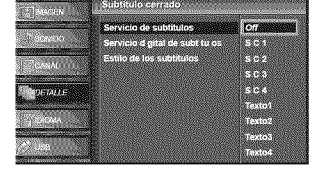

#### Modo de **subtitu/os**

#### **S.C.1** y **Te×tol;**

son los servicios primarios de subtitulos y texto. Los subtitulos o el texto se muestran en el mismo idioma que el diálogo del programa (hasta 4 lineas de escritura sobre la pantalla del televisor, sin tapar zonas relevantes de la imagen).

#### **S,C,3 y Te×to3;**

sirven como canales de datos preferidos. Los subtitulos o el texto se muestran con frecuencia en un idioma secundario.

#### **S.C.2, S.C.4, Texto2 y Texto4;**

están raramente disponibles y las emisoras los utilizan solamente en circunstancias especiales, por ejemplo cuando "S.C.1" y "S.C.3" o "Textol" y "Texto3" no están disponibles.

• Hay 3 modos de visualización según los programas: **Modo "Paint-on":**

Visualiza inmediatamente en la pantalla del televisor los caracteres introducidos.

#### **Modo** "Pop=on":

Una vez que los caracteres son almacenados en memoria, se muestran todos a la vez.

#### **Modo** "Roll=up":

Muestra los caracteres continuadamente mediante desplazamiento de líneas (máximo 4 líneas).

**6** Press [SETUP] para salir.

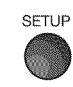

## **B. Sawfdo Digital de Subifulos**

#### **TELESCOPE**

**Adem\_sdel** subtitulado opcional**b\_sicodescrito**en **la** p\_gina 23, **DTV**posee su propio subtitulado llamado digital caption service. Utilice este menú para cambiar la configuración del servicio de subtitulado digital.

Utilice [Cursor  $\triangle/\nabla$ ] para seleccionar "Servicio digital de subtitulos', y luego presione **[ENTER].**

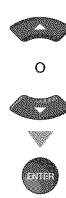

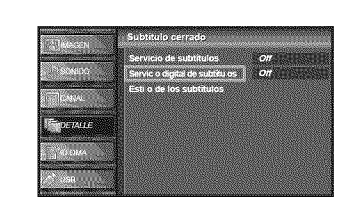

Utilice [Cursor  $\triangle/\nabla$ ] para seleccionar los servicio digital de subtitulos DTV deseados, y luego presione [ENTER].

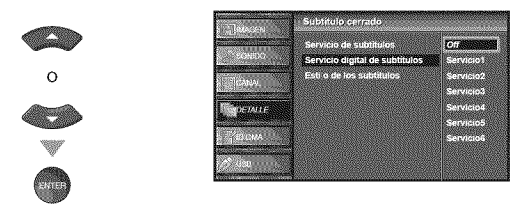

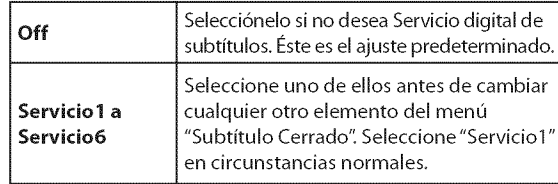

Presione [SETUP] para salir.

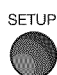

#### Nota:

- "Servicio digital de subtítulos" se puede cambiar
- dependiendo de la descripción de la emisión.

## <u>e sílo de los subitulos</u>

#### **DIVER**

Puede cambiar el estilo de subtitulado, p.ej. fuente, color o tamaño, etc.

■ Utilice [Cursor ▲/♥] para seleccionar "Estilo de los subtítulos", y luego presione [ENTER].

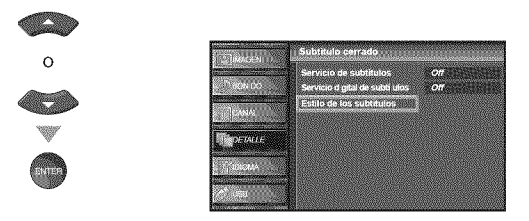

Utilice [Cursor  $\triangle/\nabla$ ] para seleccionar "Config. usuarid", y luego presione [ENTER].

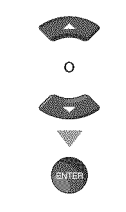

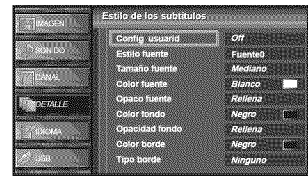

G Utilice [Cursor  $\triangle/\nabla$ ] para seleccionar "On", y luego presione [ENTER].

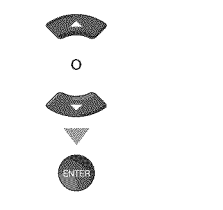

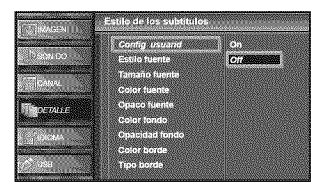

Utilice [Cursor  $\triangle/\blacktriangledown$ ] para seleccionar un elemento, y luego presione [ENTER]. Utilice [Cursor  $\triangle$ / $\Psi$ ] para seleccionar el ajuste deseado, y presione [ENTER].

Visualización de la imagen

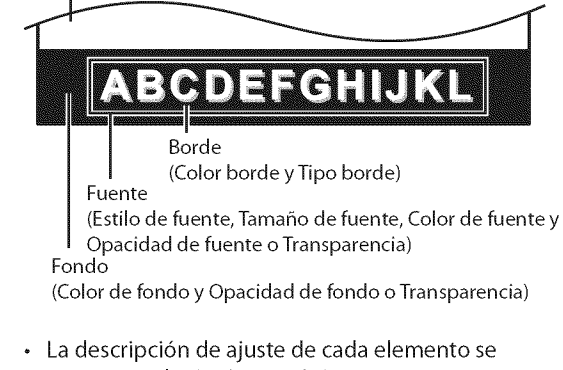

- muestra en la siguiente página.
- Revise la selecci6n de ajustes que realiz6 en la siguiente página en la esquina superior derecha del recuadro de ajustes mostrado (no todas las selecciones muestran las cambios realizados).

 $24$ ES

El estilo de fuente de los subtitulos puede modificarse como sigue.

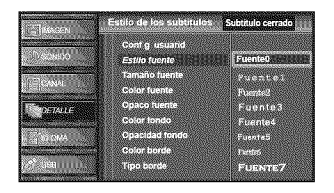

#### **Tama\_o** fuente

El tamafio de fuente del subtitulo mostrado puede cambiarse como sigue.

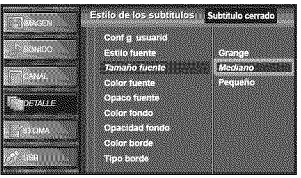

#### **Color** fuente

El color de fuente del subtitulo mostrado puede

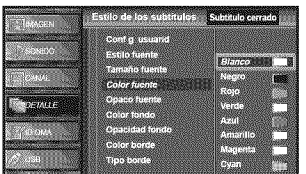

#### **Opaco** fuente

La opacidad de la fuente del subtitulo mostrado puede cambiarse como sigue.

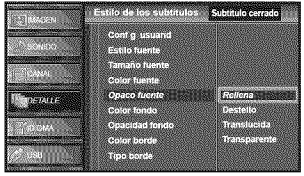

#### **Color** fondo

El color de fondo del subtitulo mostrado puede cambiarse como sigue.

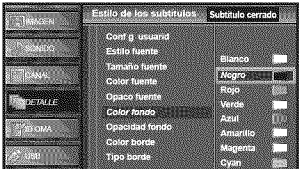

#### Opacidad fondo

La opacidad de fondo del subtitulo mostrado puede cambiarse como sigue.

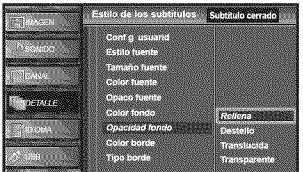

#### Color **borde**

El color del borde del subtitulo mostrado puede cambiarse como sigue.

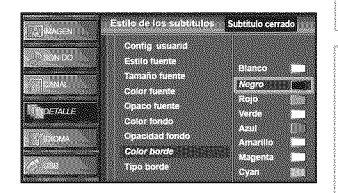

#### **Tipo borde**

El tipo de borde del subtitulo mostrado puede cambiarse como sigue.

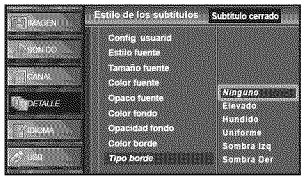

#### Presione [SETUP] para salir.

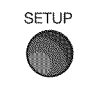

#### Nota:

- · Para mostrar los subtítulos en la pantalla de su televisor, la seral de emisi6n debe contener los datos de los subfftulos.
- No todos los programas y anuncios de TV contienen subtítulos o todo tipo de subtítulos.
- Los subtítulos y textos pueden no coincidir exactamente con la voz del televisor.
- El cambio de canales puede retrasar los subtftulos unos segundos.
- Ajustar o silenciar el volumen puede retrasar los subtftulos unos segundos.
- Pueden utilizarse abreviaciones, sfmbolos y otras abreviaturas gramaticales para sincronizar el texto con la acción en pantalla. Esto no es un error de funcionamiento.
- **•** Los subtftulos o caracteres de texto no se visualizardn mientras se muestren el menú principal o la visualización de funciones.
- **•** Si aparece un recuadro negro en la pantalla del televisor, esto significa que los subtítulos están configurados en el modo texto. Para borrar ese recuadro, seleccione "S.C 1" "S.C.2", "S.C.3", "S.C.4" o "Off'
- **•** Si la unidad recibe serales de televisi6n de baja calidad, el subtitulado puede contener errores, o puede no haber subtítulos del todo. Pueden ser causas de señales de baja calidad:
	- Ruido de ignición de automóviles
	- Ruido de motor eléctrico
	- Recepción de señal débil

- Recepci6n de seral multiplex (imdgenes fantasmas o fluctuaciones en pantalla)

- La unidad retiene la configuración del subtitulado si falla la potencia.
- Los subtítulos no se mostrarán cuando se utilice una conexi6n HDMI.
- Cuando la unidad recibe una señal de reproducción con efectos especiales (es decir, búsqueda, cámara lenta e imagen congelada) del canal de salida de vfdeo del VCR (CA3 o CA4), la unidad podrfa dejar de mostrar el fftulo o texto correcto.

NOICONGOLE

**NORWACHER** 

A JUSTE OPCIONAL

## [] **BIoqueo Infantil**

Bloqueo **infantil** lee los ratings de los programas y **niega el** acceso a los programas **que** excedan el nivel de rating prefljado, **Con**esla fund6n, puede bloquear delerminados programas **inadecuados** para los ni\_os y puede hater **que** sea **invisible cualquier** otto **canal** o modo de **enlrada exlema,**

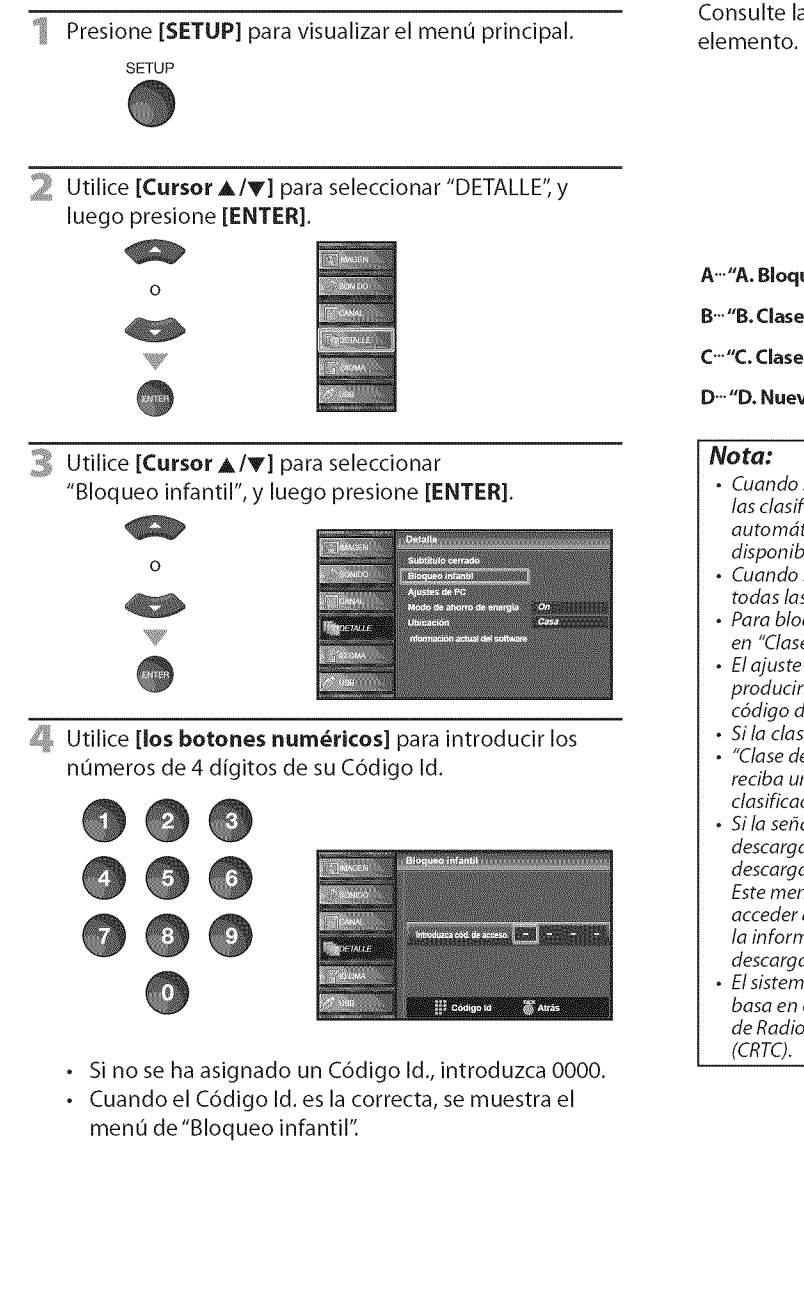

Consulte la siguiente descripci6n para ajustar cada

Bloqueo Infantil

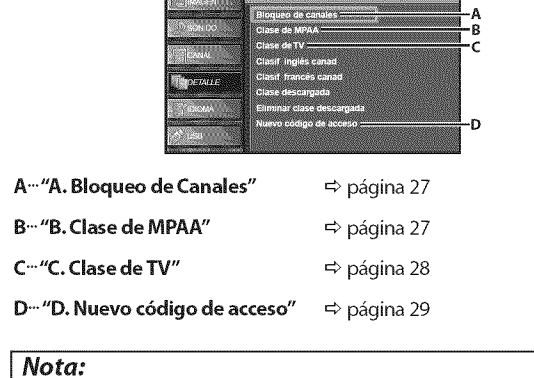

- **•** Cuando seleccione una clasificaci6n y la ajuste en "Bloque', las clasificaciones más altas quedarán bloqueadas automáticamente. Las clasificaciones más bajas estarán disponibles para su visión.
- Cuando seleccione la clasificación más alta en "Mirar", todas las clases cambian automdticamente a "Mirar"
- Para bloquear programación inapropiada, fije sus límites en "Clase de MPAA", "Clase de TV" y "Clase descargada".
- El ajuste Bloqueo infantil se mantendrá después de producirse un corte en el suministro eléctrico (pero el c6digo de acceso vuelve a 0000).
- Si la clasificaci6n se bloquea, aparecerd @.
- **•** "Clase descargadd' estard disponible cuando la unidad reciba una emisi6n digital utilizando el nuevo sistema de clasificación.
- **•** Si la sepal emitida no cuenta con la informaci6n descargable de calificación, aparecerá "La clase descargada no se encuentra disponible actualmente." Este mensaje aparecerá también cuando usted trate de acceder a "Clase descargada" después de haber borrado la información descargable de calificación, y no haya descargado nueva información desde entonces.
- El sistema de clasificaci6n canadiense de esta unidad se basa en el estándar CEA-766-A y la política de la Comisión de Radio, Televisi6n y Telecomunicaciones Canadiense

 $26 -$ ES

Z!'IIII

**PREPARACIÓN** 

NOSNGTEL VI SEN VONG

SAMELISORE RIO MONLUOS

**MEORMACIÓN** 

AUGRE OPODIONAL

## **A Bloqueode Consiles**

Con esta función puede hacer desaparecer modos de entradas externas o canales**especificos,**

Clase de MPAA es el sistema de clasificación creado por la MPAA (Motion Picture Association of America).

B. Chas de MPAA

Utilice [Cursor  $\triangle/\nabla$ ] para seleccionar "Bloqueo de canales", y luego presione [ENTER].

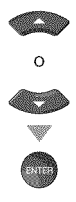

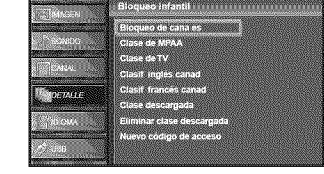

**6** Utilice [Cursor ▲/♥] para seleccionar la opción deseada, y luego presione[ENTER] repetidamente para cambiar entre "Mirar" y "Bloque".

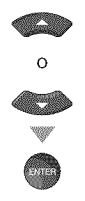

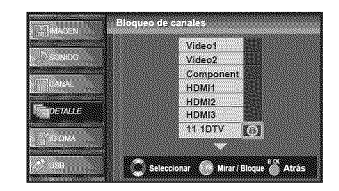

Presione **[SETUP]** para salir.

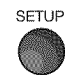

Utilice [Cursor A/V] para seleccionar "Clase de MPAA", y luego presione [ENTER].

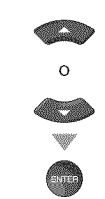

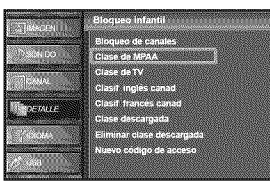

**6** Utilice [Cursor ▲/♥] para seleccionar la clasificación deseada, y luego presione [ENTER] repetidamente para cambiar entre "Mirar" y "Bloque".

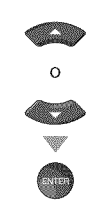

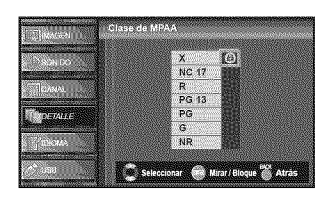

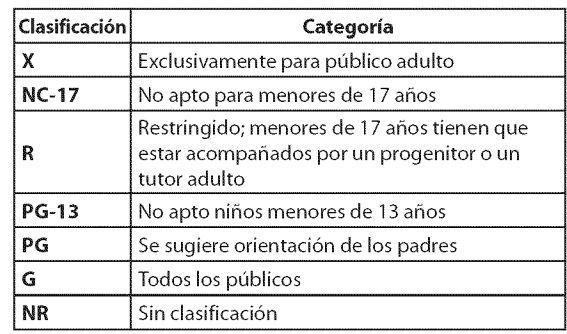

Presione [SETUP] para salir.

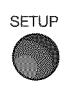

## CelasebiV

Utilice [Cursor A/V] para seleccionar "Clase de TV", y luego presione [ENTER].

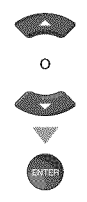

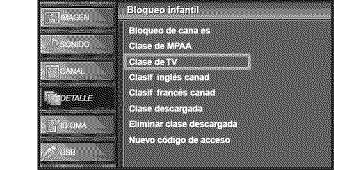

6 Utilice [Cursor A/V/<//>
I para seleccionar la clasificación deseada, y luego presione [ENTER] repetidamente para cambiar entre "Mirar" y "Bloque".

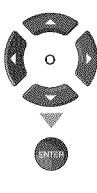

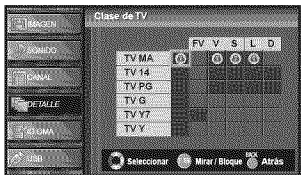

#### Presione [SETUP] para salir.

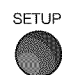

#### Para ajustar las **subcategorias**

En Io referente a TV-MA, TV-14, TV-PG, 6 TV-Y7, puede seguir ajustando las subcategorias para bloquear elementos específicos de la programación. Para ajustar las subcategorias, siga el paso indicado.

#### Utilice [Cursor A/V/4/D] para seleccionar la

clasificación deseada, y luego presione [ENTER] repetidamente para cambiar entre "Mirar" y "Bloque".

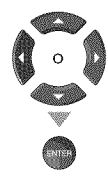

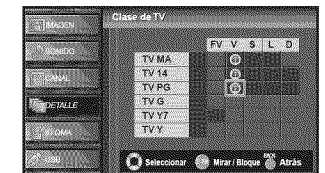

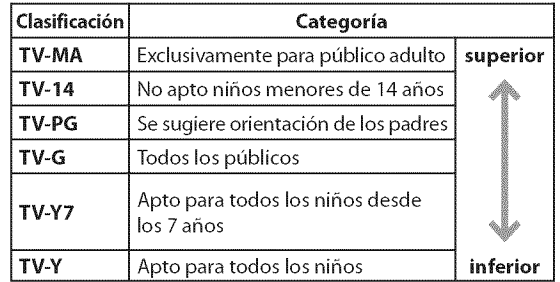

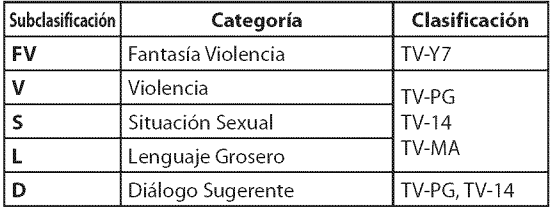

#### **Nora:**

- Las subcategorías bloqueadas aparecerán junto a la categoría de clasificación principal en el menú "Clase de TV".
- No podrá bloquear una subcategoría (D, L, S o V) si la clase principal está ajustada en "Mirar".
- Alcambiarla categoria a "Bloque'o "Mirar", cambia automáticamente todas sus subcategorías a lo mismo ('Bloque" o "Mirar").

 $28$ ES

## **DATHYO COLLEGERORS**

Apesar **dequela** unidad vienecon**el** c6digo**default**"0000", usied puede fijar su propio Código Id.

Utilice [Cursor  $\triangle$  /V] para seleccionar "Nuevo código de acceso", y luego presione [ENTER].

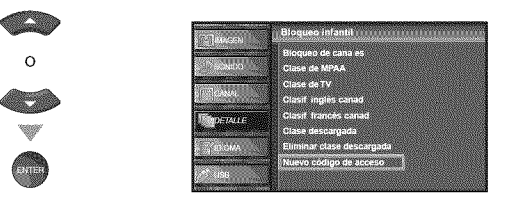

- \_ Presione [los **botones num\_ricos]** para introducir el nuevo C6digo Id. de 4 digitos.
	- **.** Vuelva a introducir la C6digo Id. en el espacio "Confirme c6d. de acceso.".

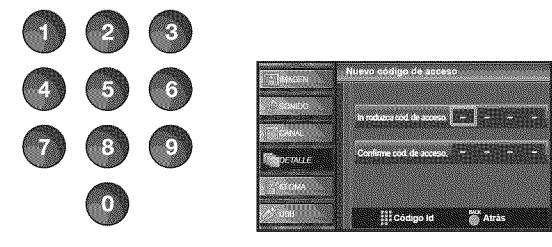

Presione [SETUP] para salir.

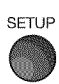

#### Nota:

- Aseg\_rese de que el nuevo C6digo Id. y el C6digo Id. de confirmación son exactamente iguales. Si son diferentes, el espacio queda en blanco para volver a introducirla. • Su Código Id. se borrará y volverá a la predeterminada (0000) cuando se produzca un fallo en la alimentaci6n.
- Si olvida el Código Id., desenchufe el cable de alimentación de CA durante 10 segundos para reiniciar el Código Id. a *0000.*

ii:\_!!!i\_i

## **I Ajustes** de **PC**

**Esta**funci6n **le permiteajustarla posici6ndel**monitor **del**PC**durantela** entrada del PC a través de la toma **HDMI**1.

Presione [SETUP] para visualizar el menú principal.

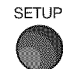

Utilice [Cursor  $\triangle/\nabla$ ] para seleccionar "DETALLE", y luego presione [ENTER].

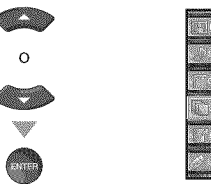

■ Utilice [Cursor ▲/♥] para seleccionar "Ajustes de PC", y luego presione [ENTER].

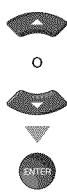

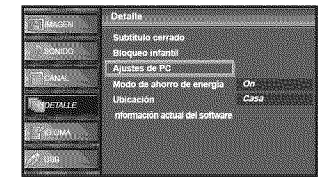

**Julice [Cursor A/V]** para seleccionar la opción que desea ajustar, y luego presione [ENTER].

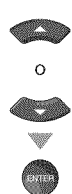

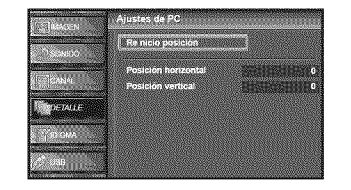

Haga el ajuste.

#### **Reinicio Posicion**

Utilice [Cursor  $\triangle / \triangledown$ ] para seleccionar "Restablecer", y luego presione [ENTER].

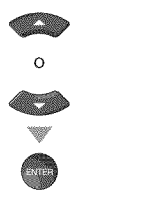

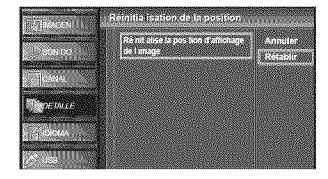

. La posici6n horizontal/vertical de la pantalla de PC se ajusta automáticamente.

#### **Posici6n Horizontal, Posici6n Vertical** Utilice [Cursor </a> | para ajustar.

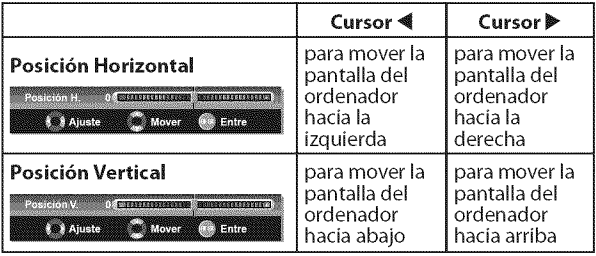

#### **6** Presione [SETUP] para salir.

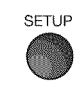

#### **Nora:**

• Es posible que no obtenga una pantalla apropiada con "Reinicio posición" para algunas señales. En este caso, ajuste las opciones manualmente.

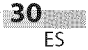

NORWACHN

## [] **Modo de Ahorro de Energia\_**

**Puede**ajustar **el consumodepotenciaen**ahorrar **ono.**

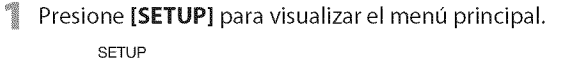

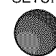

Utilice **[Cursor A/V]** para seleccionar "DETALLE", y luego presione [ENTER].

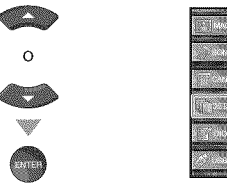

\_ Utilice **[Cursor** A/V] para seleccionar "Modo de Ahorro de Energia", y luego presione **[ENTER].**

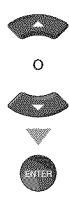

- 
- \_ Utilice **[Cursor** A/V] para seleccionar el modo deseado, y luego presione [ENTER].

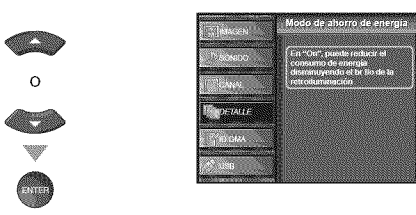

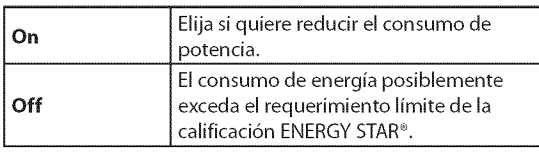

Presione **[SETUP**] para salir.

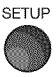

## **ØUbicación**

AI seleccionar "Tienda", el consumo de energía posiblemente exceda el **requerimient0**limite **de**la**califlcad6n**ENERGYSTAR®.

1 Presione [SETUP] para visualizar el menú principal.

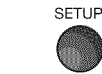

2 Utilice **[Cursor** A/V] para seleccionar "DETALLE", <sup>y</sup> luego presione [ENTER].

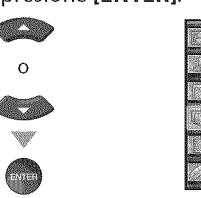

**3** Utilice **[Cursor** A/V] para seleccionar"Ubicaci6n", <sup>y</sup> luego presione [ENTER].

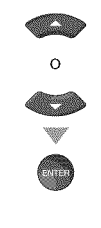

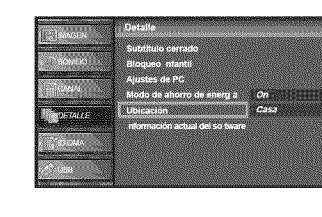

\_ Utilice **[Cursor** A/V] para seleccionar la ubicaci6n deseada, y luego presione [ENTER].

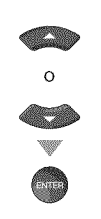

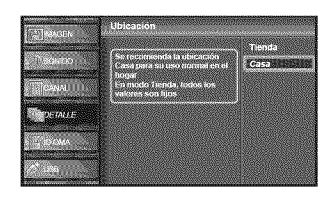

Presione **[SETUP**] para salir.

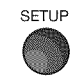
## [] **Informaci6n sobre el Software Actual**

**Estafunci6n**muestra**laversi6ndel**software **queest;\_utilizand0** actualmente.

Presione [SETUP] para visualizar el menú principal.

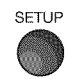

Utilice [Cursor  $\triangle/\nabla$ ] para seleccionar "DETALLE", y luego presione [ENTER].

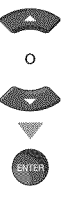

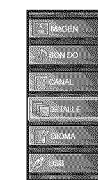

Utilice [Cursor  $\triangle/\nabla$ ] para seleccionar "lnformaci6n actual del software", y luego presione [ENTER].

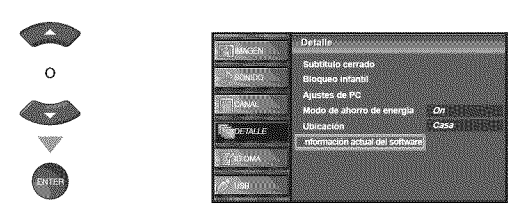

Confirme la versión del software que está utilizando actualmente.

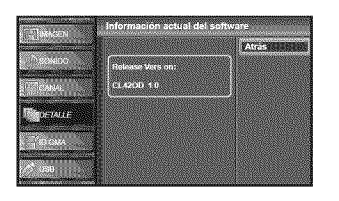

Presione [SETUP] para salir.

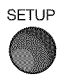

## [] **Reproducci6n** JPEG/MP3

Esta**unidadpuedereproducir**archivos**JPEG**y MP3,mediante **una**memoria flash USBque **contengan**estosarchivos.

Inserte la memoria flash USB en el terminal USB de esta unidad.

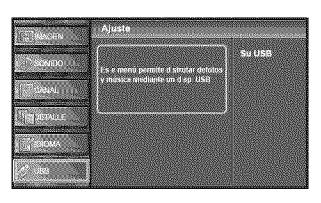

- **.** El menú principal aparecerá automáticamente.
- Utilice [Cursor  $\triangle/\nabla$ ] para seleccionar "USB" y presione [ENTER]. Cuando resalte el nombre de su memoria flash USB, presione [ENTER] nuevamente.

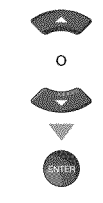

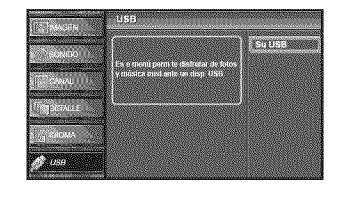

Utilice [Cursor  $\triangle/\nabla$ ] para seleccionar "Imagen" o "Música", y luego presione [ENTER] o [Cursor >].

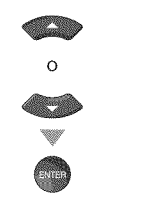

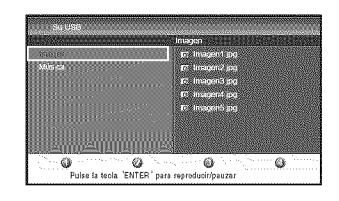

#### **Nora:**

Se recomienda que los archivos a reproducir en esta unidad se graben según las siguientes especifi caciones:  $<\!\!\mathcal{\tilde{M}P3}\!\!>$ 

- Frecuencia de muestreo : 32 kHz o 44.1 kHz o 48 kHz
- **,** Velocidadconstantedebits :32kbps-320kbps
- <JPEG>
- **°** L[mite superior : 24 Mpixel

### [Imagen]

**Utiiice [Cursor** A/V] para seleccionar el archivo deseado, y luego presione [ENTER] o [Cursor >].

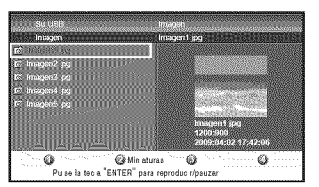

• Para cambiar de "Lista" o "Miniaturas", presione [2] en [los **botones num\_ricos].**

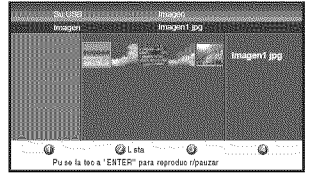

- **.** La unidad pasa autom\_ticamente a la presentacidn de imágenes. Para detener/iniciar la presentación de imágenes, presione [ENTER].
- **.** Puede utilizar [los **botones num\_ricos]** (del [1] al  $[4]$ ) para ver los detalles del archivo  $(1)$ ) o para modificar los siguientes ajustes (@~@).

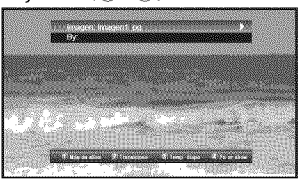

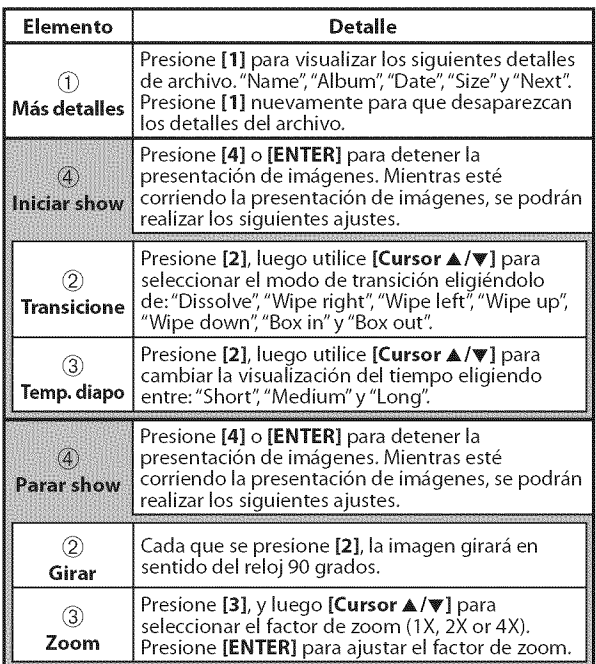

## [Música]

Utilice [Cursor  $\triangle/\nabla$ ] para seleccionar el archivo deseado, y luego presione [ENTER] o [Cursor >].

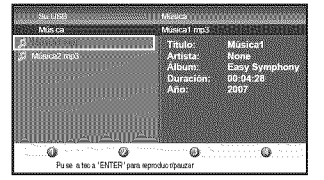

- **·** Comenzará la reproducción del archivo que escoja. Para detener/iniciar la reproducción, presione [ENTER].
- **.** Puede utilizar llos botones numéricos] (del [1] al  $[3]$ ) para ver los detalles del archivo  $(1)$  o para modificar los siguientes ajustes  $(2)$  o  $(3)$ .

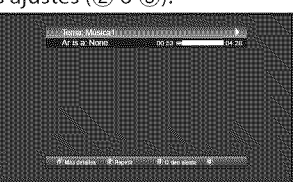

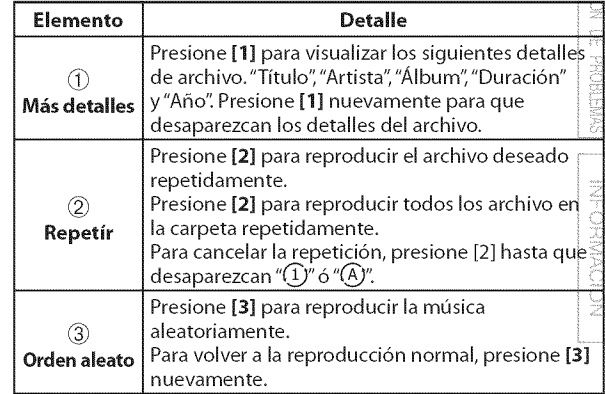

Presione [SETUP] para salir.

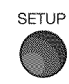

#### Nota:

- Para volver a la pantalla anterior (excepto cuando se muestre "Lista"), presione [Cursor \].
- La memoria flash USB no viene suministrada con esta unidad.
- No garantizamos que todas las memorias flash USB sean compatibles con esta unidad.
- Asegúrese de tener una copia de seguridad de los archivos originales de su dispositivo antes de reproducirlos en esta unidad. No nos hacemos responsables por daños o pérdidas que le sucedan a sus datos almacenados.
- Cuando quiera retirar una memoria flash USB, apaque primero la unidad de TV para evitar cualquier daño a sus datos y a la unidad.

**MUSTE OPGIONAL** 

omos

# **I Guia de Soluci6n de Problemas**

Si **la unidad** no funciona **correctamente** cuando se siguen **las instrucciones** de este manual, **compruebe la sicluiente** tabla **antes de llamar al servicio** t\_cnico.

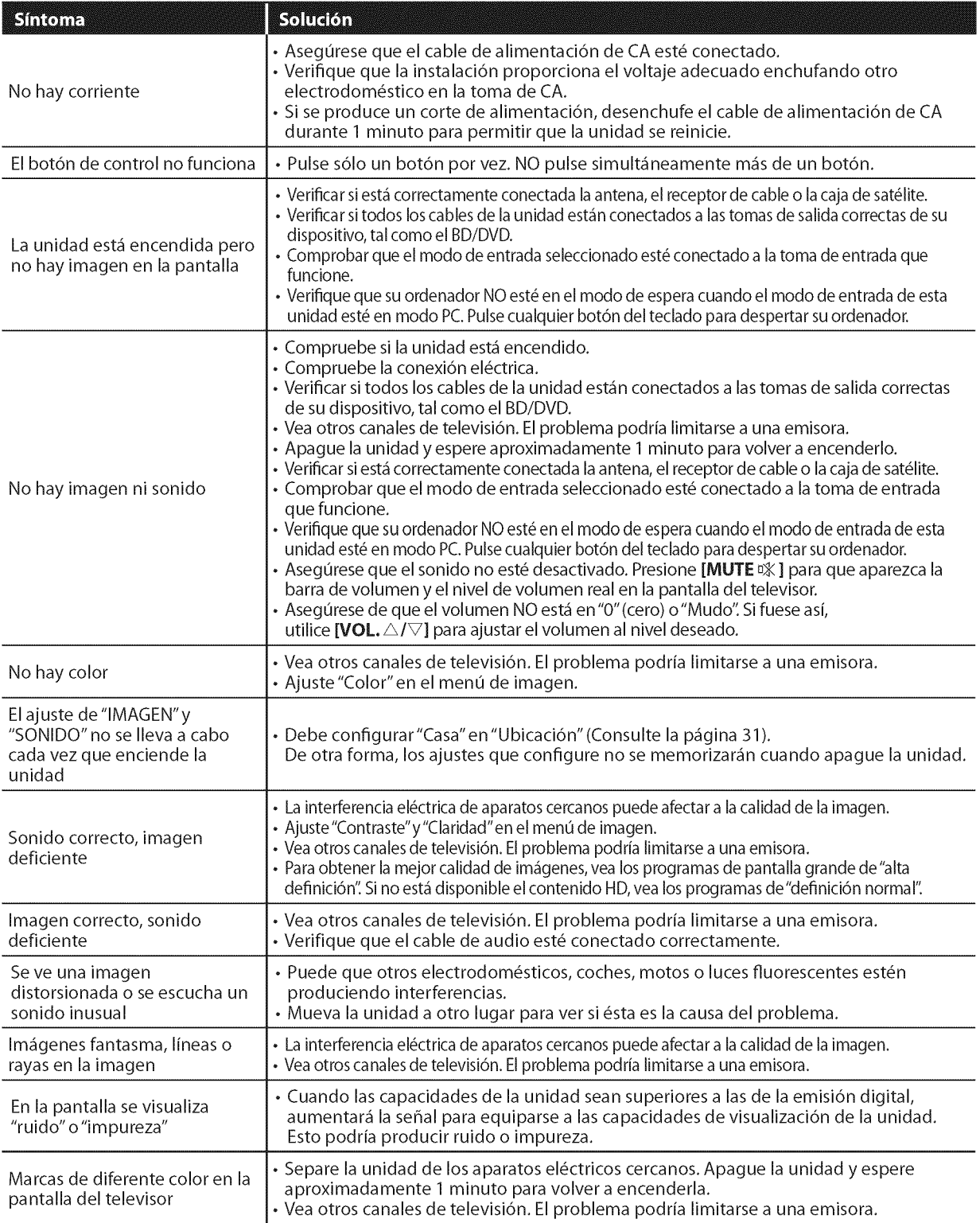

Español

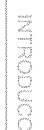

i ii!:\_¸

3 ¸

 $\frac{1}{2}$ 

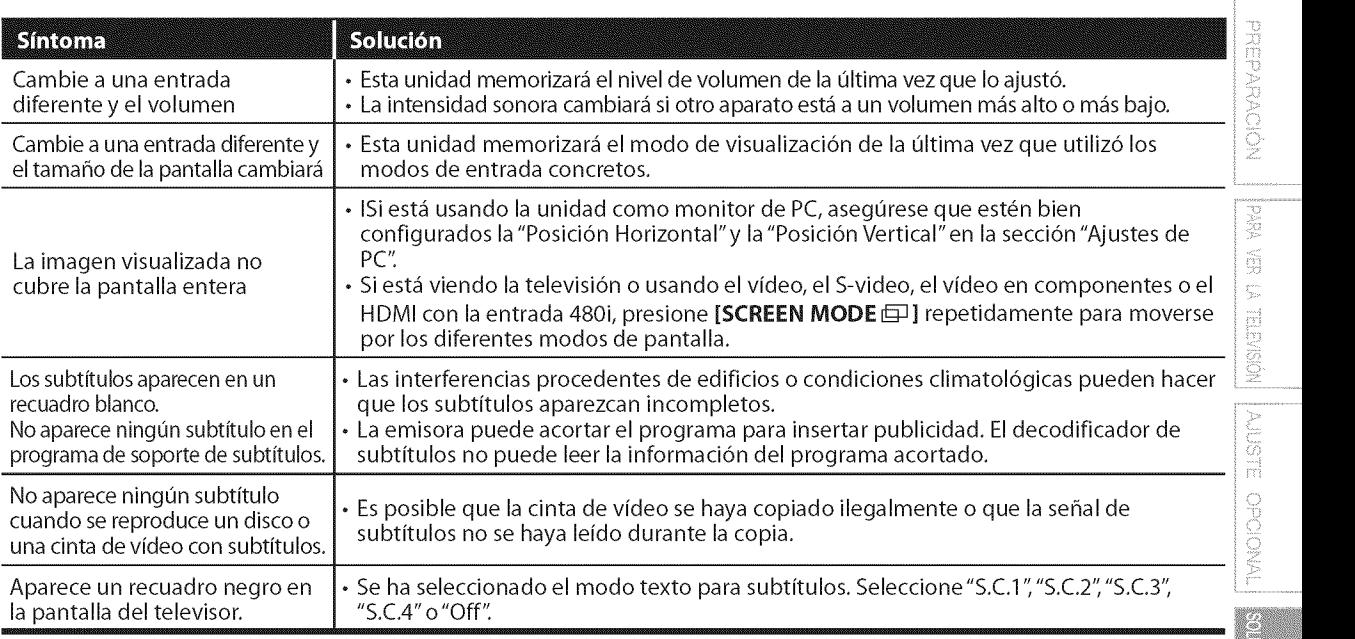

### Nota:

• El panel LCD está fabricado para proporcionar muchos años de vida útil. Ocasionalmente, unos pocos píxeles no activos pueden aparecer como un punto fijo de color azul, verde o rojo. Este hecho no se considera un defecto en la pantalla LCD.

· Algunas funciones no están disponibles en ciertos modos, lo cual no implica ningún mal funcionamiento. Lea las descripciones de este manual para obtener m4s detalles sobre las operaciones correctas.

# [] **Preguntas Frecuentes**

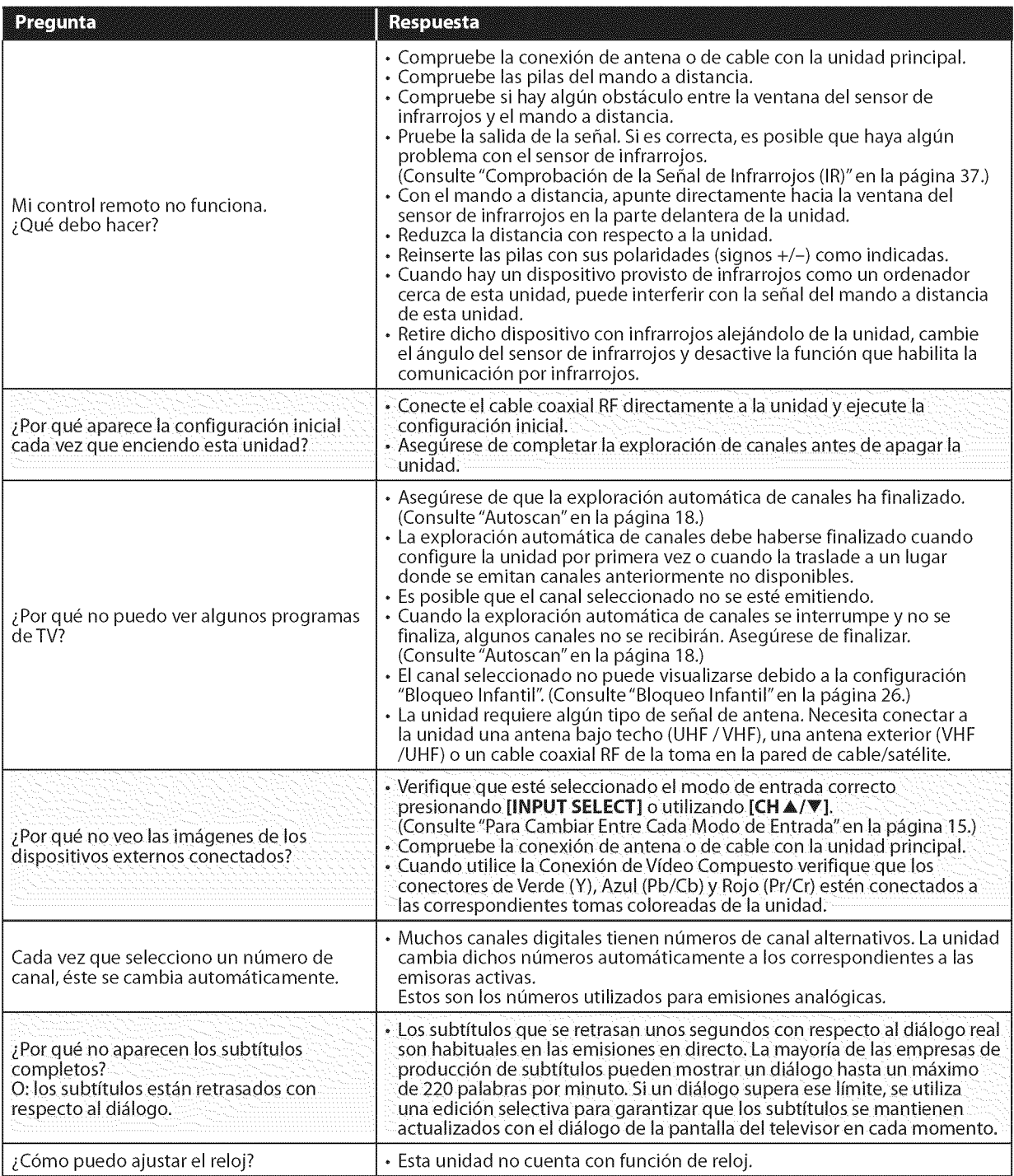

 $rac{36}{5}$ 

 $\overline{\mathbb{S}}$ 

ji<br>İn ispa

 $\tilde{\mathbb{R}}$ 

**PREPARACIO** 

.... i $\mathbb{I}^m$ 

ii !C!! ii!!\_iii:ii\_!!

NOIDVZITILIN

 $\overline{B}$ g

**PUSIE** 

#### **ATSC**

Acr6nimo de"Advanced Television Systems Committee" (Comité de sistemas avanzados de televisión) y el nombre de unas normas de emisión digital.

#### **CEC** (Control **de Electr6nica del** Consumidor)

Esto permite operar las funciones **relacionadas** entre los dispositivos con caracteristicas CEC de nuestra marca y esta unidad.

#### **Contrase\_a** I **C6diqo** Id.

Un número almacenado de 4 dígitos que permite el acceso a las funciones de control parental.

#### Dolby Digital

El sistema desarroliado por Dolby Laboratories para comprimir el sonido digital. Ofrece un sonido estéreo (2 canales) o audio multicanal.

### **HDMI**

#### (interfase de multimedia **de alta definid6n)**

Interfase que soporta todos los formatos no comprimidos digitales de sonido/imagen como pot ejemplo descodificadores, reproductores de DVD o televisores digitales, por un solo cable.

#### **HDTV** (televisi6n **de alta definici6n)**

Reciente formato digital que produce una alta resoluci6n y una elevada calidad de **imagen.**

**NTSC**

Acr6nimo de"National Television Systems Committee" (Comité de sistemas nacionales de televisi6n) y el nombre de unas normas de emisión analógica.

Las emisoras dejarán de transmitir al aire sefiales NTSC a partir del 17 de febrero de 2009.

#### Relación del aspecto

**La** anchura de una pantalla de televisi6n con respecto a su altura. Los televisores convencionales son de 4:3 (en otras palabras, la pantalla del televisor es casi cuadrada); los modelos de pantalla ancha son de 16:9 (la pantalla del televisor es casi dos veces más ancha que alta).

#### SAP (programa de sonido secundario)

Segundo canal de audio transrnitido por separado de] canal de audio principal, Este canal de audio se utiliza como alternativo en la emisión bilingüe.

#### SDTV (televisi6n de **definici6n est&ndar)**

Formato digital estándar similar a la calidad de imagen de NTSC.

#### **S-video**

Ofrece imágenes de mayor calidad al transmitir cada serial, color (c) y luminancia (y) de manera independiente entre sí a través de<br>cables separados.<br>Vídeo en Componentes cables separados.

#### Vídeo en Componentes

Se trata de un formato de serial de video que transmite cada uno de los 3 colores principales de luz (rojo, azul y verde) a través de diferentes lineas de serial. Esto permite a los espectadores experimentar colores de imagen muy similares a los originales. Existen diversos formatos de serial, incluidos el denominado Y/Pb/Pr y el denominado Y/Cb/Cr.

# $\boxdot$  Mantenimiento

### **Limpieza del Mueble**

- . Limpie el panel delantero y otras superficies exteriores della unidad con un trapo suave inmerso en agua templada y bien escurrido.
- . No utilice nunca disolvente ni alcohol. No suelte liquido insecticida en aerosol cerca del la unidad. Estos productos químicos pueden causar daños y decoloración en las superficies expuestas.

## Limpieza de la Pantalla LCD

Limpie la pantalla LCD del la unidad con un paño suave. Antes de limpiar la pantalla LCD, desconecte el cable de alimentación.

## Reparación

Si su unidad deja de funcionar, no intente corregir el problema usted mismo. En su interior no contiene piezas que puedan ser reparadas porel usuario. Apague la unidad, desenchufe el cable de alimentación y llame a nuestro teléfono gratuito de atención al cliente, que encontrará en la portada de este manual para Iocalizar un centro de servicio autorizado.

## Comprobación de la Señal de Infrarrojos (IR)

Si el mando a distancia no funciona correctamente, puede utilizar o una cámara digital (incluso un teléfono móvil con cámara incorporada) para comprobar si está enviando una señal de infrarrojos.

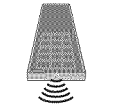

. Con una c\_mara digital (incluyendo las c\_maras integradas en teléfonos móviles):

Apunte la Cámara Digital hacia el diodo infrarrojo de control remoto al frente del mando a distancia. Presione cualquier bot6n del mando a distancia y observe el visor de la cámara digital. Si la luz infrarroja pulsátil aparece en la cámara, el mando a distancia está emitiendo una señal IR.

ES

# [] **Denominaciones** de Canales de Cable

Si se suscribe a la televisión por cable, los canales se muestran como 1-135.

**Las**empresas**decable**a **menudodenominan**los **canalescon**letraso **combinaciones**de lelra-numero. Compruebe**este**detalle **consuempresa**localde **cable.** Lalabia signiente **incluye**lasdenominacionesde **canal**de **cablehabituales.**

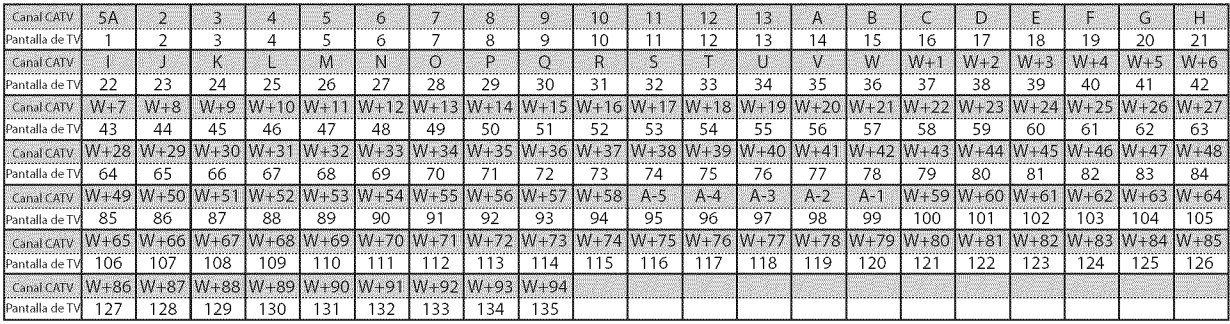

# [] **Especificaciones Generales**

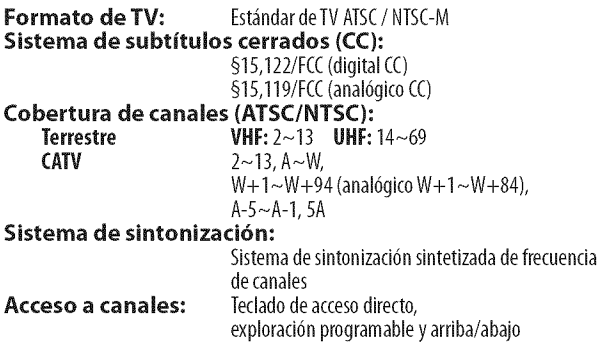

## **J** Especificación Eléctrica

Salida de sonido:  $10W, 8\Omega \times 2$ 

# [] Otras **Especificaciones**

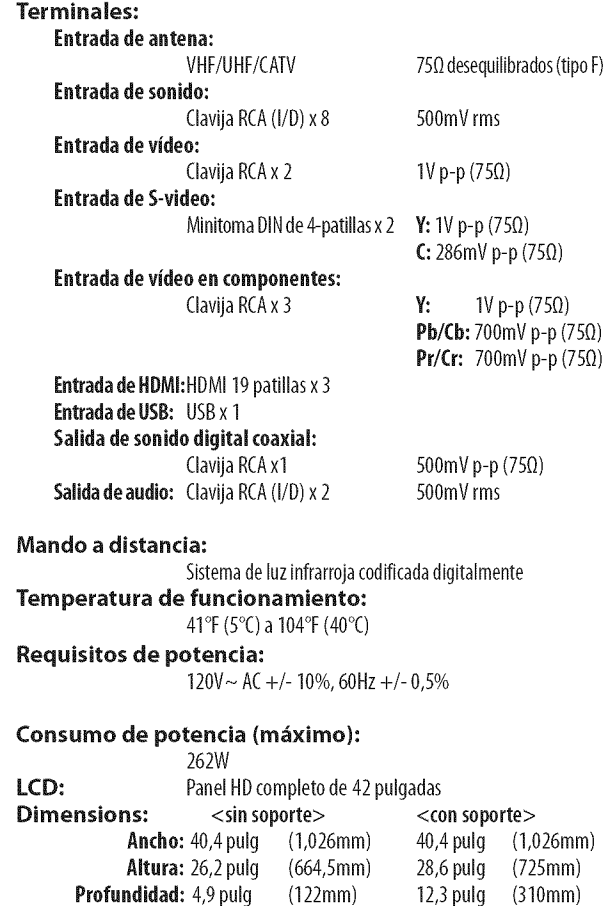

**Peso:** 48,6 libras. (22,0kg) 54,7 libras. (24,8kg)

• Los diseños y las especificaciones pueden ser objeto de modificaciones sin previo aviso y sin obligaciones legales por nuestra parte.

• Si se produce una discrepancia entre idiomas, el idioma predeterminado será el **ingles.**

Español

### **GARANTÍA LIMITADA** NOVENTA (90) DÍAS DE MANO DE OBRA, UN (1) AÑO DE PIEZAS

#### **COBERTURA DE GARANTiA:**

La obligación de ésta garantía se limita a los términos establecidos a continuación.

#### **QUIÉNES ESTÁN CUBIERTOS:**

La compafiia le garantiza el producto al comprador original o a la persona que lo recibe como regalo contra defectos en los materiales yen la mano de obra, a partir de la fecha de la compra original ('periodo de garantia") en el distribuidor autorizado. El recibo de ventas, donde aparecen el nombre del producto y la fecha de la compra en un distribuidor autorizado, se considerar\_ comprobante de esta fecha.

#### **LO** QUE **ESTA CUBIERTO:**

Esta garantía cubre productos nuevos si se produce algún defecto en el material o la mano de obra y la compañía recibe un reclamo válido dentro del período de garantía. A su propia discreción, ésta (1) reparará el producto sin costo, usando piezas de repuesto nuevas o reacondicionadas; (2) cambiará el producto por uno nuevo o que se ha fabricado con piezas nuevas o usadas utilizables, y que sea al menos funcionalmente equivalente o lo más parecido al producto original del inventario actual; o (3) reembolsará el precio de compra original del producto. La compañía garantiza productos o piezas de repuesto proporcionados bajo esta garantia contra defectos en los materiales yen la mano de obra durante noventa (90) dias o por el resto de la garantía del producto original, lo que le proporcione más cobertura. Cuando se cambia un producto o una pieza, el articulo que usted recibe pasa a ser de su propiedad y el que le entrega a la compañía pasa a ser propiedad de ésta última. Cuando se proporcione un reembolso, su producto pasa a ser propiedad de la compaffia.

**Nora: Cualcluier** producto que **se venda** y **que** este identificado como reacondicionado o renovado tiene una garantía limitada de noventa (90) días.

**El** producto de reemplazo **s61o se** puede enviar **si se cumplen** todos los requisitos de la **garantia. El incump[imiento** de tales requisitos puede **ocasionar** un retardo.

#### **LO QUE NO SE CUBRE: EXCLUSIONES Y LINITA-CLONES:**

La garantía limitada aplica sólo a los productos nuevos fabricados por o para la compaffia que **se** pueden identificar por la marca registrada, el nombre comercial o por tener el logotipo correspondiente. Esta garantía limitada no se aplica a ningún producto de hardware ni de software que no sea de la compañía, incluso si viene empacado con el **producto** o si se vende junto con este. **Los** fabricantes, proveedores o editores que no sean de la compañía pueden proporcionar una garantía por separado para sus propios productos empacados con el producto.

La compañía no es responsable por ningún daño o pérdida de programas, datos u otra información almacenados en algún medio contenido en el producto, ni por ningún otro producto o pieza que no esté cubierta por esta garantía. La recuperación o la reinstalación de programas, datos u otra información no está cubierta pot esta garantia limitada.

Esta garantía no aplica (a) a daños causados por accidente, abuso, mal uso, negligencia, mala aplicación o por productos no provistos por la compañía; (b) a daño provocado por servicio realizado por cualquier persona ó establecimiento de servicio no autorizado por la compañía; (c) a productos o piezas que se hayan modificado sin la autorización por escrito de la compañía; (d) si se ha retirado o desfigurado el número de serie; y tampoco se aplica la garantía a (e) productos, accesorios o insumos vendidos TAL COMO ESTÁN sin garantía de ningún tipo, lo que incluye productos vendidos TAL COMO ESTAN por algunos distribuidores.

#### **Esta** garantia limitada no **cubre:**

**•** Los costos de envio al devolver el producto defectuoso. **•** Los costos de mano de obra por la instalación o configuración del producto, el ajuste de controles del cliente en el producto y la instalación o reparación de sistemas de antena o fuente de señal externos al producto.

**•** La reparaci6n del producto o el reemplazo de piezas debido a instalaci6n o mantenimiento inadecuada, a conexiones hechas a un suministro de voltaje inadecuado, sobrevoltaje de la linea de alimentación, daño causado por relámpagos, imágenes retenidas o marcas en la pantalla producto de la visualización de contenido fijo durante períodos prolongados, reparaciones cosméticas debido al desgaste normal, reparaciones no autorizadas u otras causas que no se encuentren bajo el control de la compañía. • Daños o reclamos por productos que no están disponibles para

su uso, por datos perdidos o por pérdida de software. **•** Da\_os debido a mala manipulacion en el transporte o acci-

dentes de envio al devolver el producto.

• Un producto que requiera modificación o adaptación para permitir su funcionamiento en algún país que no sea el país para el que se diseñó, fabricó, aprobó y/o autorizó o la reparación de productos daffados por estas modificaciones.

• Un producto que se use para prop6sitos comerciales o institucionales (Io que induye, entre otros, los de aiquiler). • La perdida del producto en el envio *y* cuando no se pueda proporcionar una firma que verifique el recibo.

• No operar según el Manual del propietario.

#### **PARA** OBTENER AYUDA...

Comuníquese con el Centro de Atención al Cliente al: 1-866-321-3927

LA REPARACIÓN O EL REEMPLAZO, SEGÚN LO DISPONE ESTA GARANTÍA, ES LA SOLUCIÓN EXCLUSIVA PARA EL CLIENTE. LA COMPAN{A NO SERA RESPONSABLE DE LOS DAÑOS INCIDENTALES O INDIRECTOS QUE INFRINJAN ALGUNA GARANTÍA EXPRESA O IMPLÍCITA SOBRE ESTE PRODUCTO. CON EXCEPCIÓN DE LO QUE PROHÍBA LA LEY VlGENTE, TODA GARANTiA IMPLiCITA DE COMERCIA-BILIDAD Y ADECUACIÓN PARA UN PROPÓSITO PARTICU-LAR EN ESTE PRODUCTO ESTÁ LIMITADA EN DURACIÓN A LO QUE ESPECIFIQUE ESTA GARANTÍA.

Algunos estados no permiten las exclusiones ni la limitación de los daños incidentales o indirectos, ni permiten limitaciones sobre la duración de la garantía implícita, de modo que las limitaciones o exclusiones anteriores pueden no aplicarse a usted.

Esta garantía le otorga derechos legales específicos. Usted puede tener otros derechos que varían entre los diferentes estados y provincias. FUNAI CORPORATION, Inc. 19900 Van Ness Avenue, Torrance, CA 90501